# Oracle® WebCenter Forms Recognition

Scripting User's Guide 11g Release 1 (11.1.1.8.0)

E50190-01

November 2013

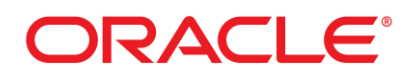

#### WebCenter Forms Recognition

11g Release 1 (11.1.1.8.0)

Copyright © 2009, 2013 Oracle and/or its affiliates. All rights reserved.

This software and related documentation are provided under a license agreement containing restrictions on use and disclosure and are protected by intellectual property laws. Except as expressly permitted in your license agreement or allowed by law, you may not use, copy, reproduce, translate, broadcast, modify, license, transmit, distribute, exhibit, perform, publish, or display any part, in any form, or by any means. Reverse engineering, disassembly, or decompilation of this software, unless required by law for interoperability, is prohibited.

The information contained herein is subject to change without notice and is not warranted to be error- free. If you find any errors, please report them to us in writing.

If this software or related documentation is delivered to the U.S. Government or anyone licensing it on behalf of the U.S. Government, the following notice is applicable:

U.S. GOVERNMENT RIGHTS Programs, software, databases, and related documentation and technical data delivered to U.S. Government customers are "commercial computer software" or "commercial technical data" pursuant to the applicable Federal Acquisition Regulation and agency- specific supplemental regulations. As such, the use, duplication, disclosure, modification, and adaptation shall be subject to the restrictions and license terms set forth in the applicable Government contract, and, to the extent applicable by the terms of the Government contract, the additional rights set forth in FAR 52.227-19, Commercial Computer Software License (December 2007). Oracle USA, Inc., 500 Oracle Parkway, Redwood City, CA 94065.

This software is developed for general use in a variety of information management applications. It is not developed or intended for use in any inherently dangerous applications, including applications which may create a risk of personal injury. If you use this software in dangerous applications, then you shall be responsible to take all appropriate fail-safe, backup, redundancy, and other measures to ensure the safe use of this software. Oracle Corporation and its affiliates disclaim any liability for any damages caused by use of this software in dangerous applications.

Oracle is a registered trademark of Oracle Corporation and/or its affiliates. Other names may be trademarks of their respective owners.

This software and documentation may provide access to or information on content, products, and services from third parties. Oracle Corporation and its affiliates are not responsible for and expressly disclaim all warranties of any kind with respect to third-party content, products, and services. Oracle Corporation and its affiliates will not be responsible for any loss, costs, or damages incurred due to your access to or use of third-party content, products, or services.

# **Contents**

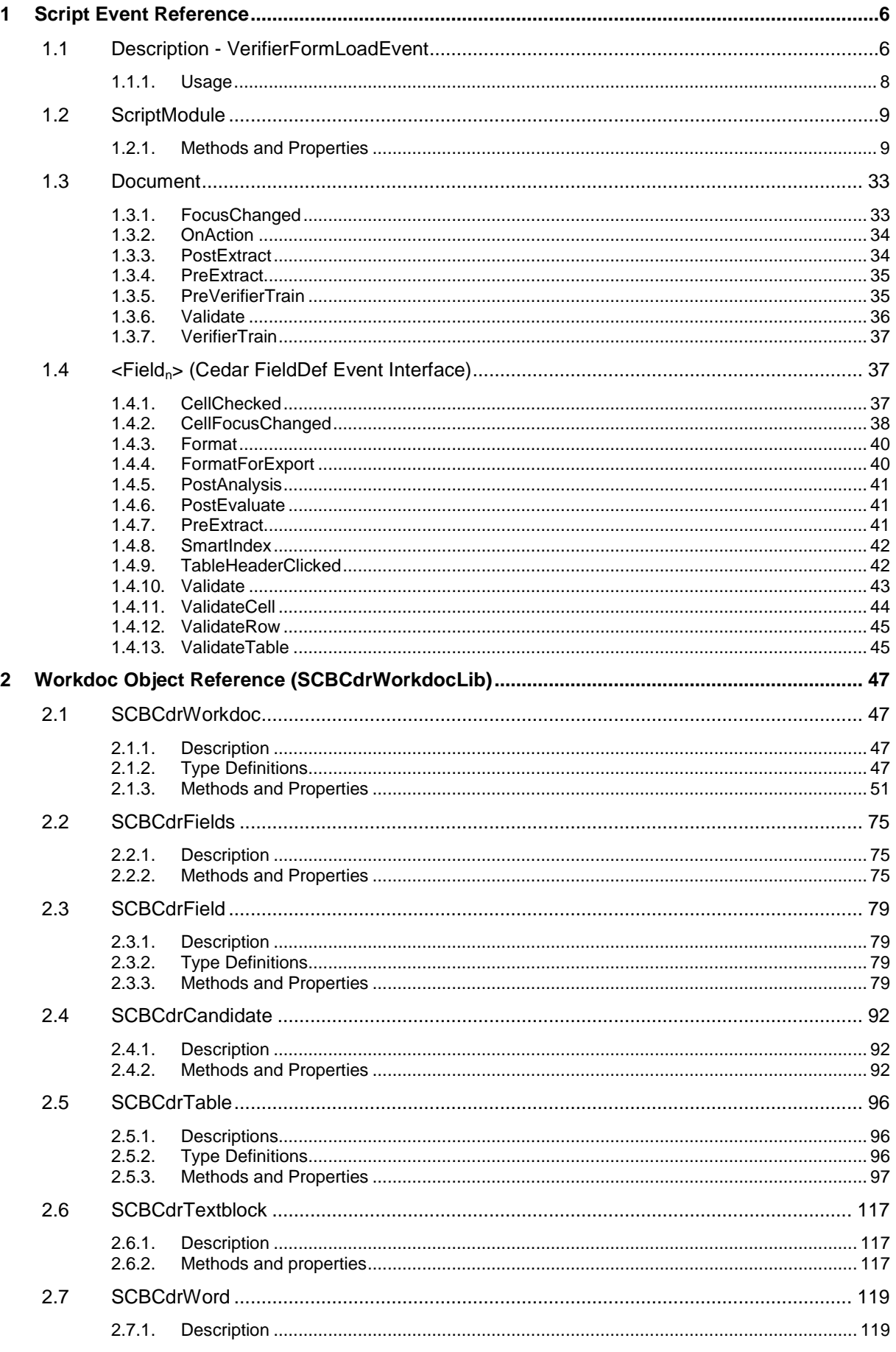

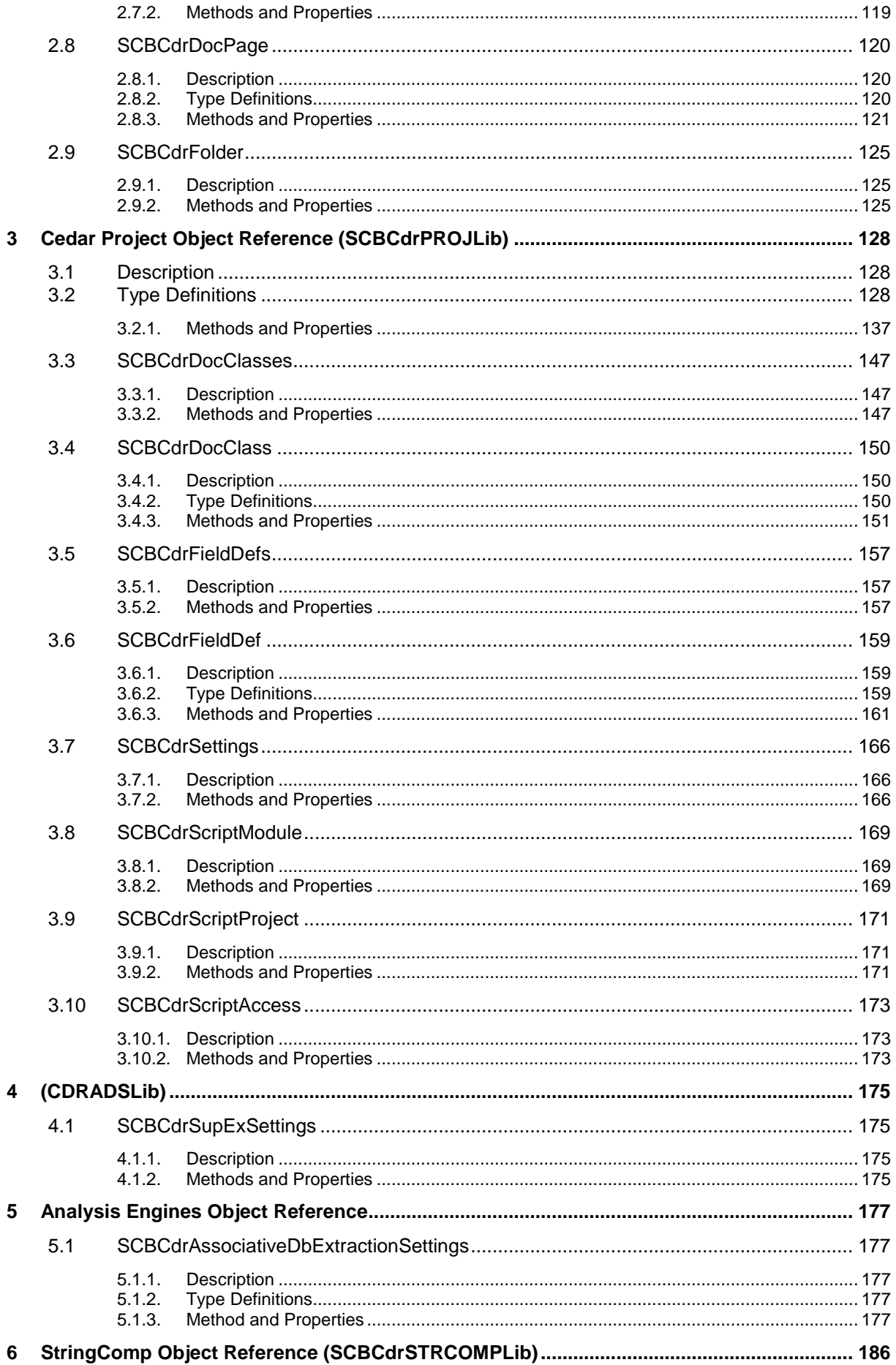

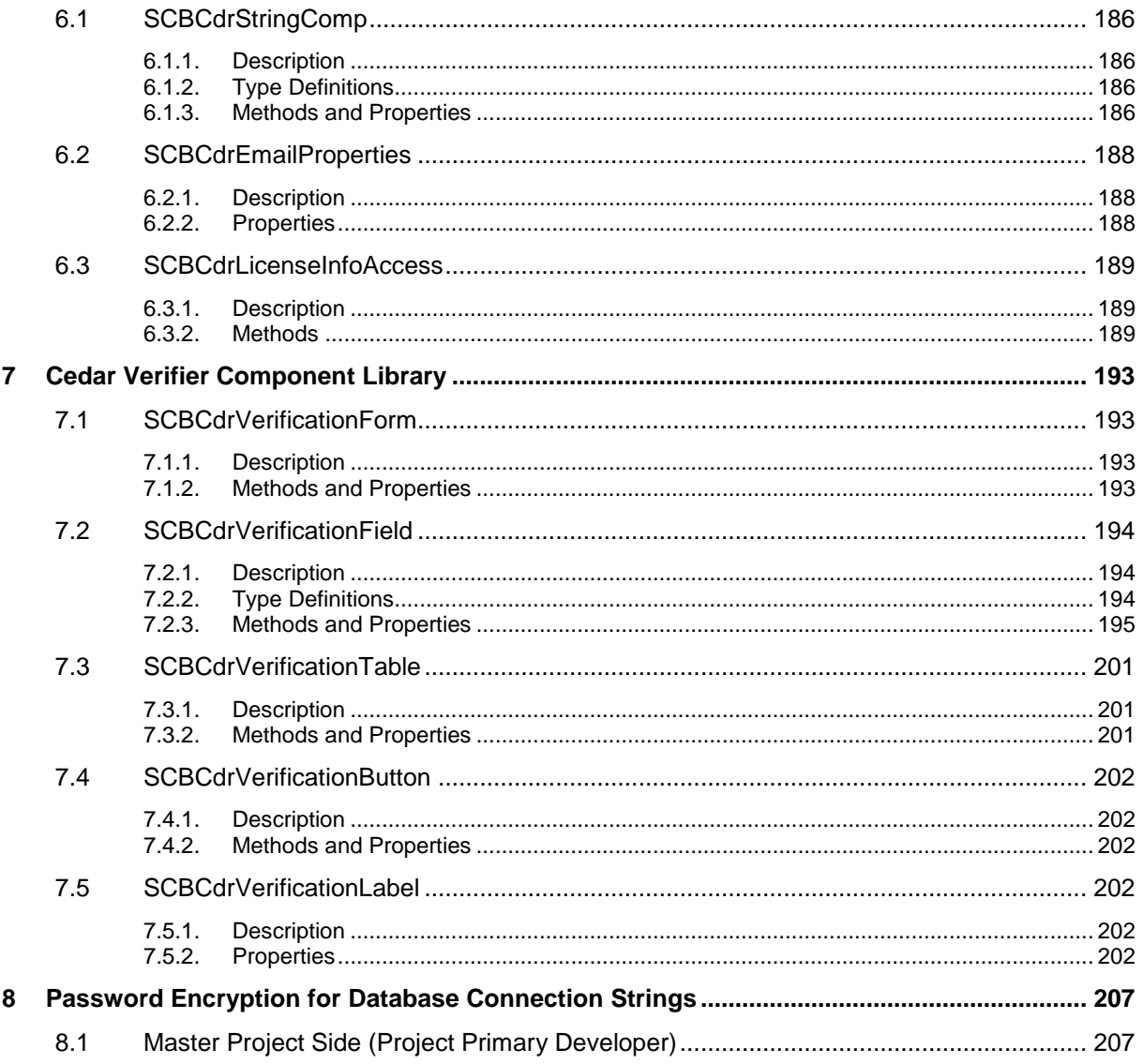

# **1 Script Event Reference**

### **1.1 Description - VerifierFormLoadEvent**

In order to implement the script handler of this event, start the WebCenter Forms Recognition Designer application, load the desired project file, select the project node in Definition mode, open the Script Editor, select the "Script Module" object and click on the new "VerifierFormLoad" item in "Proc" drop down list:

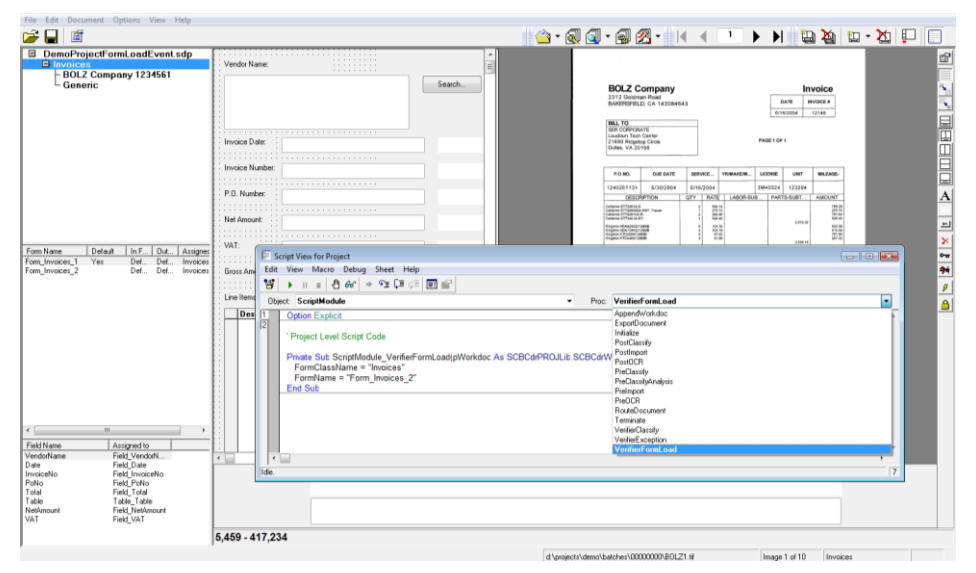

For example, the following simple implementation of the "VerifierFormLoad" event is going to (in this simple case non-optionally) replace the standard form "Form\_Invoices\_1" with a custom one "Form\_Invoices\_2" defined for the same document class:

```
Option Explicit
'Project Level Script Code
Private Sub ScriptModule_VerifierFormLoad(pWorkdoc As 
SCBCdrPROJLib.SCBCdrWorkdoc, FormClassName As String, FormName As 
String)
    FormClassName = "Invoices"
    FormName = "Form_Invoices_2"
End Sub
```
As a result, Verifier application will always load the simple second form, specified in the script:

Scripting Reference Guide Script Event Reference Script Event Reference

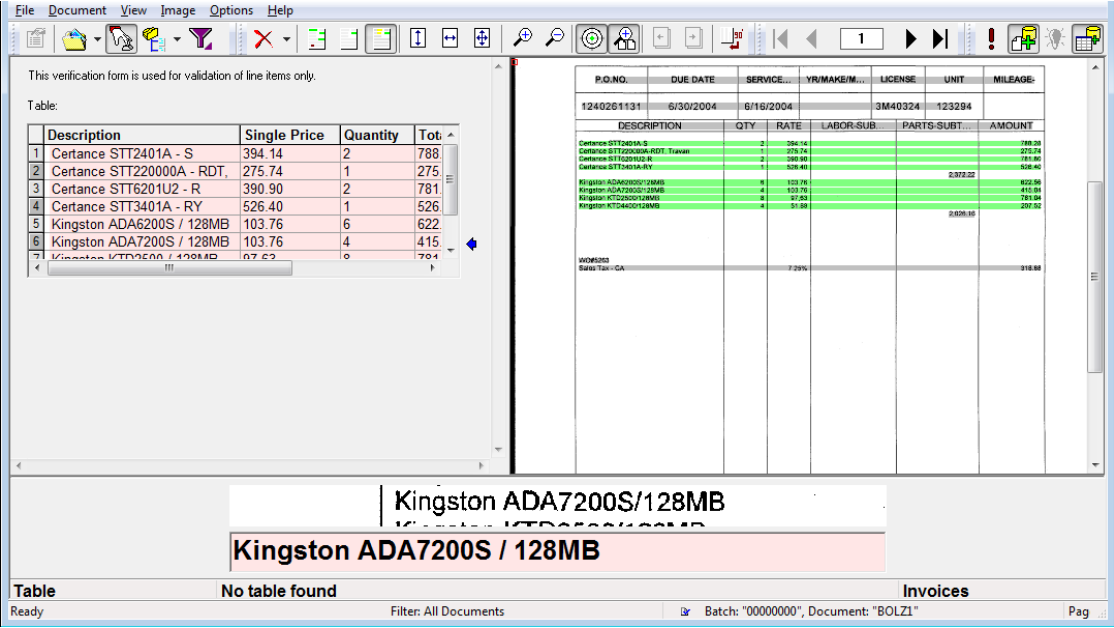

In case the script modifies the form and form's class references incorrectly (for example, referring to a non-existing verification form of a class, or in case the form does not exist in the specified class, and so on), a warning message is displayed to the Verifier user.

For example, in case of the wrong script like this:

```
Private Sub ScriptModule_VerifierFormLoad(pWorkdoc As 
SCBCdrPROJLib.SCBCdrWorkdoc, FormClassName As String, FormName As 
String)
    FormClassName = "Non-existing class name"
    FormName = "Non-existing form name"
End Sub
```
The Verifier application is going to show the following warning message:

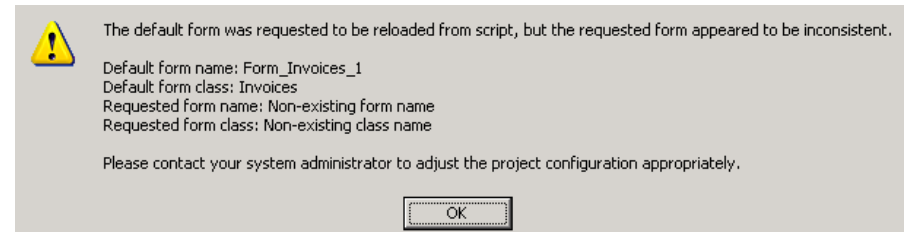

Then the application loads the standard verification form (i.e., the one that the application would be loading anyway if the script handler of "VerifierFormLoad" event did not exist) instead of the wrong one proposed by the custom script:

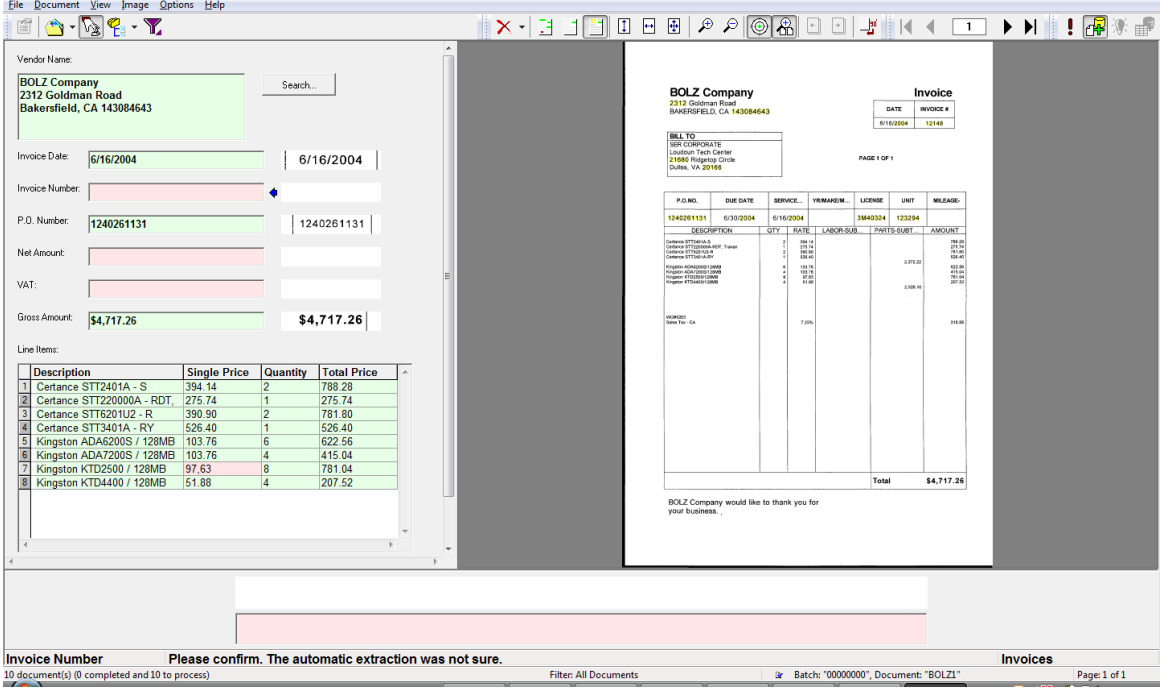

*Note: the new event is fired from within the Verifier application only and cannot be tested in the Designer application.*

As another relevant extension, the former document class level "FocusChanged" event has been extended with a new "Reason" called "CdrBeforeFormLoaded". The event is now also fired right before the desired verification form is about to be loaded but after the "VerifierFormLoad" event described above.

Below is a script sample that shows how the handler of this extended reason can be implemented in the WebCenter Forms Recognition custom script:

```
Private Sub Document_FocusChanged(pWorkdoc As 
SCBCdrPROJLib.SCBCdrWorkdoc, ByVal Reason As 
SCBCdrPROJLib.CdrFocusChangeReason, ByVal OldFieldIndex As Long, 
pNewFieldIndex As Long)
    If Reason = CdrBeforeFormLoaded Then
       MsgBox "The form has not been loaded yet"
    End If
End Sub
```
#### **1.1.1. Usage**

The features described in the present section can be used for many different purposes, for example:

- To optionally load non-standard verification form(s) in accordance with some parameters of the processed document.
- To dynamically translate the content of verification form into, e.g., a different language or simply load the required verification form in accordance with the current system Regional settings.
- To display a specific page of a document instead of the first one.

#### **1.2 ScriptModule**

Cedar ScriptModule Event Interface

Project events are specific for one WebCenter Forms Recognition Project, but within a WFR Project, all documents and fields share the same implementation of these events. This means that they are document class (DocClass) independent. As the Project events belong to the "sheet" ScriptModule, all events start with the prefix ScriptModule.

#### **1.2.1. Methods and Properties**

#### **1.2.1.1. AppendWorkdoc**

### **AppendWorkdoc**

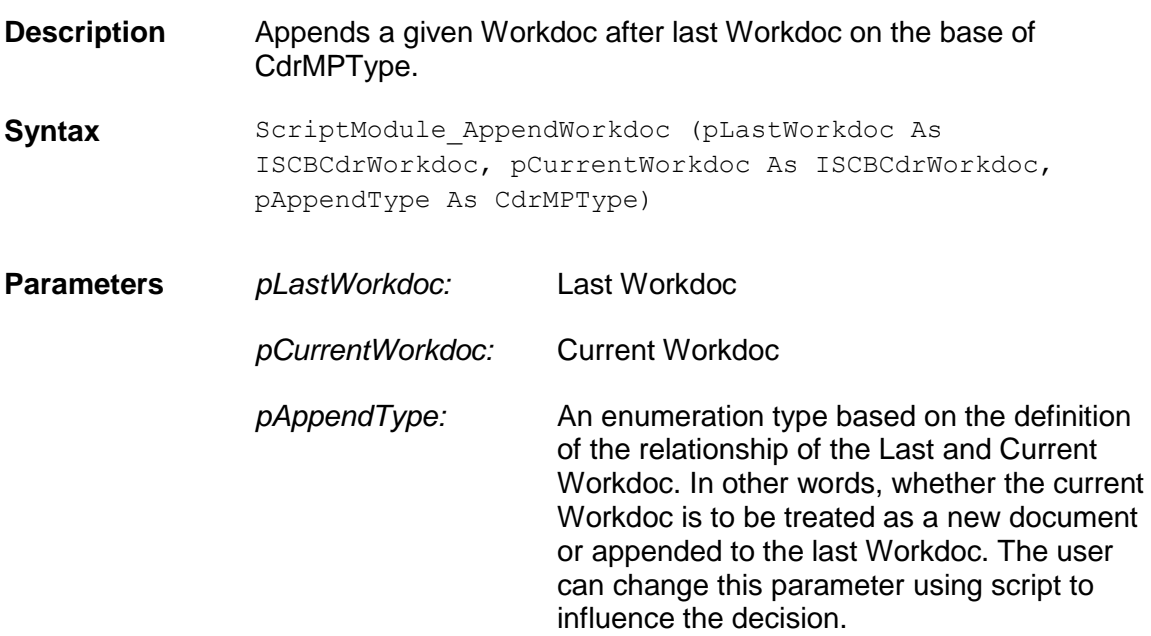

#### **1.2.1.2. BatchClose**

### **BatchClose**

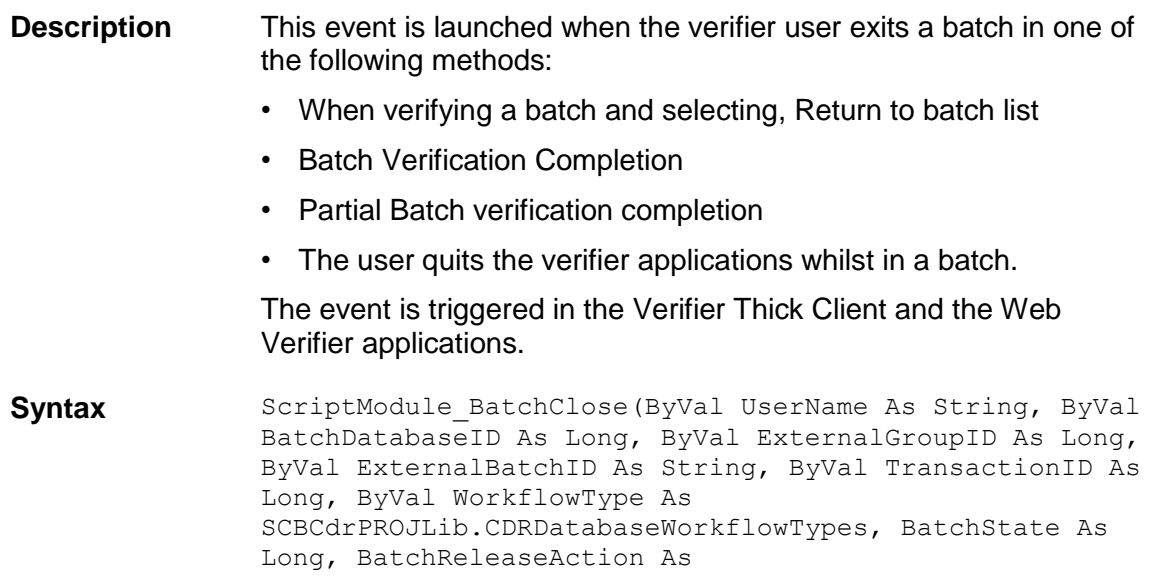

SCBCdrPROJLib.CDRBatchReleaseAction)

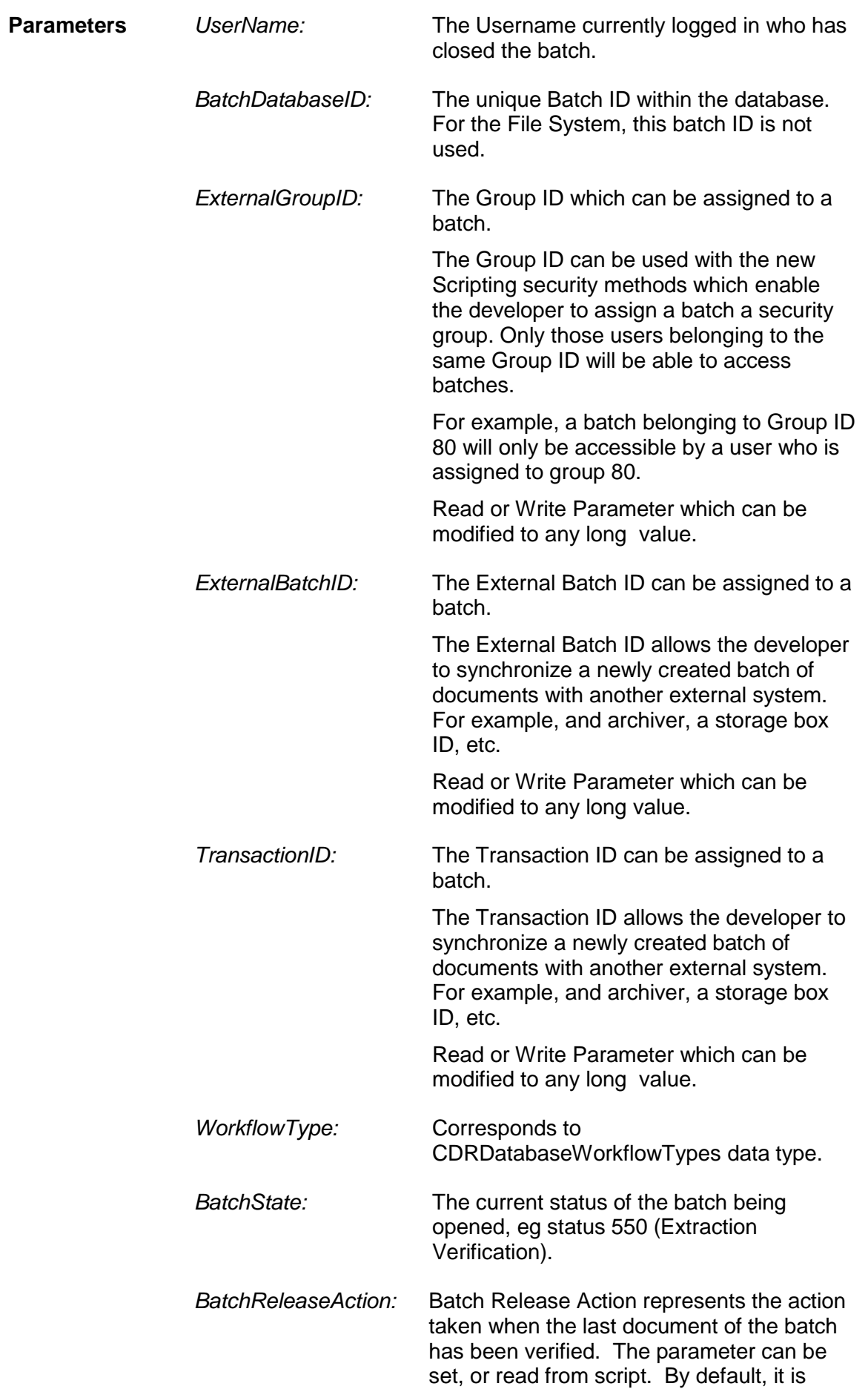

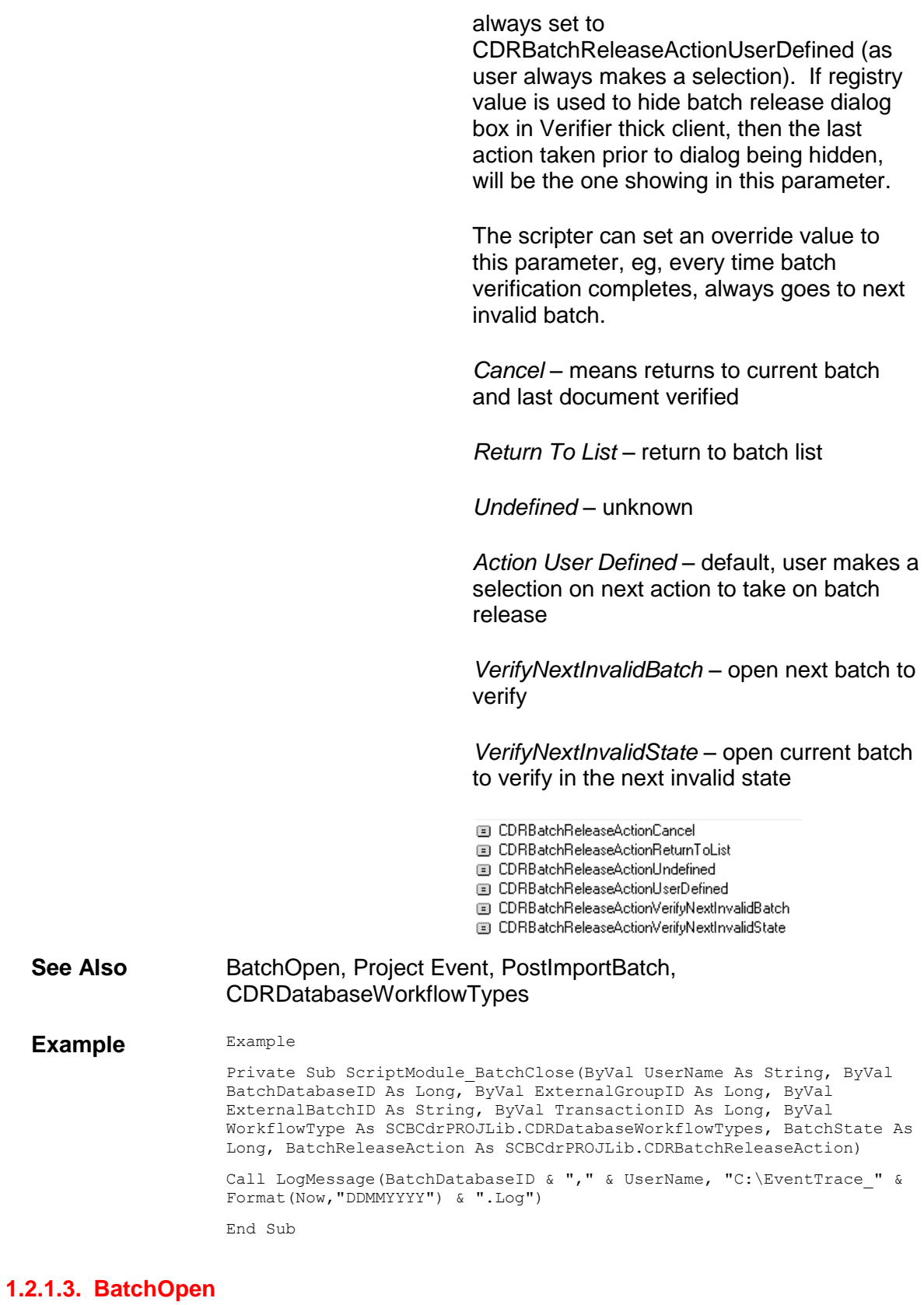

# **BatchOpen**

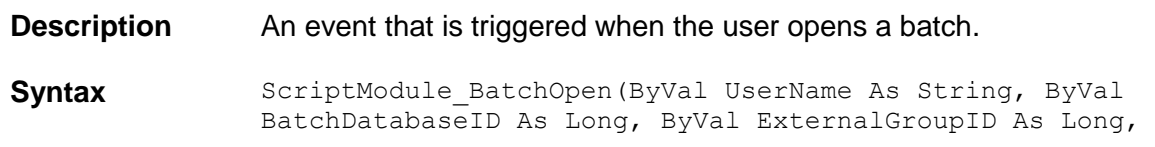

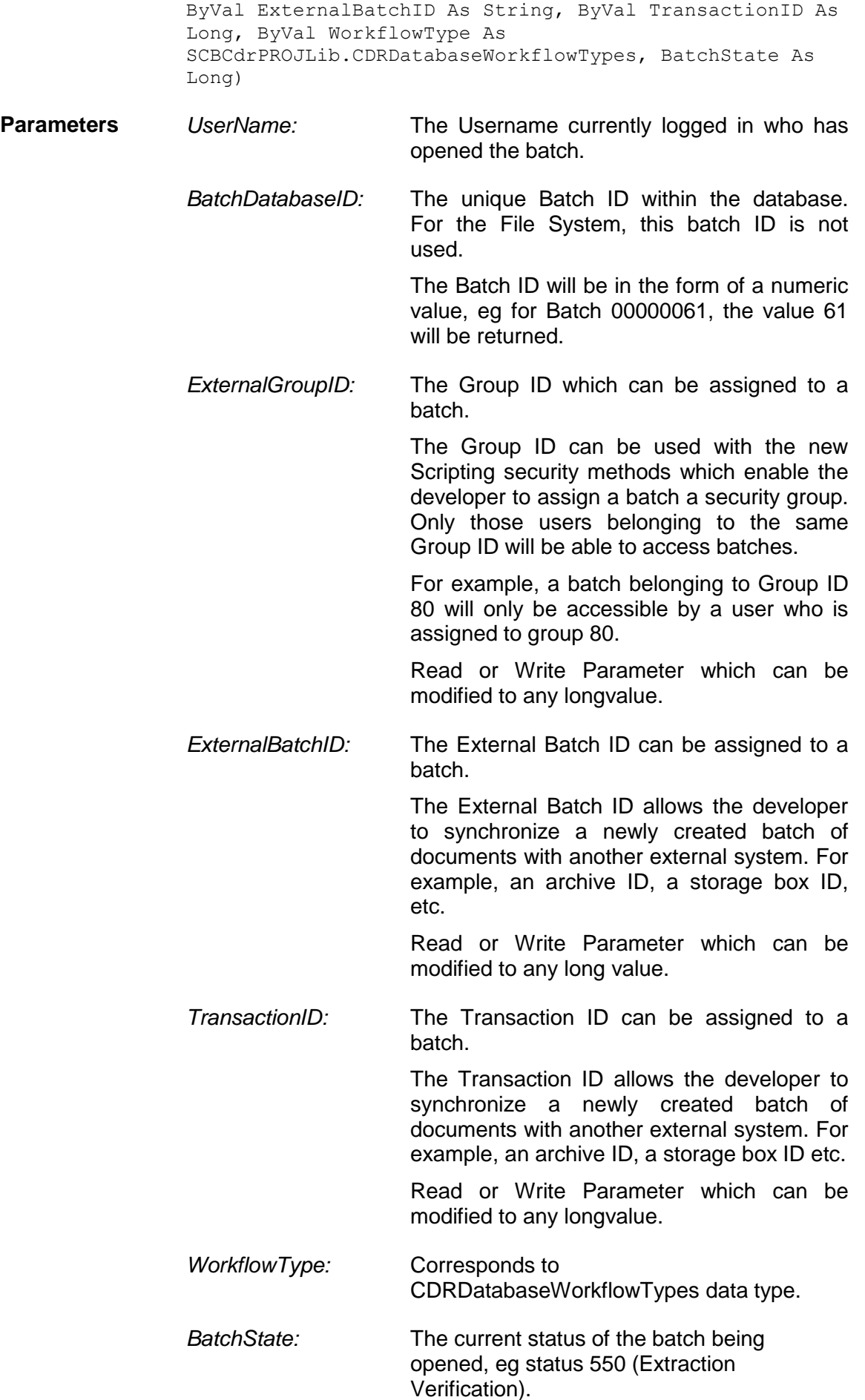

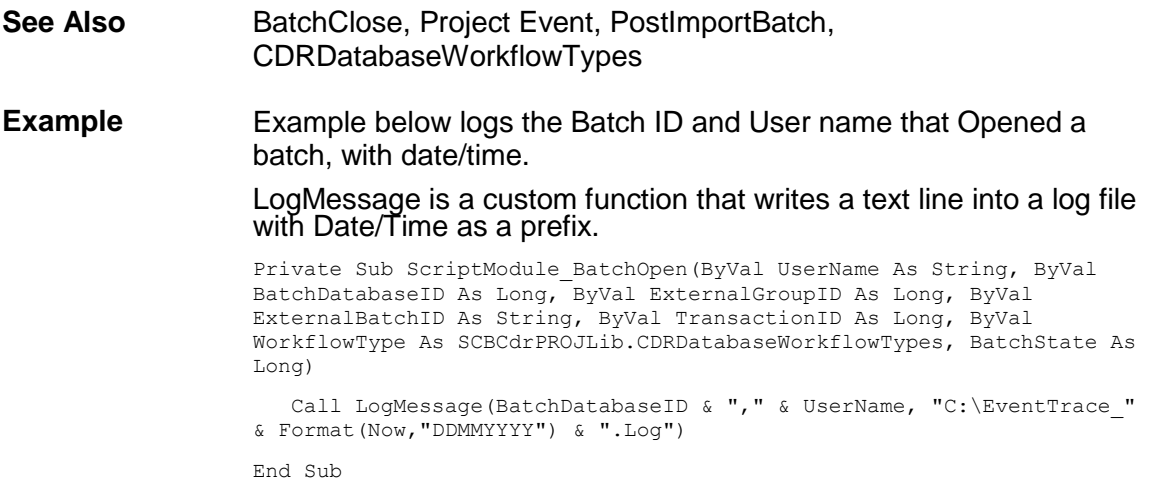

#### **1.2.1.4. ExportDocument**

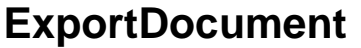

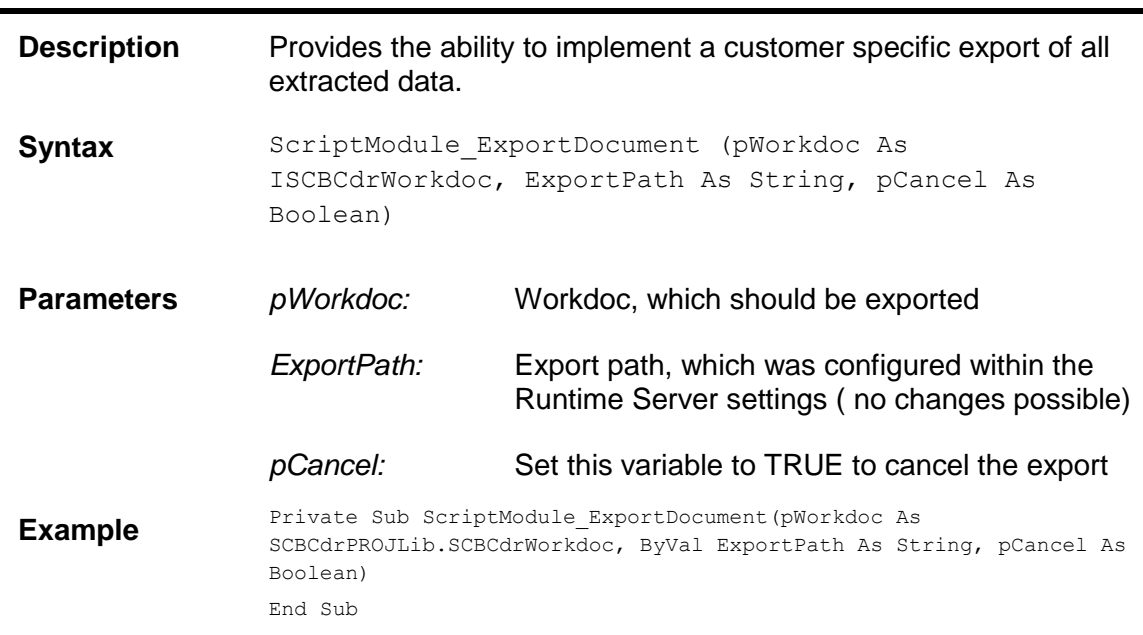

#### **1.2.1.5. ForceClassificationReview**

# **ForceClassificationReview**

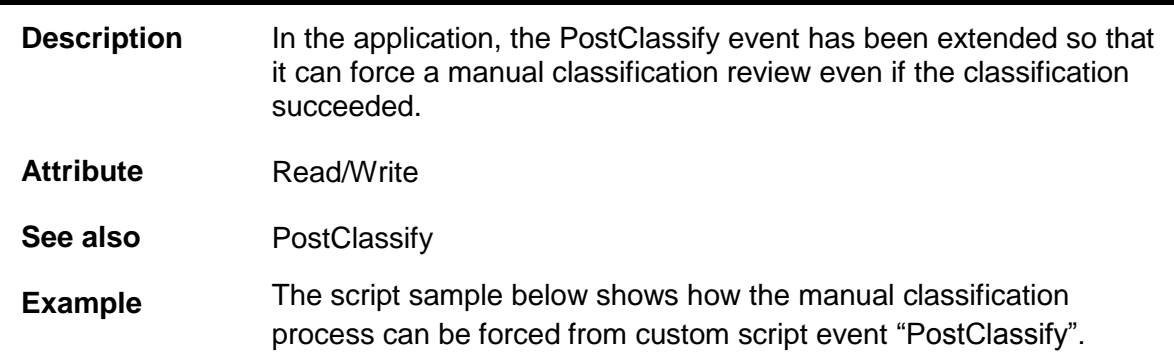

```
Private Sub ScriptModule_PostClassify(pWorkdoc As 
SCBCdrPROJLib.SCBCdrWorkdoc)
   If pWorkdoc.DocClassName = "VeryImportantClass" Then 
pWorkdoc.ForceClassificationReview = True End If
End Sub
```
#### **1.2.1.6. Initialize**

### I**nitialize**

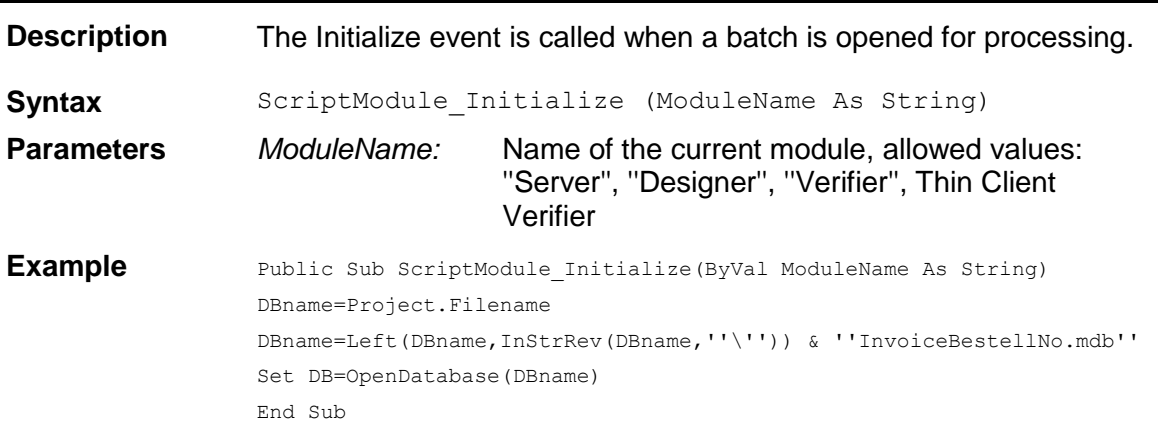

#### **1.2.1.7. MoveDocument**

### **MoveDocument**

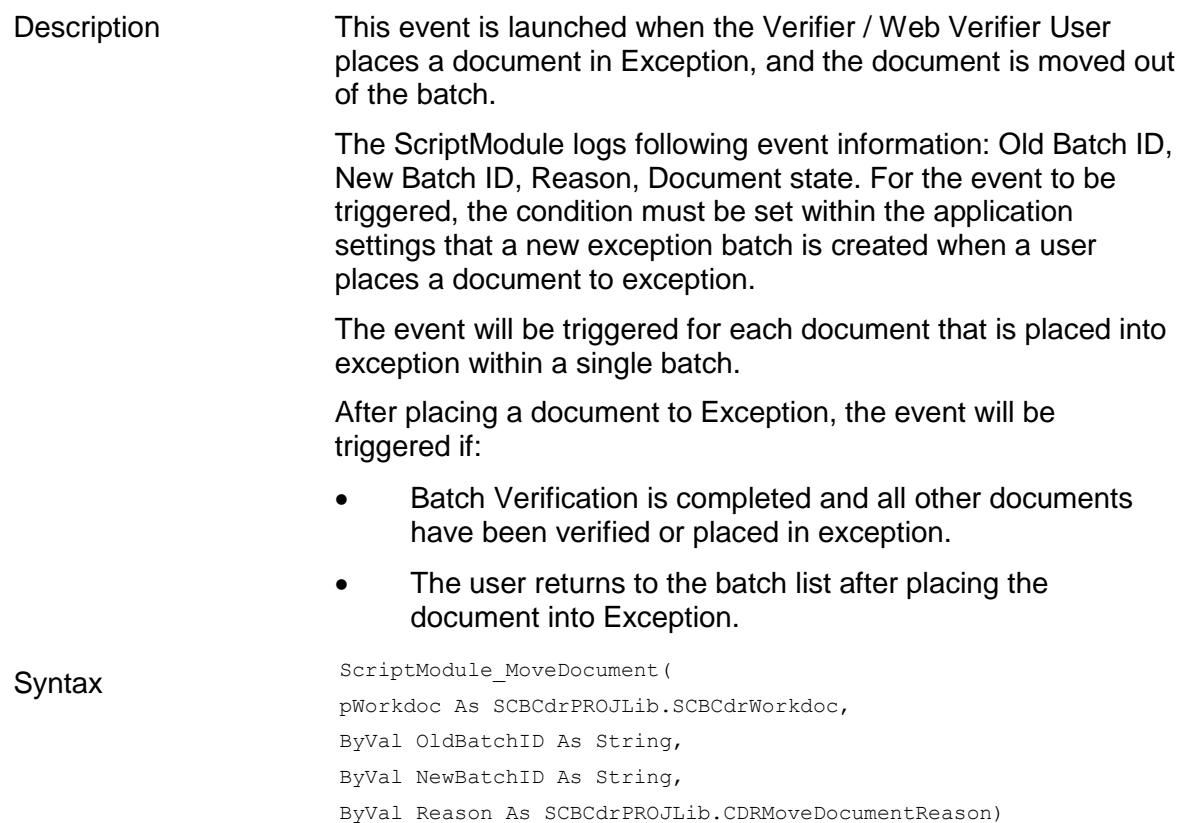

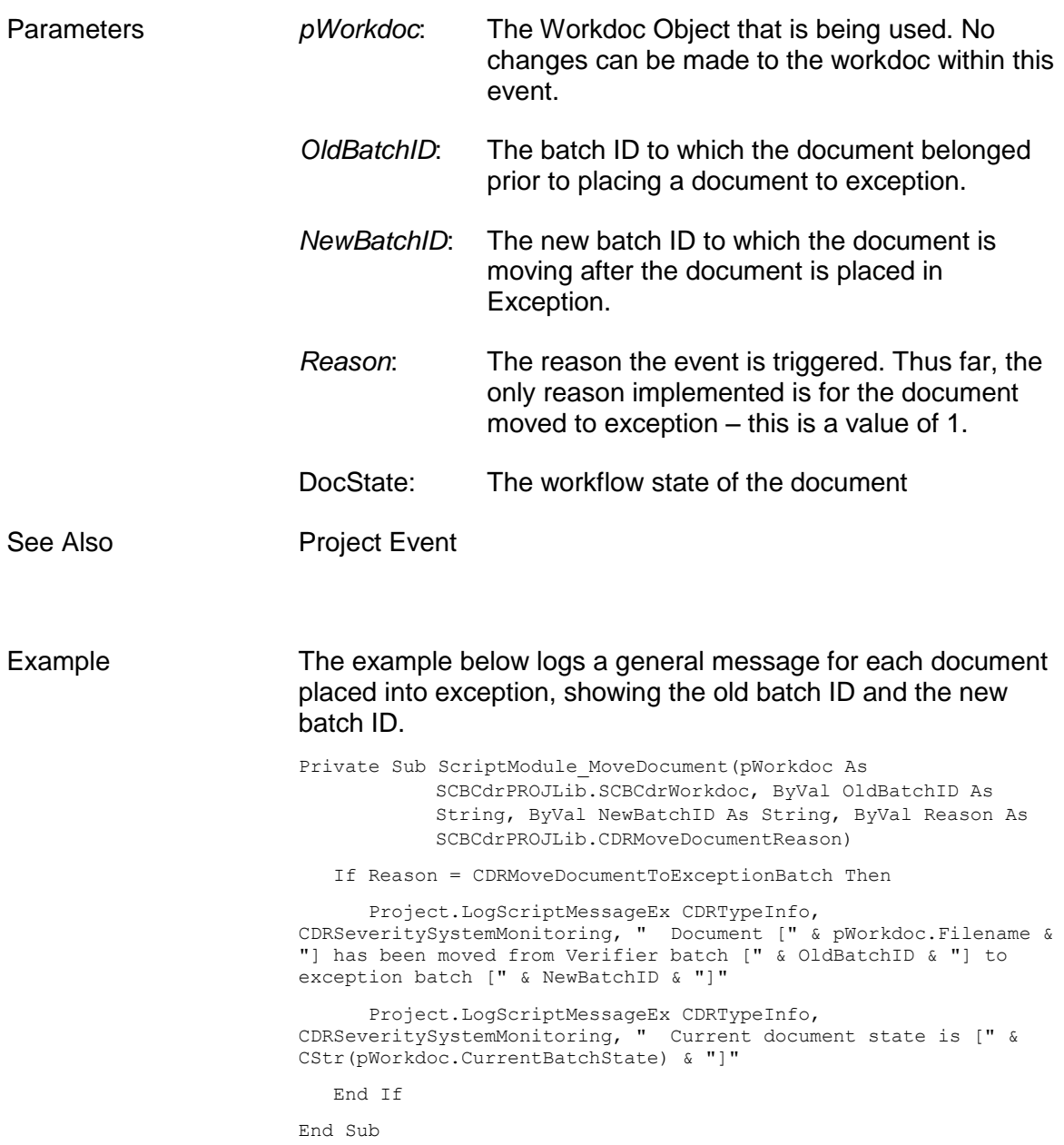

### **1.2.1.8. PostClassify**

# **PostClassify**

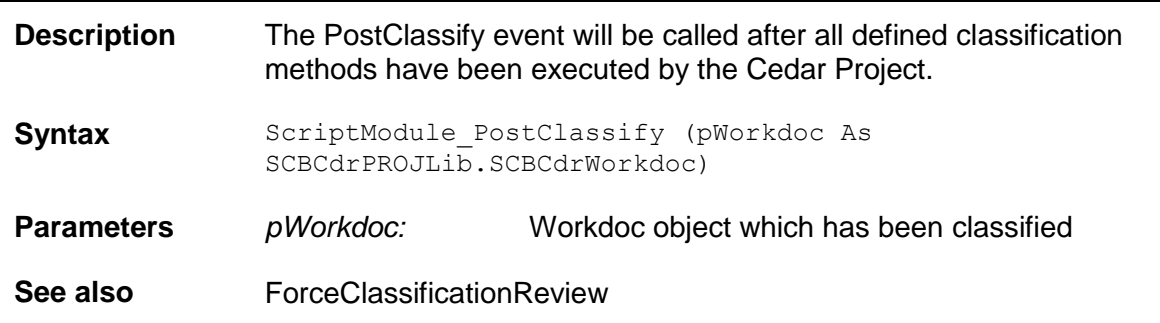

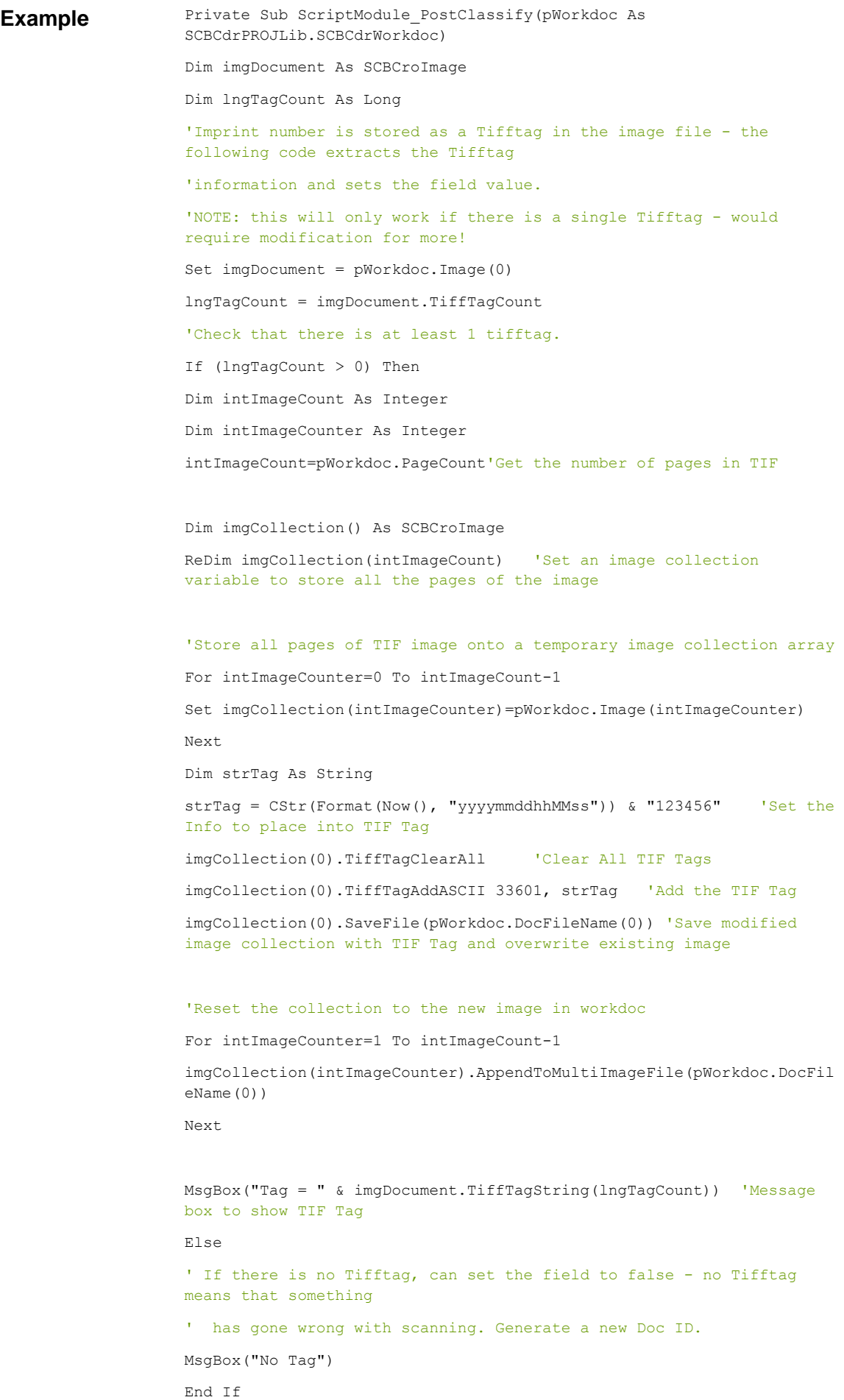

End Sub

#### Example:

```
Private Sub ScriptModule_PostClassify(pWorkdoc As 
SCBCdrPROJLib.SCBCdrWorkdoc)
Dim imgDocument As SCBCroImage
Dim lngTagID as long
lnqTagID = 12345Set imgDocument = pWorkdoc.Image(0)
Call fnCreateTiffTag(imgDocument, kngTagID, "Test")
End Sub
```
#### **1.2.1.9. PostImportBatch**

# **PostImportBatch**

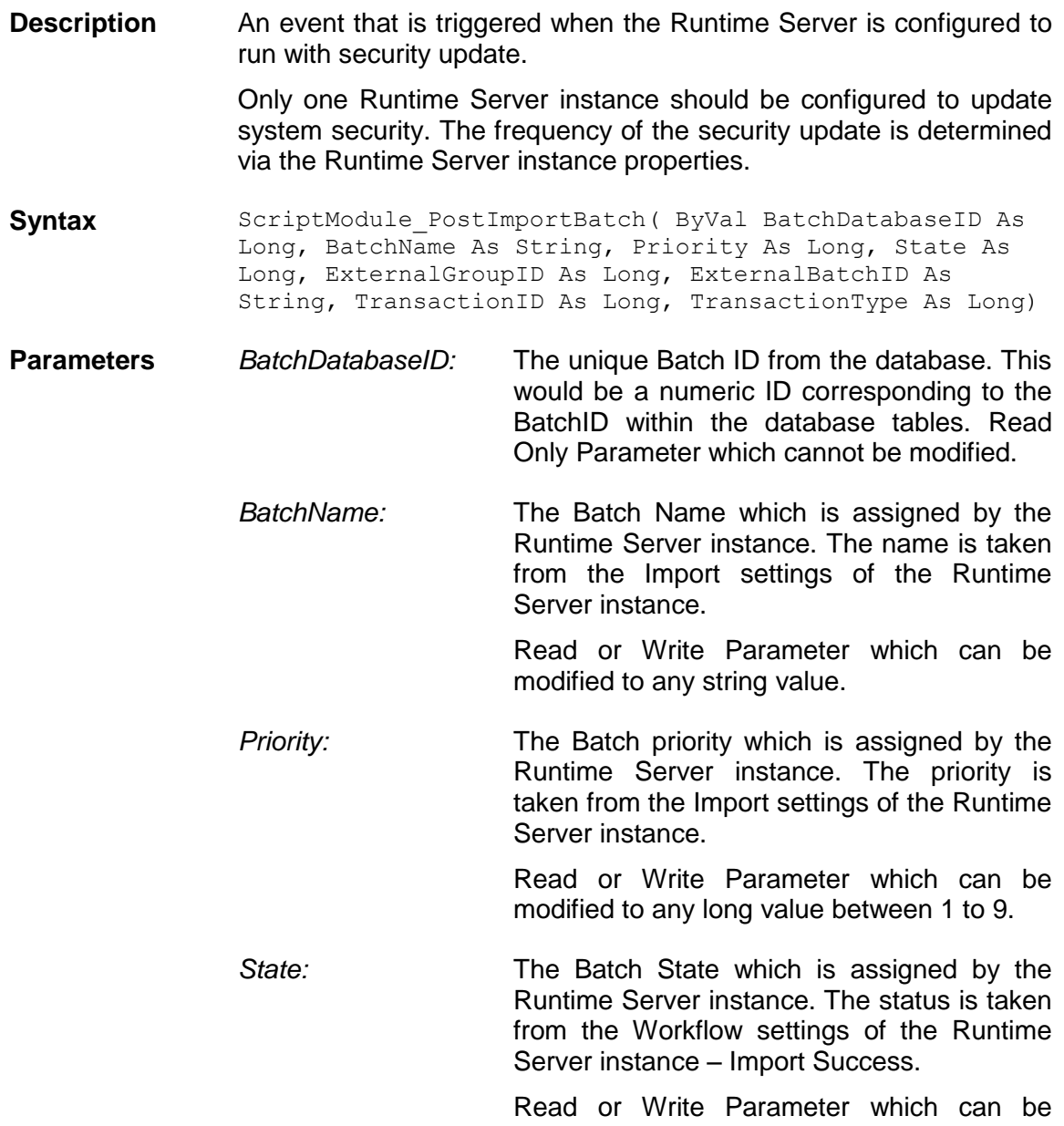

modified to any long value between 100 and 999.

*ExternalGroupID:* The Group ID which can be assigned to a batch.

> The Group ID can be used with the new Scripting security methods which enable the developer to assign a batch a security group. Only those users belonging to the same Group ID will be able to access batches.

> For example, a batch belonging to Group ID 80 will only be accessible by a user who is assigned to group 80.

> Read or Write Parameter which can be modified to any numeric value.

*ExternalBatchID:* The External Batch ID can be assigned to a batch.

> The External Batch ID allows the developer to synchronize a newly created batch of documents with another external system. For example, and archiver, a storage box ID etc.

> Read or Write Parameter which can be modified to any numeric value.

*TransactionID:* The Transaction ID can be assigned to a batch.

> The Transaction ID allows the developer to synchronize a newly created batch of documents with another external system. For example, an archive ID, a storage box ID etc.

> Read or Write Parameter which can be modified to any long value.

*TransactionType:* The Transaction Type can be assigned to a batch.

> The Transaction Type allows the developer to synchronize a newly created batch of documents with another external system. For example, an archiveID, a storage box ID etc.

> Read or Write Parameter which can be modified to any long value.

#### See Also ScriptModule Events, SecurityUpdateStart, SecurityUpdateAddUserGroup, SecurityUpdateCommit

**Example** The example below updates the database user security on a regular basis. The script can be updated to lookup users/roles and update the WebCenter Forms Recognition user table.

> Private Sub ScriptModule\_PostImportBatch(ByVal BatchDatabaseID As Long, BatchName As String, Priority As Long, State As Long, ExternalGroupID As Long, ExternalBatchID As String, TransactionID As

```
Long, TransactionType As Long)
 'Set batch priorities after import
BatchName = "AP Batch " & CStr(BatchDatabaseID)
 Priority = 2
  State = 102 ExternalGroupID = 777
   TransactionType = 10
   TransactionID = 2
```
End Sub

**1.2.1.10. PreClassify**

# **PreClassify**

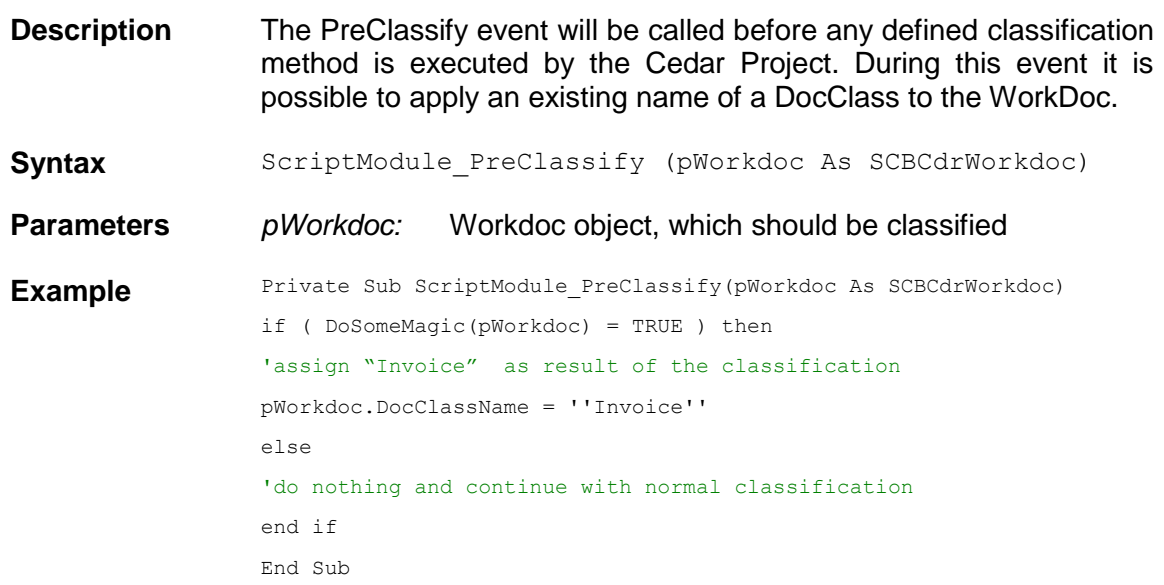

#### <span id="page-18-0"></span>**1.2.1.11. PreClassifyAnalysis**

# **PreClassifyAnalysis**

```
Description The PreClassifyAnalysis event is fired between the PreClassify and 
                  PostClassify events which identify the beginning and end of the 
                  classification workflow step for a particular document. Using this new 
                  event the custom script can clean-up and/or extend classification 
                  results before the final decision has been made by the system and 
                  before the final classification matrix has been built. The event 
                  handler can be implemented for the project level script page.
```
#### **1.2.1.12. ProcessBatch**

### **ProcessBatch**

**Description** This event is introduced to work with the new custom workflow step within the Runtime Server instance. The ProcessBatch event is launched when the RTS instance begins processing batches matching the input state criteria.

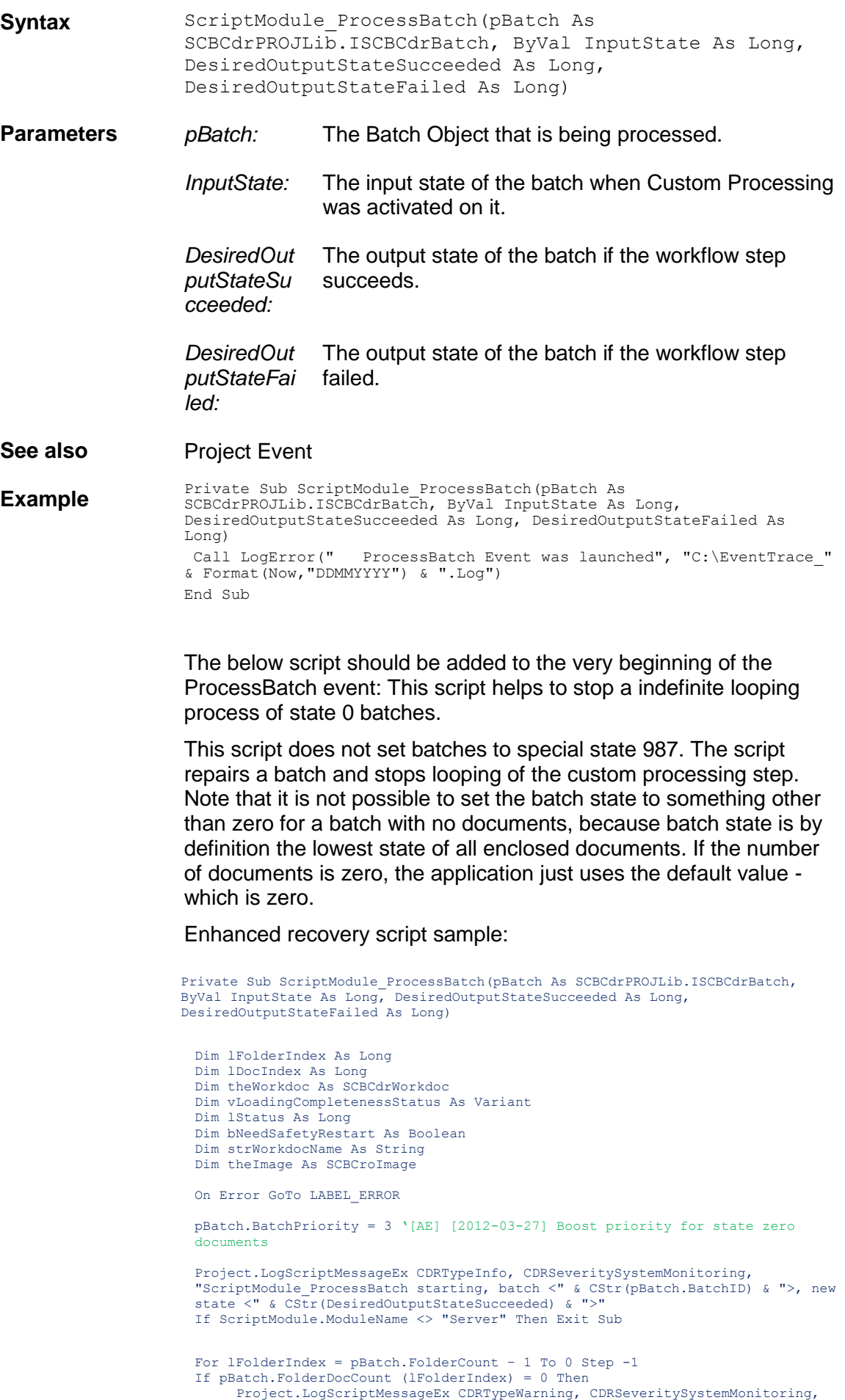

```
"Removed folder with zero documents from batch [" & pBatch.BatchID & "]"
pBatch.DeleteFolder(lFolderIndex, False)
  End If
  Next lFolderIndex
  If pBatch.FolderCount = 0 Then
        Project.LogScriptMessageEx CDRTypeWarning, CDRSeveritySystemMonitoring, 
        "Detected batch with zero folders: [" & pBatch.BatchID & "]"
        pBatch.BatchState = 987
  End If
  On Error Resume Next
  For lFolderIndex = 0 To pBatch.FolderCount-1 Step 1
    For lDocIndex = pBatch.FolderDocCount(lFolderIndex) - 1 To 0 Step -1
       If pBatch.FolderDocState(lFolderIndex, lDocIndex) = InputState Then
Err.Clear
bNeedSafetyRestart = False
strWorkdocName = pBatch.FolderWorkdocFileName (lFolderIndex, lDocIndex, False)
Set theWorkdoc = pBatch.LoadWorkdoc(lFolderIndex, lDocIndex)
Project.LogScriptMessageEx CDRTypeInfo, CDRSeveritySystemMonitoring, "Loading of
zero state Workdoc [" & strWorkdocName & "] proceeded with error number [" & 
CStr(Err.Number) & "] and error description [" & Err.Description & "]"
lStatus = 1001
If Err.Number = 0 Then
               vLoadingCompletenessStatus = 
                theWorkdoc.NamedProperty("LoadingCompletenessStatus")
lStatus = vLoadingCompletenessStatus
End If
If Err.Number <> 0 Or lStatus > 0 Then
                bNeedSafetyRestart = True
                Project.LogScriptMessageEx CDRTypeWarning,
                CDRSeverityEmailNotification, "True corruption case detected for 
Workdoc [" & strWorkdocName & "] with stream exit code [" & CStr 
                (lStatus) & "]"
End If
Project.LogScriptMessageEx CDRTypeInfo, CDRSeveritySystemMonitoring,<br>"PreErrorChecks: Loading return code is {" & CStr(Err.Number) & "} and loading
status is {" & CStr(lStatus) & "}"
If (1Status > 0 And 1Status <= 700) Then ' if this value is > 700 but <= 790,
then re-OCR is required, if it is greater than 790, then re-importing is needed 
- extend the script below to set a different output state, other than the 
standard "DesiredOutputStateSucceeded" one
                Project.LogScriptMessageEx CDRTypeInfo, 
                CDRSeveritySystemMonitoring, "Loading return code is {" & 
                CStr(Err.Number) & "} and loading status is {" & CStr(lStatus) & 
                "}"
                Project.LogScriptMessageEx CDRTypeInfo, 
CDRSeveritySystemMonitoring, "Ignoring internal error when loading 
                Workdoc [" & theWorkdoc.Filename & "]"
                Err.Clear
theWorkdoc.DocClassName = ""
theWorkdoc.Fields.Clear
theWorkdoc.RebuildBasicObjects
                If Err.Number <> 0 Then
                    Project.LogScriptMessageEx CDRTypeWarning, 
                    CDRSeveritySystemMonitoring, "Recovery script: 
                    RebuildBasicObjects failed with error code [" & 
                    CStr(Err.Number) & "] and error description [" & 
Err.Description & "]"
                    Err.Clear
                    Project.LogScriptMessageEx CDRTypeWarning, 
                    CDRSeveritySystemMonitoring, "Recovery script: Proceeding with 
attempt to redirecting document to re-OCR state" ' [AE] [2012-
                    02-27]
                    DesiredOutputStateSucceeded = 100 ' [AE] [2012-02-27]
theWorkdoc.DocState = CDRDocStateHaveDocs ' [AE] [2012-02-28] 
                    This call internally triggeres invoking of 
                    ".InternalClear(false,true)
                End If
                pBatch.FolderDocState(lFolderIndex, lDocIndex) = 
                DesiredOutputStateSucceeded
                If Err.Number <> 0 Then
                    Project.LogScriptMessageEx CDRTypeError, 
                    CDRSeveritySystemMonitoring, "Recovery script: 
                    put FolderDocState failed with error code [" & CStr(Err.Number)
                    & "] and error description [" & Err.Description & "]"
                    Err.Clear
                End If
```

```
pBatch.UpdateDocument(theWorkdoc, lFolderIndex, lDocIndex)
                 If Err.Number <> 0 Then
                     Project.LogScriptMessageEx CDRTypeError, 
                     CDRSeveritySystemMonitoring, "Recovery script: UpdateDocument 
failed with error code [" & CStr(Err.Number) & "] and error 
                     description [" & Err.Description & "]"
                     Err.Clear
                 End If
End If
If Err.Number <> 0 Or (lStatus > 700 And lStatus <= 790) Then ' if this value is 
> 700 but <= 790, then re-OCR is required, if it is greater than 790, then re-
importing is needed - extend the script below to set a different output state, 
other than the standard "DesiredOutputStateSucceeded" one
                 Project.LogScriptMessageEx CDRTypeInfo, 
                 CDRSeveritySystemMonitoring, "Loading return code is {" & 
CStr(Err.Number) & "} and loading status is {" & CStr(lStatus) & 
                 "}"
Project.LogScriptMessageEx CDRTypeInfo, 
                 CDRSeveritySystemMonitoring, "Ignoring internal error when loading 
                 Workdoc [" & theWorkdoc.Filename & "]"
                 Err.Clear
                 DesiredOutputStateSucceeded = 100
                 theWorkdoc.DocState = CDRDocStateHaveDocs ' [AE] [2012-02-28] This 
                 call internally triggeres invoking of ".InternalClear(false,true)
                 pBatch.FolderDocState(lFolderIndex, lDocIndex) = 
                 DesiredOutputStateSucceeded
                 If Err.Number <> 0 Then
                     Project.LogScriptMessageEx CDRTypeError, 
                     CDRSeveritySystemMonitoring, "Recovery script: 
put_FolderDocState failed with error code [" & CStr(Err.Number) 
                      & "] and error description [" & Err.Description & "]"
                     Err.Clear
                 End If
                 pBatch.UpdateDocument(theWorkdoc, lFolderIndex, lDocIndex)
                 If Err.Number <> 0 Then
                     Project.LogScriptMessageEx CDRTypeError, 
                     CDRSeveritySystemMonitoring, "Recovery script: UpdateDocument 
failed with error code [" & CStr(Err.Number) & "] and error 
description [" & Err.Description & "]"
                     Err.Clear
                 End If
End If
               ' [AE] [2012-03-05] Test that recovery has been succeeded and the 
               Workdoc can now be loaded with no issues. This is one extra safety 
solution: "Load document one more time to "test" and recover for 
               (from) real document file corruptions".
               If lStatus > 0 And lStatus <= 790 Then
                 Set theWorkdoc = Nothing
                 Err.Clear
                 Set theWorkdoc = pBatch.LoadWorkdoc(lFolderIndex, lDocIndex)
                 vLoadingCompletenessStatus = 
theWorkdoc.NamedProperty("LoadingCompletenessStatus")
                 lStatus = vLoadingCompletenessStatus
                 If Err.Number <> 0 Or lStatus > 0 Then
lStatus = 799
                 End If
              End If
               ' [AE] [2012-03-27] Additional check for consistency of loaded 
               document files
               If lStatus = 0 Then
                 Err.Clear
                 Set theImage = theWorkdoc.Pages(0).Image(0)
                 If Err.Number <> 0 Or theImage Is Nothing Then
                    lStatus = 999
                     bNeedSafetyRestart = True
                 End If
              End If
If Err.Number \langle > 0 Or (1Status > 790) Then ' if this value is > 700 but \langle = 790,
then re-OCR is required, if it is greater than 790, then re-importing is needed 
- extend the script below to set a different output state, other than the 
standard "DesiredOutputStateSucceeded" one
                 Project.LogScriptMessageEx CDRTypeInfo, 
                 CDRSeveritySystemMonitoring, "Loading return code is {" & 
                 CStr(Err.Number) & "} and loading status is {" & CStr(lStatus) & 
                 "}"
```

```
Project.LogScriptMessageEx CDRTypeInfo, 
CDRSeveritySystemMonitoring, "Ignoring internal error when loading 
Workdoc [" & theWorkdoc.Filename & "]"
                 Project.LogScriptMessageEx CDRTypeWarning, 
CDRSeverityEmailNotification, "Document [" & strWorkdocName & "] 
                 with stream exit code [" & CStr (lStatus) & "] will be redirected<br>to manual processing state"
                Err.Clear
                DesiredOutputStateSucceeded = 850
                pBatch.FolderDocState(lFolderIndex, lDocIndex) = 
                 DesiredOutputStateSucceeded
                If Err.Number <> 0 Then
                    Project.LogScriptMessageEx CDRTypeError, 
                     CDRSeveritySystemMonitoring, "Recovery script: 
                    put FolderDocState failed with error code [" & CStr(Err.Number)
                          and error description [" & Err. Description & "]"
                     Err.Clear
                End If
                ' [AE] [2012-03-27] Do not call update document in case of 850 
                type recovery - just update the document state via the call above
                 ' pBatch.UpdateDocument(theWorkdoc, lFolderIndex, lDocIndex)
                 ' If Err.Number <> 0 Then
' Project.LogScriptMessageEx CDRTypeError, 
                     CDRSeveritySystemMonitoring, "Recovery script: UpdateDocument 
failed with error code [" & CStr(Err.Number) & "] and error 
                     description [" & Err.Description & "]"
                     ' Err.Clear
                ' End If
End If
Set theWorkdoc = Nothing
' [AE] [2012-03-05] Auto-apply the RTS instance restart after recovering every 
single case of true document loading failure. This is to ensure that
corruption's side effects are not cumulated across multiple auto-recovered 
documents and clean documents are not negatively affected by attempts to load a 
corrupted one.
If bNeedSafetyRestart = True Then
                    Project.PerformScriptCommandRTS(1, 0, 0, "Applying safety 
                    recovery restart")
                    GOTO LABEL SUCCESS
End If
       End If
   Next lDocIndex
 Next lFolderIndex
  LABEL_SUCCESS .
    Project.LogScriptMessageEx CDRTypeInfo, CDRSeveritySystemMonitoring, 
    "ScriptModule_ProcessBatch finished sucessfully, batch <" & 
CStr(pBatch.BatchID) & ">, new state <" & CStr(DesiredOutputStateSucceeded) 
    & ">, old state <" & CStr(InputState) & ">"
    Exit Sub
LABEL_ERROR:
  Project.LogScriptMessageEx CDRTypeError, CDRSeveritySystemMonitoring,
  "ScriptModule_ProcessBatch, finished with Error: " & Err.Description
End Sub
```
Use the corresponding Terminate Event (see section [1.2.1.17\)](#page-27-0) script instead to delete these empty batches. Do not use both scripts within one project, because the Terminate Event script will make it impossible to load the ProcessBatch script.

#### **1.2.1.13. RouteDocument**

### **RouteDocument**

**Description** Routes a document to a special state, depending on the data of the current WorkDoc.

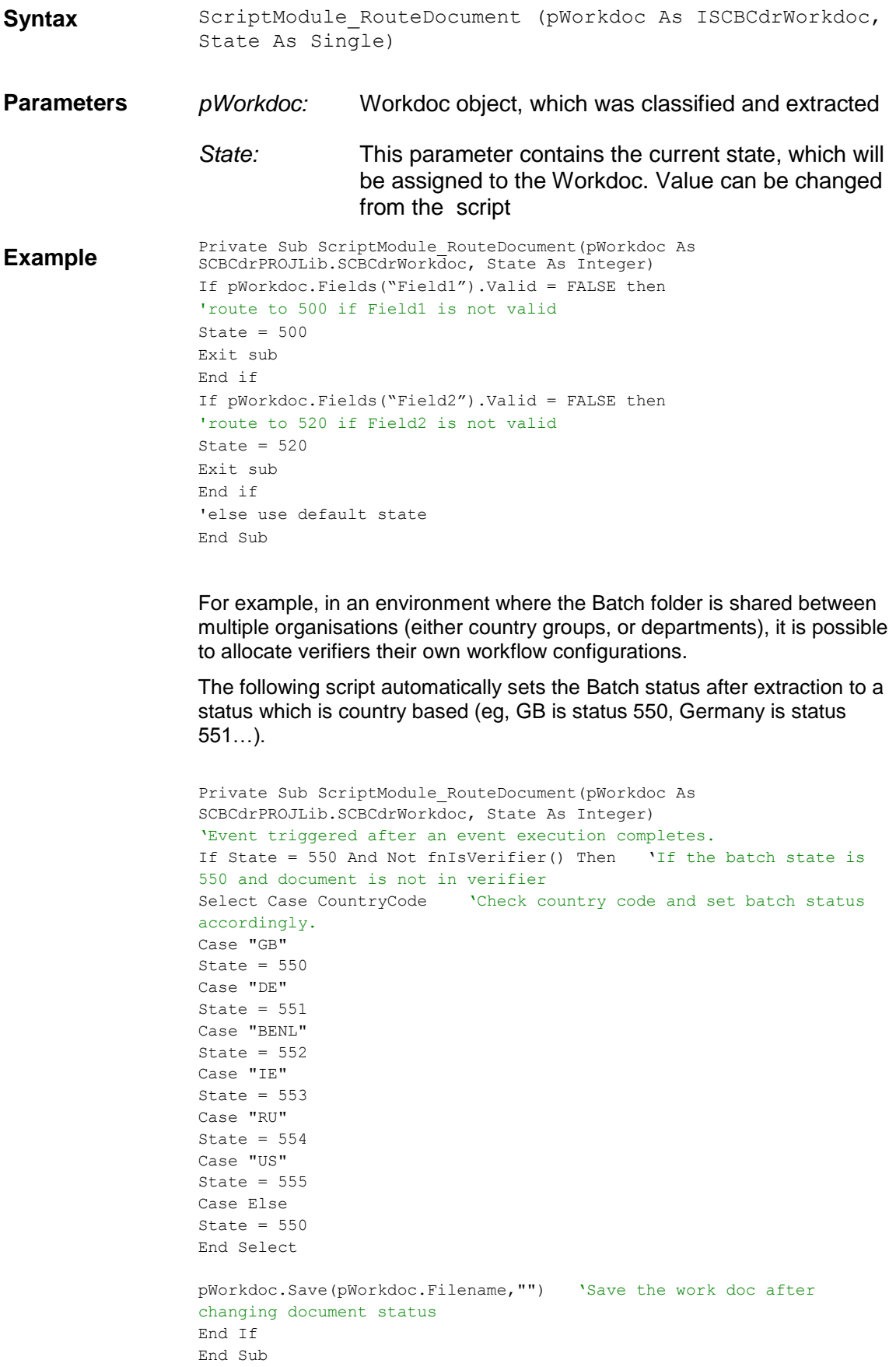

#### **1.2.1.14. SecurityUpdateAddUserGroup**

# **SecurityUpdateAddUserGroup and SecurityUpdateAddUserGroupPwd**

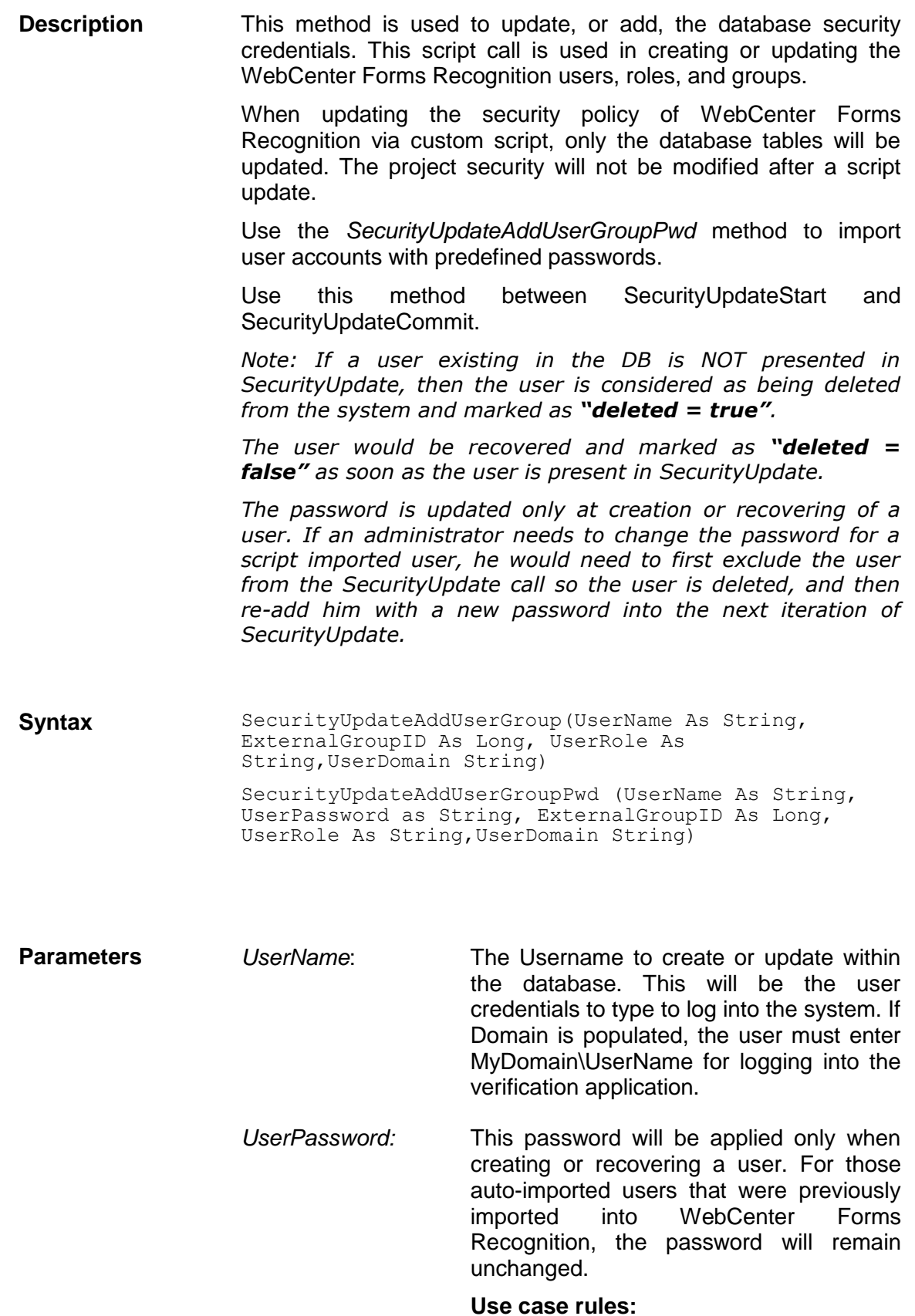

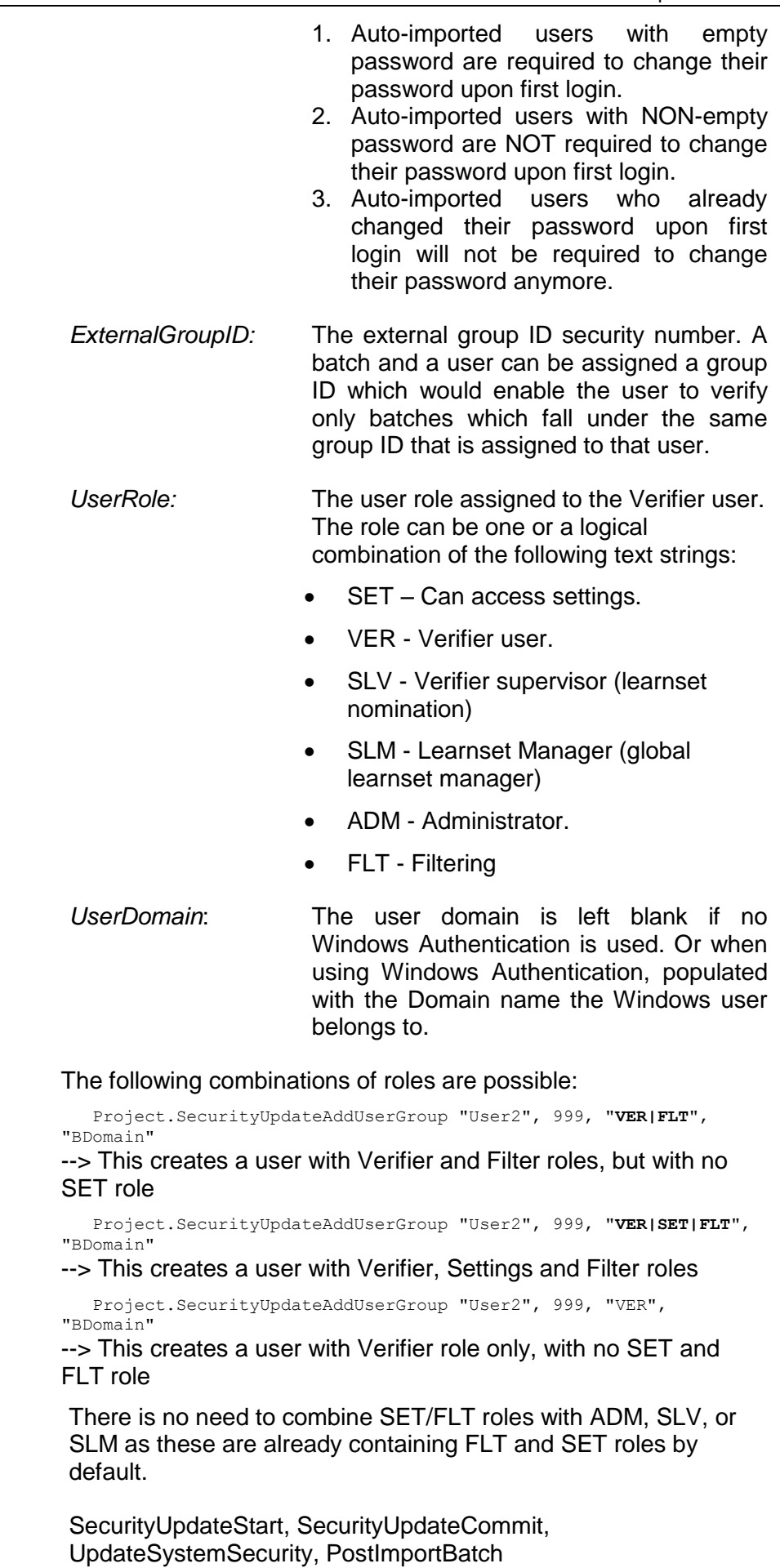

See Also

**Example** The example below updates the database user security on a regular basis. The script can be updated to lookup users/roles and update the WebCenter Forms Recognition user table.

```
Private Sub ScriptModule_UpdateSystemSecurity(ByVal InstanceName 
As String)
    Project.SecurityUpdateStart
   Project.SecurityUpdateAddUserGroup "User1", 777, "VER|SET", 
"BDomain"
   Project.SecurityUpdateAddUserGroup "User1", 999, "VER|SET",
"BDomain "
 Project.SecurityUpdateAddUserGroup "User10", 777, "ADM", 
"BDomain "
Project.SecurityUpdateAddUserGroupPwd("User2", "pass", 777, 
"VER|FLT", "")
   Project.SecurityUpdateCommit
End Sub
```
#### **1.2.1.15. SecurityUpdateCommit**

### **SecurityUpdateCommit**

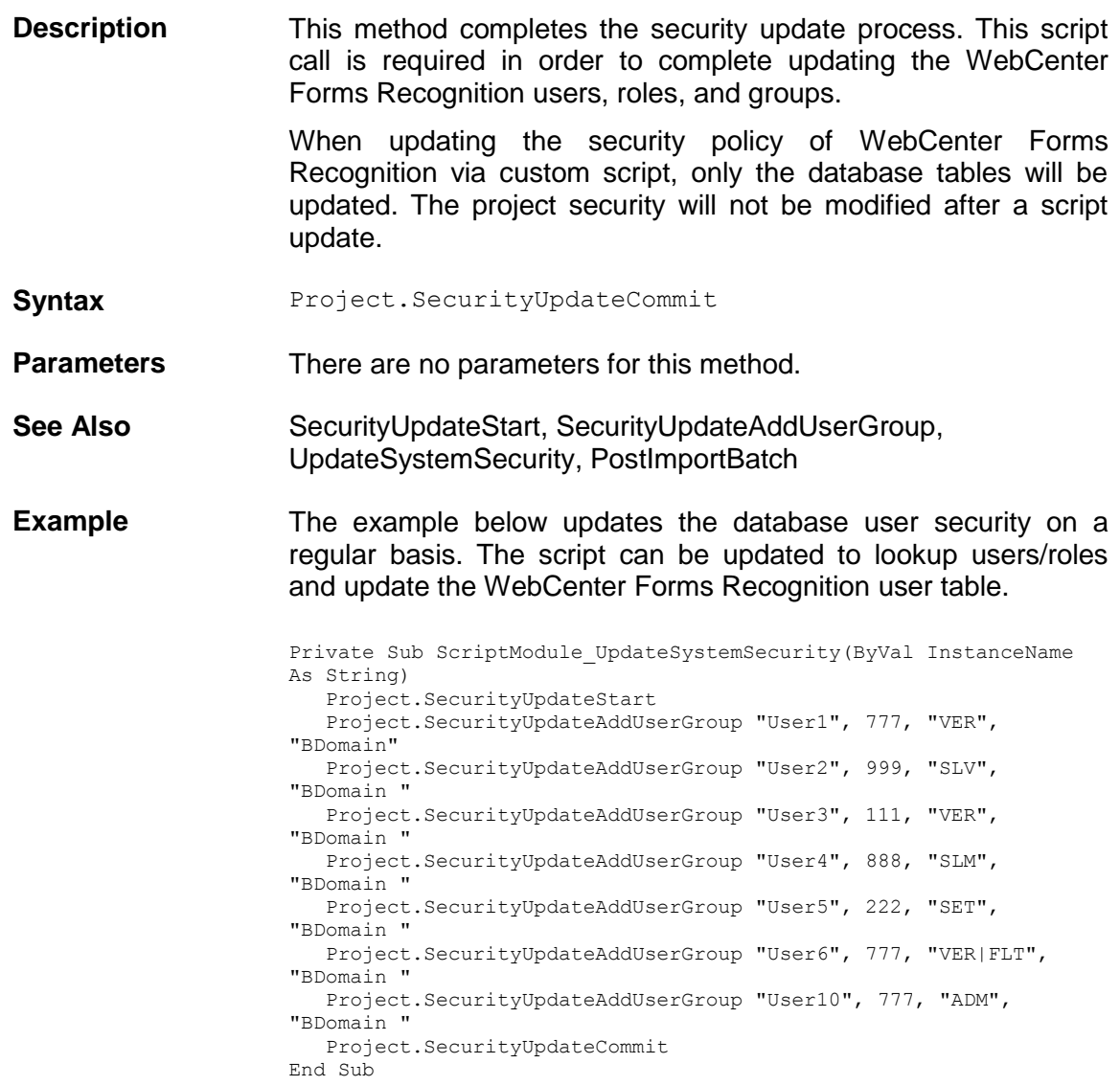

#### **1.2.1.16. SecurityUpdateStart**

# **SecurityUpdateStart**

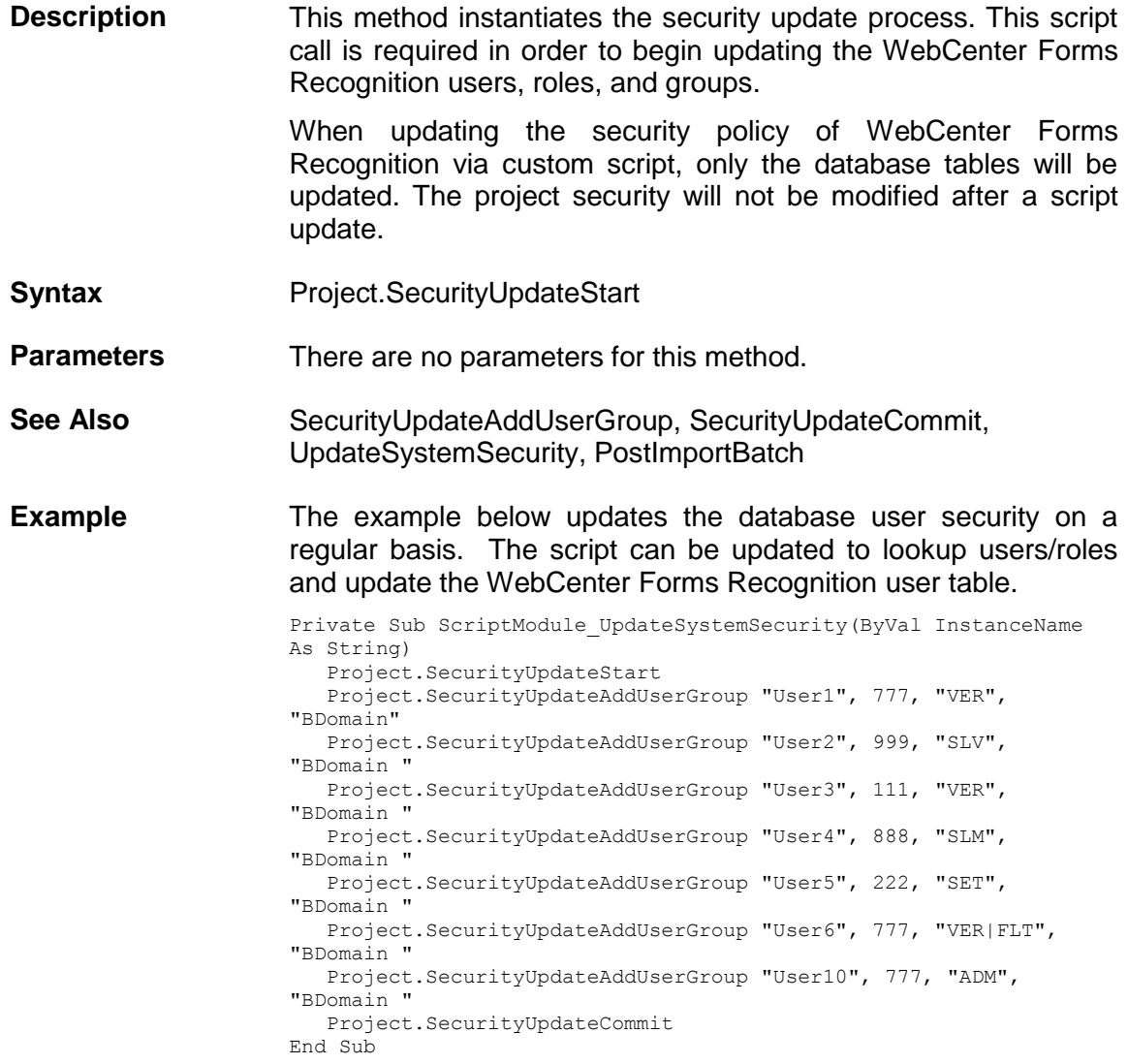

### <span id="page-27-0"></span>**1.2.1.17. SecurityUpdateUserParameter**

# **SecurityUpdateUserParameter**

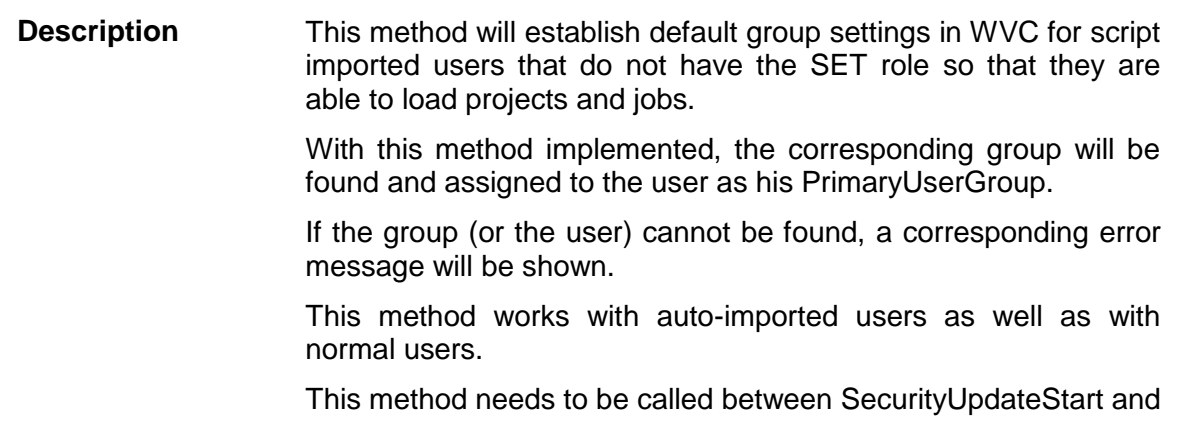

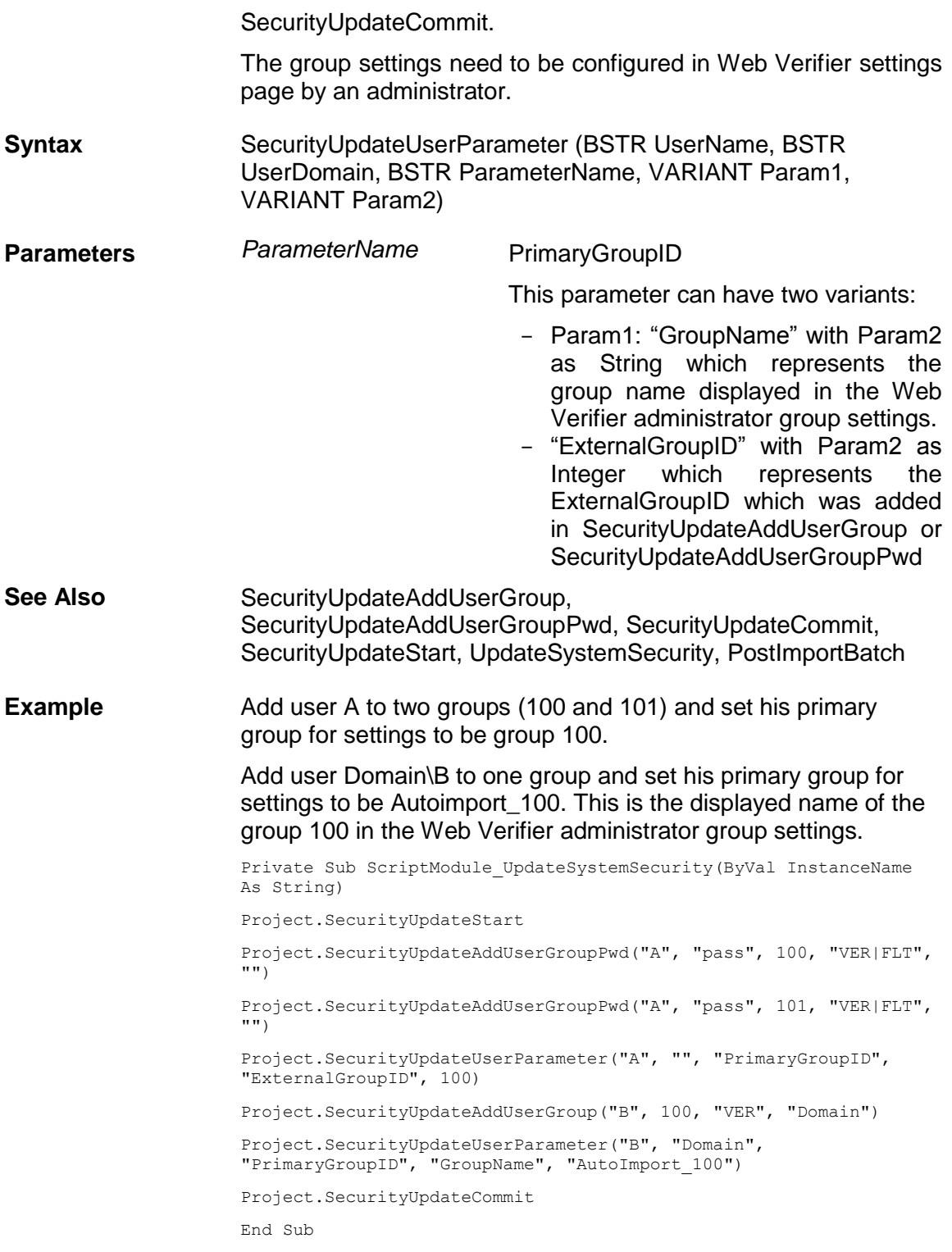

#### **1.2.1.18. Terminate**

# **Terminate**

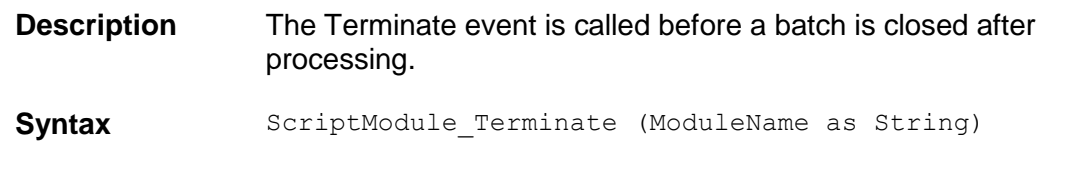

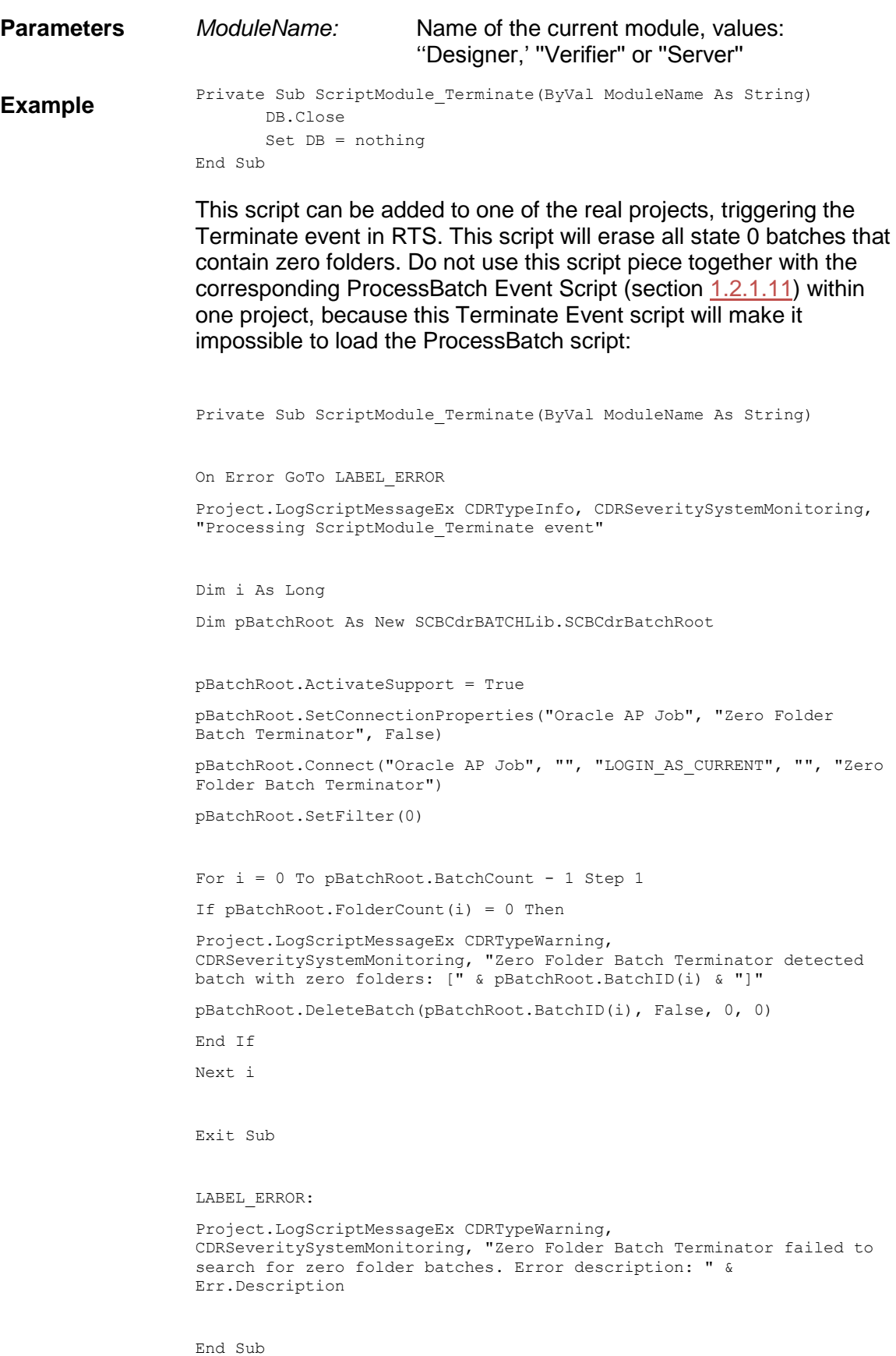

### **1.2.1.19. UpdateSystemSecurity**

**UpdateSystemSecurity**

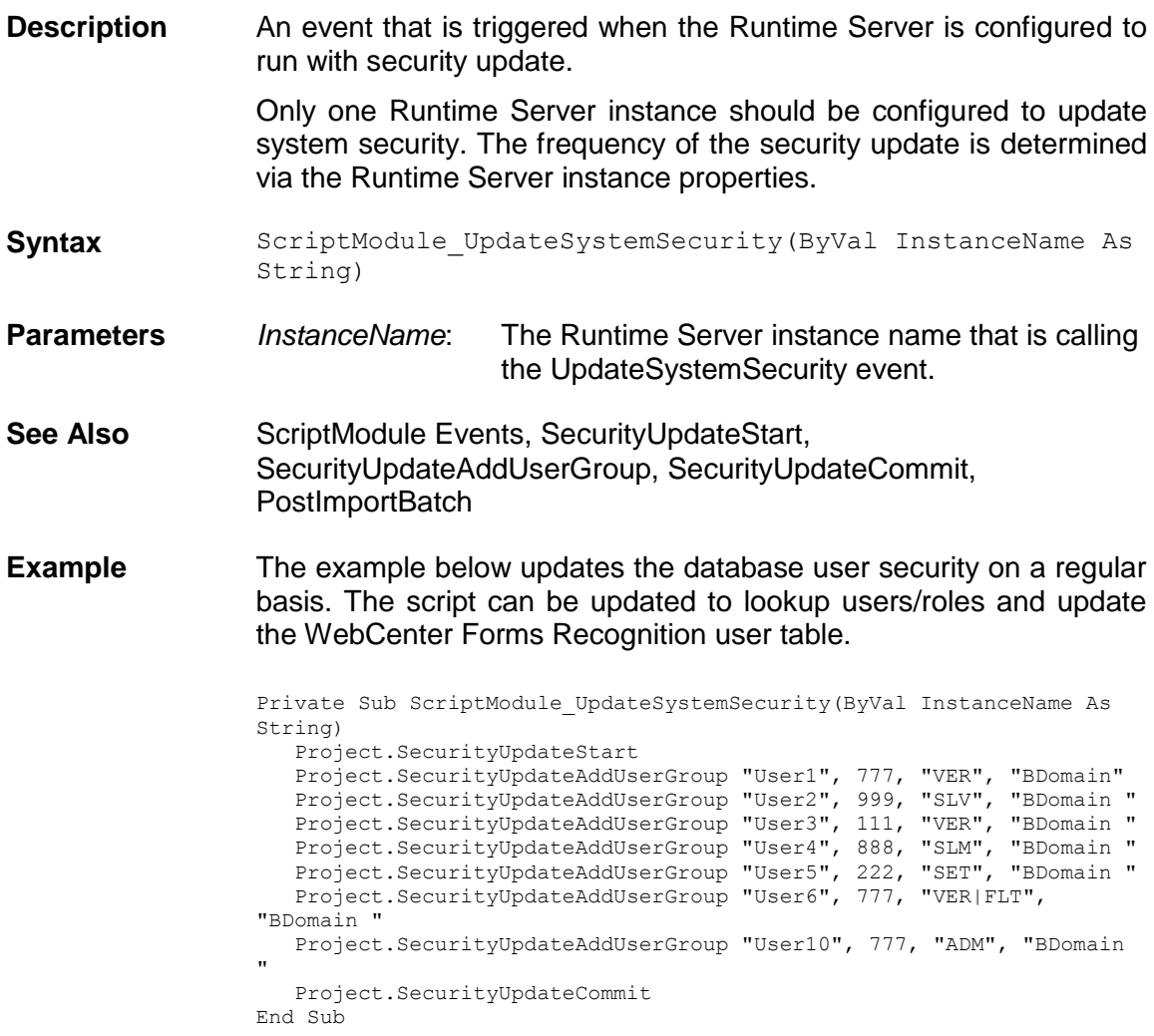

#### **1.2.1.20. VerifierClassify**

# **VerifierClassify**

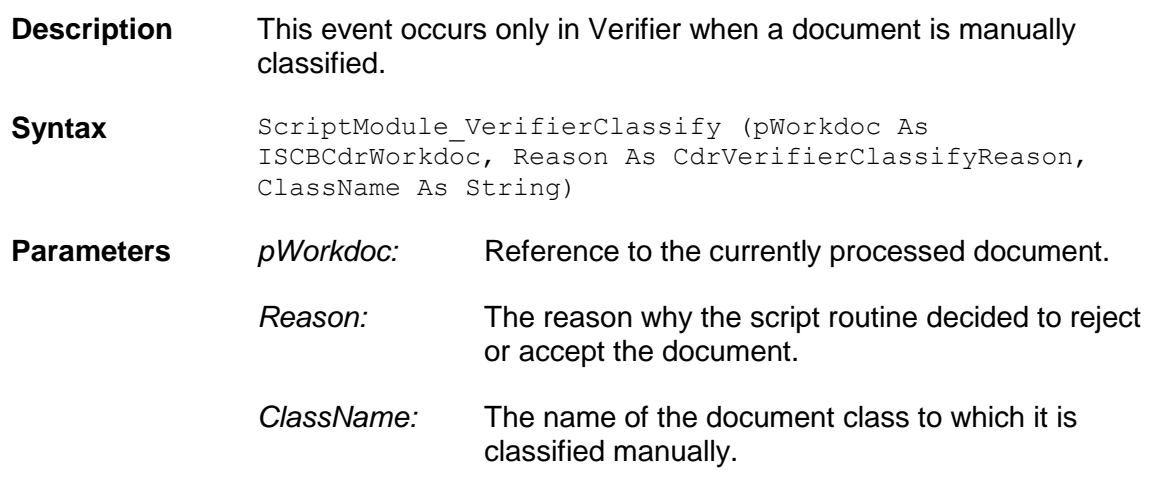

#### **1.2.1.21. VerifierFormLoad**

# **VerifierFormLoad**

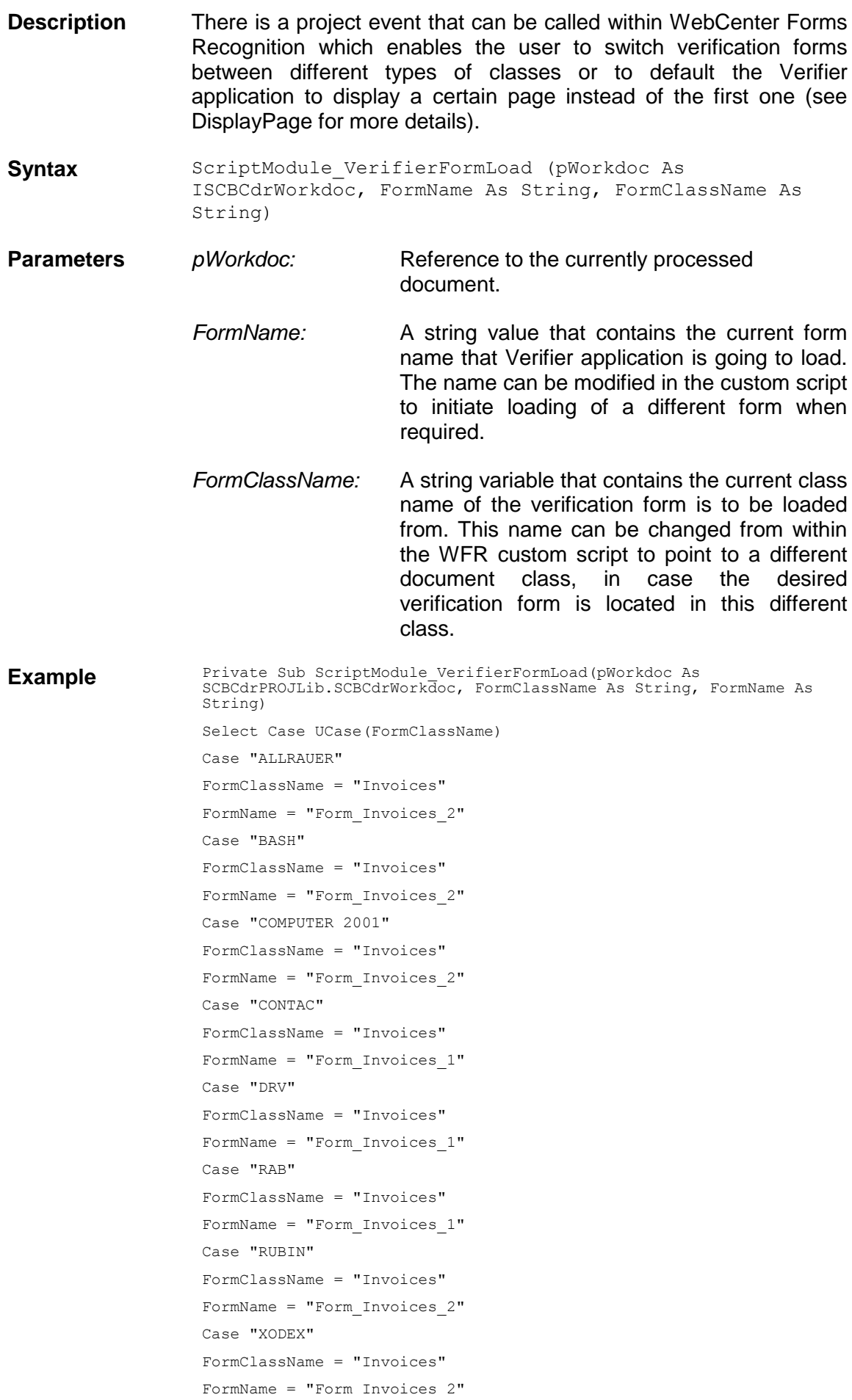

```
Case Else
FormClassName = "Invoices"
FormName = "Form_Invoices_1"
End Select
End Sub
```
### **1.3 Document**

Cedar DocClass Event Interface.

Document events are specific for each Cedar DocClass instance. Each DocClass has its own script module and implementation of script events.

#### **1.3.1. FocusChanged**

# **FocusChanged**

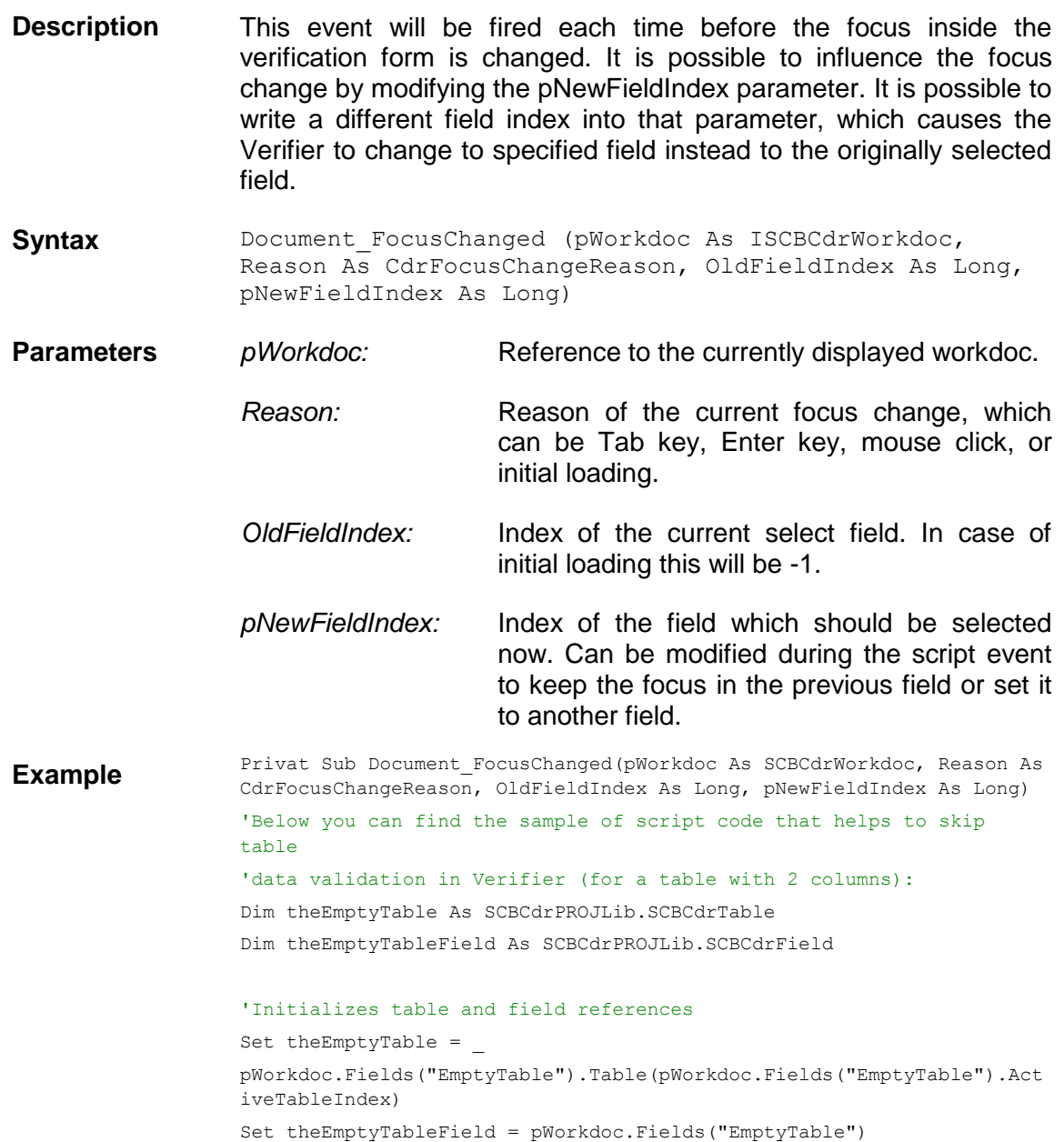

```
'Makes table object valid
theEmptyTable.CellValid(0,0) = True
theEmptyTable.CellValid(1,0) = True
theEmptyTable.RowValid(0) = True
theEmptyTable.TableValid = True
'Makes table field valid 
'(table object is a part of more generic field object)
theEmptyTableField.Valid = True
theEmptyTableField.Changed = False
'Releases references
Set theEmptyTable = Nothing
```
#### Set theEmptyTableField = Nothing End Sub

#### **1.3.2. OnAction**

# **OnAction**

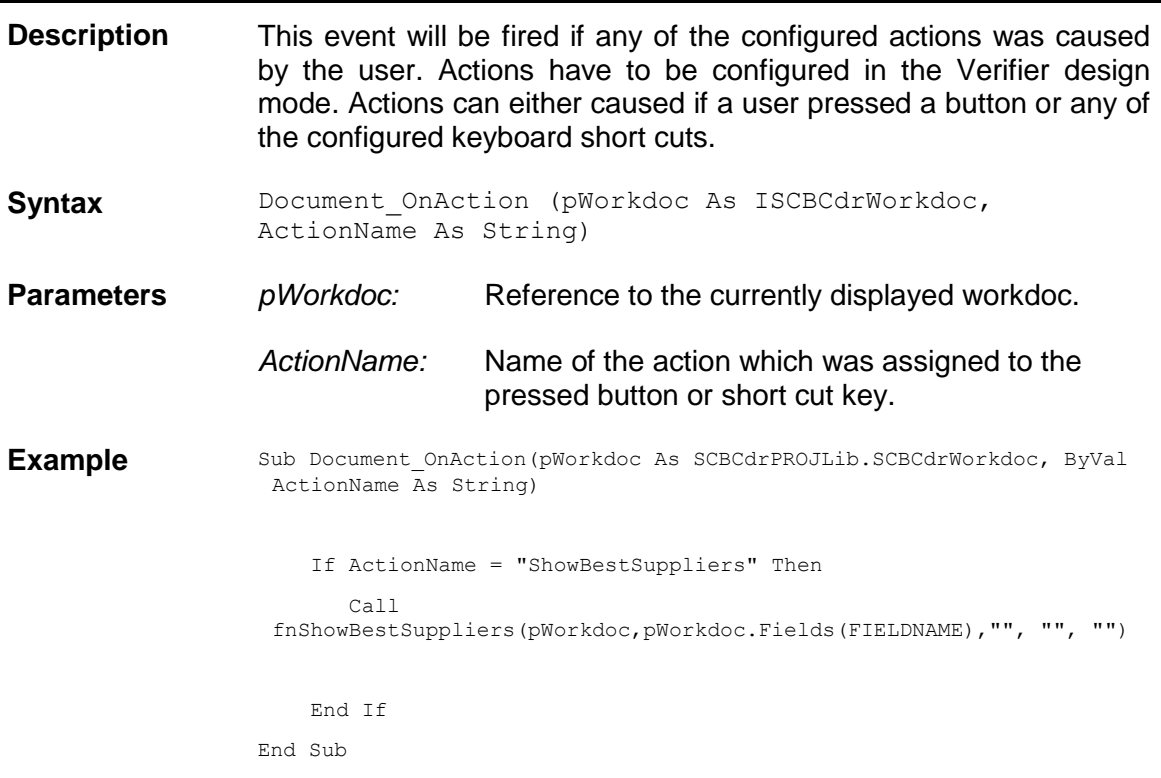

#### **1.3.3. PostExtract**

# **PostExtract**

**Description** The PostExtract event will be called after all defined analysis or evaluation methods have been executed by the Cedar DocClass.

During this event, it is possible to examine and change the results of one or more fields of the document.

This event can also be used in combination with generic Designer settings to establish multiple classifications. In Designer, establish a default classification result. Then set "pWorkdoc.DocClassName" to a different class in this event. This technique enables you to keep the generic extraction pointed toward the default class, while moving the validation script a different class.

**Syntax** Document\_PostExtract (pWorkdoc As ISCBCdrWorkdoc) **Parameters** *pWorkdoc:* Current Workdoc object **Example** Private Sub Document\_PostExtract(pWorkdoc As SCBCdrWorkdoc) Dim Number as string Dim Name as string 'get fields name and number Number = pWorkdoc.Fields("Number") Name = pWorkdoc.Fields("Name") End Sub

#### **1.3.4. PreExtract**

### **PreExtract**

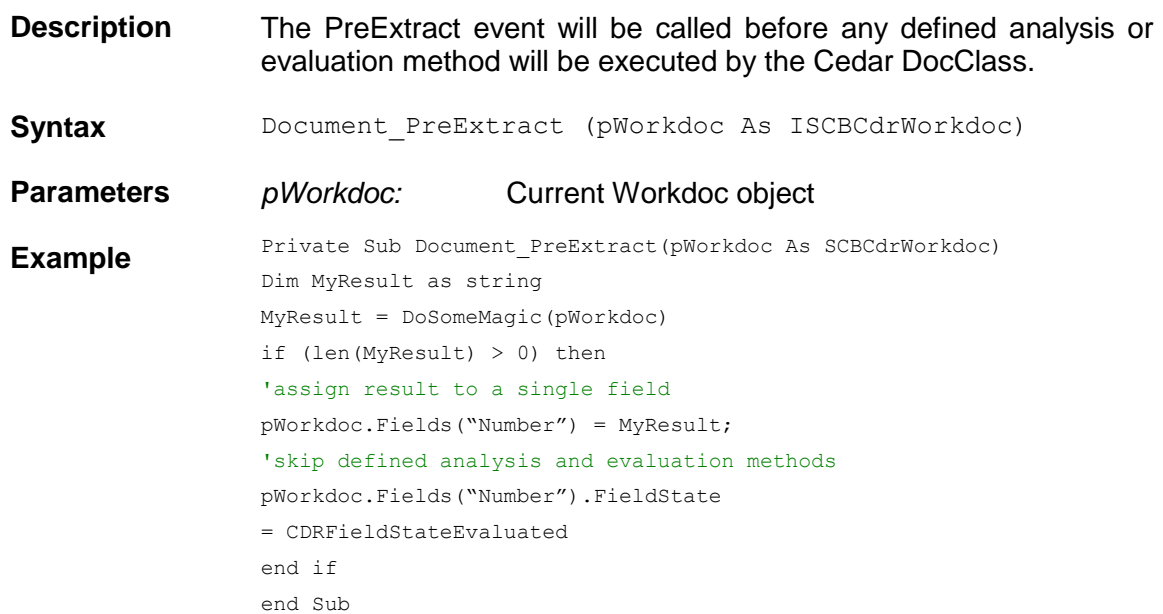

#### **1.3.5. PreVerifierTrain**

### **PreVerifierTrain**

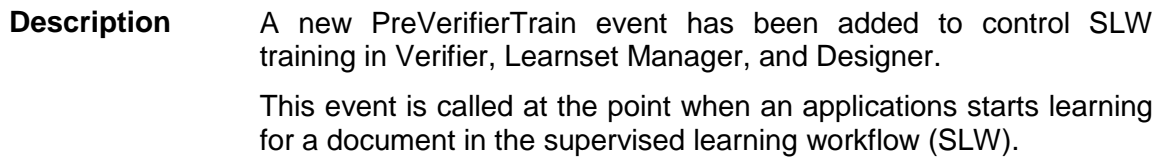

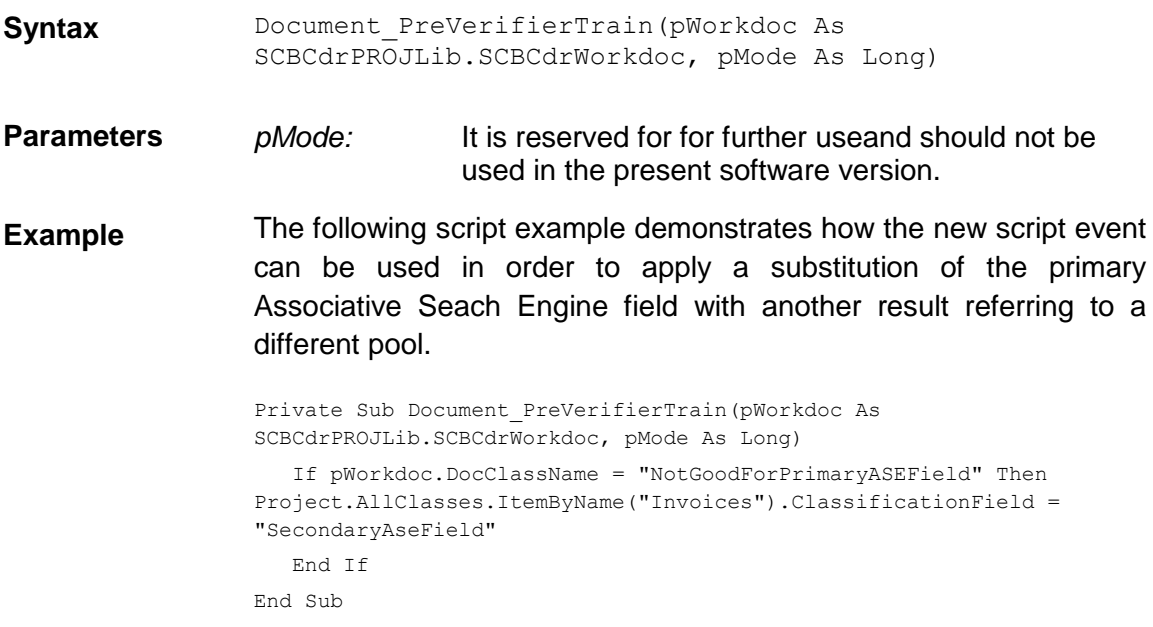

#### **1.3.6. Validate**

### **Validate**

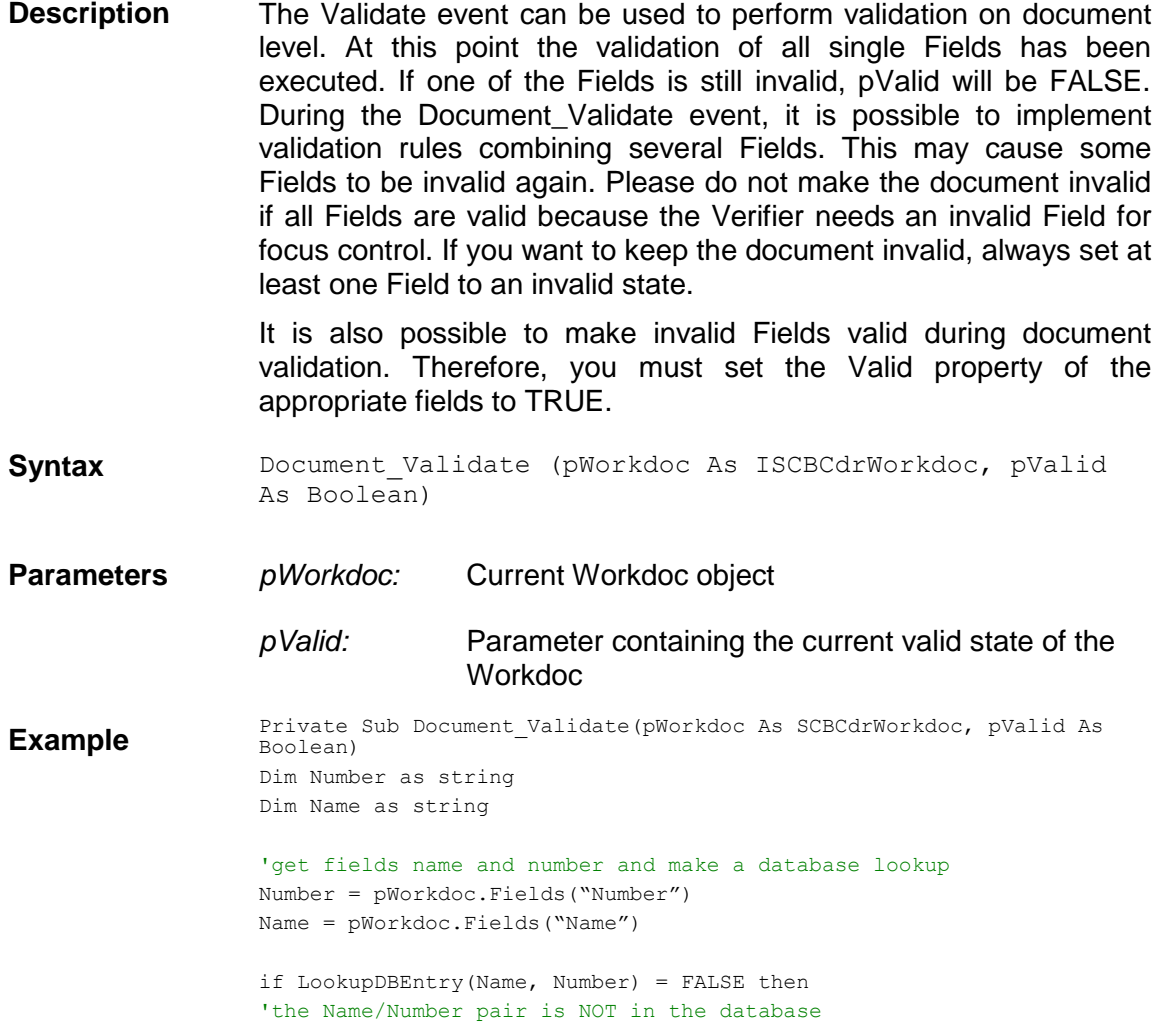
```
'set the document state to invalid
pValid = FALSE
'make both fields invalid and provide an error description 
pWorkdoc.Fields("Number").Valid = FALSE
pWorkdoc.Fields("Number").ErrorDescription = "Not in database"
pWorkdoc.Fields("Name").Valid = FALSE
pWorkdoc.Fields("Name").ErrorDescription = "Not in database"
end if
End Sub
```
#### **1.3.7. VerifierTrain**

#### **VerifierTrain**

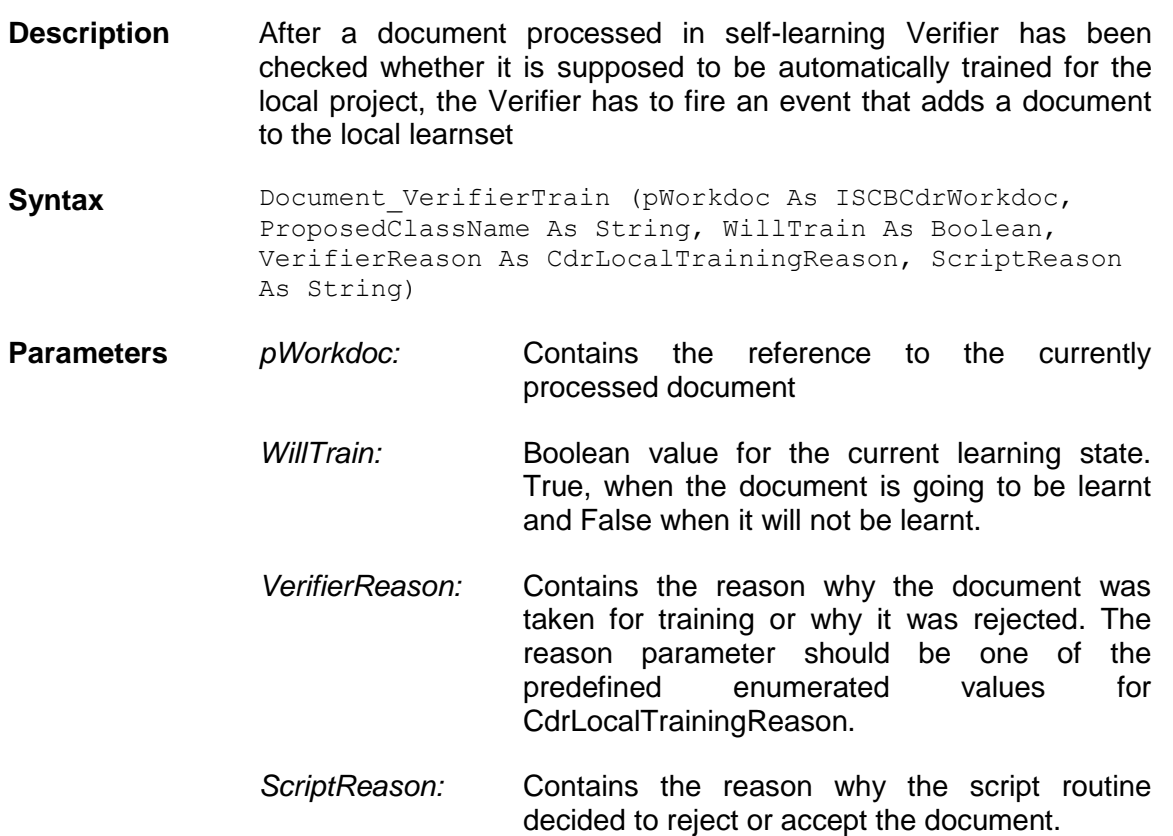

#### **1.4 <Fieldn> (Cedar FieldDef Event Interface)**

Field events are specific for each Cedar field of each DocClass. Field events appear within the script sheet of their DocClass. That means all events for the field "Number" of the document class Invoice must be implemented within the script sheet of the DocClass Invoice.

Within the script the name of the fields will appear as specifier for the field. That means the Validate event for the field "Number" will appear as method "Number\_Validate." During this documentation, <Fieldn> will be used as a placeholder for the name of the field. The Validate event will be named here as <Fieldn> Validate.

#### **1.4.1. CellChecked**

#### **CellChecked**

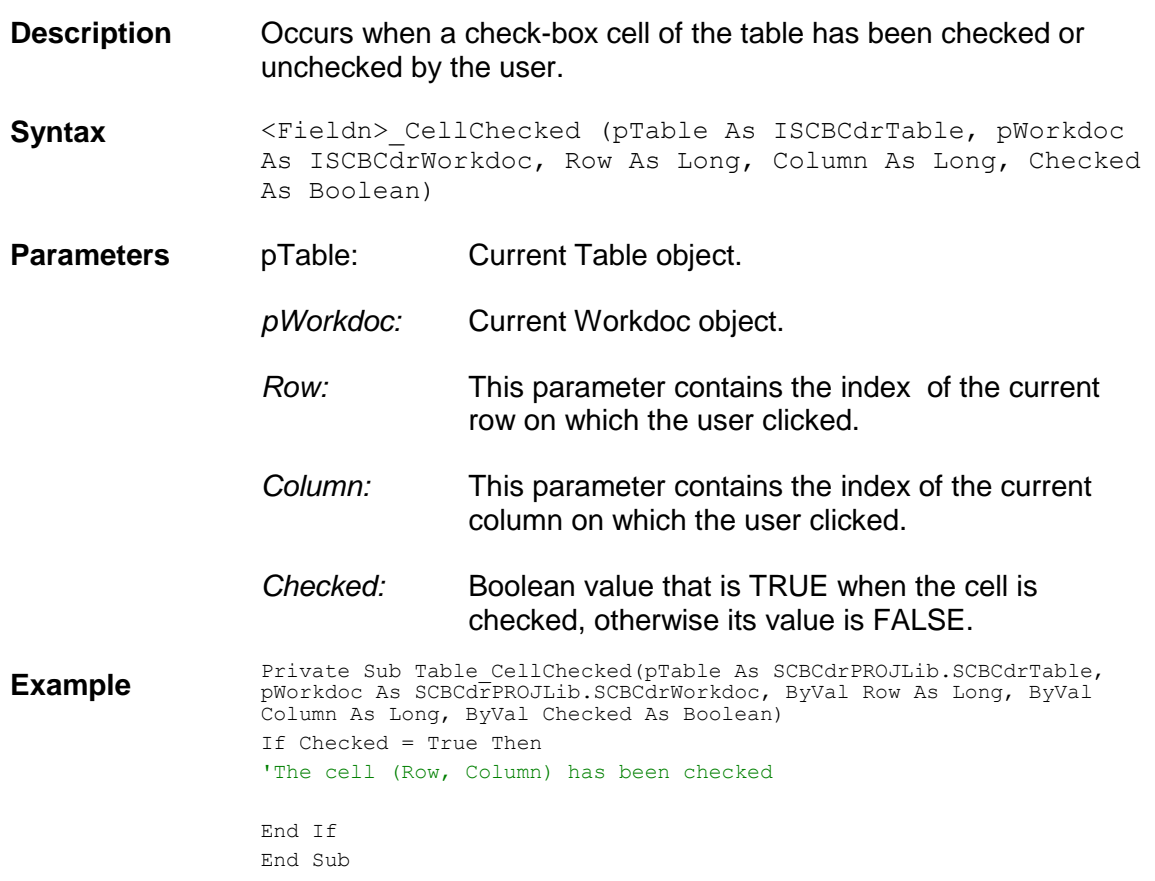

#### **1.4.2. CellFocusChanged**

# **CellFocusChanged**

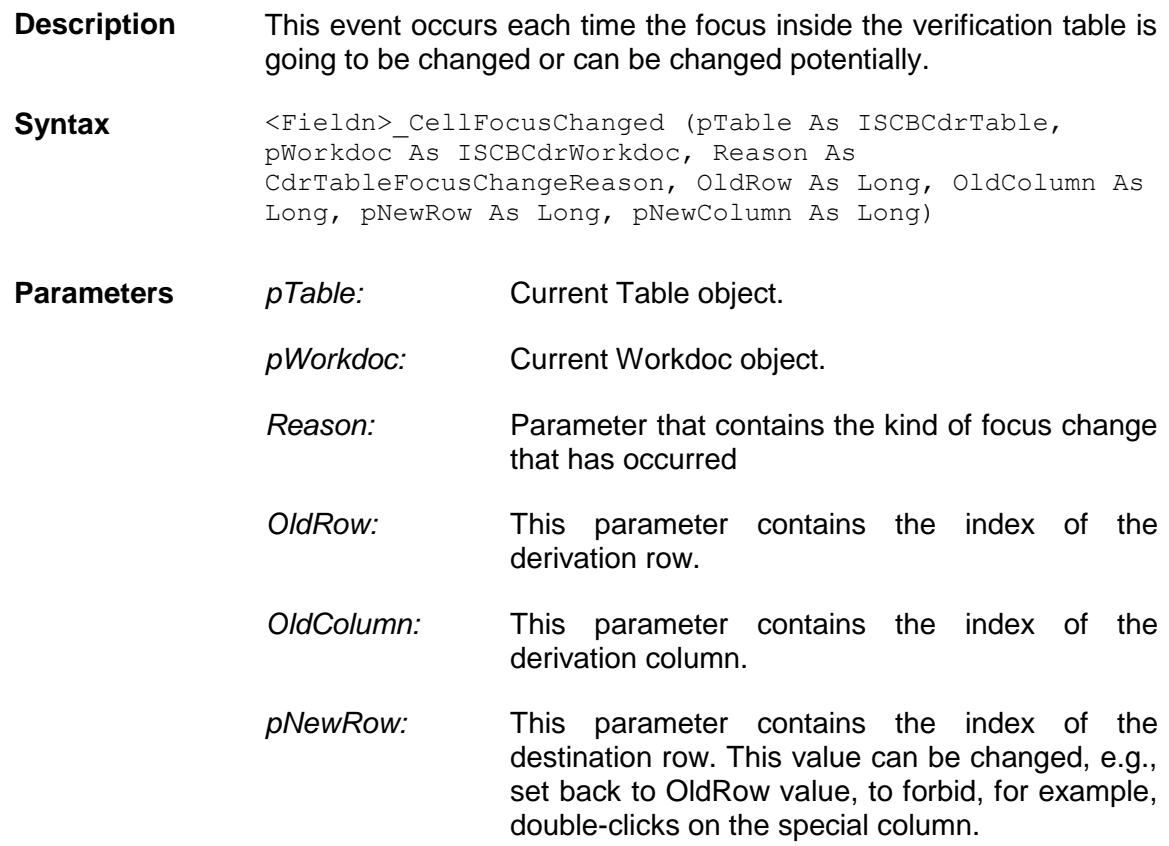

*pNewColumn:* This parameter contains the index of the destination column. This value can be changed, e.g., set back to OldColumn value, to forbid, for example, double-clicks on the special column. **Example** Private Sub Table CellFocusChanged(pTable As **Example** SCBCdrWorkdoc, ByVal Reason As SCBCdrPROJLib.CdrTableFocusChangeReason, ByVal OldRow As Long, ByVal OldColumn As Long, pNewRow As Long, pNewColumn As Long) Select Case Reason Case CdrTfcrCellBitmapClicked 'Occurs when a user clicks on cell's picture, e.g., on check-box image of a check-box cell. Case CdrTfcrCellDoubleClicked 'Occurs if a user double clicks on a table cell. Could be useful if it ' is designed to 'Implement a kind of database look-up, etc by double clicking on a cell. Case CdrTfcrCellLocationClicked 'Occurs when a user clicks on a word that is linked to one of the cells in image viewer. 'This will cause setting of keyboard focus to the corresponding table cell. Case CdrTfcrColumnMapped 'Occurs when a user maps a column. Case CdrTfcrColumnsSwapped 'Occurs when a user swaps two columns. Case CdrTfcrColumnUnmapped 'Occurs when a user unmaps a column. Case CdrTfcrEnterPressed 'Occurs when "Enter" key is pressed, i.e. cell (table) validation is activated. Case CdrTfcrFocusRefreshed 'Occurs when the application refreshes a table. Case CdrTfcrFormLoaded 'Occurs right after a new document to verify is loaded. Case CdrTfcrMouseClicked 'Occurs when a cell is selected by mouse click. Case CdrTfcrRowsMerged 'Occurs when rows were merged to one row. Case CdrTfcrRowsRemoved 'Occurs when a user removes a row. Case CdrTfcrTableCandidateChanged 'Occurs when a user changes current table candidate. Case CdrTfcrTabPressed 'Occurs when the focus is changed to another cell by arrow keys or TAB keys. Case CdrTfcrUnknownReason 'Focus is changed due to unknown reason. End Select 'Example of changing cell focus from the script: 'when document is opened, set focus to the first cell If Reason = CdrTfcrFormLoaded Then pNewRow = 0 pNewColumn = 0 End If 'Example of changing cell focus from the script: do not allow selection of first cell by mouse If OldRow = 0 And OldColumn = 0 And Reason = CdrTfcrMouseClicked Then pNewRow = 1 pNewColumn = 1 End If End Sub

#### **1.4.3. Format**

#### **Format**

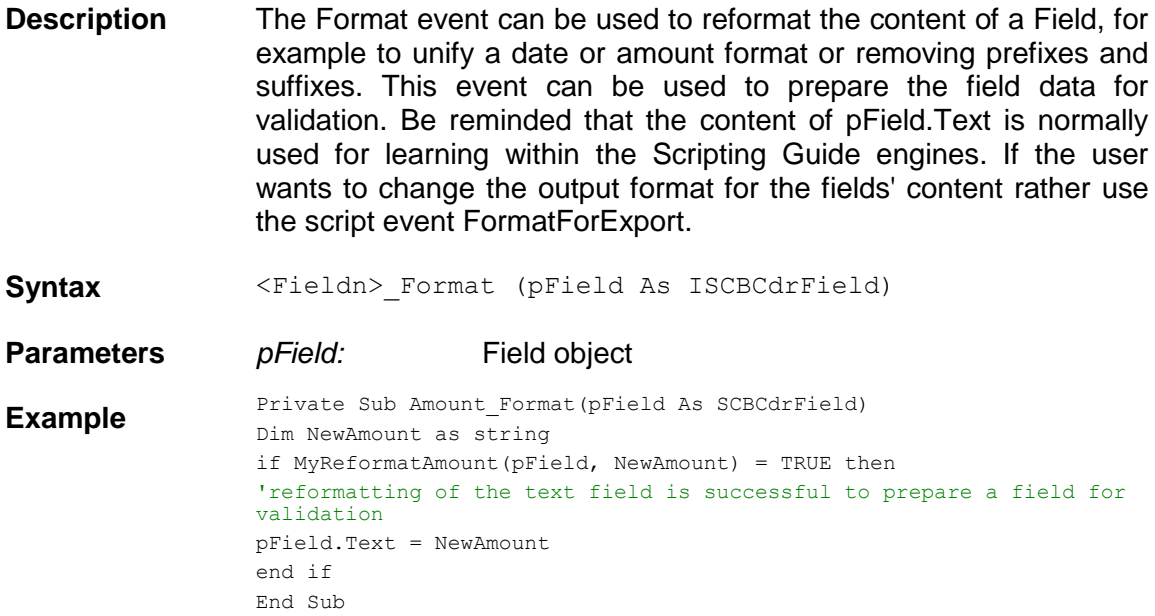

#### **1.4.4. FormatForExport**

# **FormatForExport**

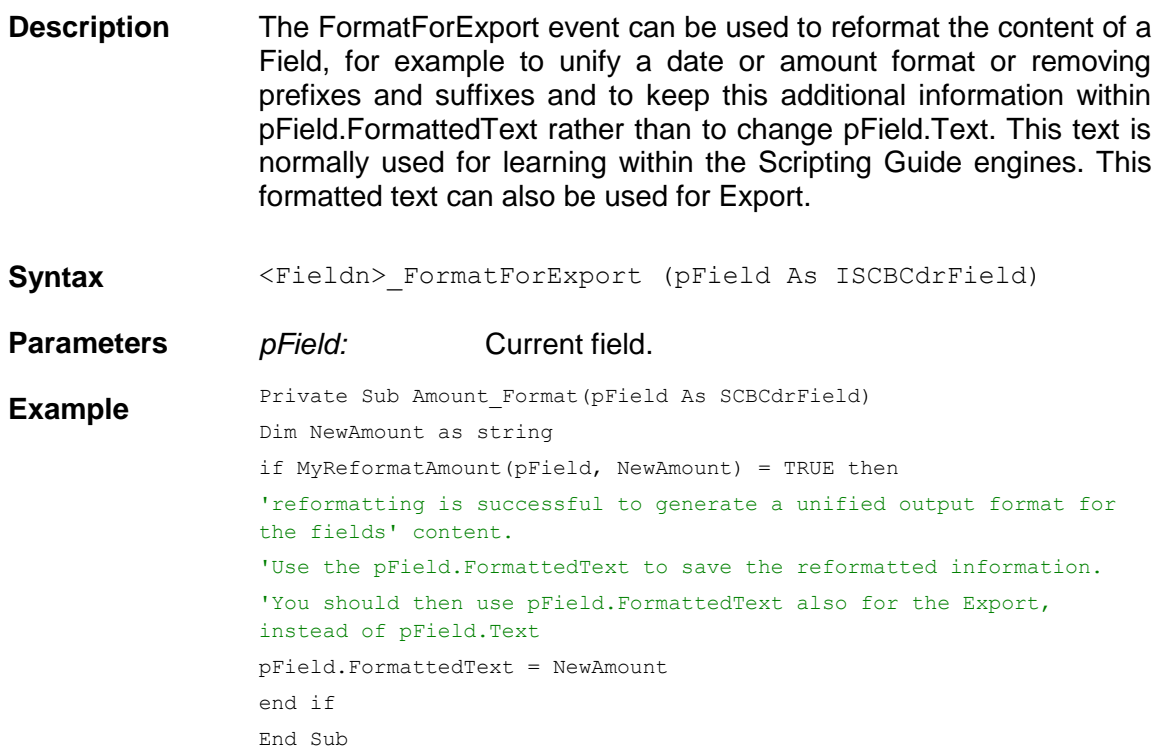

#### **1.4.5. PostAnalysis**

### **PostAnalysis**

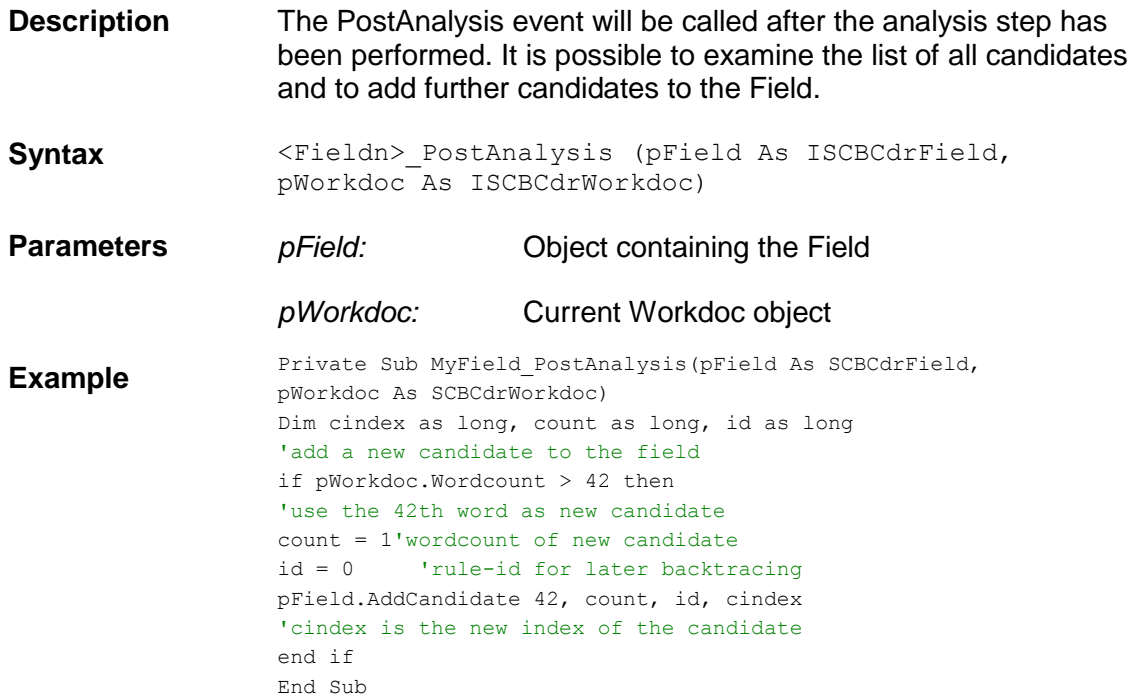

#### **1.4.6. PostEvaluate**

## **PostEvaluate**

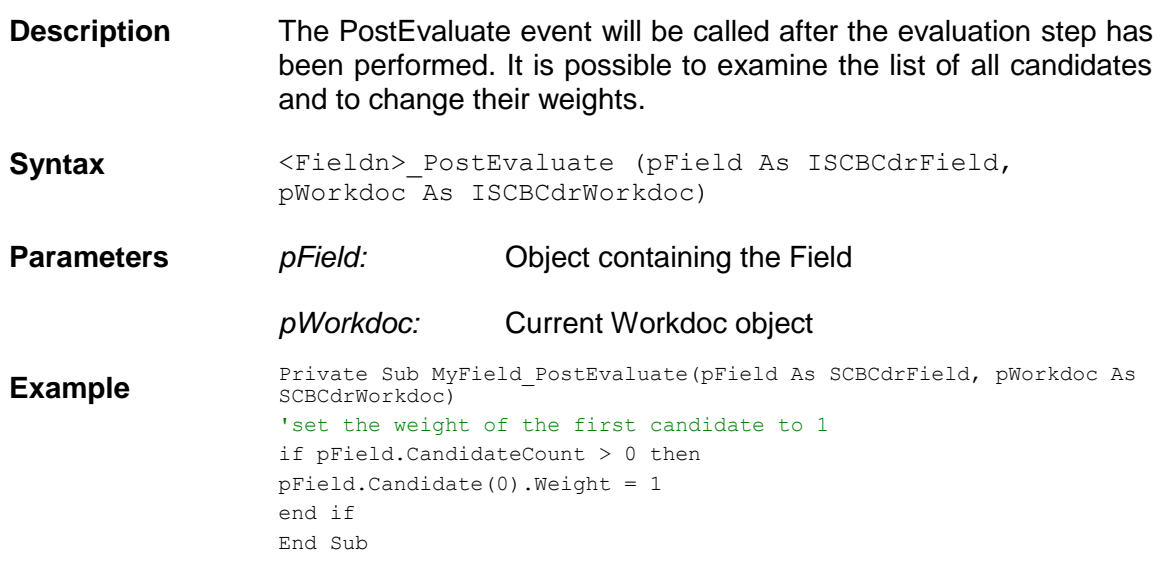

#### **1.4.7. PreExtract**

#### **PreExtract**

**Description** The PreExtract event will be called before any defined analysis or evaluation method for this Field is executed by the Cedar

#### DocClass. **Syntax** <Fieldn>\_PreExtract (pField As ISCBCdrField, pWorkdoc As ISCBCdrWorkdoc) **Parameters** *pField:* Object containing the Field *pWorkdoc:* Current Workdoc object **Example** Private Sub Today\_PreExtract(pField As SCBCdrField, pWorkdoc As SCBCdrWorkdoc) 'the field Today should contain the processing date of the document Dim today as date today = Date pField = Format(date, "yyyymmdd") End Sub

#### **1.4.8. SmartIndex**

#### **SmartIndex**

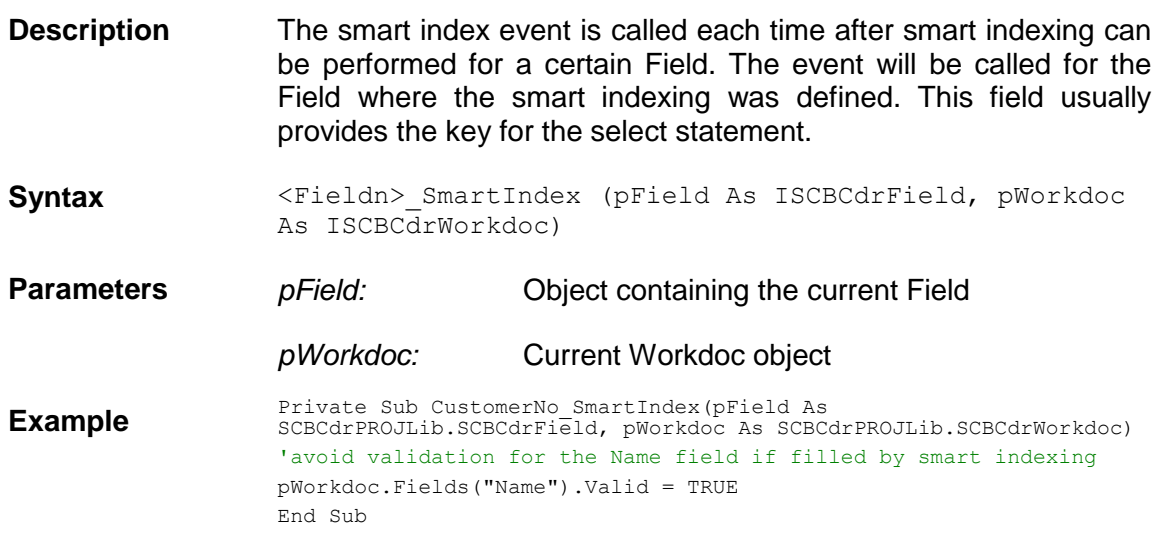

#### **1.4.9. TableHeaderClicked**

#### **TableHeaderClicked**

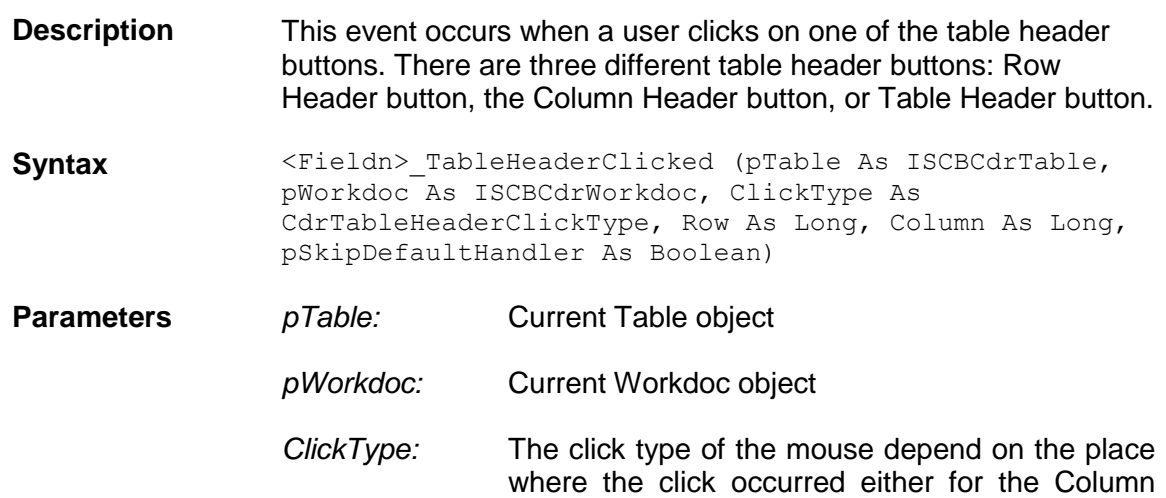

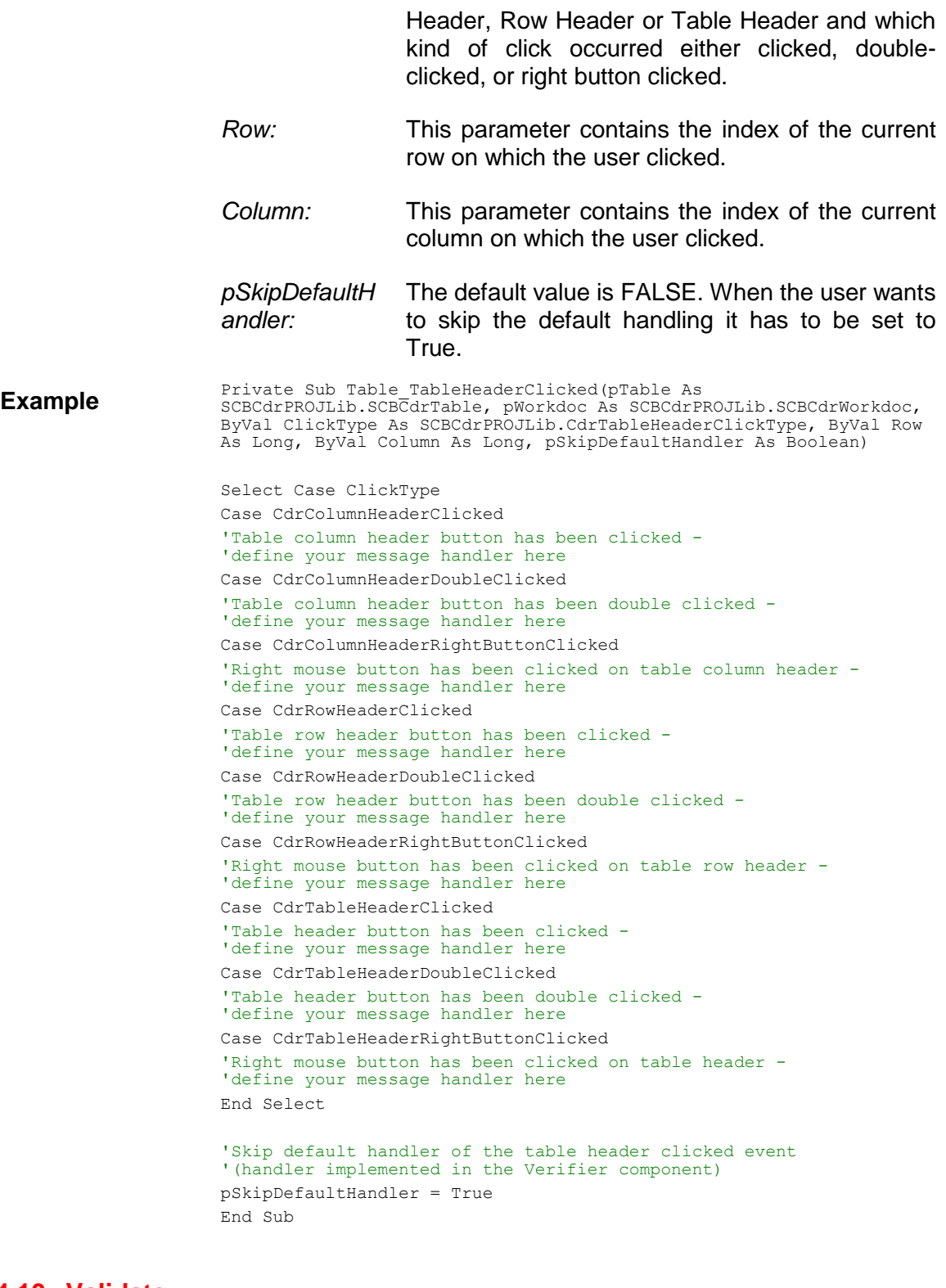

# **1.4.10. Validate**

#### **Validate**

#### **Description** The field Validate event can be used to perform project specific validation rules. Use the pValid parameter to return the validation decision. So if the parameter remains unchanged or if the event is not implemented, the document state gets valid if all fields are valid.

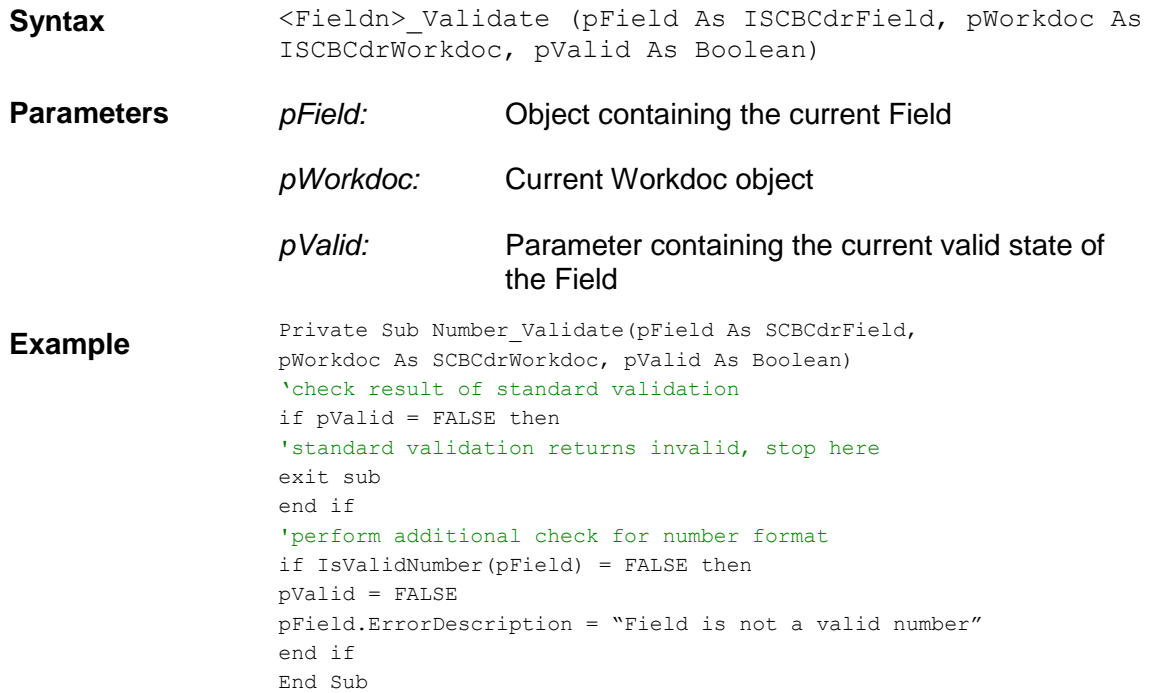

#### **1.4.11. ValidateCell**

# **ValidateCell**

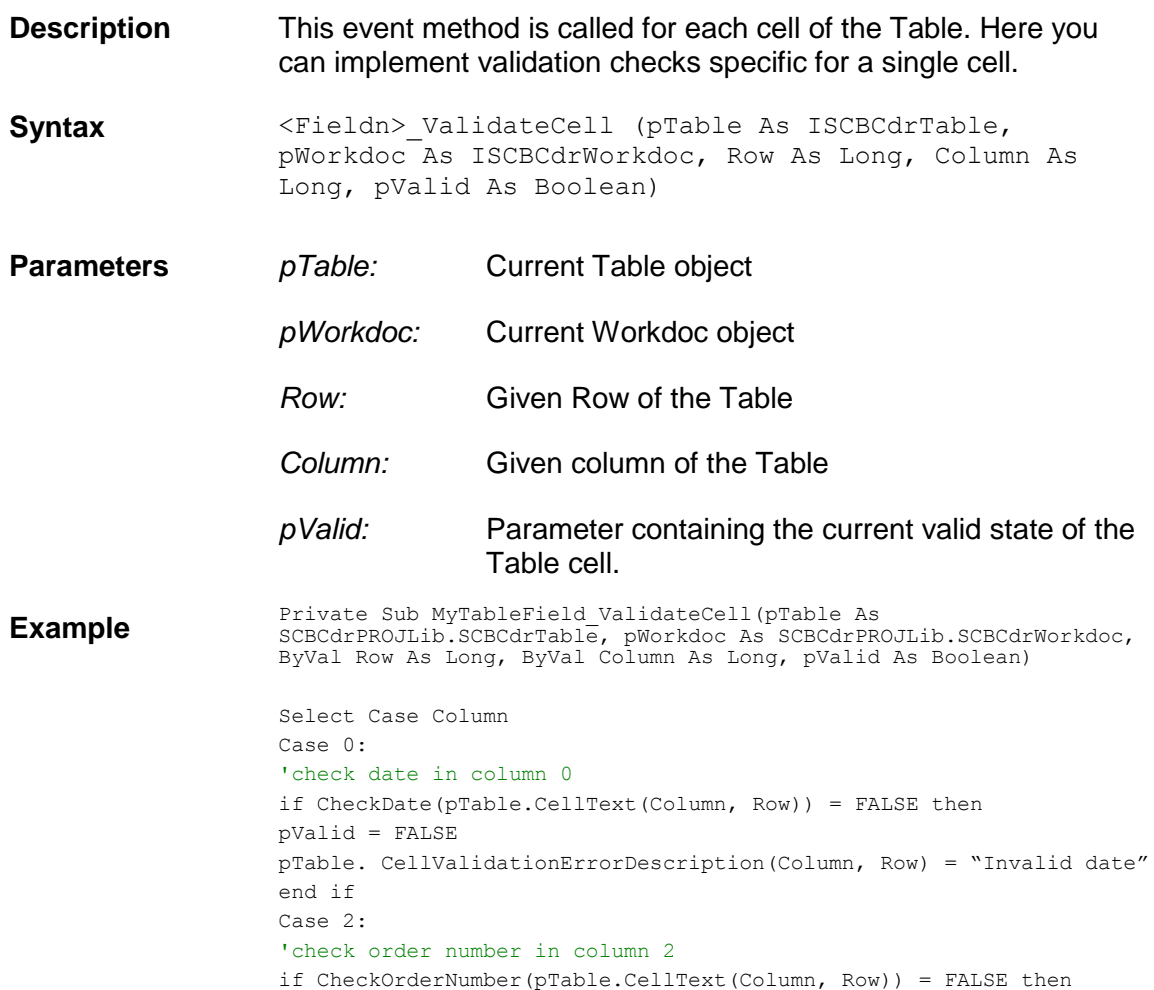

```
pValid = FALSE
pTable. CellValidationErrorDescription(Column, Row) = "Invalid order 
number"
end if
End Select
End Sub
```
#### **1.4.12. ValidateRow**

#### **ValidateRow**

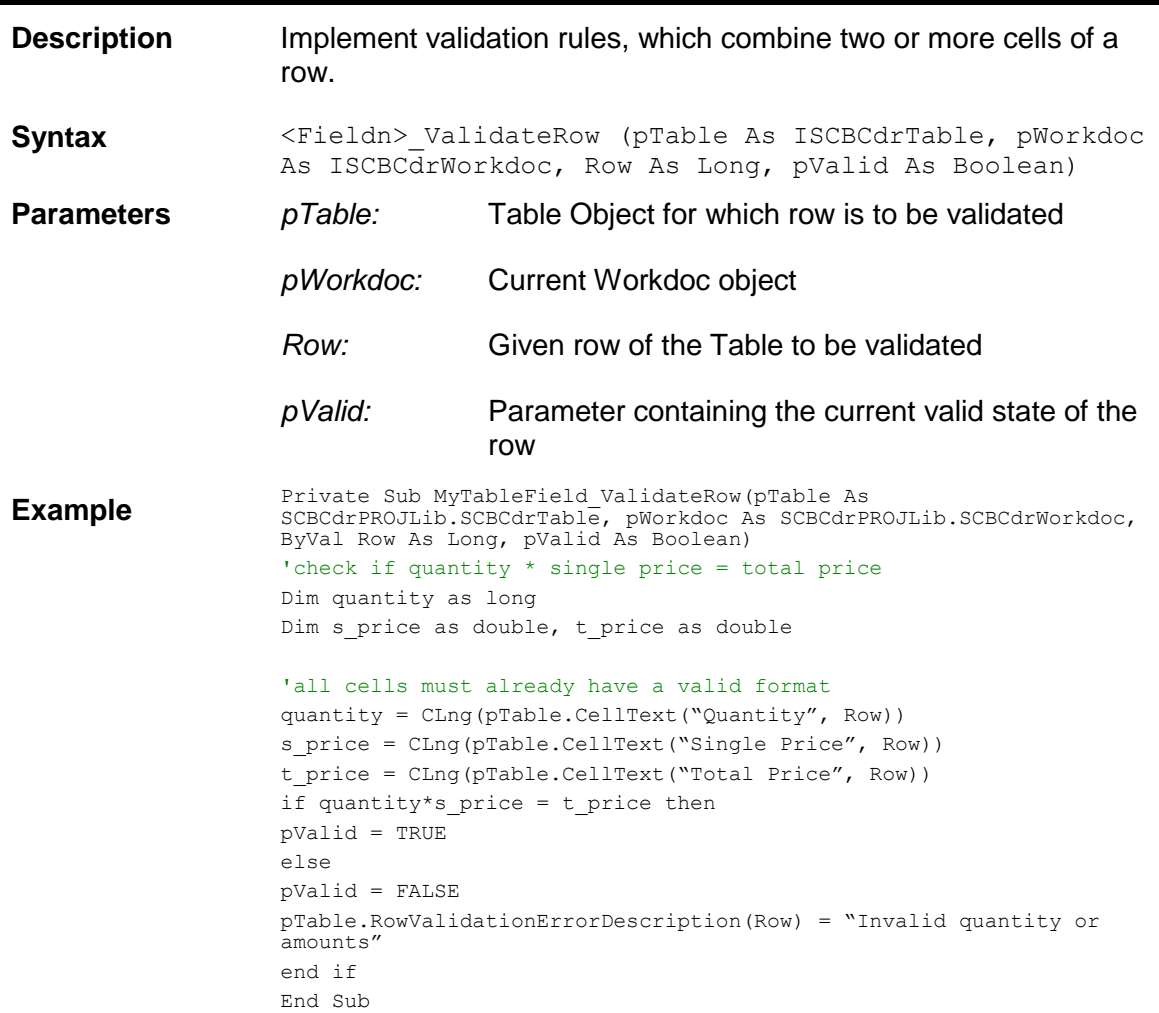

#### **1.4.13. ValidateTable**

## **ValidateTable**

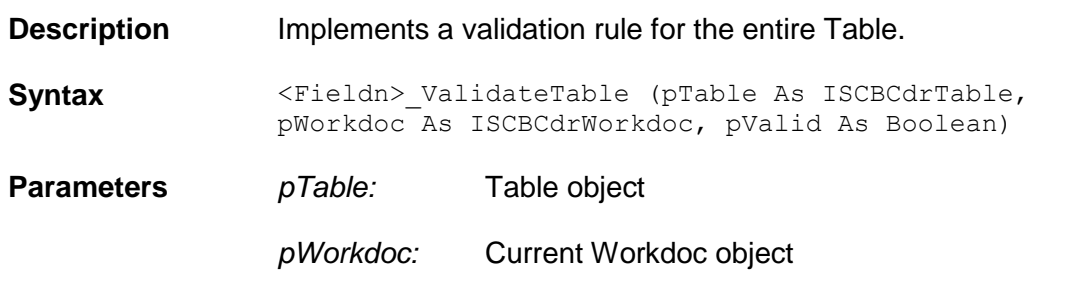

*pValid:* Parameter containing the current valid state of the Table **Example** Private Sub MyTableField ValidateTable (pTable As<br>
SCBCdrPROJLib.SCBCdrTable, pWorkdoc As SCBCdrPROJ SCBCdrPROJLib.SCBCdrTable, pWorkdoc As SCBCdrPROJLib.SCBCdrWorkdoc, pValid As Boolean) 'calculate the sum of all amounts and compare with the net amount fields Dim tablesum as double, netamount as double Dim cellamount as double Dim row as long For row = 0 to pTabler.RowCount-1 cellamount = CLng(pTable.CellText("Total Price", Row)) tablesum = tablesum + cellamount Next row 'now compare sum with the content of the net amount field netamount = CDbl(pWorkdoc.Fields("NetAmount").Text if netamount = tablesum then pValid = TRUE else pValid = FALSE pTable.TableValidationErrorDescription ="Sum of table amounts and field net amount are different" end if End Sub

# **2 Workdoc Object Reference (SCBCdrWorkdocLib)**

#### **2.1 SCBCdrWorkdoc**

#### **2.1.1. Description**

The Cedar Workdoc object stores all data of one Document. The amount of data grows during the processing steps of OCR, classification and extraction.

#### **2.1.2. Type Definitions**

#### **CDRDatabaseWorkflowTypes**

The Workflow Type of the batch. These are standard WebCenter Forms Recognition workflow settings for batches.

This type interface is a member of the Cedar project library.

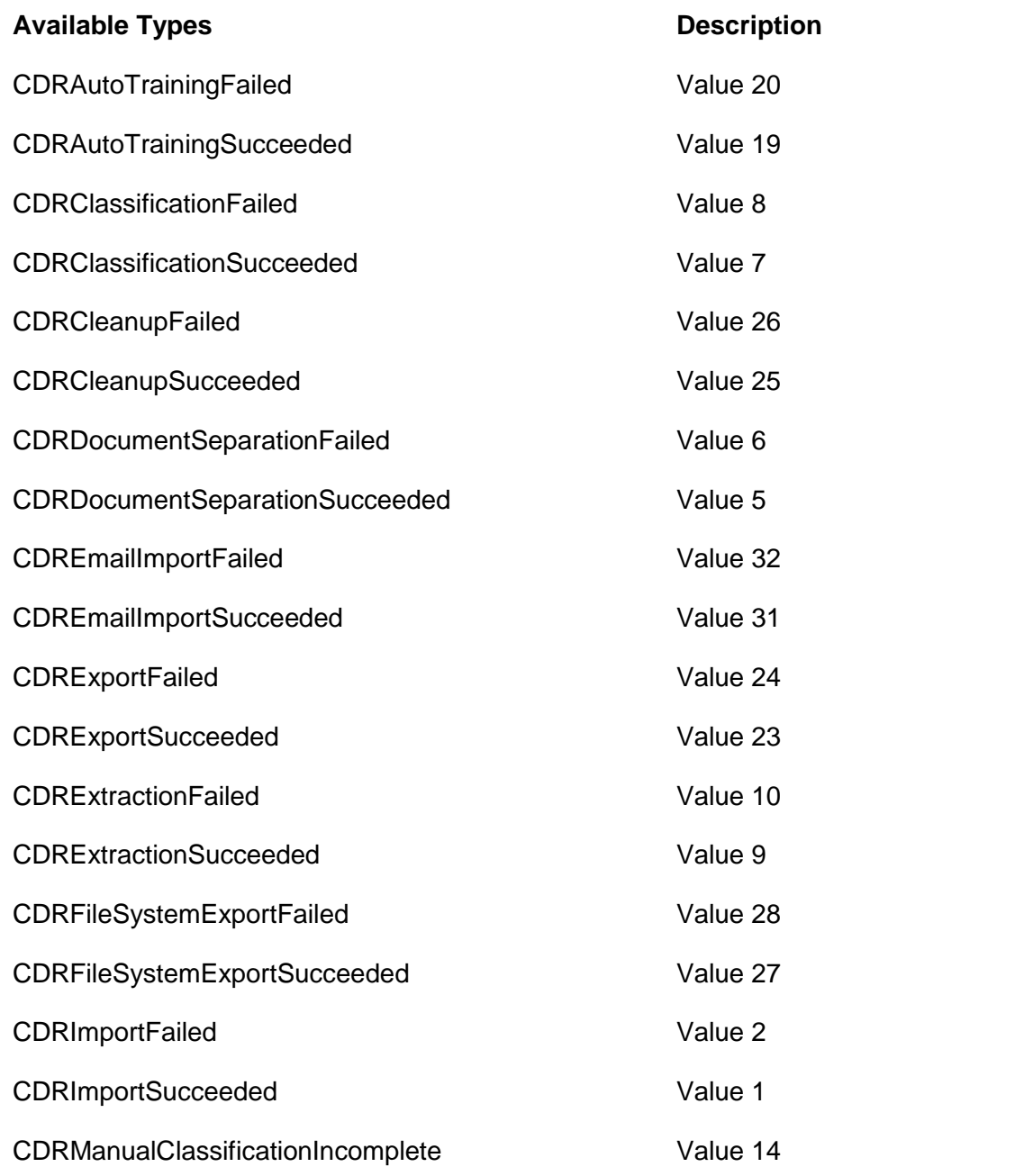

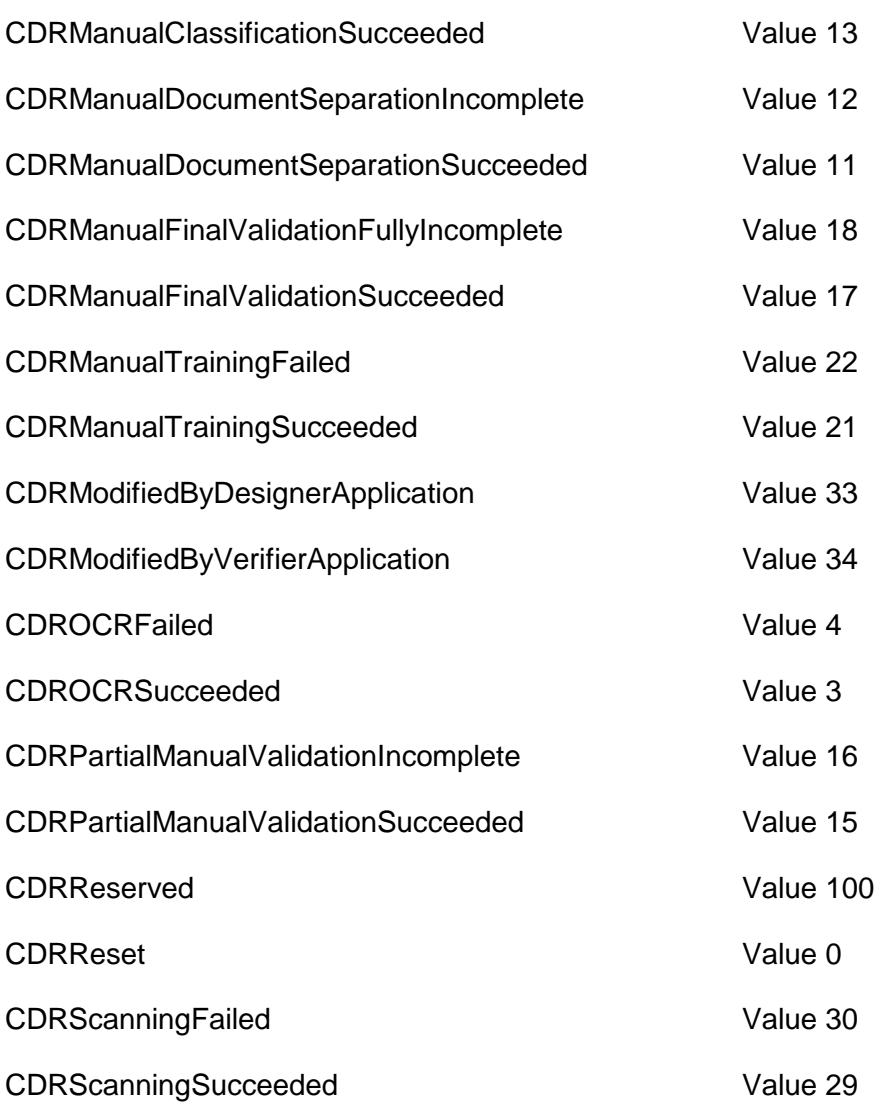

# **CdrEdgeSide**

The definition which determines the type of alignment/edges.

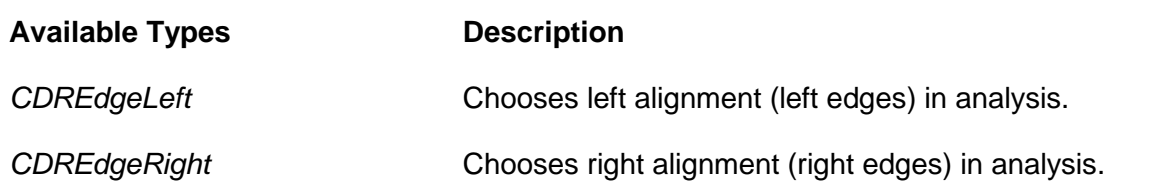

# **CDRHighlightMode**

The highlighting mode for the workdoc displaying for the user (e.g. highlight candidates, highlight fields only etc).

#### **Available Types Description**

**CDRHighlightAttractors** and the action of the Attractor highlighting

**CDRHighlightBlocks** Block highlighting *CDRHighlightCandidates* Candidates highlighting **CDRHighlightCandidatesAdvanced** Highlights only candidates but according to their advanced highlighting type, also fires all mouse events for all words *CDRHighlightCheckedWords* Verified words highlighting *CDRHighlightCheckedWordsAndCandidates* Verified words and candidate highlighting *CDRHighlightCheckedWordsAndField* Verified words and field highlighting *CDRHighlightCheckedWordsAndFields* Verified words and fields highlighting *CDRHighlightFields* Fields highlighting **CDRHighlightNothing** No highlighting *CDRHighlightParagraphs* Paragraph highlighting *CDRHighlightRectangles* Variable rectangle highlighting *CDRHighlightTables* Table highlighting *CDRHighlightTablesAdvanced* Highlights checked words and selected table cell, also shows tool-tips for all words and fires all mouse events for all words *CDRHighlightTextLines* Text lines highlighting *CDRHighlightTextLinesAdvanced* Highlights text lines according their block number, show tooltips with line confidences, also fires all mouse events *CDRHighlightTrainedFields* Trained fields highlighting *CDRHighlightVerticalEdgesLeft* Left aligned edges highlighting **CDRHighlightVerticalEdgesRight** Right aligned edges highlighting **CDRHighlightWords** Word highlighting

# **CDRClassifyResult**

This data type is responsible for specifying the result of classification for a specific document class and specific classification engine. This is the same as the cell inside the classification matrix within Designer.

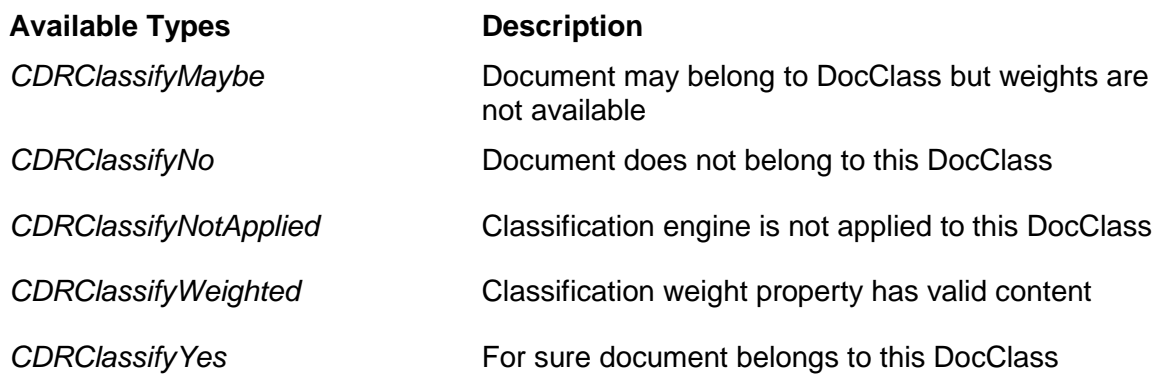

#### **CDRDocState**

The definition which determines the current state of the document within the workflow.

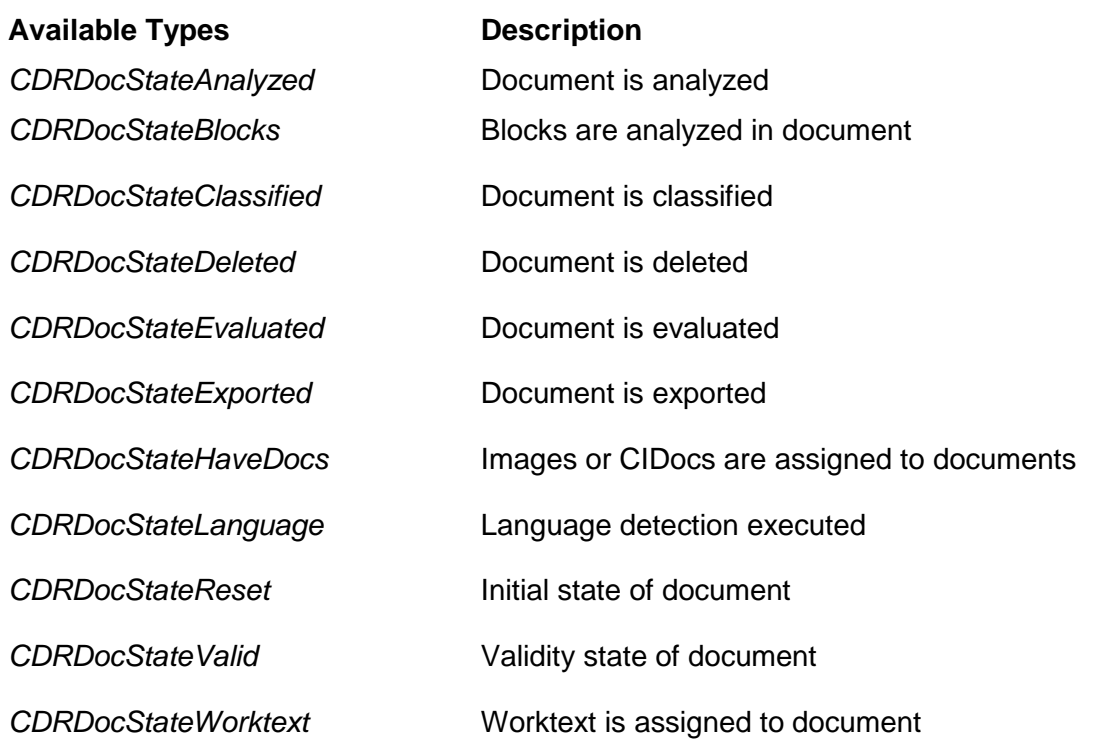

### **CDRPageAssignment**

This data type is responsible for specifying how the Document Pages are assigned to the Workdoc.

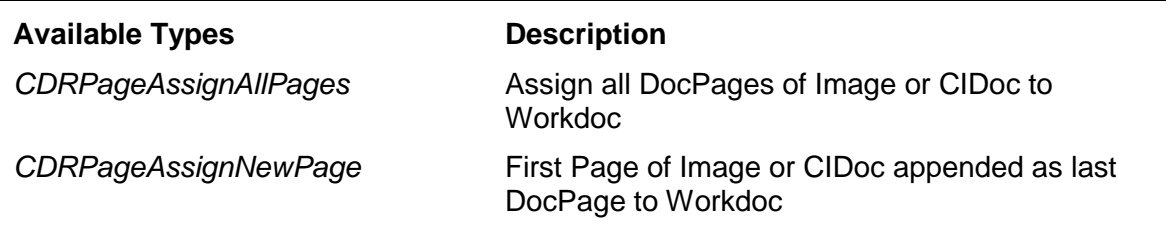

*CDRPageAssignNoPage* No DocPages assigned to Workdoc

#### **CDRPDFExportStyle**

This data type is responsible for specifying the export type of PDF image out of WebCenter Forms Recognition.

#### *Available Types* **Description**

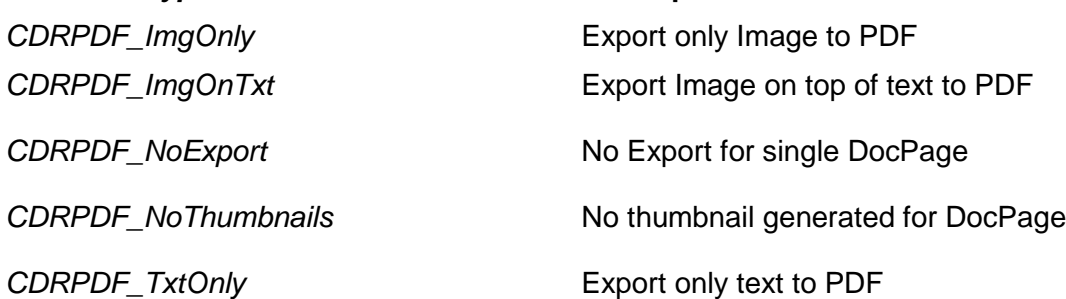

#### **CDRDocFileType**

Enumeration containing the type of input file.

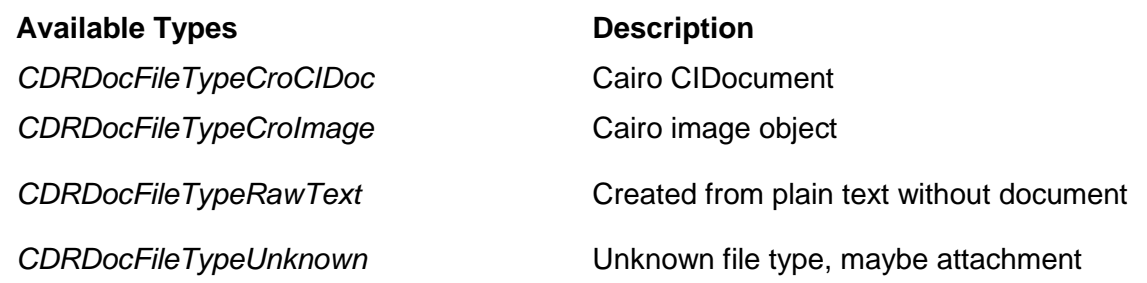

#### **2.1.3. Methods and Properties**

#### **AddDocFile**

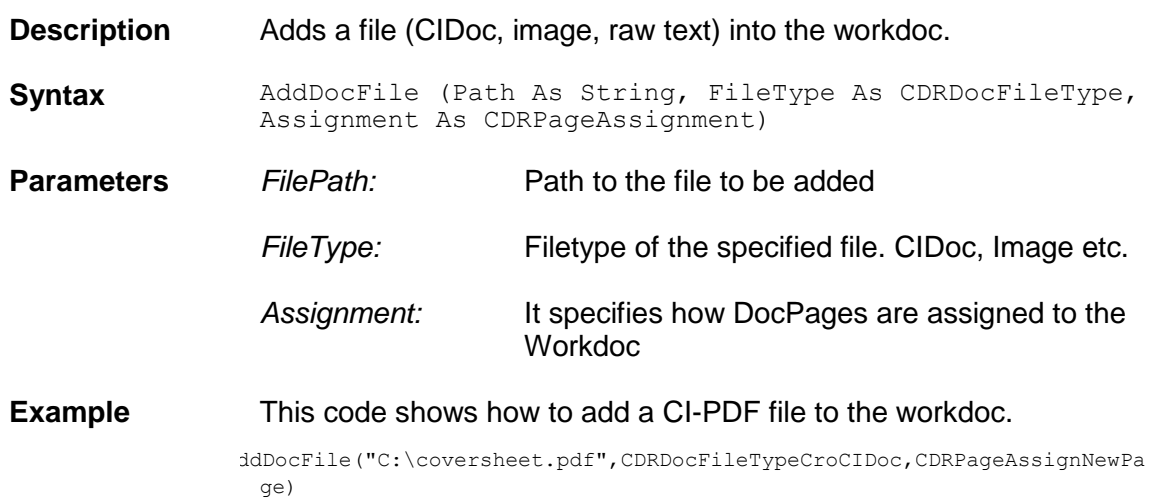

# **AddField**

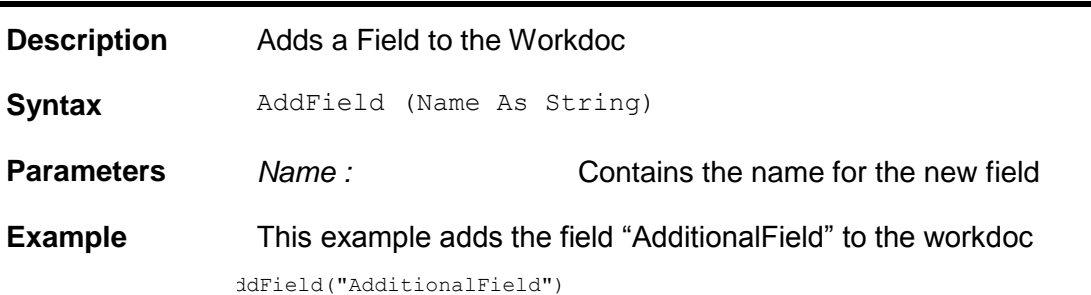

# **AddHighlightRectangle**

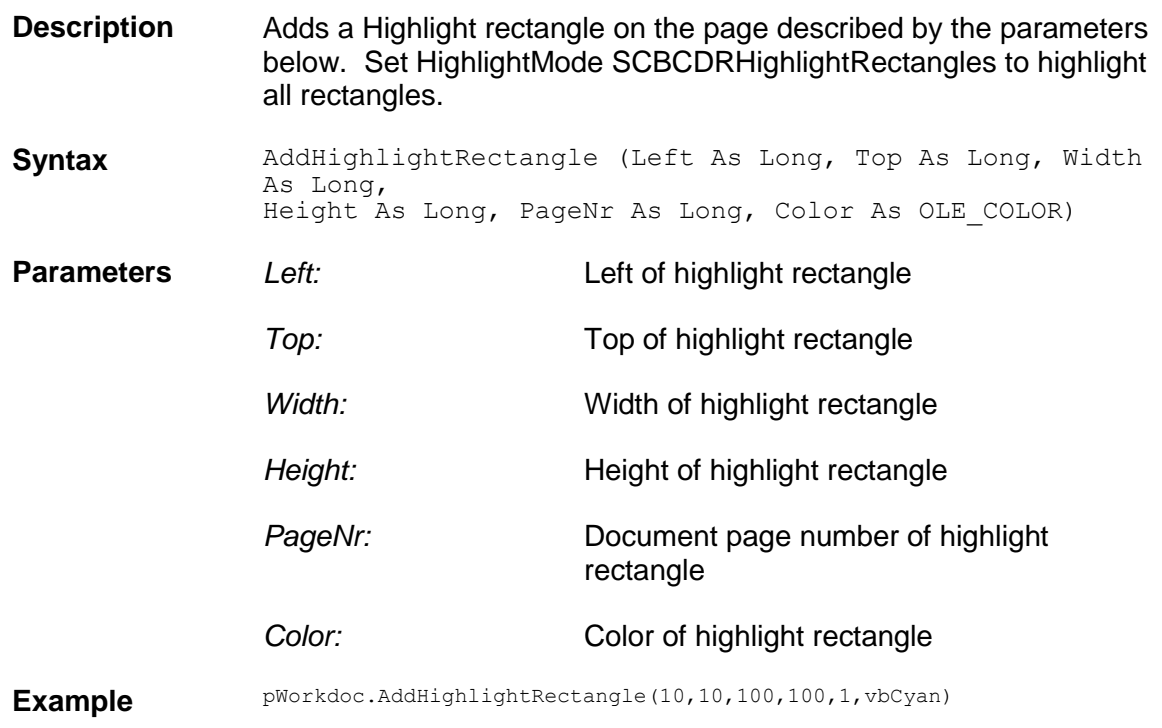

# **AnalyzeAlignedBlocks**

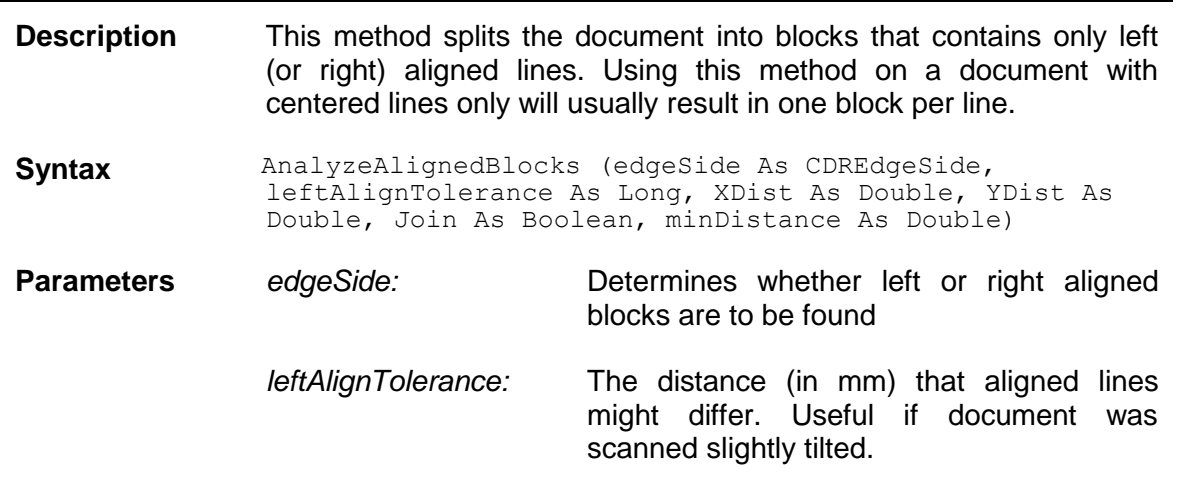

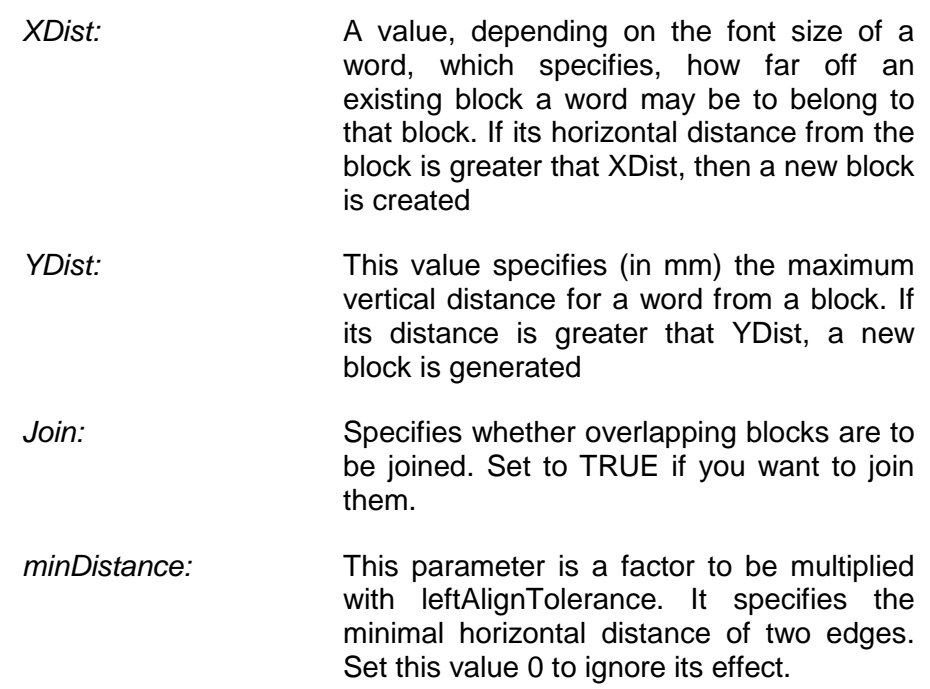

# **AnalyzeBlocks**

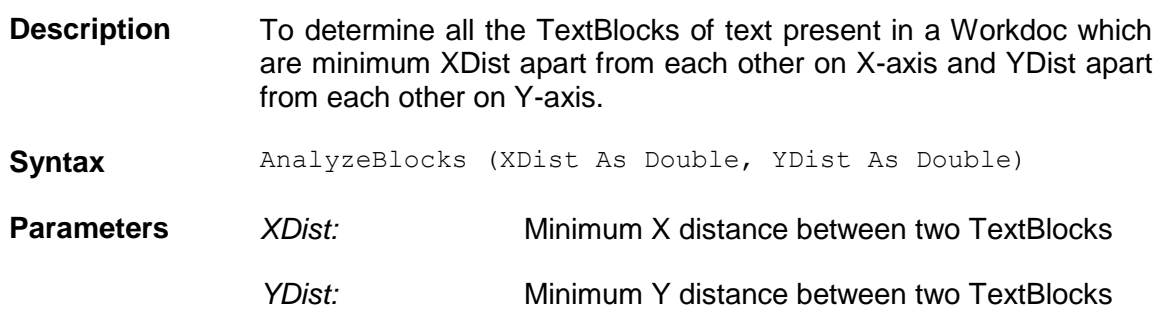

# **AnalyzeEdges**

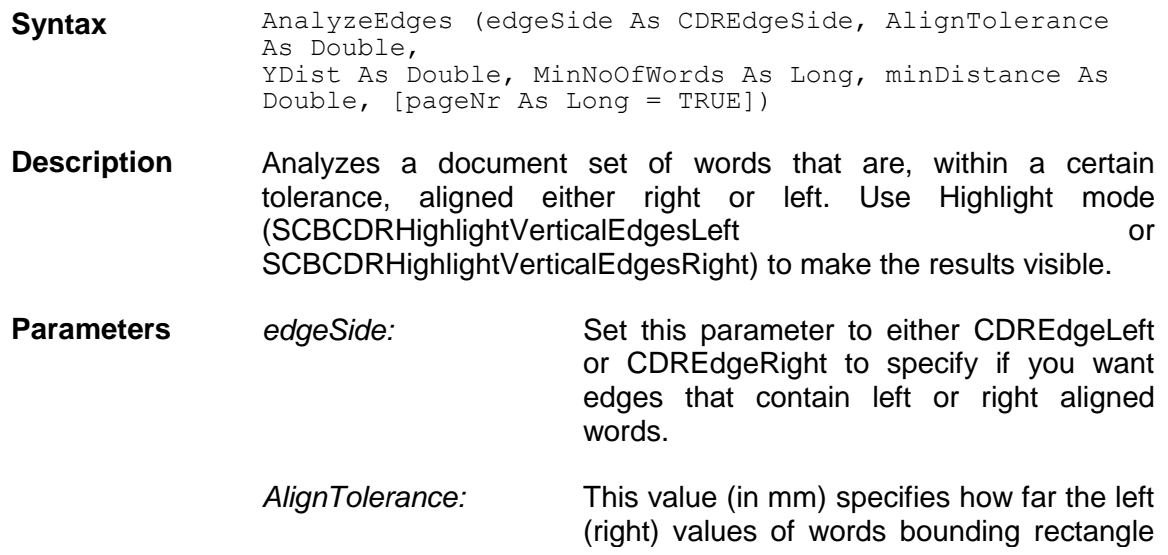

may differ in order forit to still be considered aligned.

*YDist:* Specifies (in mm) how far two words may be apart vertically and still belong to the same edge.

*MinNoOfWords:* Specifies how many words have to belong to a valid edge. Edges that contain less than MinNoOfWords after analyzing the document are deleted.

*minDistance:* This parameter is a factor to be multiplied with AlignTolerance. It specifies the minimal horizontal distance of two edges. Set this value 0 to ignore its effect.

*pageNr:* [optional,defaultvalue(-1)] Specifies the page to be analyzed for edges. Set to -1 (default) if analysis is needed for all pages.

# **AnalyzeEdges2**

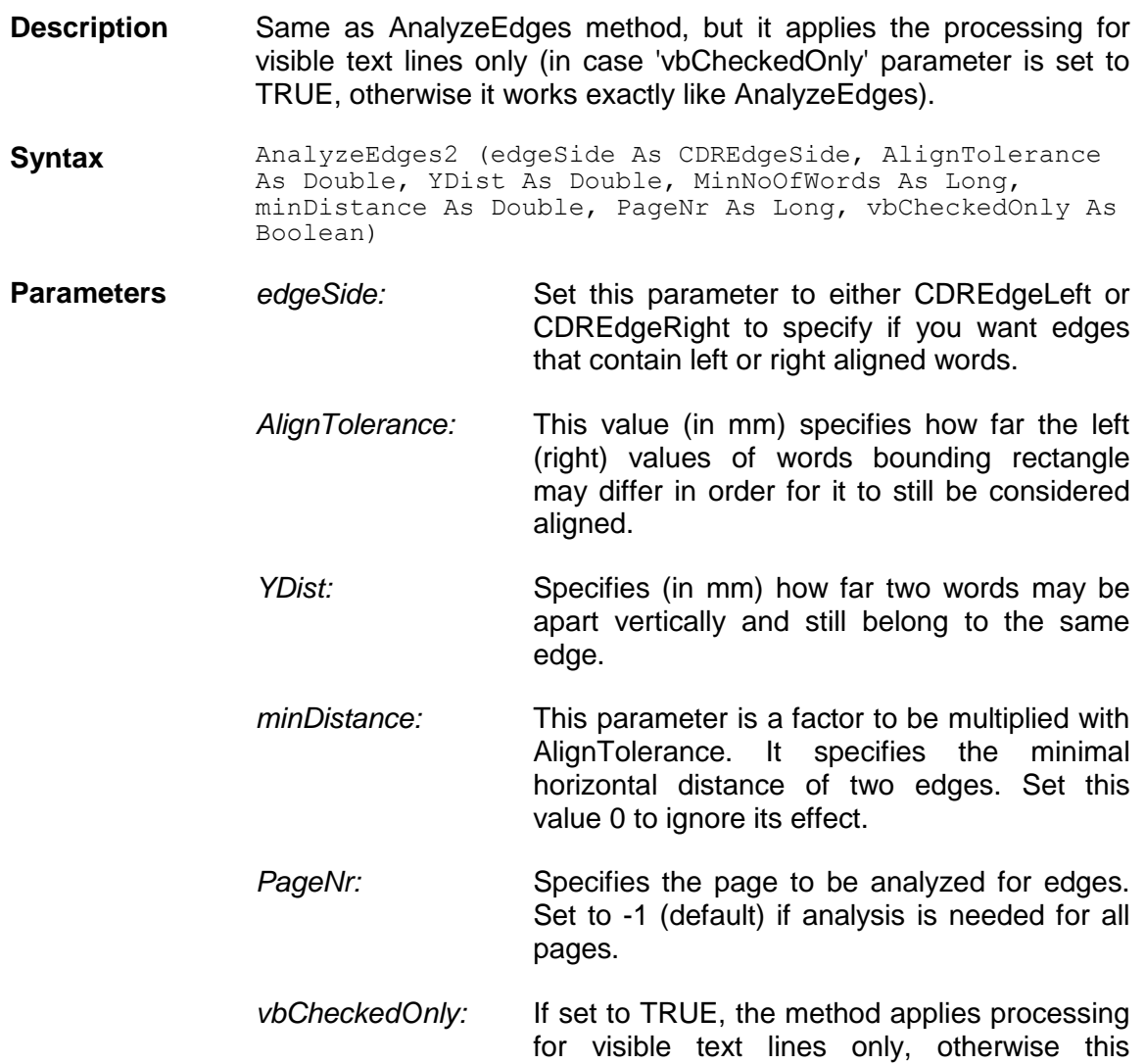

#### function works exactly like AnalyzeEdges.

# **AnalyzeParagraphs**

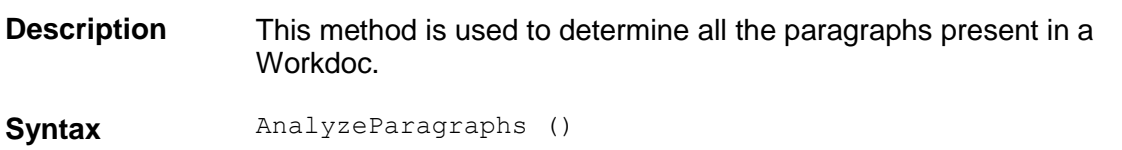

### **AppendWorkdoc**

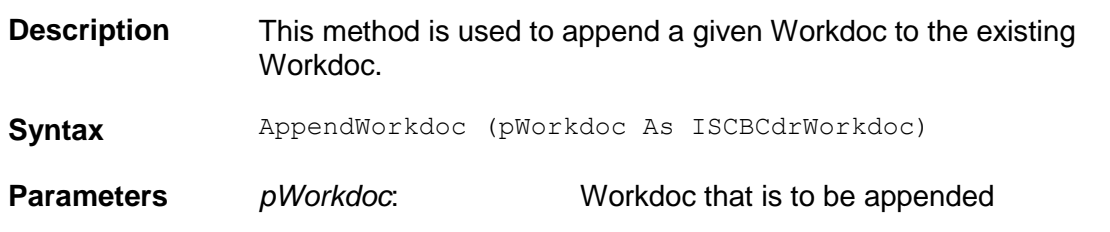

# **AssignDocToPage**

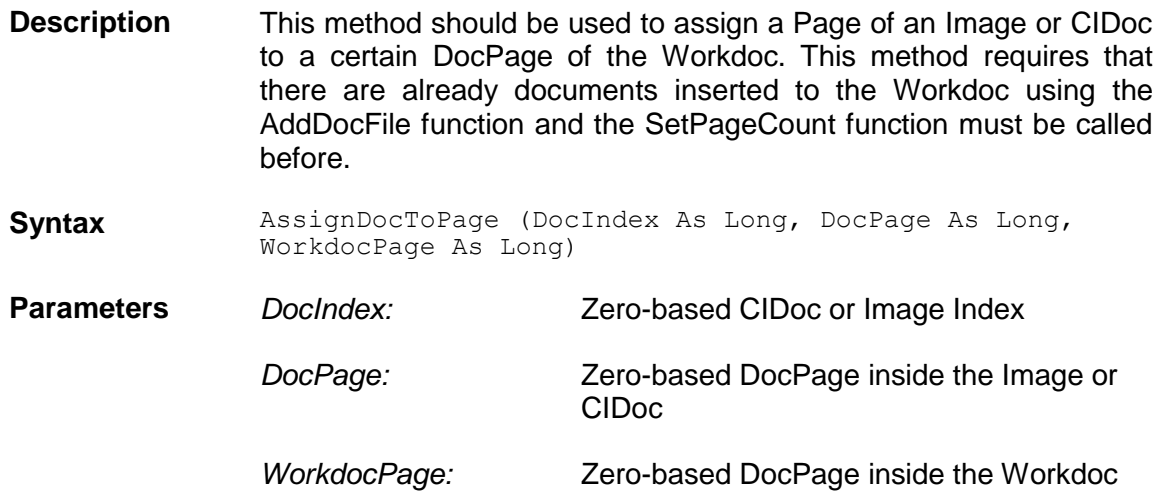

#### **AttractorColor**

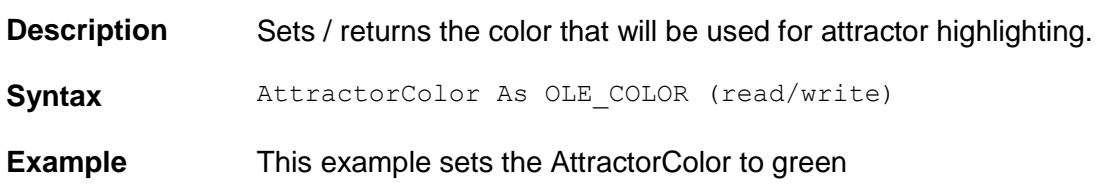

# **BatchID**

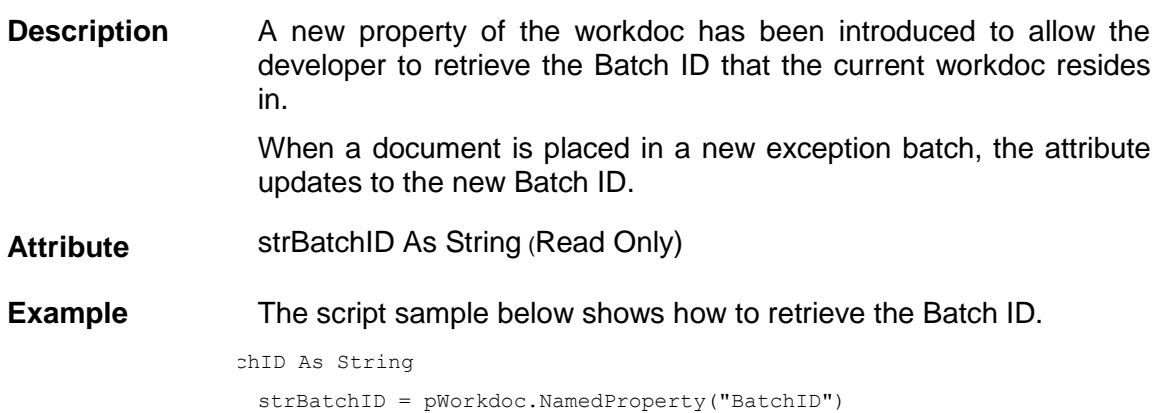

#### **BlockColor**

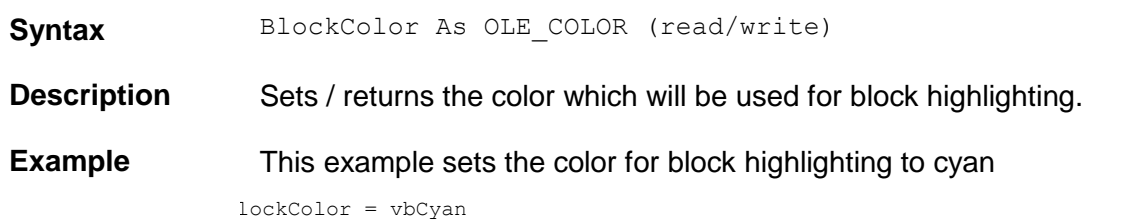

## **BlockCount**

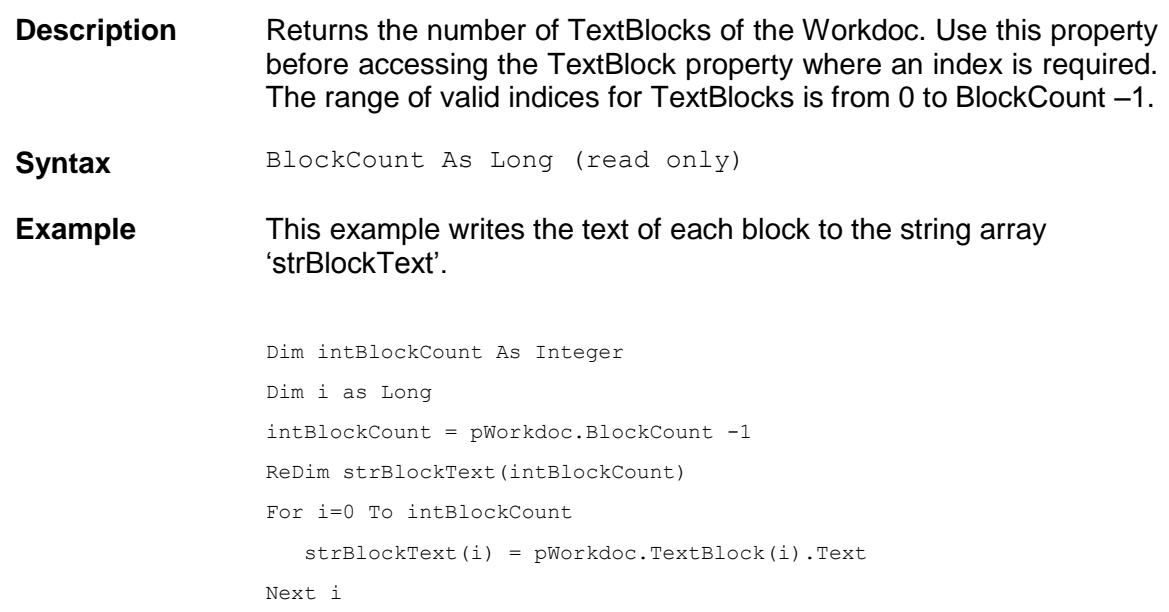

# **CandidateColor**

**Description** Sets / returns the color which will be used for candidate highlighting. **Syntax** CandidateColor As OLE\_COLOR (read/write) **Example** This example sets the candidate color to magenta pWorkdoc.CandidateColor = vbMagenta

#### **Clear**

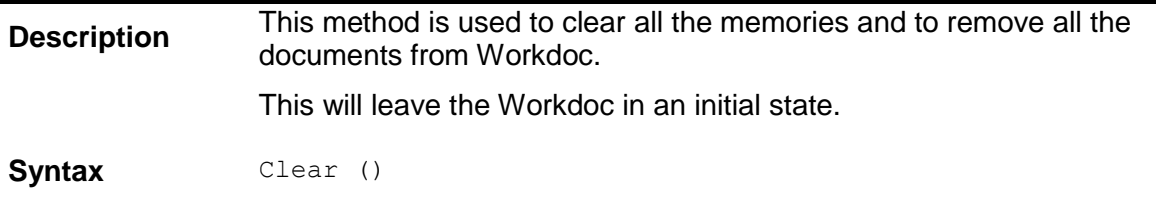

# **ClearHighlightRectangles**

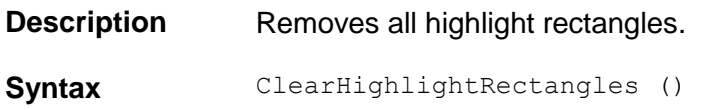

## **ClsEngineConfidence**

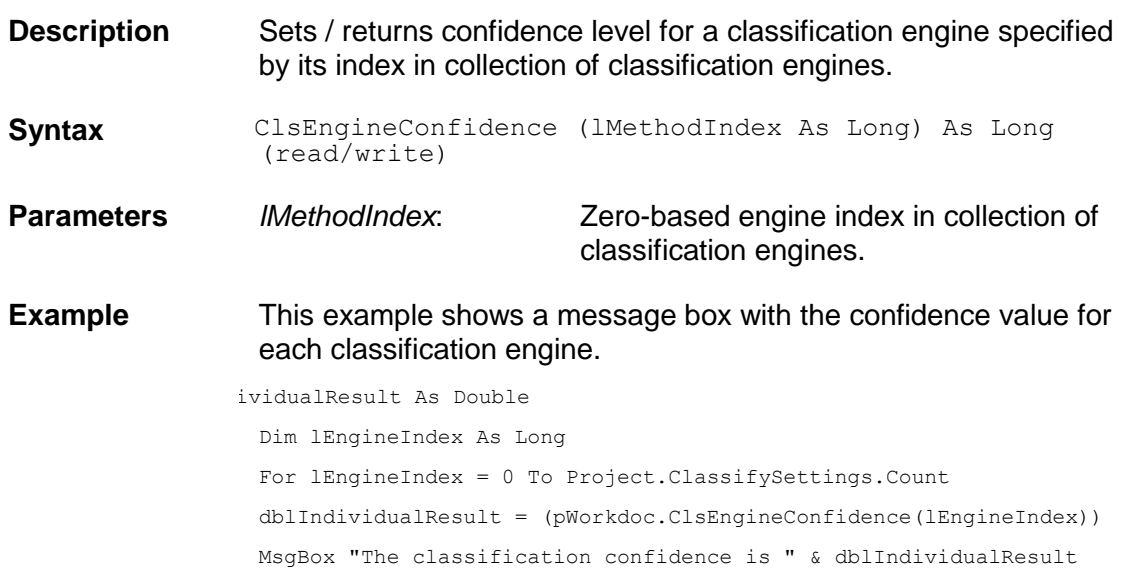

# **ClsEngineDistance**

**Description** Sets / returns distance value for a classification engine specified by its index in collection of classification engines.

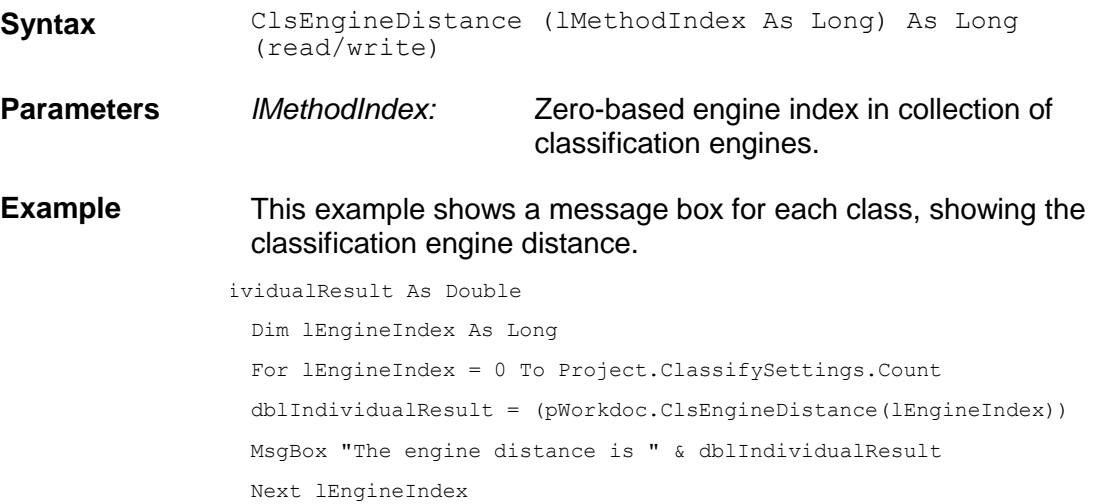

# **ClsEngineResult**

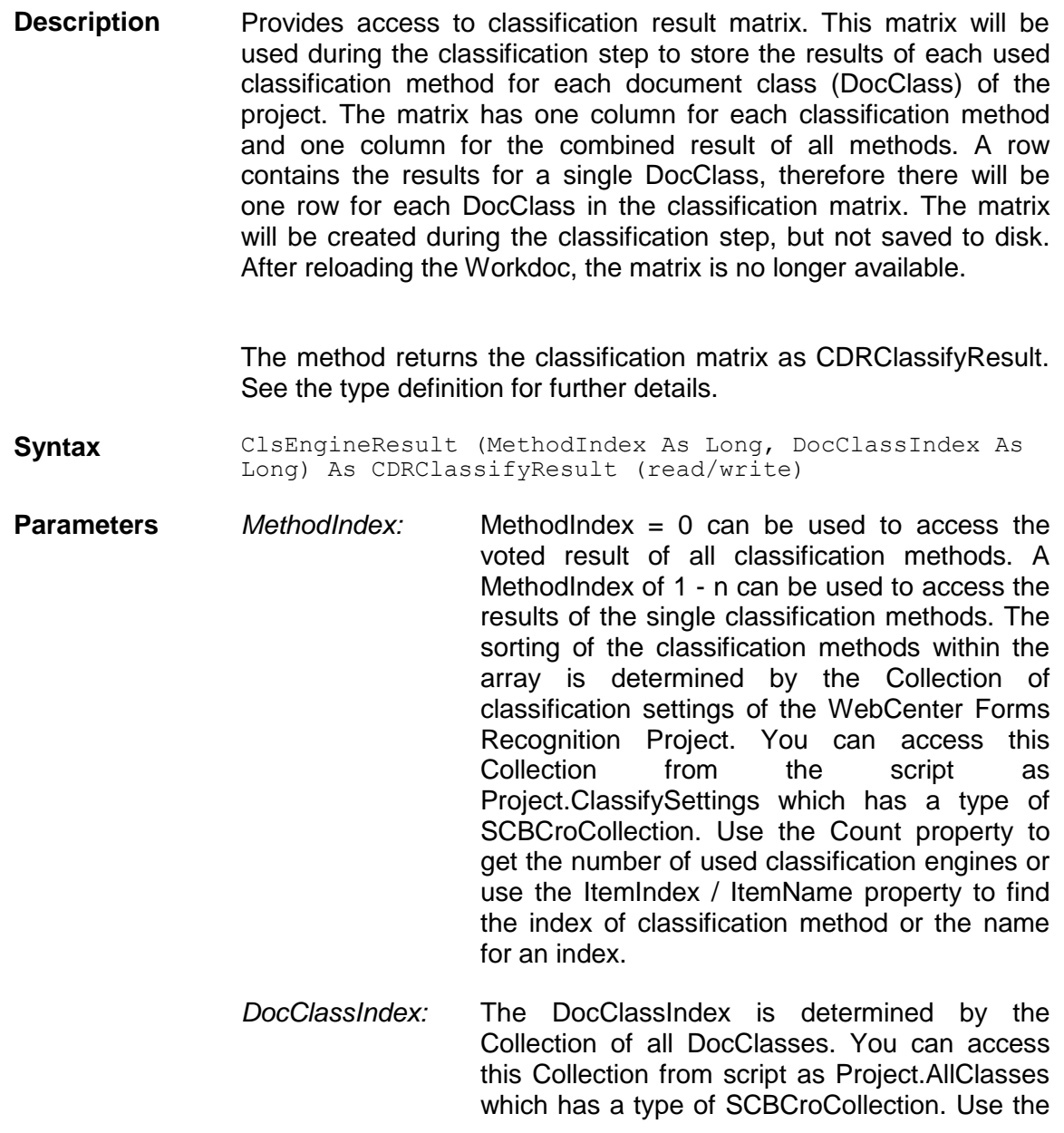

Count property to get the number of DocClasses or use the ItemIndex / ItemName property to find the index of DocClass or the name for an index.

**Example** The following example sets the classification result of the Brainware Classify Engine to YES for a document in docclass "VOID". If Brainware Classify is the only engine or all other classes would be CDRClassifyNo, the document would get classified as VOID.

> lsEngineResult(Project.ClassifySettings.ItemIndex("Brainware Classify Engine"), Project.AllClasses.ItemIndex("VOID"))= CDRClassifyYes

# **ClsEngineWeight**

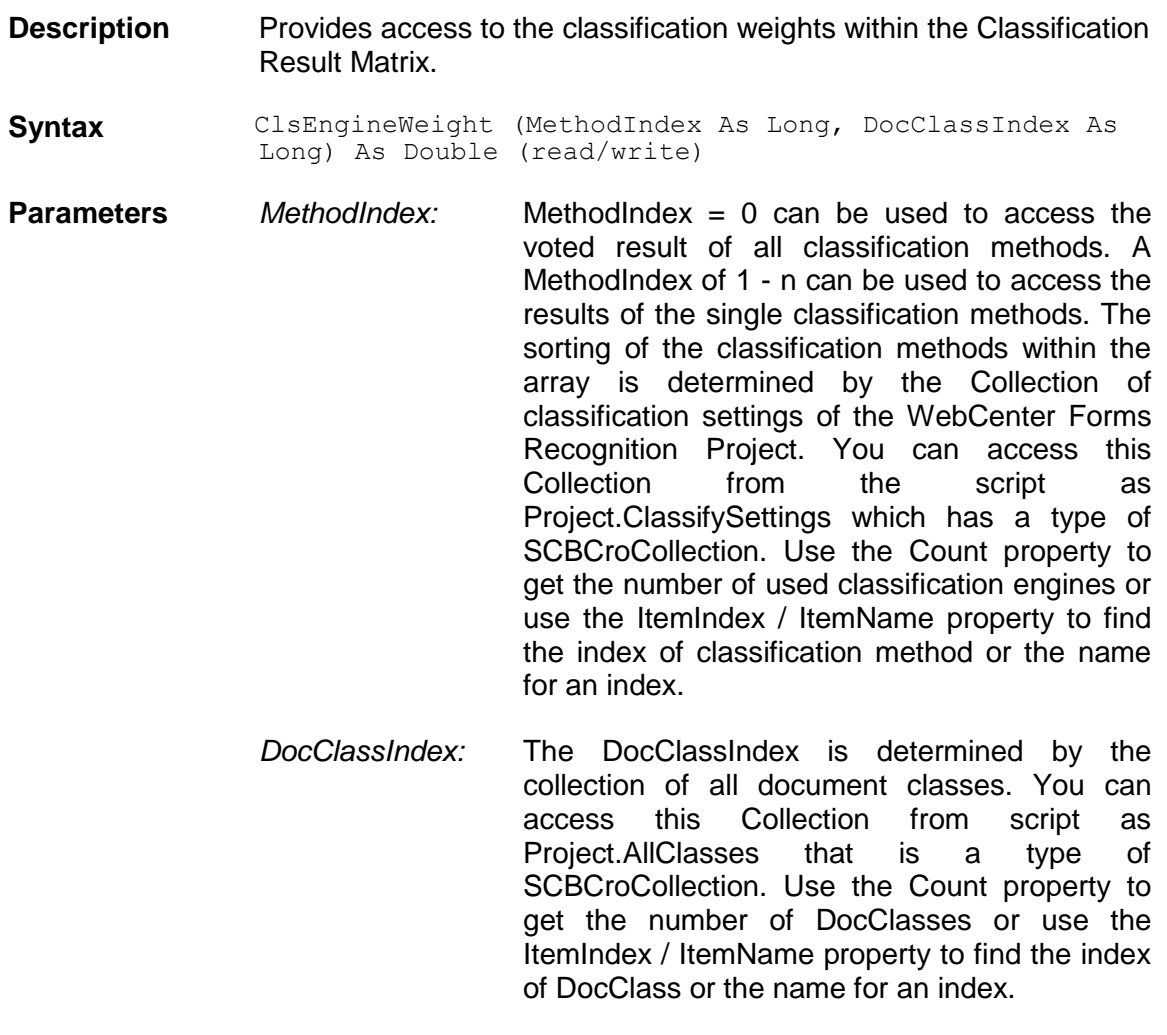

#### **CreationDate**

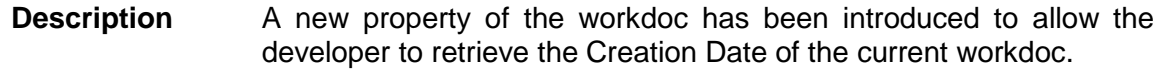

When a document is placed in a new exception batch, the attribute updates to a new date/time stamp.

**Attribute** Read Only

**Example** The script sample below shows how to retrieve the Creation Date.

tionDate As Date

dtCreationDate = pWorkdoc.NamedProperty("CreationDate")

# **CreationDateAsFileTimeUTC**

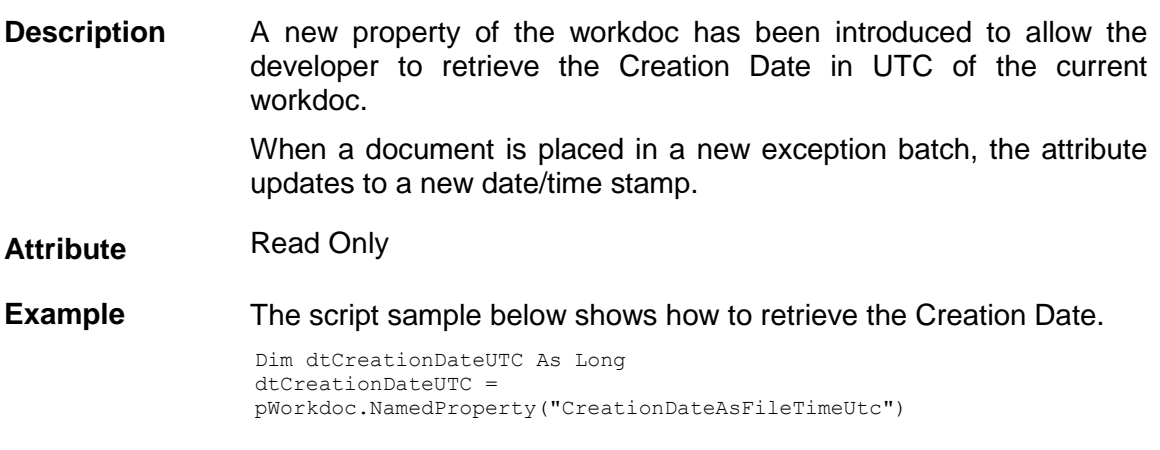

## **CreateFromWorktext**

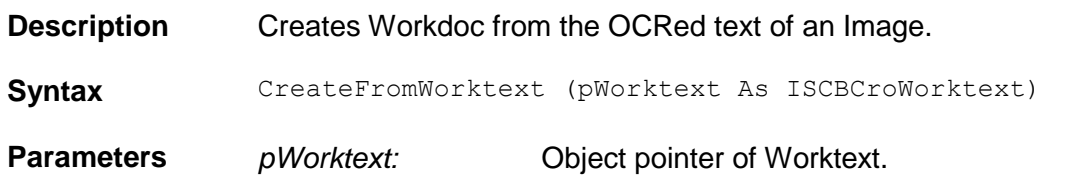

# **CutPage**

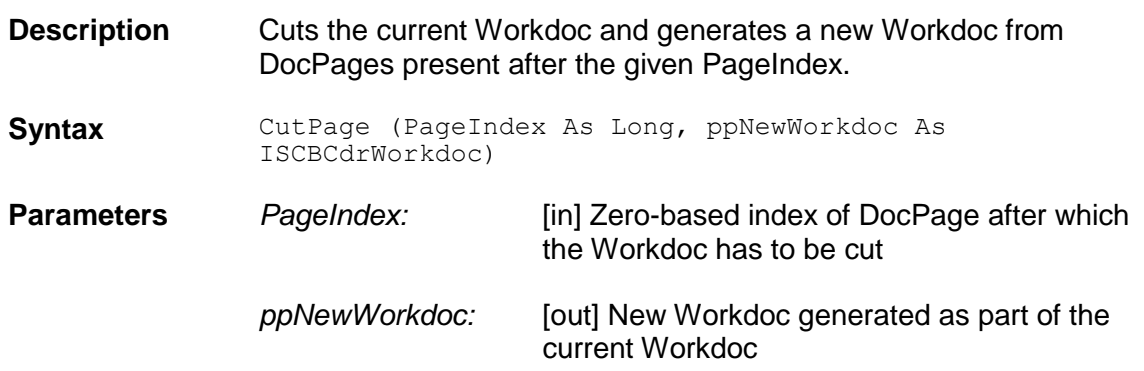

## **CurrentBatchState**

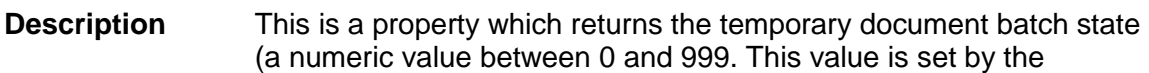

methods LoadWorkdoc and UpdateDocument of the Cedar Batch component.

**Syntax** pWorkdoc.CurrentBatchState (Read only)

#### **DeleteFile**

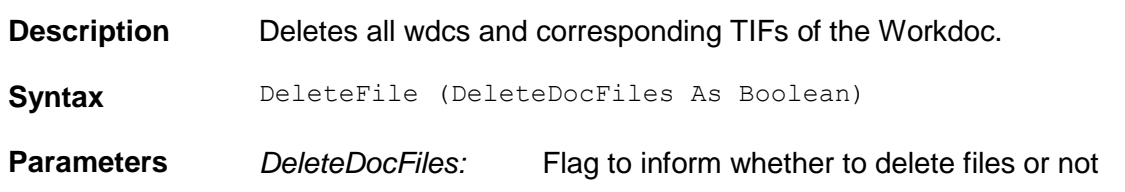

# **DisplayPage**

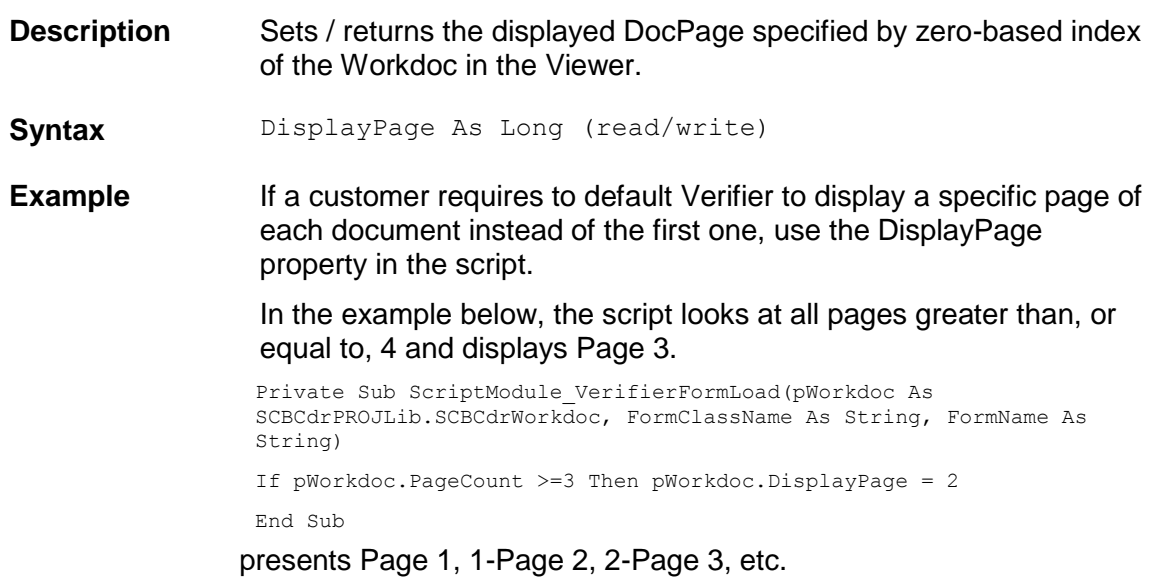

# **DocClassName**

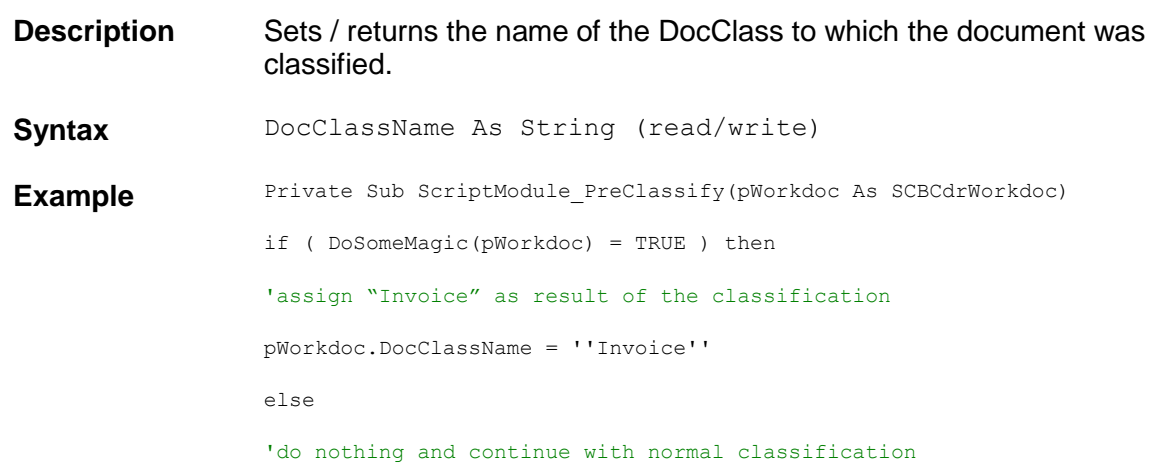

end if End Sub

## **DocFileCount**

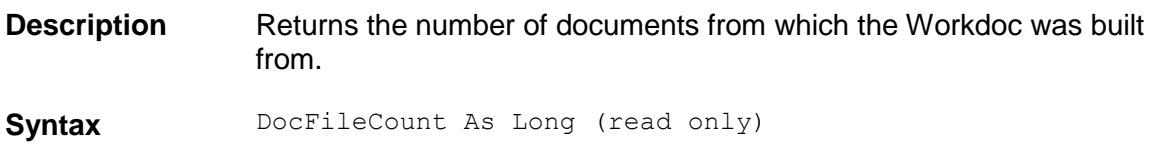

# **DocFileDatabaseID – Unique ID**

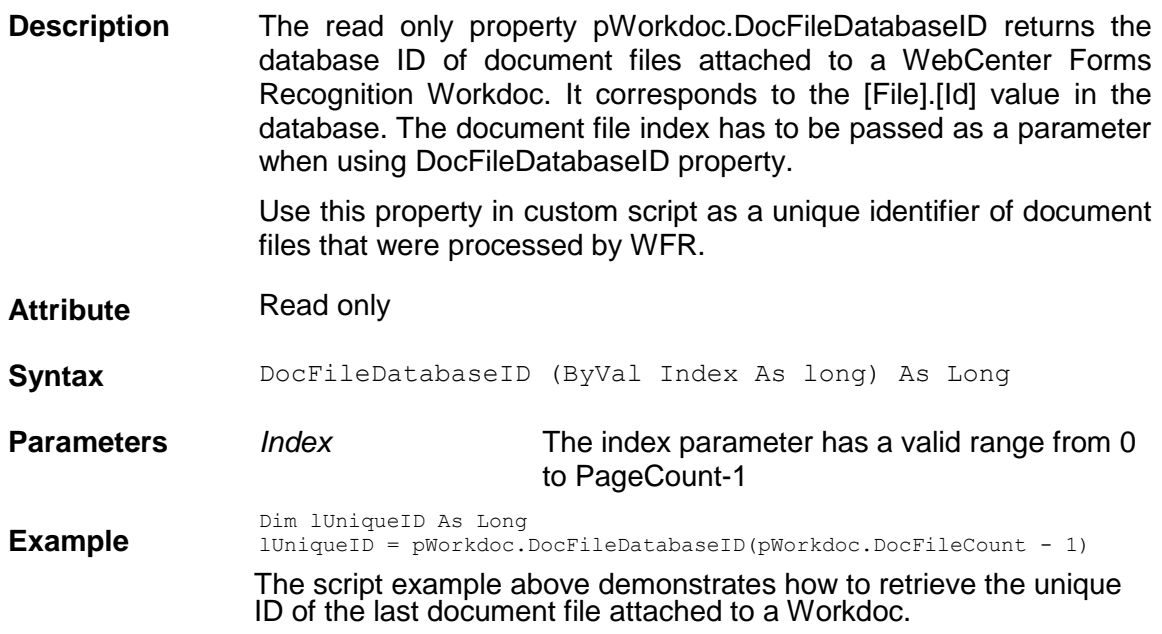

## **DocFileName**

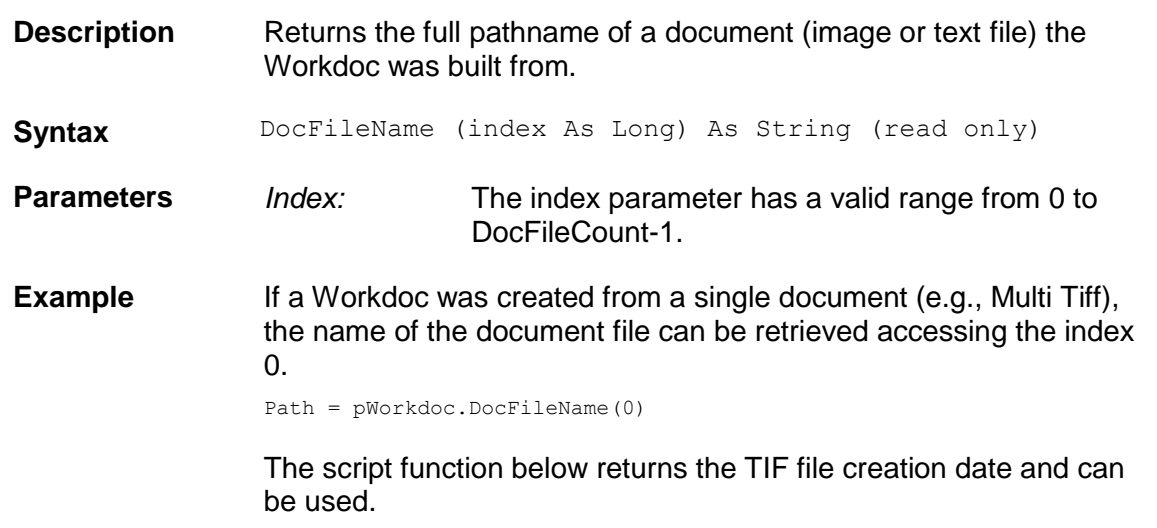

```
Public Function fnGetFileDate(pWorkdoc As 
SCBCdrPROJLib.SCBCdrWorkdoc) As String 
Dim FSO As New Scripting.FileSystemObject
Dim oFile As Scripting.File
Dim strFileName As String
Dim dtCreated As Date 
strFileName = Replace(pWorkdoc.DocFileName(0),".wdc",".tif") 
If FSO.FileExists(strFileName) Then
Set oFile = FSO.GetFile(strFileName)
dtCreated = oFile.DateCreated
fnGetFileDate = Month(dtCreated) & "/" & Day(dtCreated) & "/" &
Year(dtCreated)
End If 
Set FSO = Nothing
Set oFile = Nothing 
End Function
```
# **DocFileType**

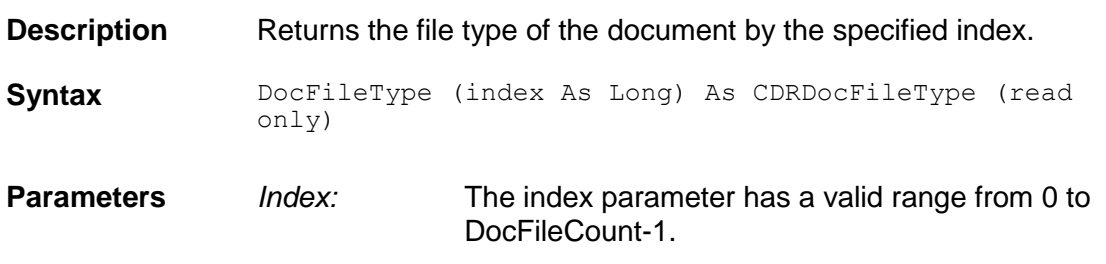

#### **DocState**

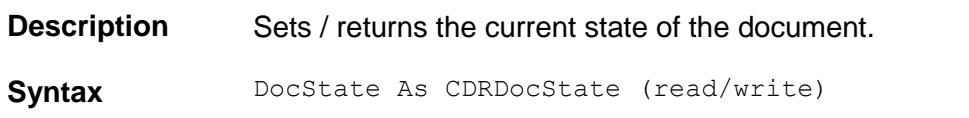

## **EdgeCount**

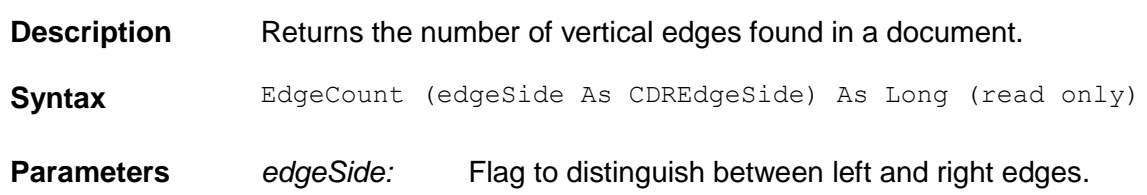

#### **ErrorDescription**

**Description** Sets / returns an error description.

**Syntax** ErrorDescription As String (read/write) **Example** Private Sub Document\_Validate(pWorkdoc As SCBCdrWorkdoc, pValid As Boolean) Dim Number as string Dim Name as string 'get fields name and number and make a database lookup Number = pWorkdoc.Fields("Number") Name = pWorkdoc.Fields("Name") if LookupDBEntry(Name, Number) = FALSE then 'the Name/Number pair is NOT in the database 'set the document state to invalid pValid = FALSE 'make both fields invalid and provide an error description pWorkdoc.Fields("Number").Valid = FALSE pWorkdoc.Fields("Number").ErrorDescription = "Not in database" pWorkdoc.Fields("Name").Valid = FALSE pWorkdoc.Fields("Name").ErrorDescription = "Not in database" end if End Sub

#### **FieldColor**

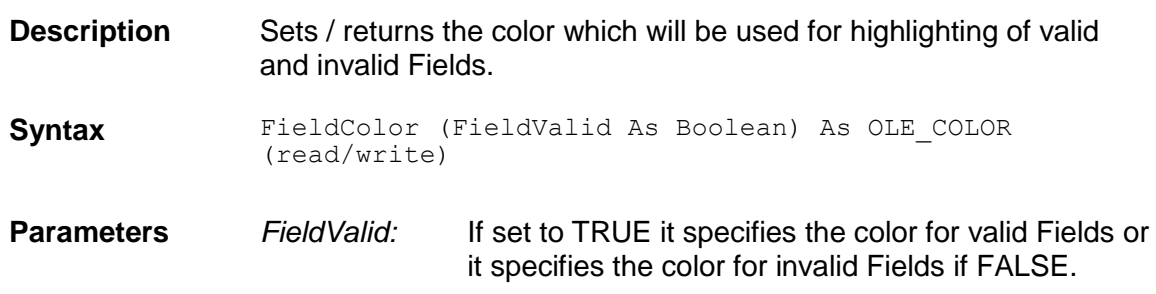

#### **Fields**

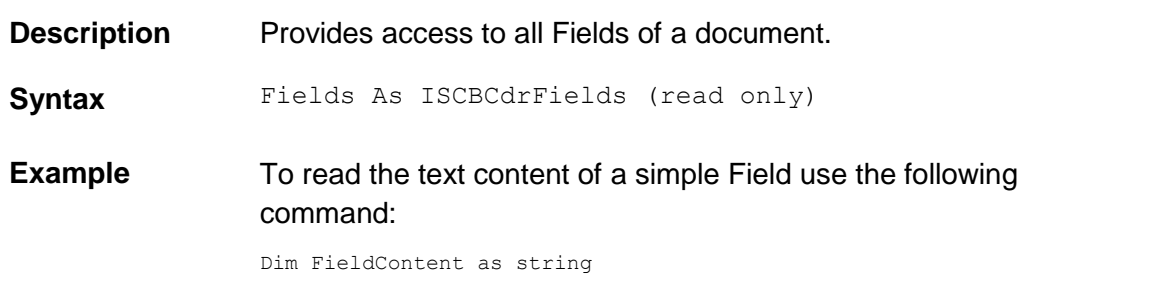

FieldContent = pWorkdoc.Fields.Item("MyField").Text

#### **Filename**

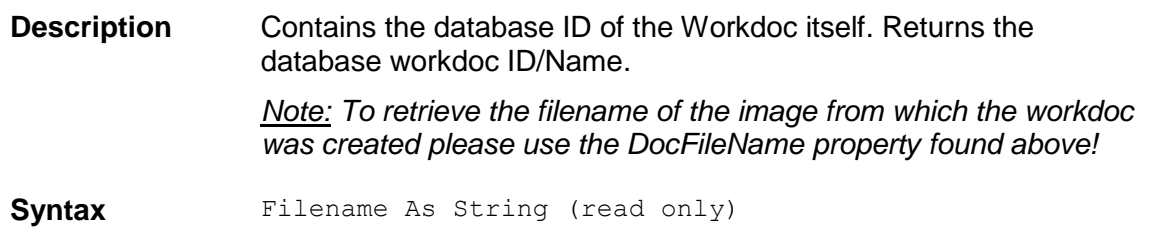

#### **Folder**

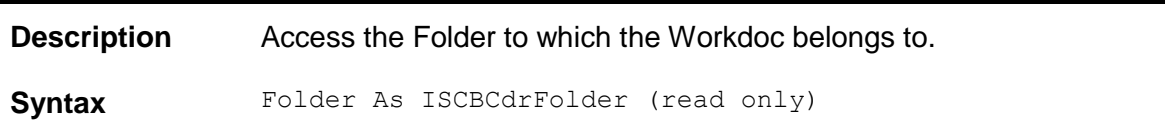

# **FolderIndex**

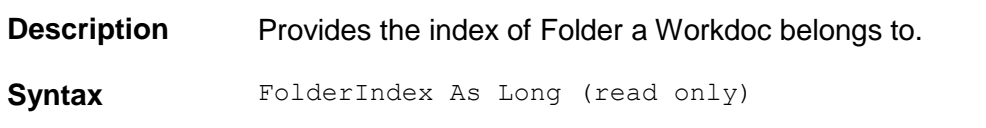

## **ForceClassificationReview**

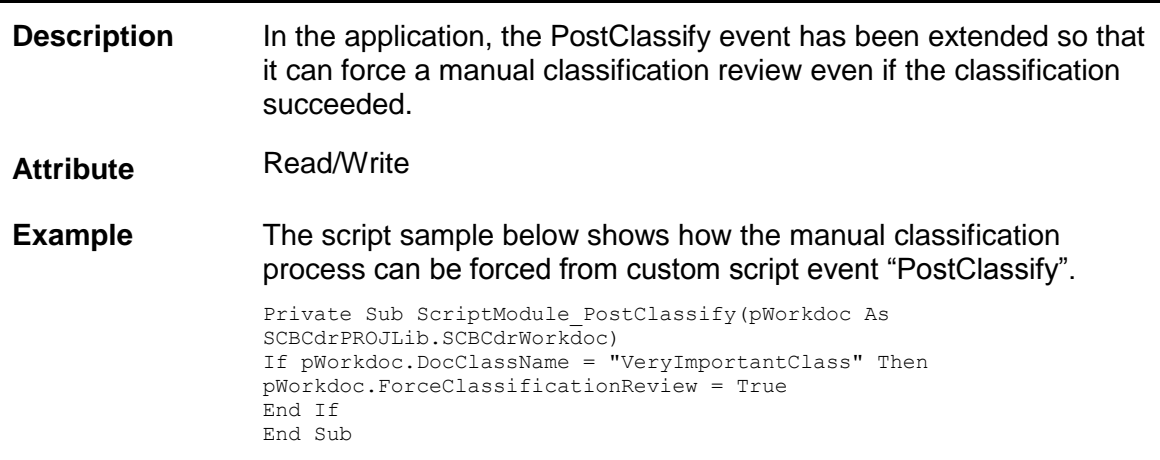

# **GetEdge**

**Description** Returns the coordinates left, top and bottom of the corners for an edge, which is interpreted as a rectangle.

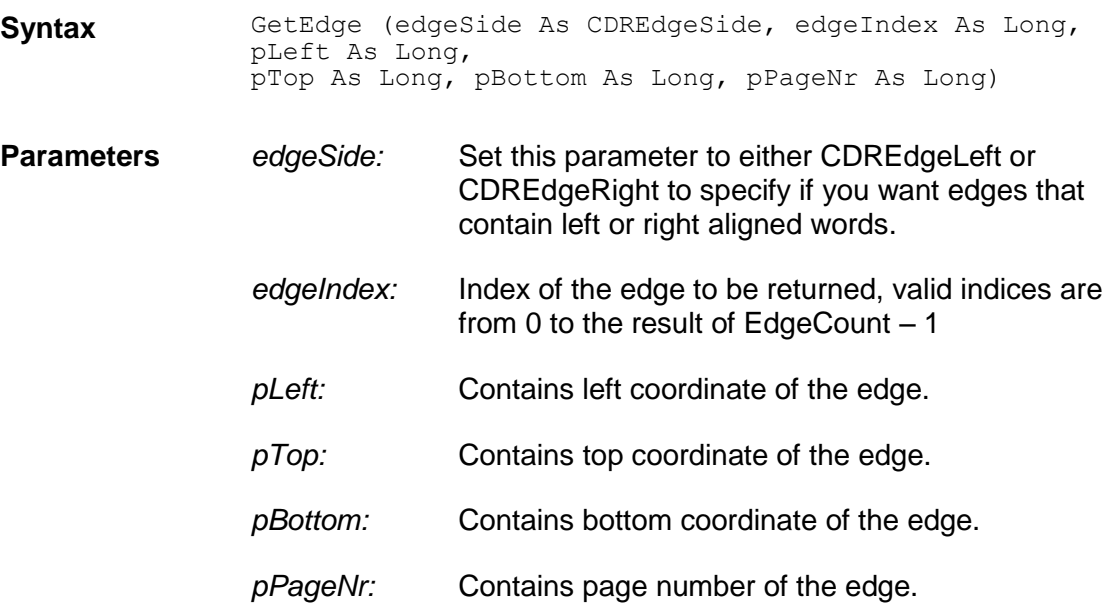

#### **GetFileSizeKB**

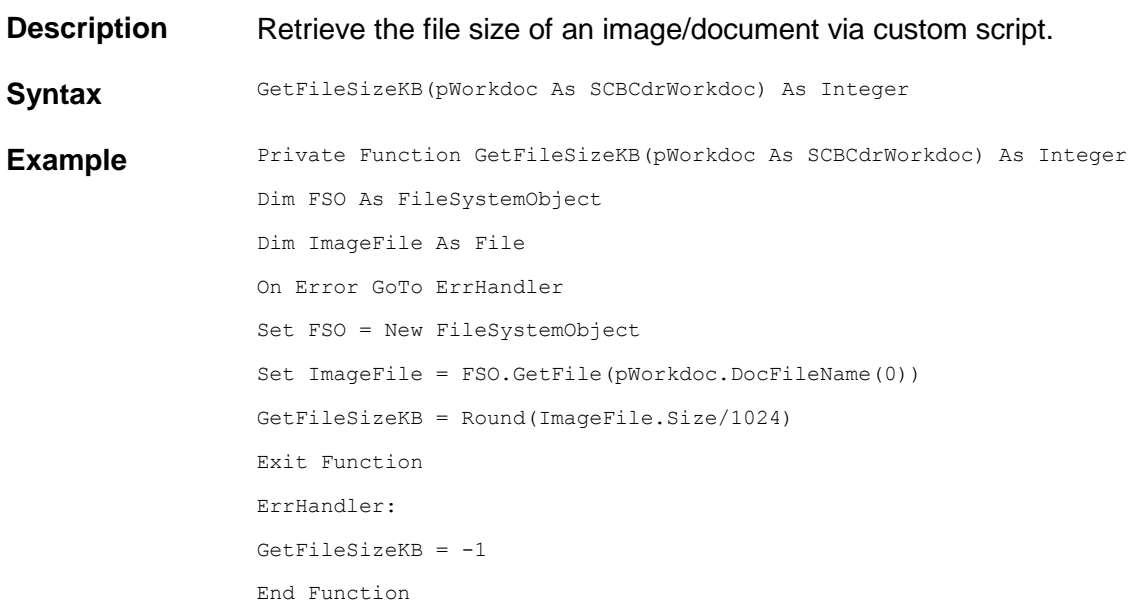

## **GetWorktextForPageArea**

**Description** A function which returns a worktext object from a specific location on a document. The worktext object will contain text and positional information relating to the area specified in GetWorktextForPageArea. This can be considered as a temporary zone to read a piece of information via script and review the returned result for that area. The area to search will start from Left and Top coordinates and finish at Width and Height coordinares, provided in pixels. These are

the same coordinates that would be entered for a reading zone (see

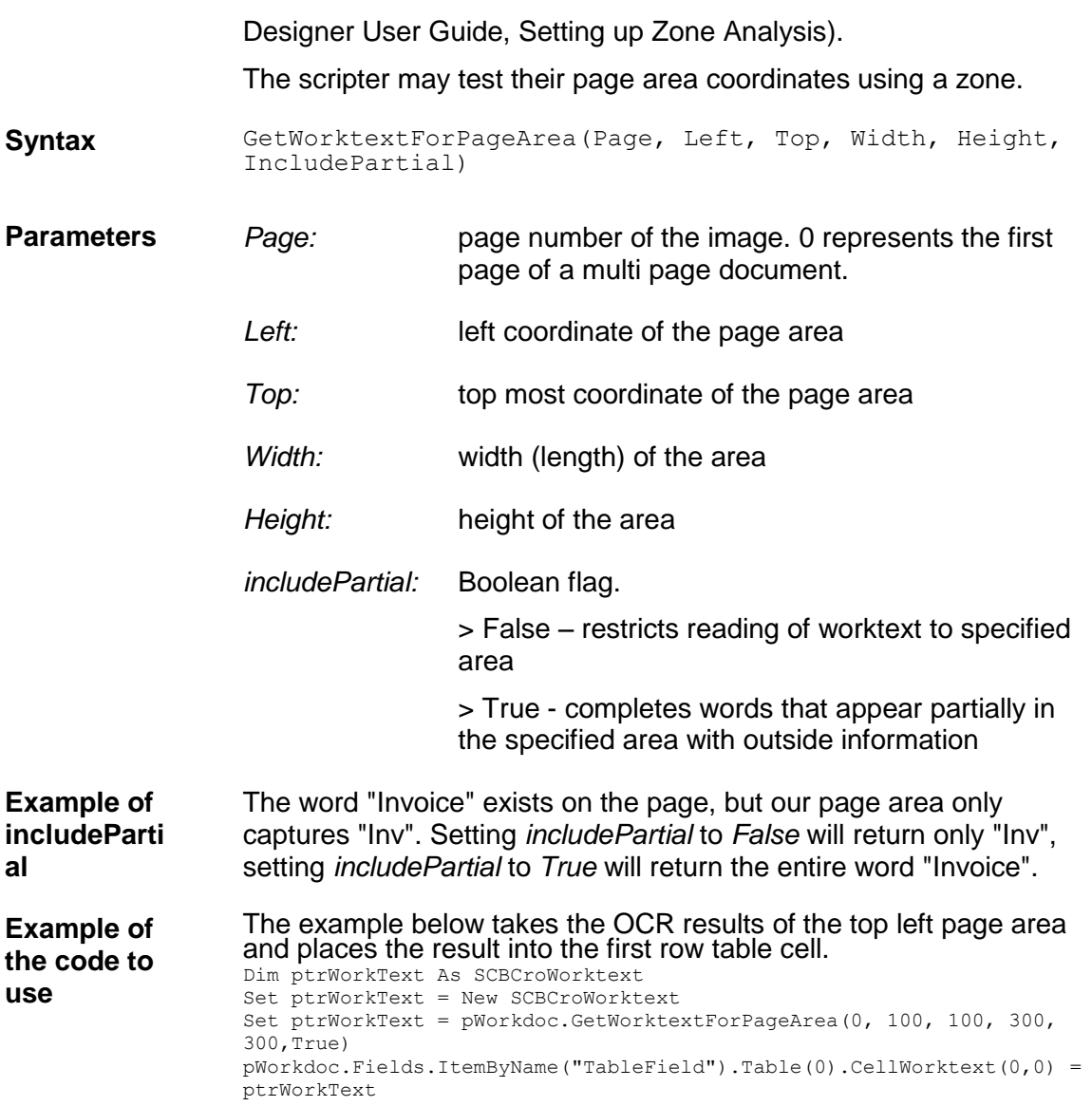

# **HighlightCandidate**

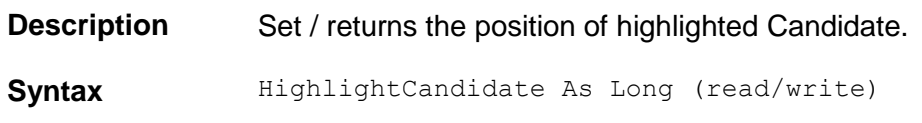

# **HighlightField**

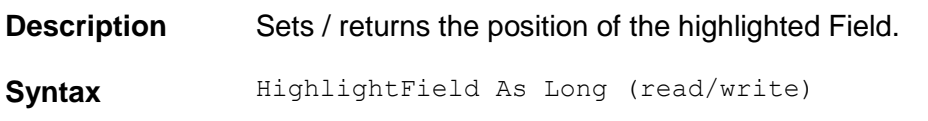

# **HighlightMode**

**Description** Sets / returns the current mode of highlighting. **Syntax** HighlightMode As CDRHighlightMode (read/write)

## **Image**

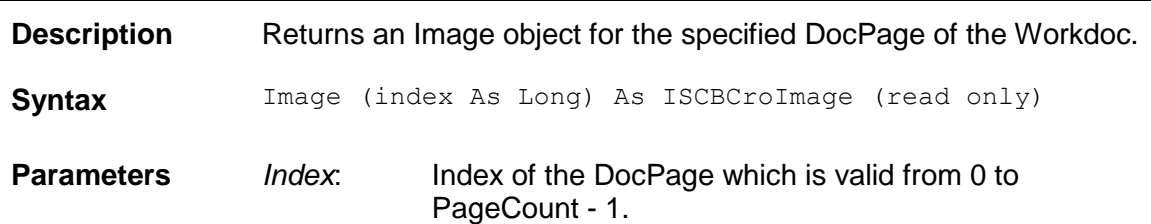

## **IsPlainText**

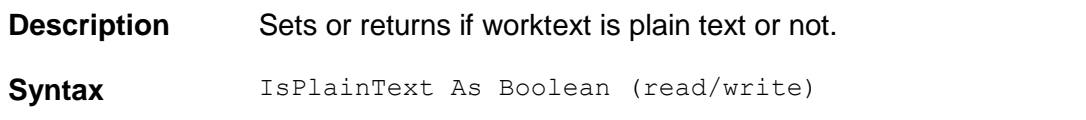

#### **Language**

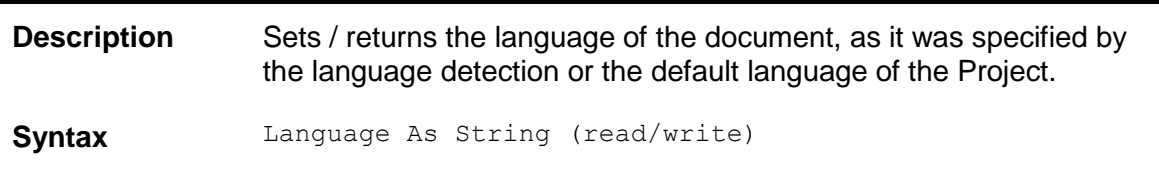

# **LineColor**

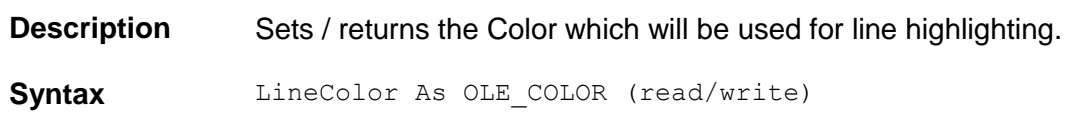

#### **Load**

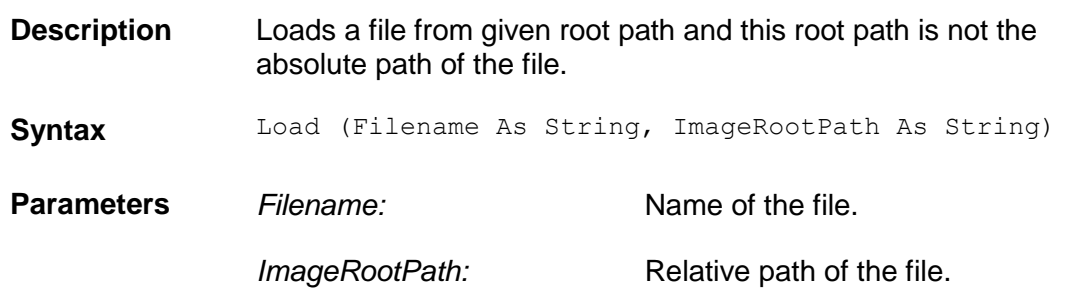

# **PageCount**

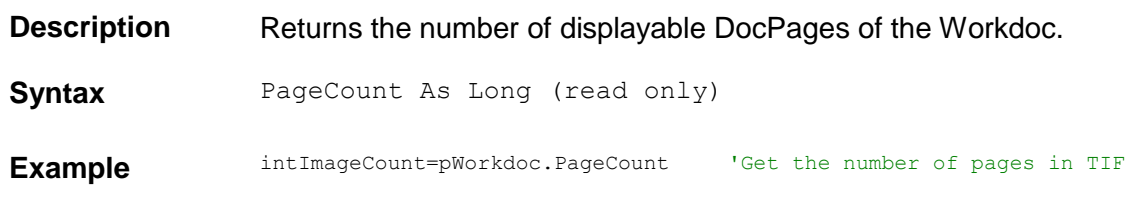

## **Pages**

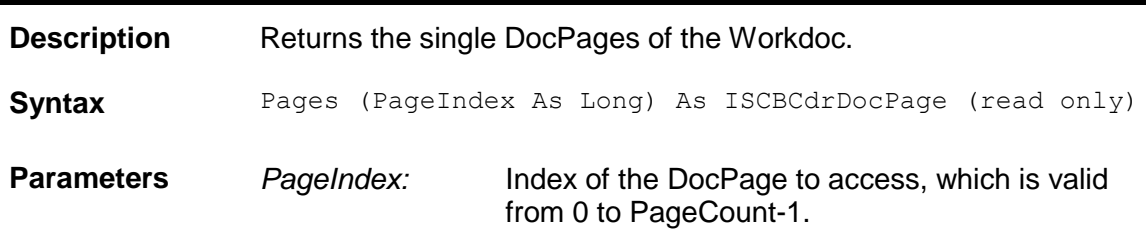

# **Paragraph**

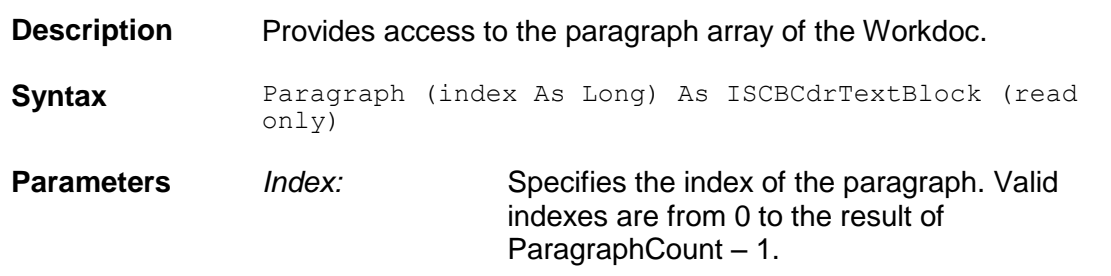

# **ParagraphCount**

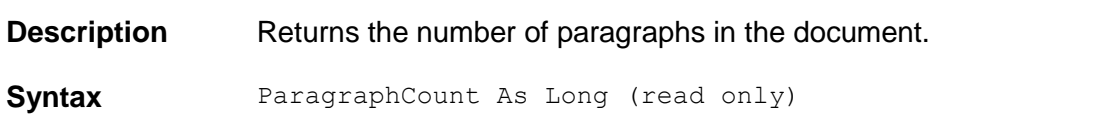

# **PDFExport**

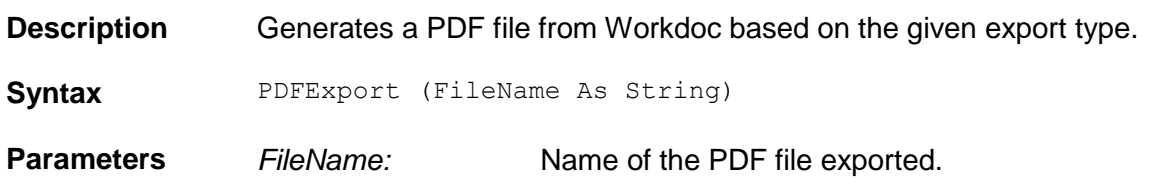

# **PDFGetInfoType**

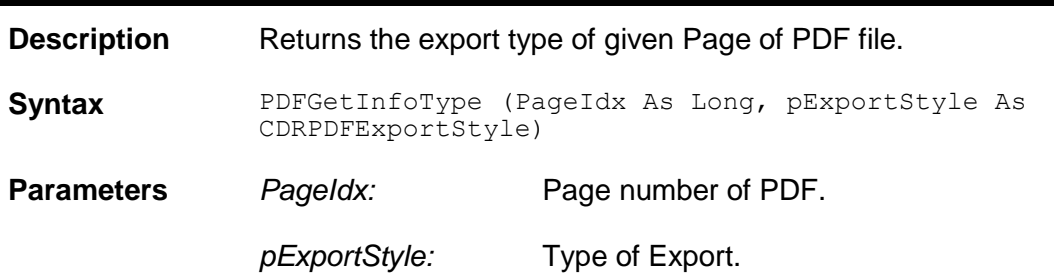

# **PDFSetInfoType**

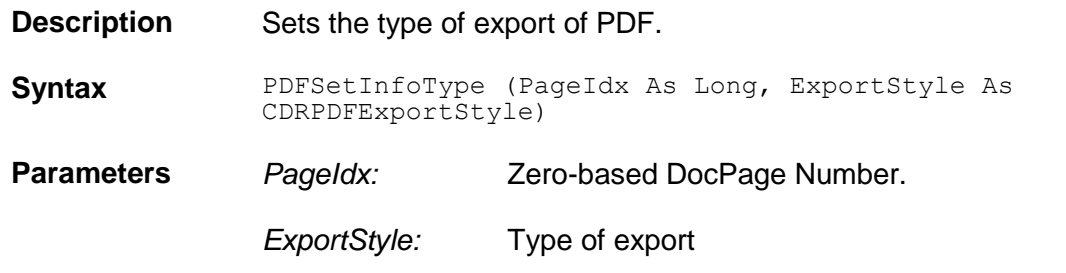

### **ReadZone**

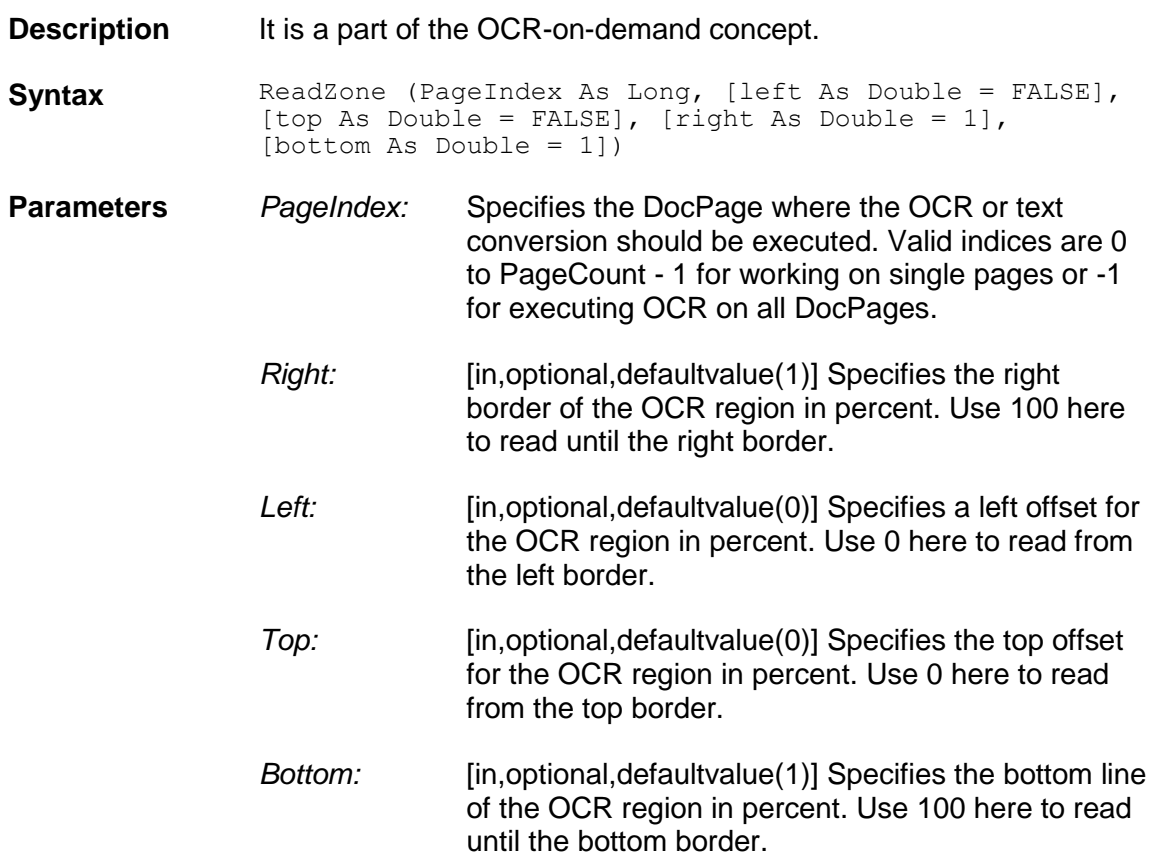

# **Refresh**

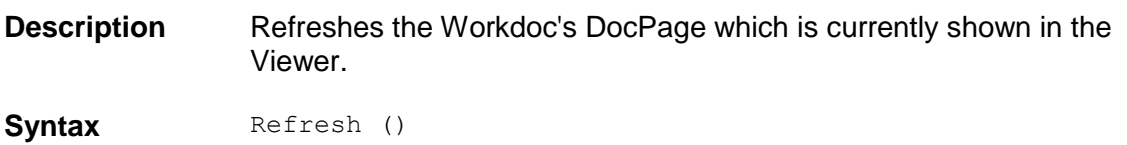

#### **RenameDocFile**

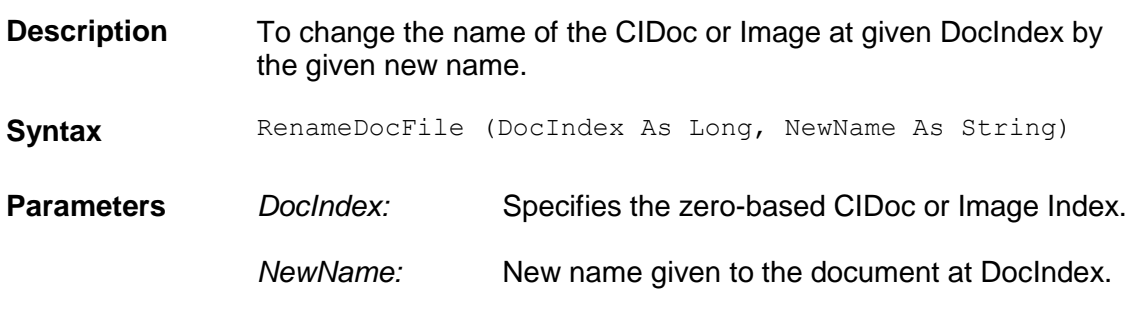

# **ReplaceFirstImage**

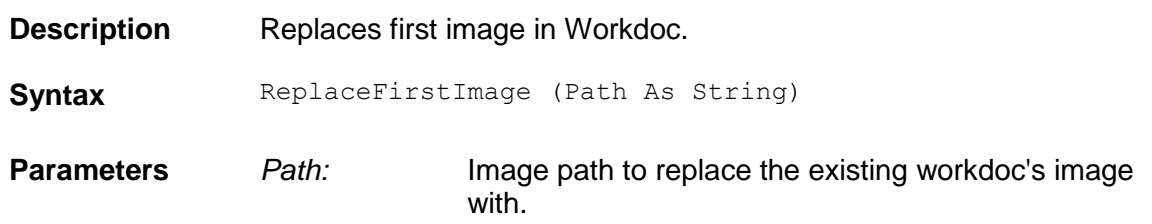

#### **Save**

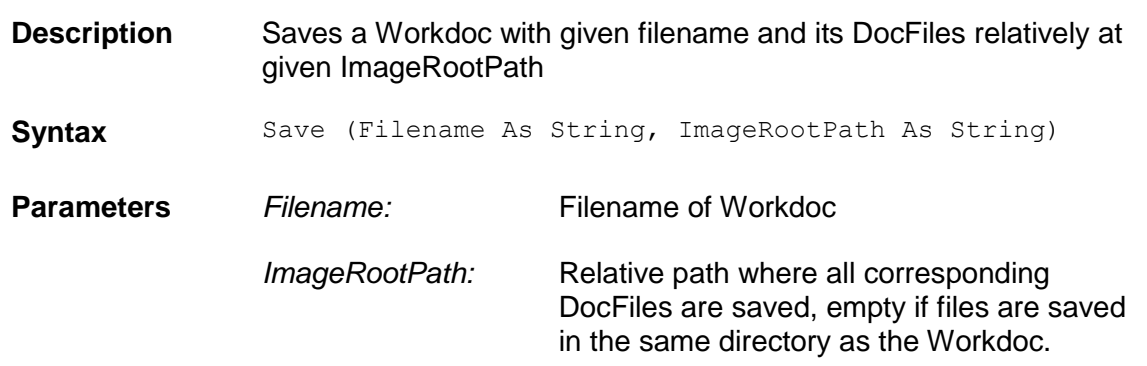

# **SkipTableCellMassValidation**

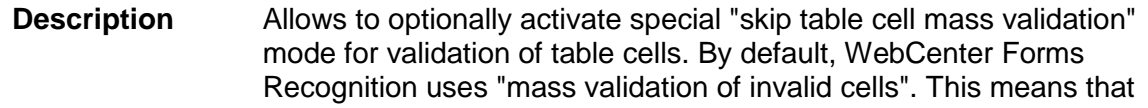

upon an *Enter* click within an invalid cell, all other invalid cells will be automatically re-validated by the system. This behavior may lead to performance problems in WFR projects with a large number (1000+) of invalid cells that must each be corrected manually. It may be also unacceptable if validation routines are unavailable for some of the processed transactions and manual review by the Verifier user is required for all cells. This script can be invoked at any point in time and will be in effect for the next fired cell validation event. Mass validation can be also

turned back on at any time, as well. One of the possible events in which this script sample could be integrated is "ScriptModule\_VerifierFormLoad".

**Example** The validation mode can be switched individually for each processed document via the following script:

pWorkdoc.NamedProperty("SkipTableCellMassValidation") = True

# **SetDocPageIndex**

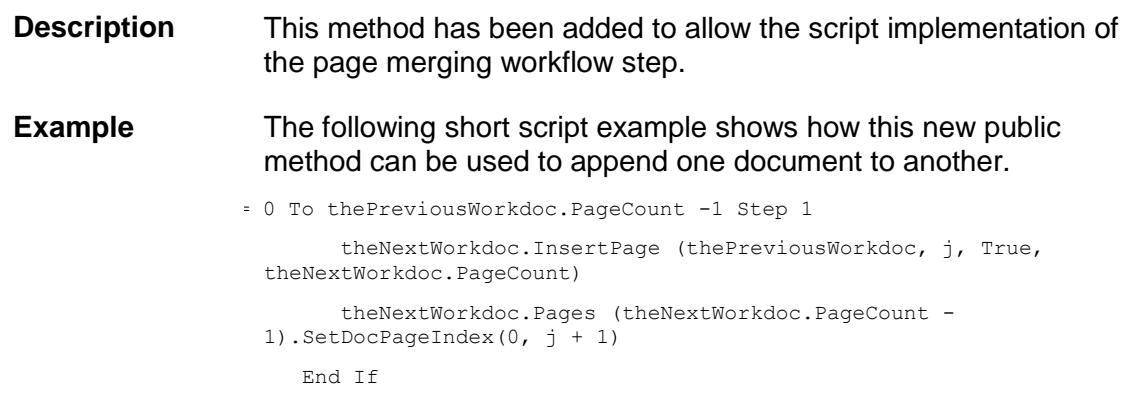

#### **ShowTooltips**

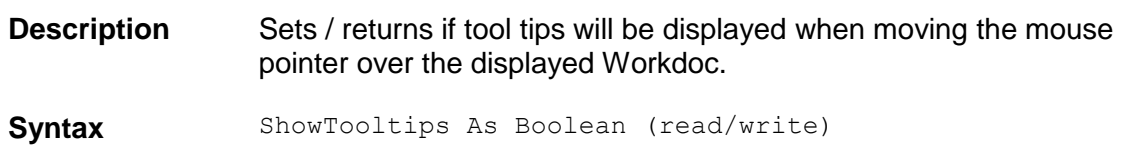

## **SkipTrainingWithEngine**

**Description** Identifies whether the specified trainable engine has to skip this document in the training process.
**Syntax** SkipTrainingWithEngine (bstrEngineName As String) As Boolean (read/write)

**Parameters** *bstrEngineName:* Name of classification engine.

#### **Table**

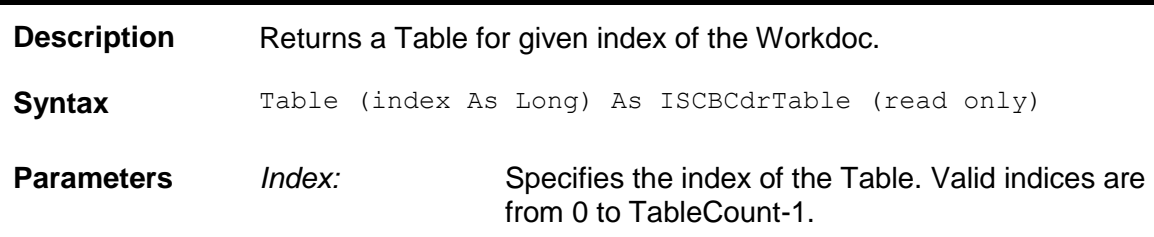

#### **TableCount**

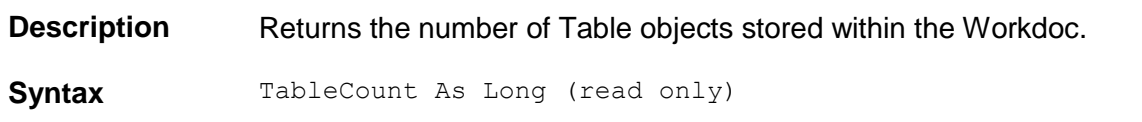

## **TextBlock**

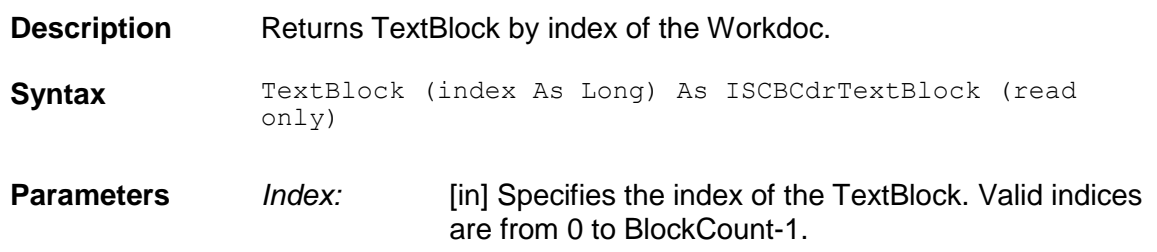

#### **Textline**

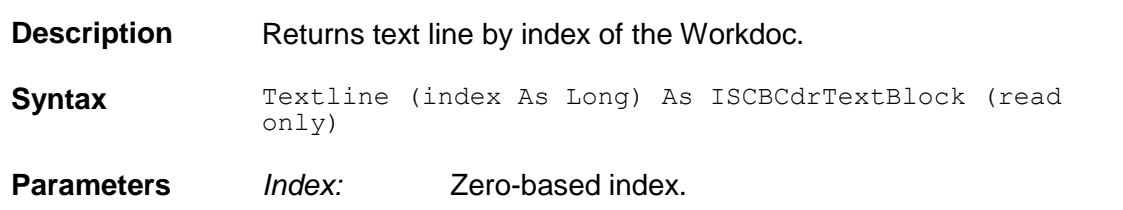

## **TextlineCount**

**Description** Retrieves the number of text lines present in a Workdoc.

**Syntax** TextlineCount As Long (read only)

# **TrainedWithEngine**

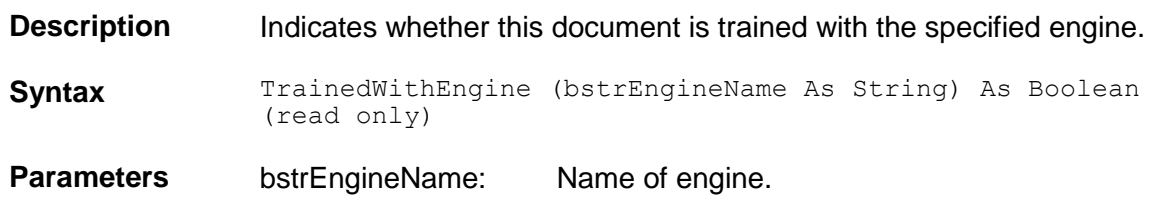

#### **UnloadDocs**

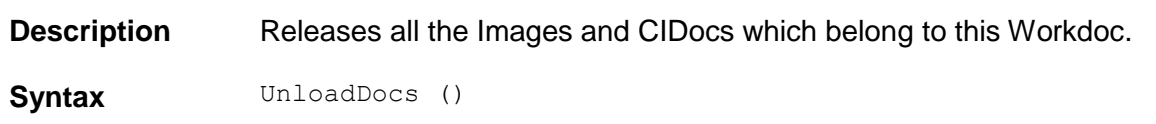

#### **Word**

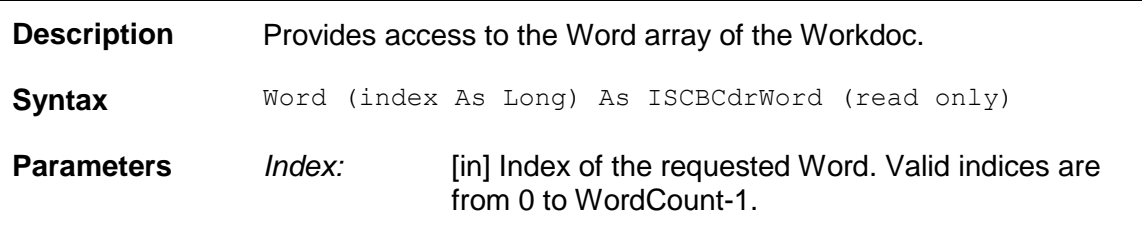

## **WordColor**

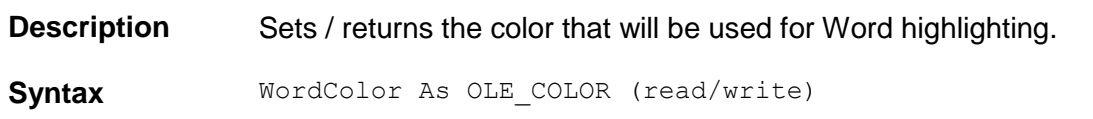

## **WordCount**

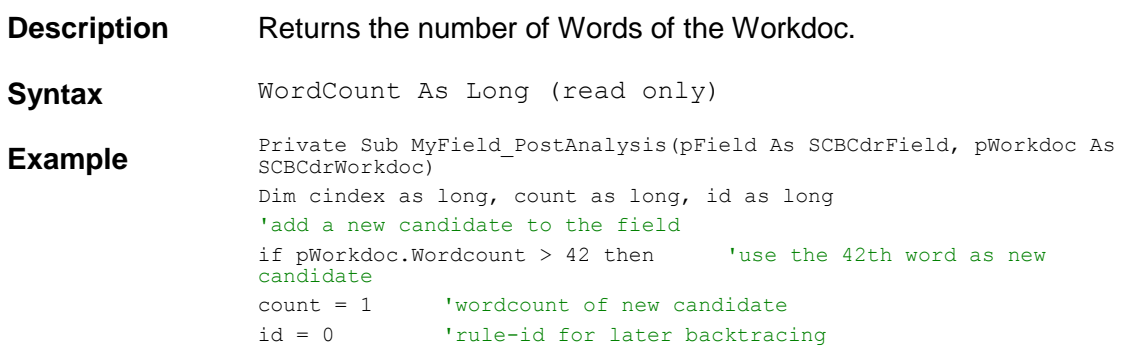

```
pField.AddCandidate 42, count, id, cindex
'cindex is the new index of the candidate
end if
End Sub
```
## **WordSegmentationChars**

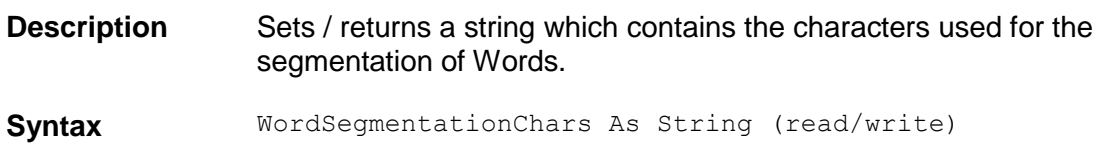

#### **Worktext**

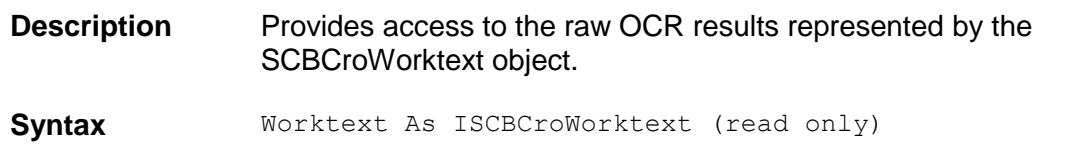

#### **2.2 SCBCdrFields**

#### **2.2.1. Description**

Collection of all Field objects contained in the current WorkDoc object.

#### **2.2.2. Methods and Properties**

#### **Add**

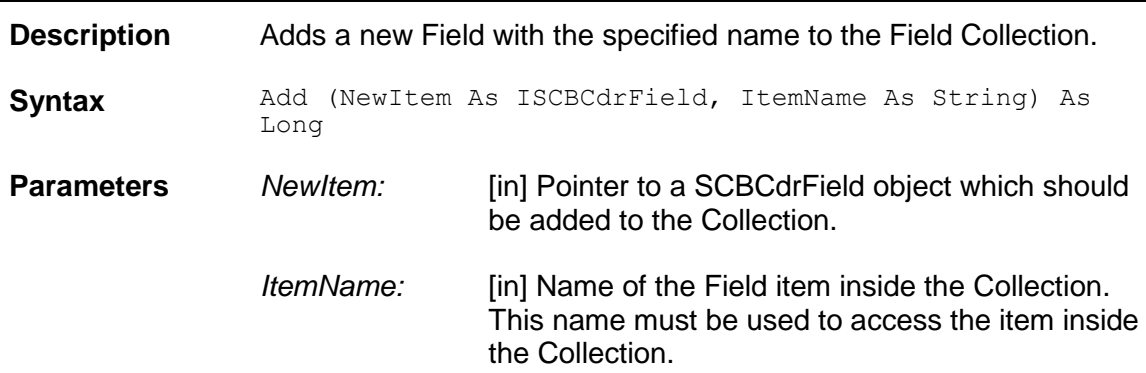

#### **Clear**

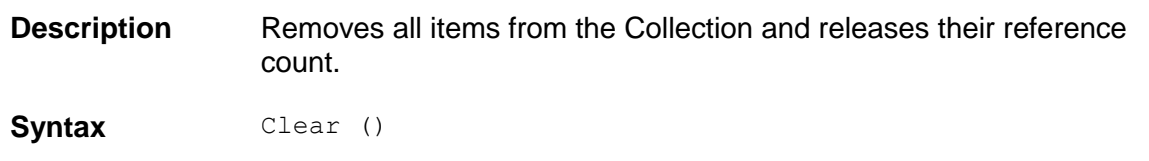

# **Collection**

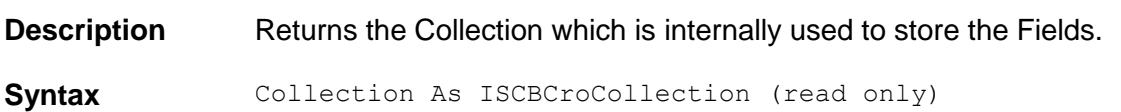

## **Count**

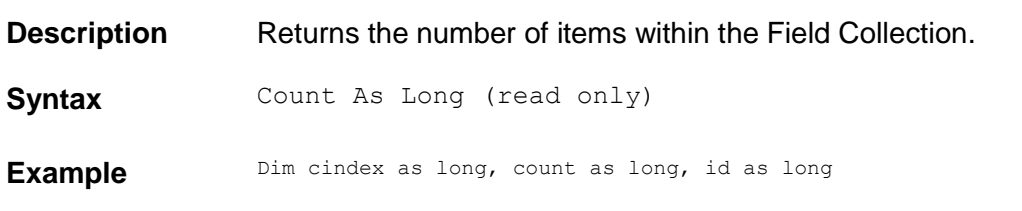

#### **Item**

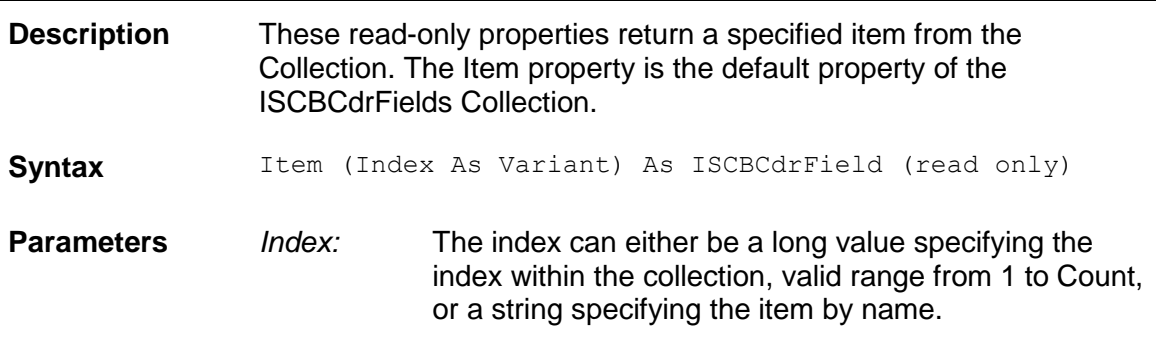

# **ItemByIndex**

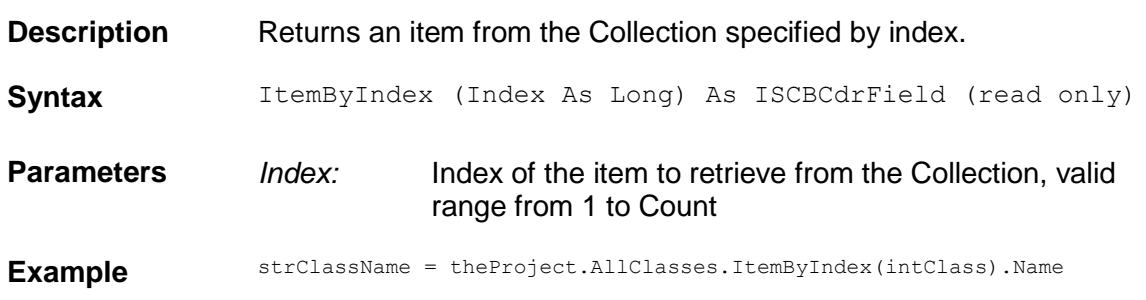

## **ItemByName**

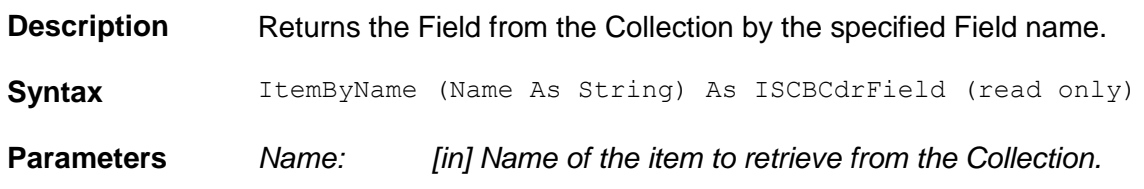

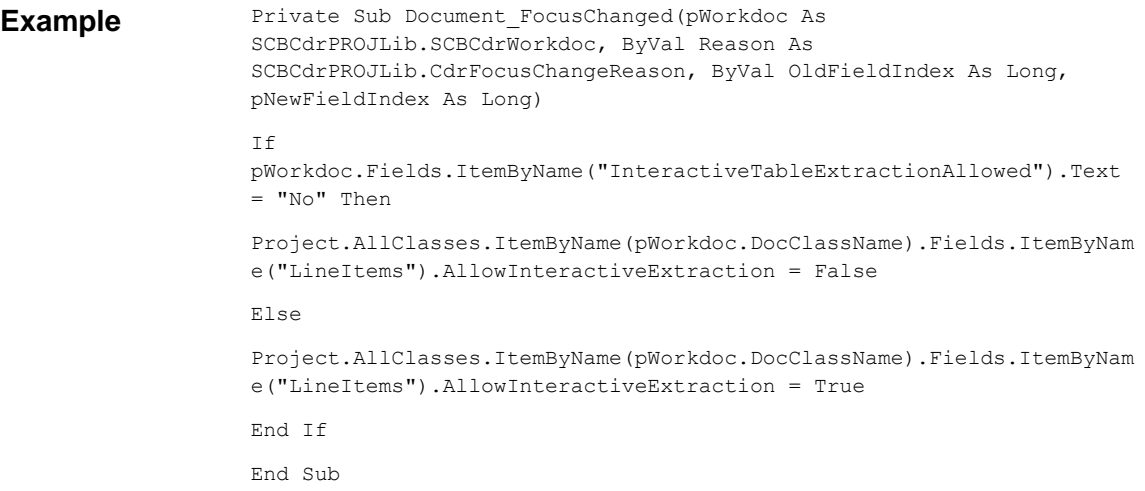

## **ItemExists**

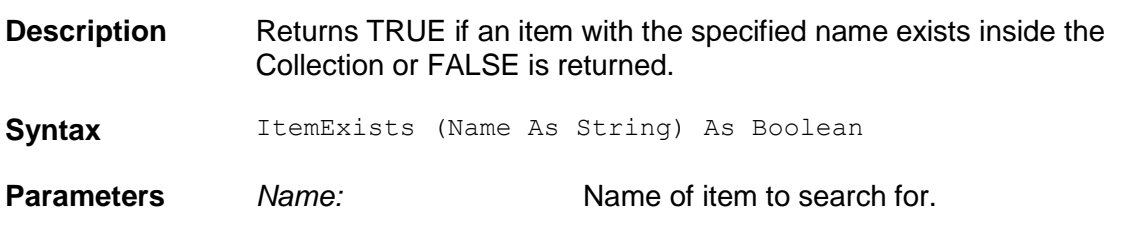

## **ItemIndex**

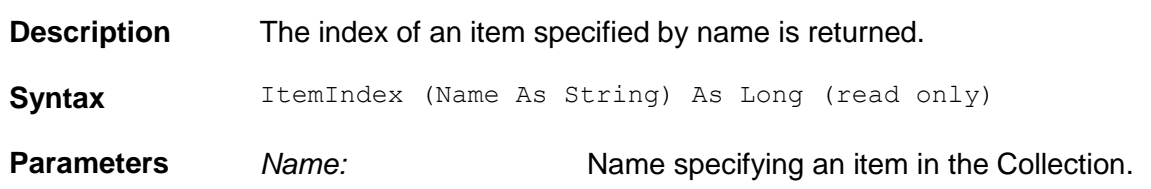

## **ItemName**

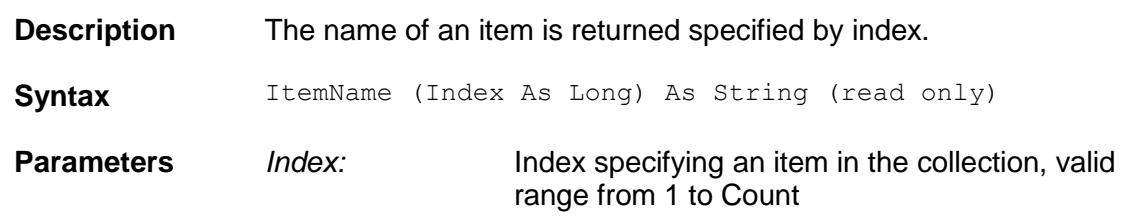

#### **MoveItem**

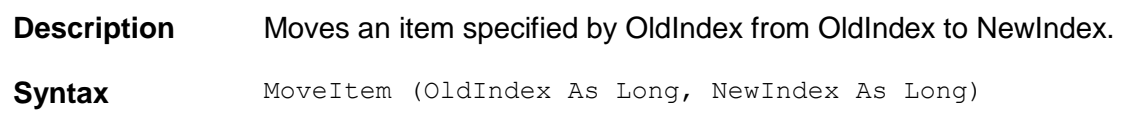

**Parameters** *OldIndex:* [in] Index of item to remove valid range from 1 to Count. *NewIndex:* [in] New index of the item after the move has occurred, valid range from 1 to Count.

#### **Remove**

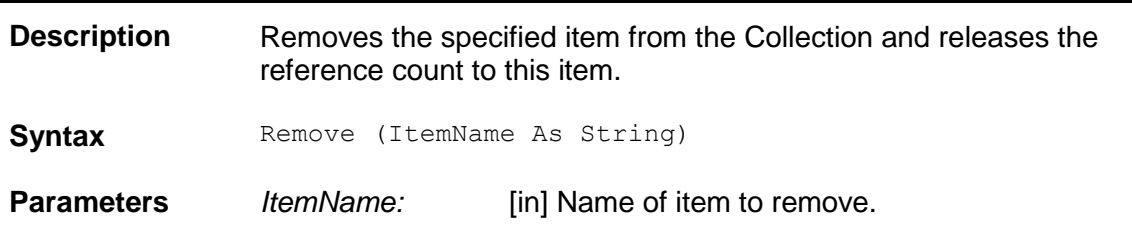

## **RemoveByIndex**

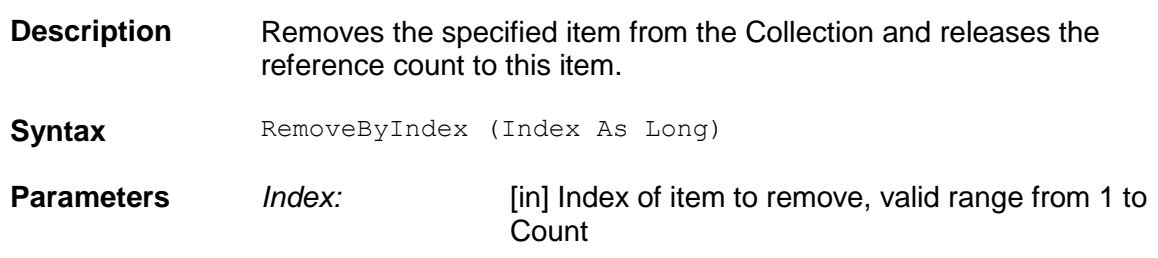

#### **Rename**

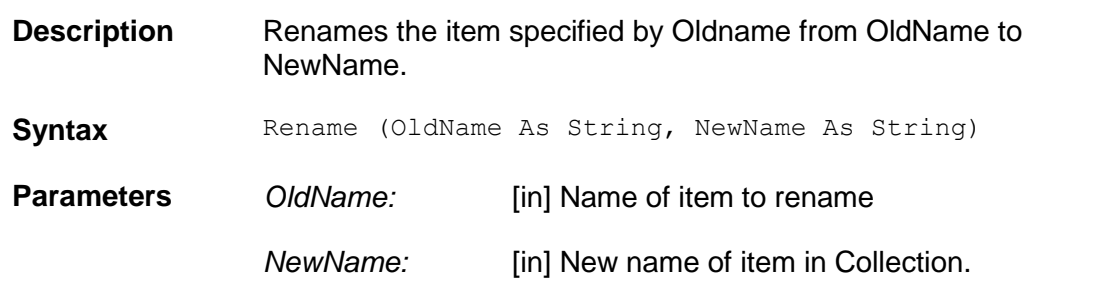

#### **Tag**

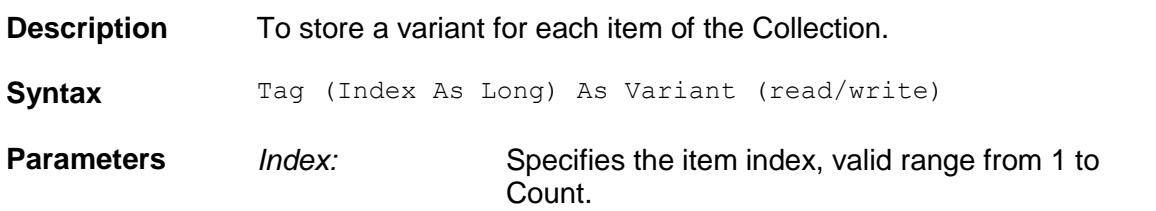

#### **2.3 SCBCdrField**

#### **2.3.1. Description**

This object contains the data that are evaluated and that should be extracted from the Document.

#### **2.3.2. Type Definitions**

#### **CDRFieldState**

Enumeration containing the state of the Field.

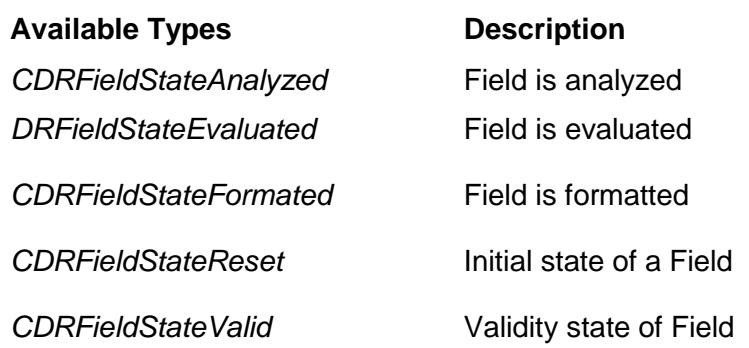

#### **2.3.3. Methods and Properties**

#### **ActiveTableIndex**

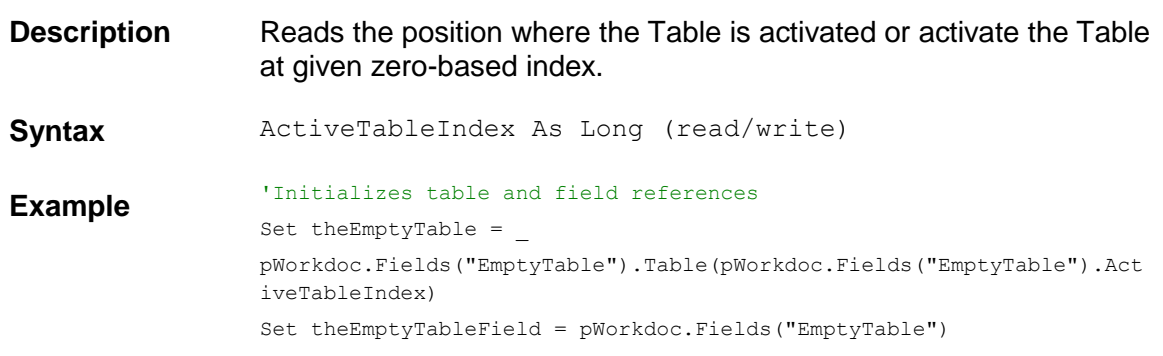

#### **AddCandidate**

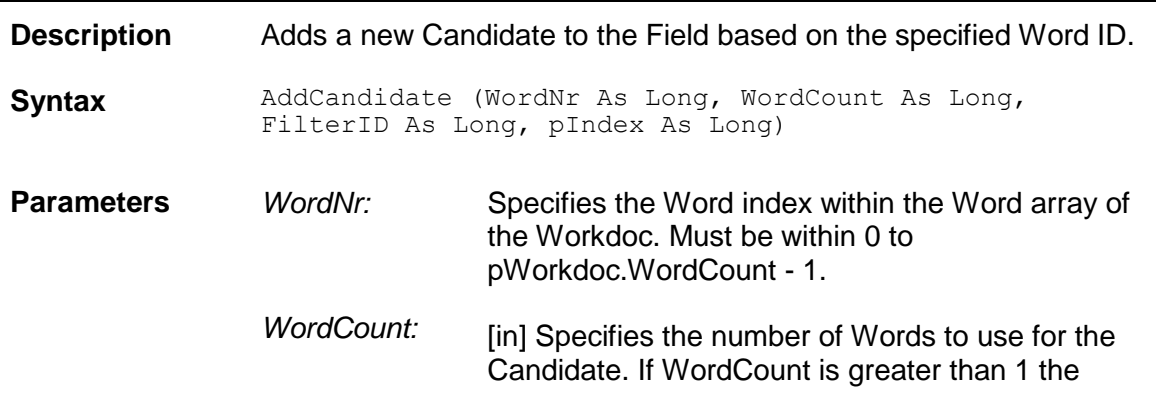

second word for the Candidate is defined with WordNr  $+ 1$ , the third with WordNr  $+ 2$ . *FilterID:* [in] This parameter can be used to store a filter identifier inside the Candidate. So later it is possible to see which filter expression has created the Candidate. *pIndex:* [out] Returns the index of the new Candidate within the Candidate array. **Example** Private Sub MyField\_PostAnalysis(pField As SCBCdrField, pWorkdoc As **Example** SCBCdrWorkdoc) Dim cindex as long, count as long, id as long 'add a new candidate to the field if pWorkdoc.Wordcount > 42 then 'use the 42th word as new candidate count = 1 'wordcount of new candidate id = 0 'rule-id for later backtracing pField.AddCandidate 42, count, id, cindex 'cindex is the new index of the candidate end if End Sub

## **AddCandidate2**

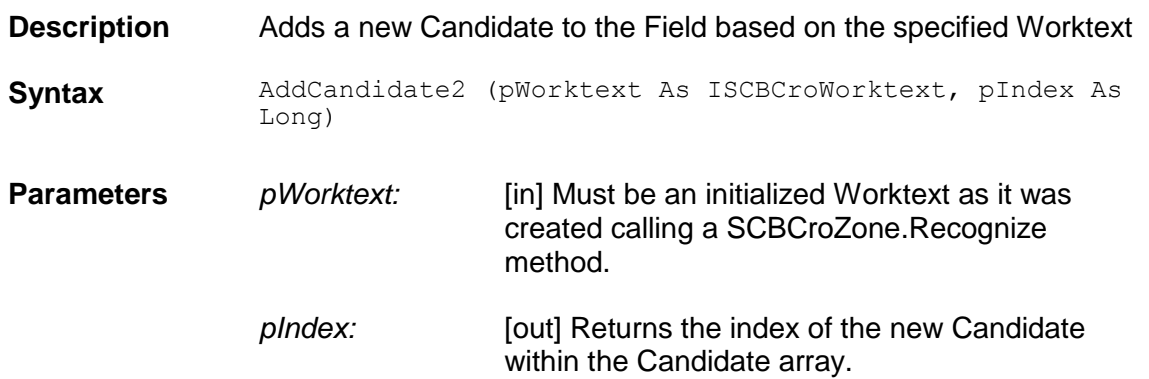

#### **AddTable**

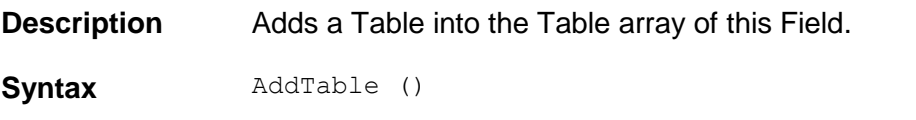

# **BoostDigitsOnly**

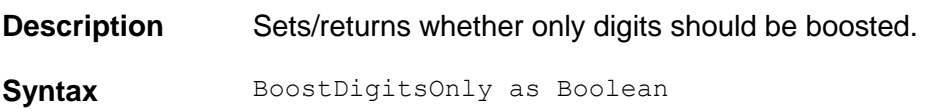

## **BoostField**

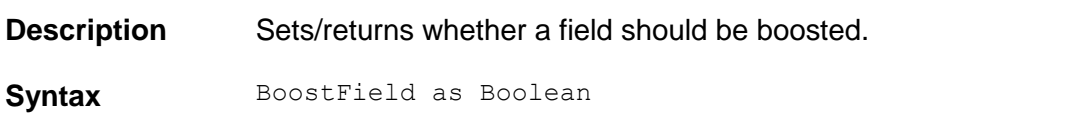

## **Candidate**

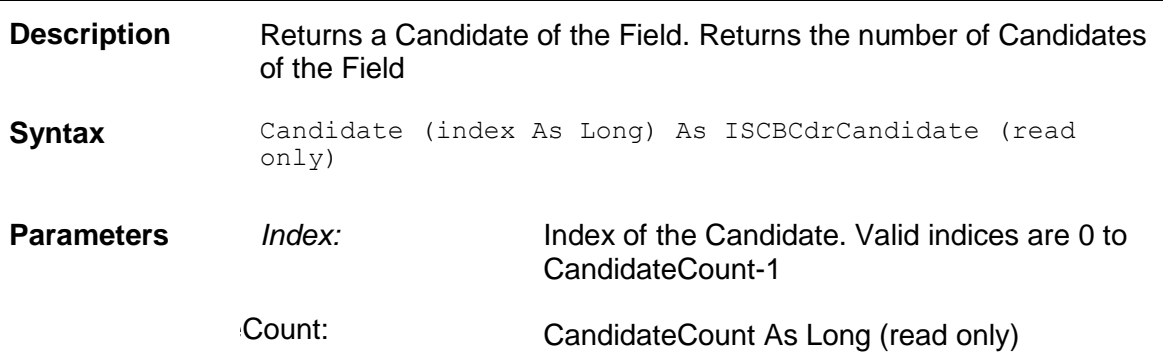

## **CandidateByFilterID**

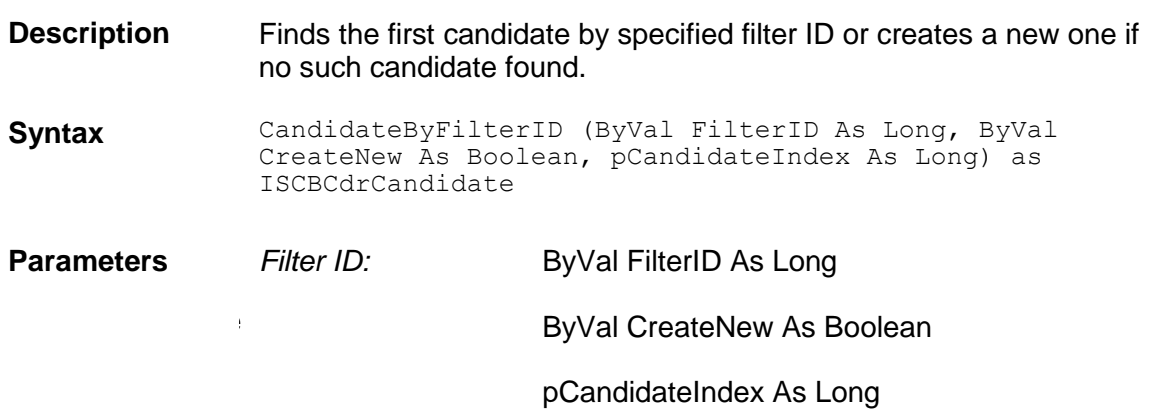

## **CandidateCount**

**Description** Returns the number of candidates for a field.

Syntax CandidateCount As Long

## **Changed**

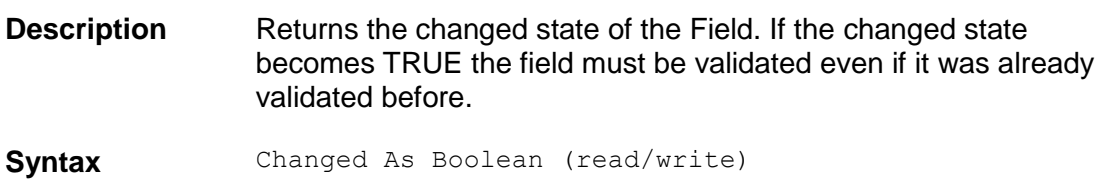

## **CustomDetailsString**

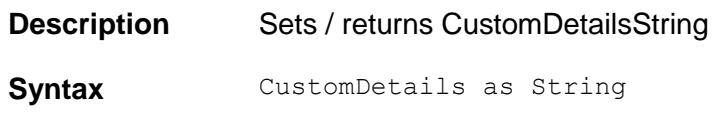

## **CustomStatusLong**

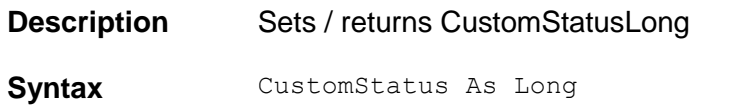

## **DeleteLine**

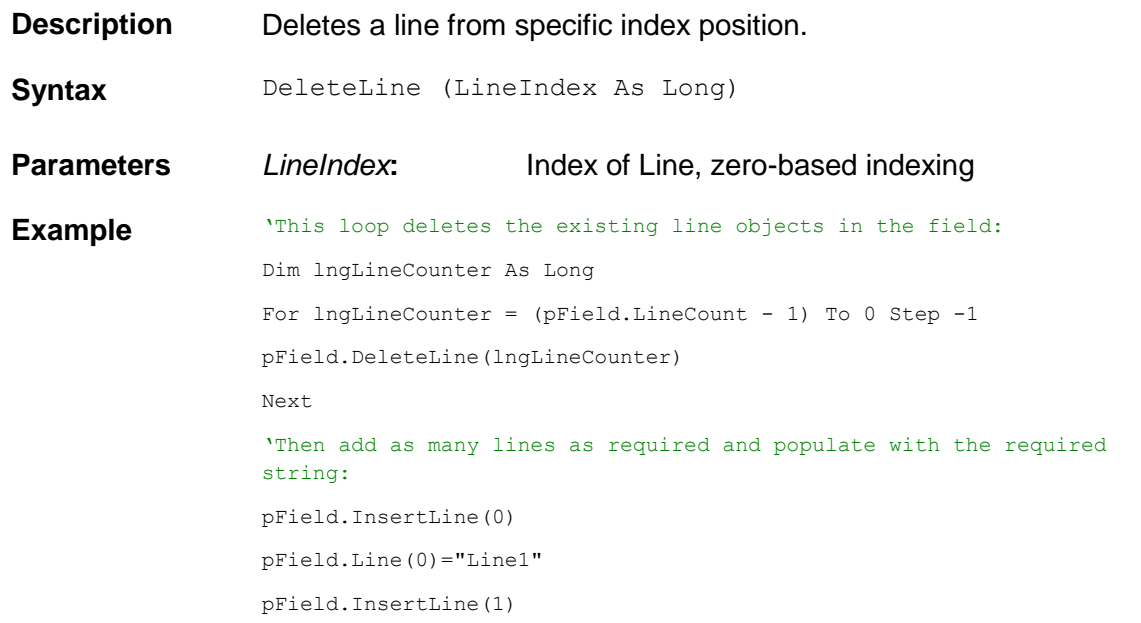

pField.Line(1)="Line2"

## **DeleteTable**

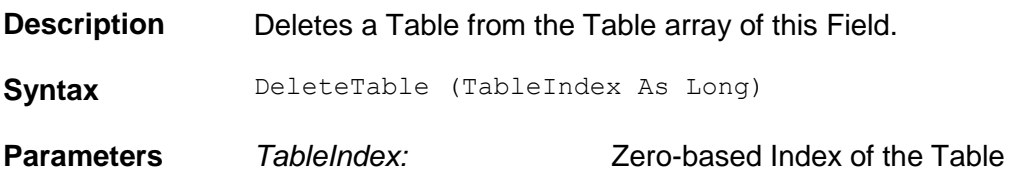

## **ErrorDescription**

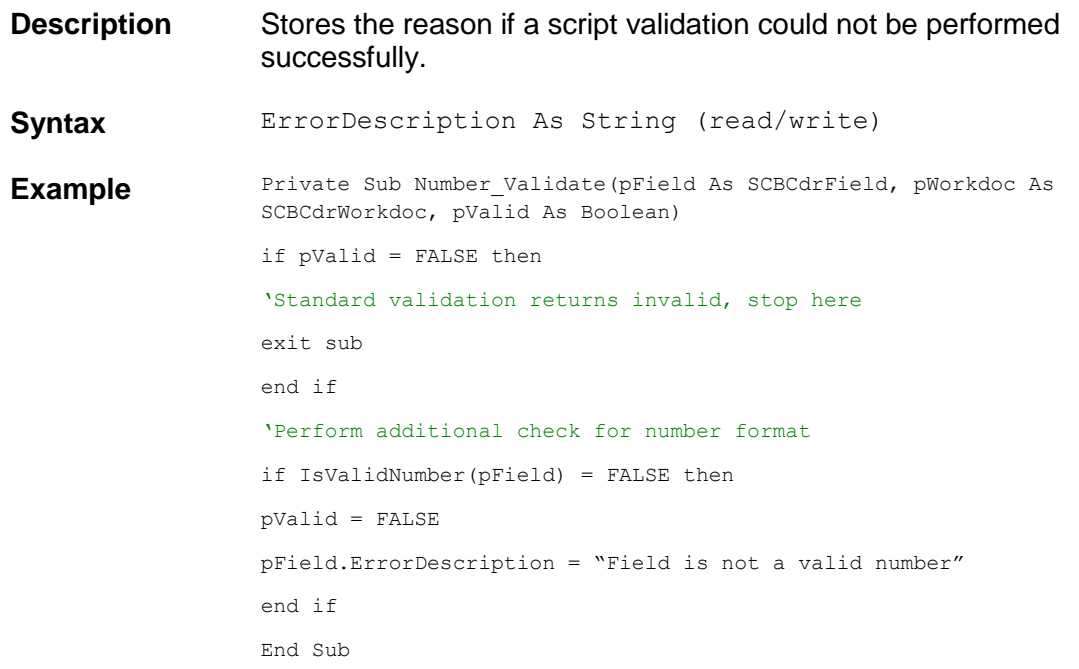

# **ExternalText**

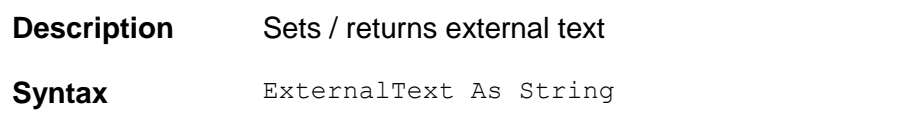

### **FieldID**

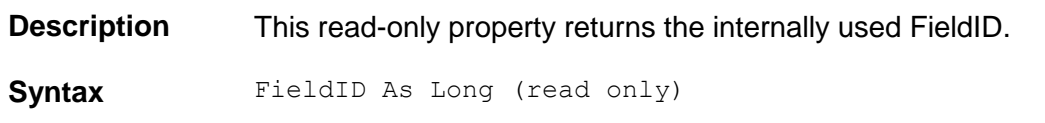

# **FieldState**

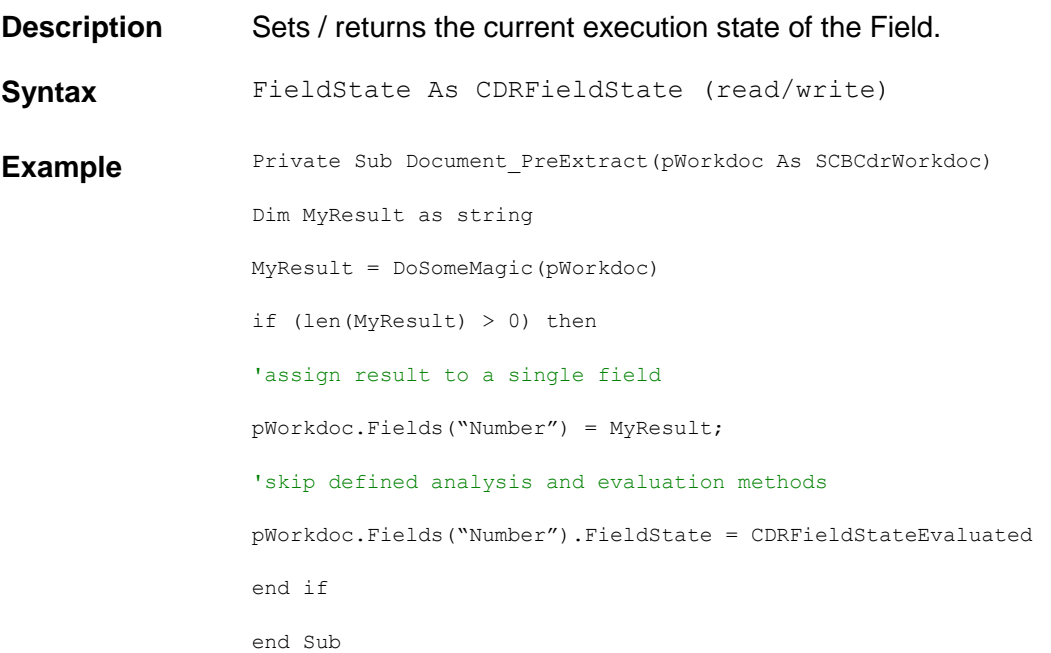

## **FieldVersion**

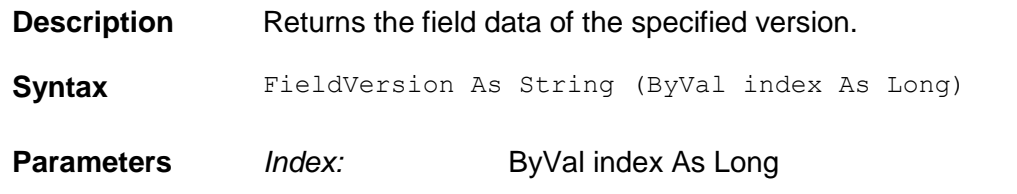

# **FindCandidate**

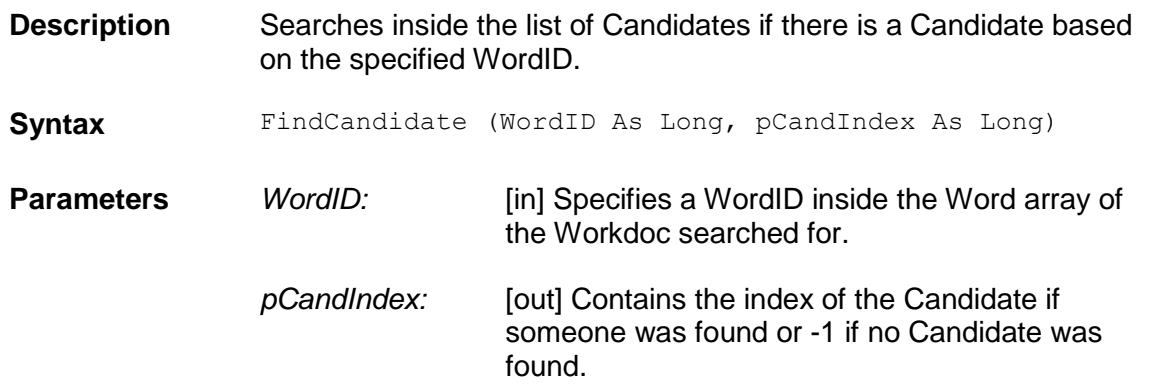

# **FindCandidateByPos**

**Description** This is a method to find a candidate by its position. **Syntax** FindCandidateByPos (ByVal Page as Long, ByVal Param1 as Long, ByVal Left as Long, ByVal Top as Long, ByVal Width as Long, By Val Height as Long, CandidateIndex as Long) as ISCBCdrCandidate **Parameters** *ByVal Page:* Long *ByVal Param1:* Long *ByVal Left:* Long *ByVal Top:* Long *ByVal Width:* Long *ByVal Height:* Long *CandidateIndex :* Long

#### **FormattedText**

**Description** This property cannot be used. The contents can be formatted via the FormatForExport field event. For details see section [1.4.4](#page-39-0) F[ORMAT](#page-39-0)FOREXPORT.

## **GetFirstCandidatePropsByPage**

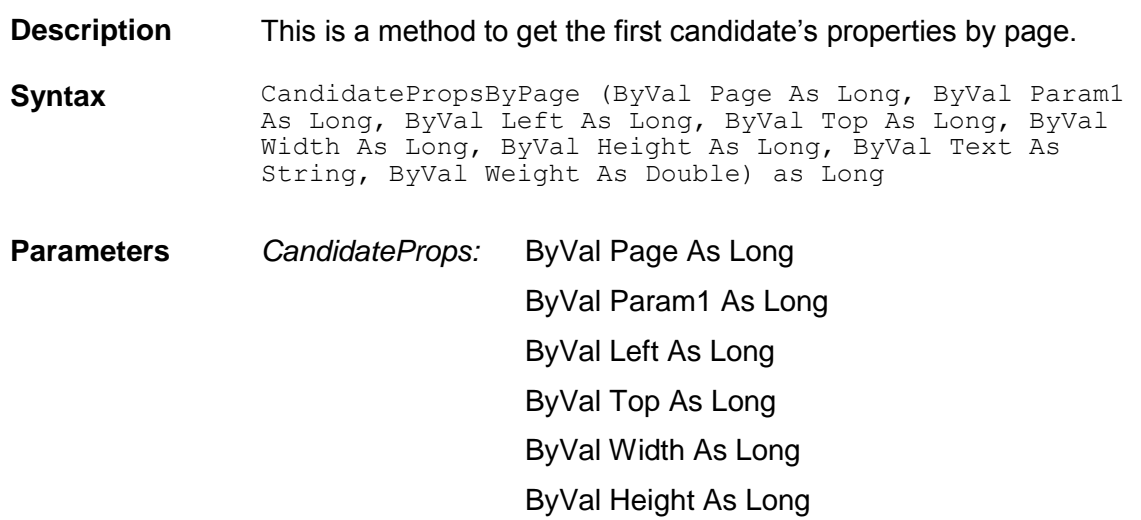

ByVal Text As String ByVal Weight As Double

## **GetNextCandidatePropsByPage**

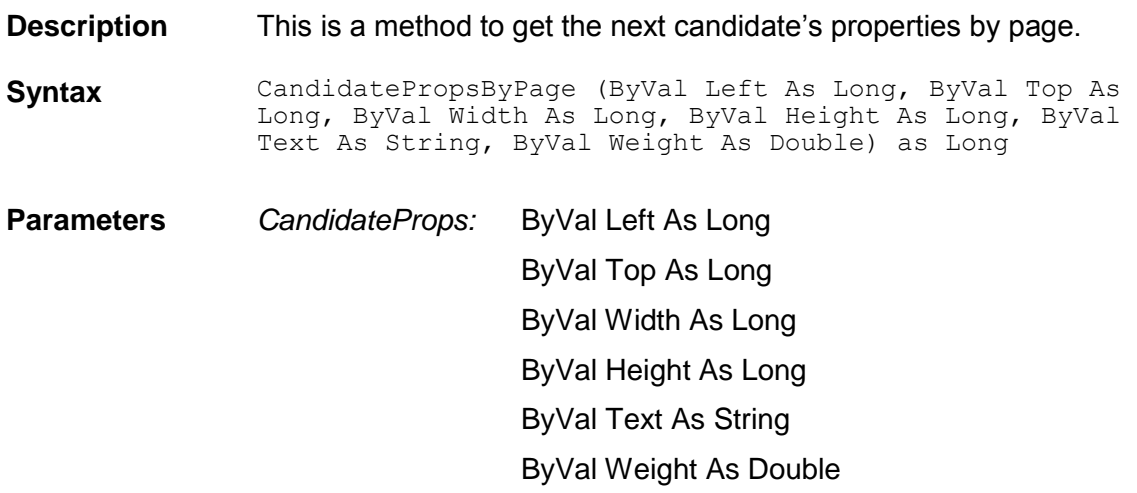

## **GetUniqueEntryId**

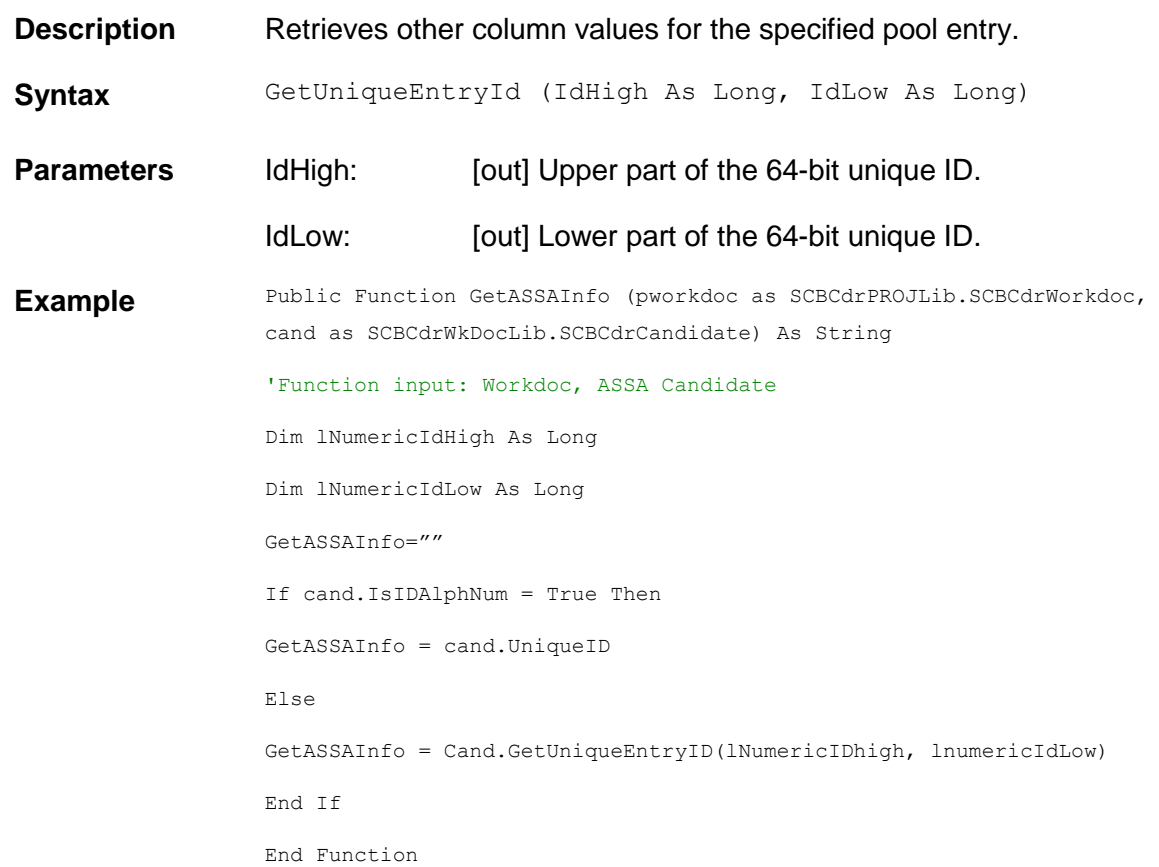

# **Height**

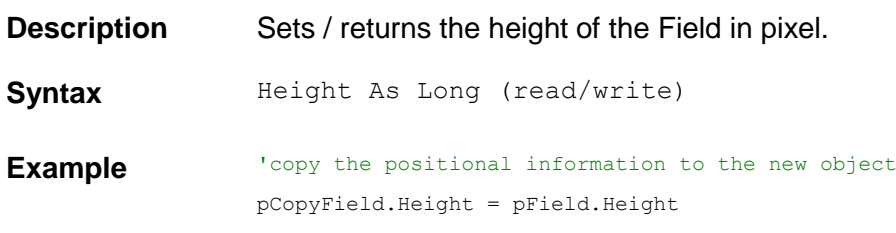

## **InsertLine**

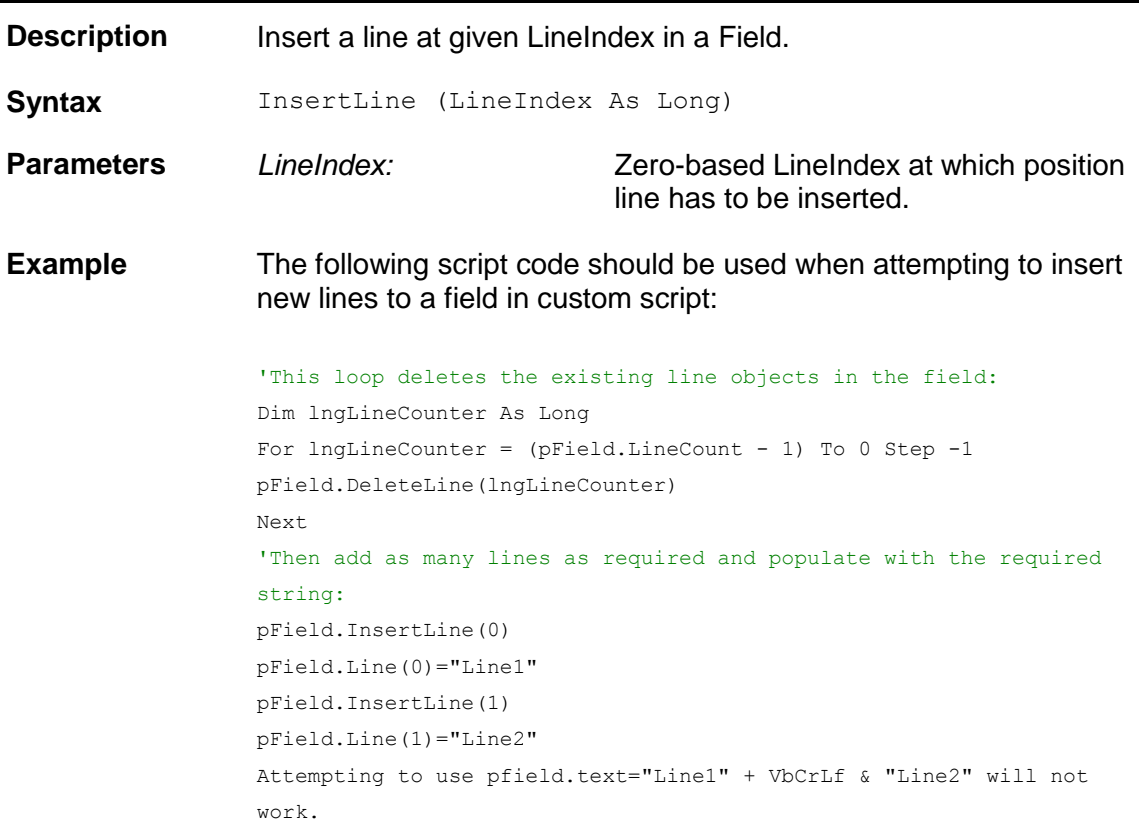

## **IsIDAlphNum**

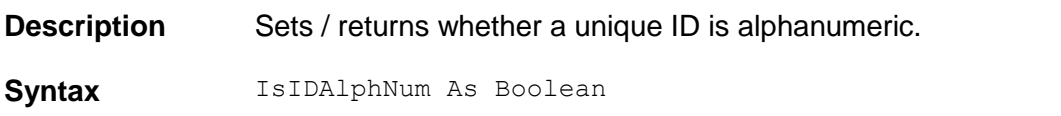

# **LastModificationEndDate**

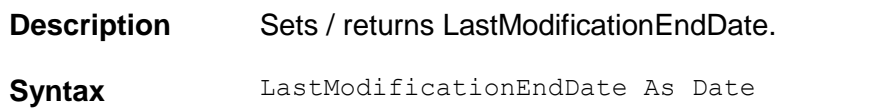

## **LastModificationEndDateAsFileTimeUtc**

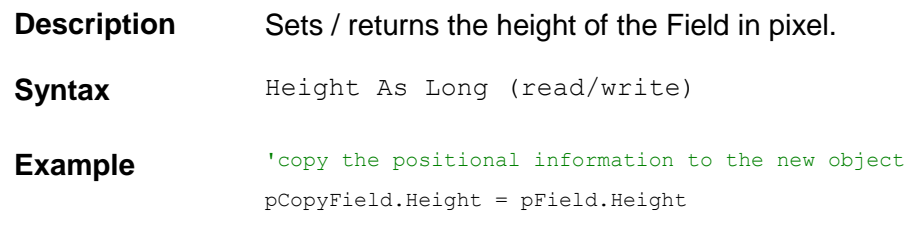

#### **Left**

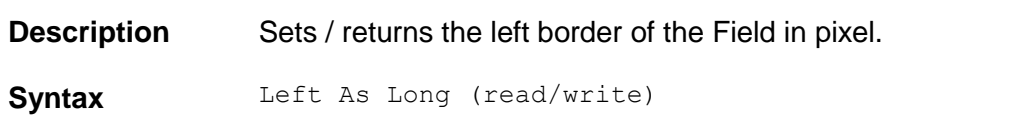

#### **Line**

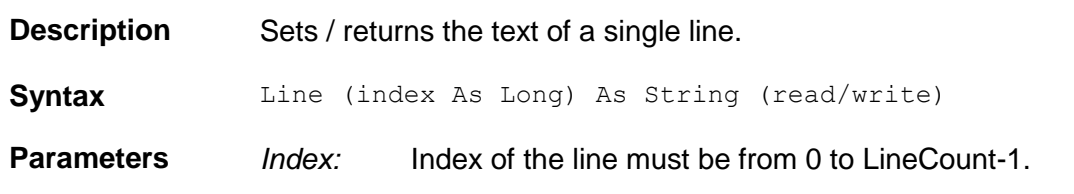

# **LineCaption**

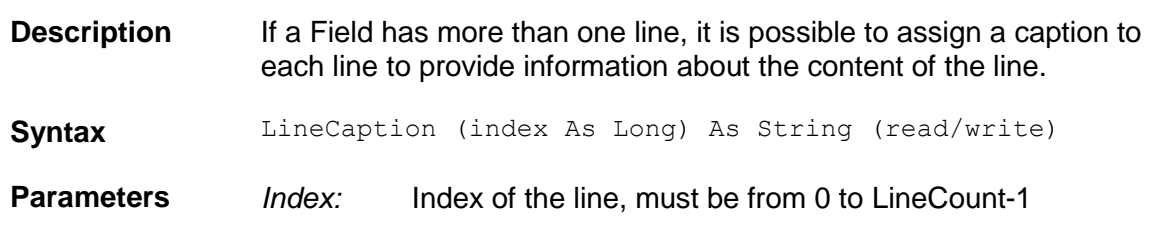

## **LineCount**

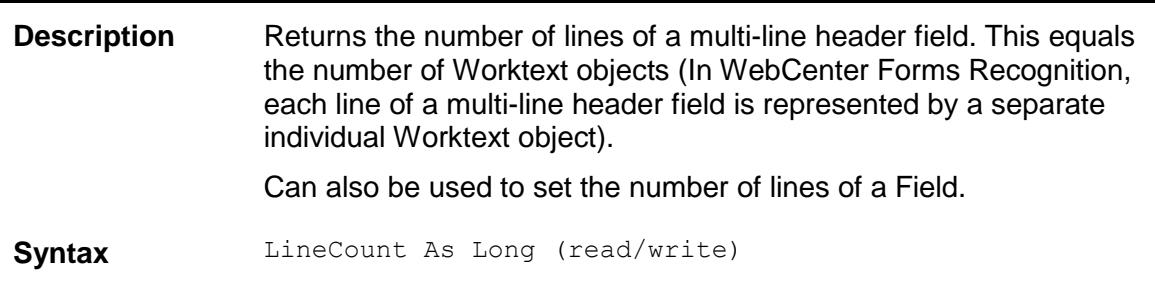

# **LineWorktext**

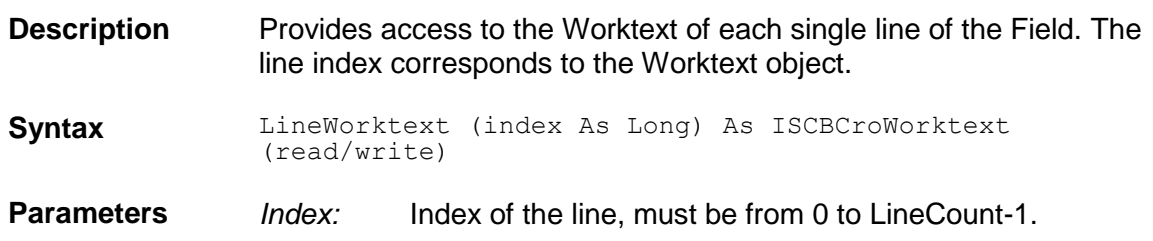

## **MultilineText**

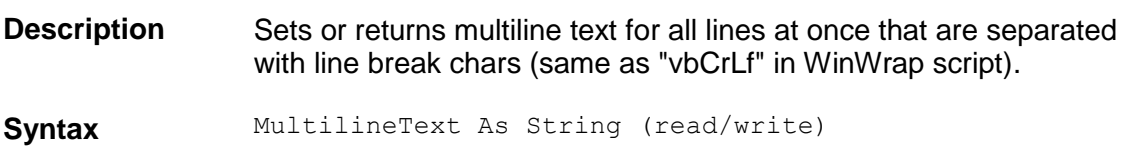

#### **Name**

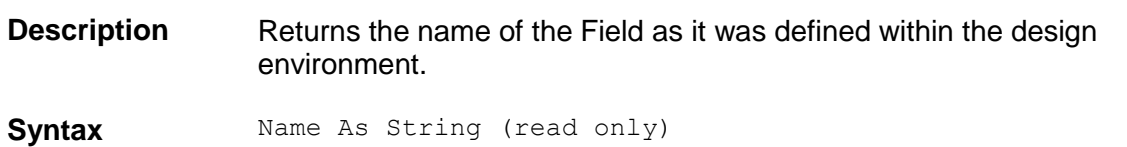

# **PageNr**

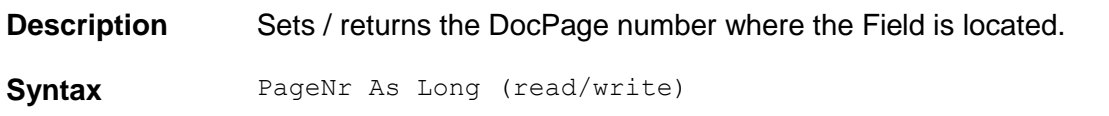

# **PutUniqueEntryId**

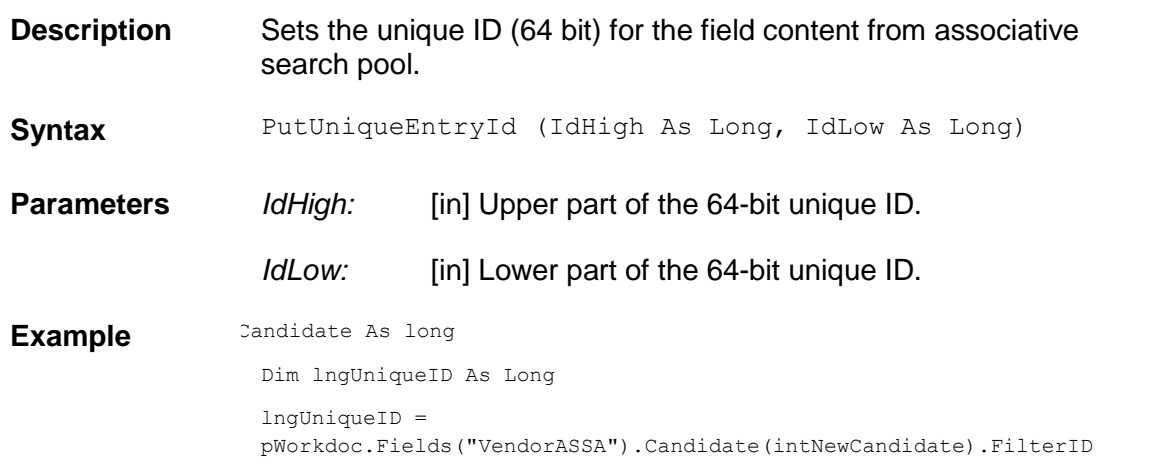

pWorkdoc.Fields("VendorASSA").PutUniqueEntryId(0, lngUniqueID)

## **RemoveCandidate**

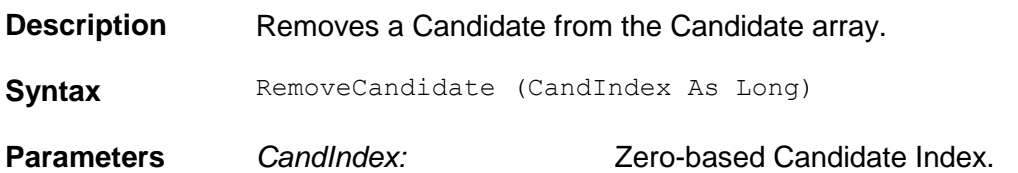

# **SkipTrainingWithEngine**

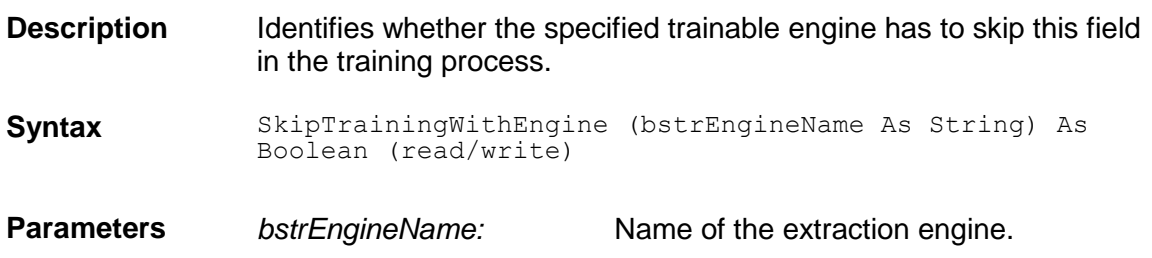

#### **Table**

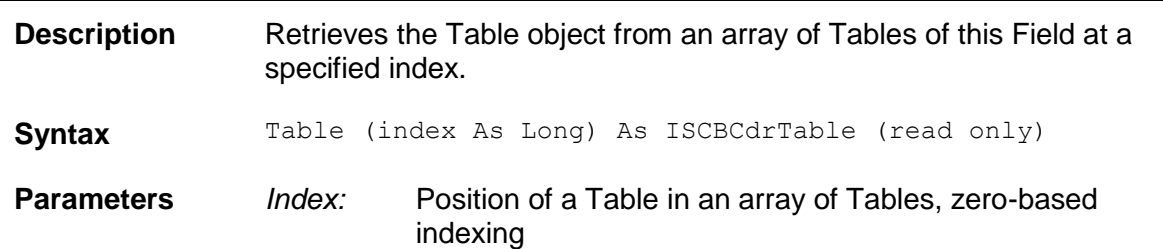

#### **TableCount**

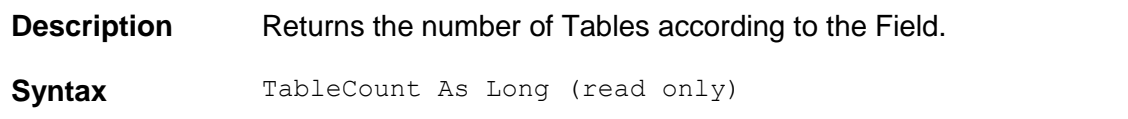

#### **Tag**

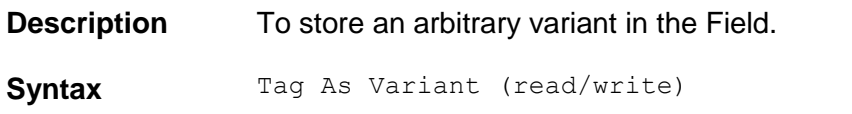

## **Text**

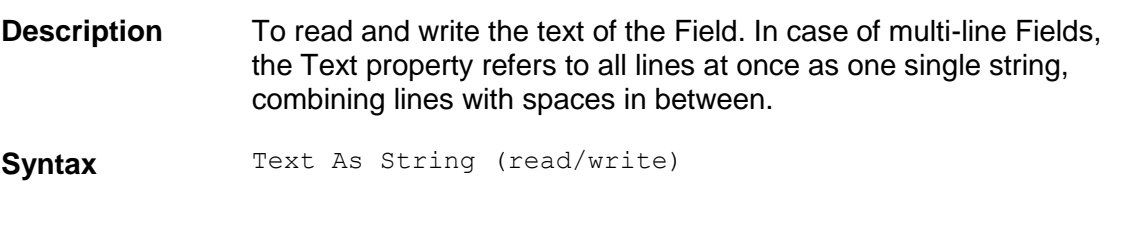

## **Top**

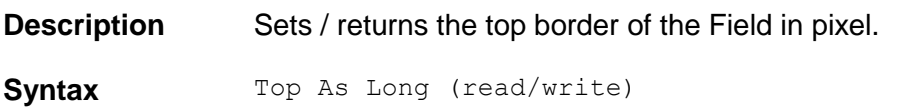

## **TrainedWithEngine**

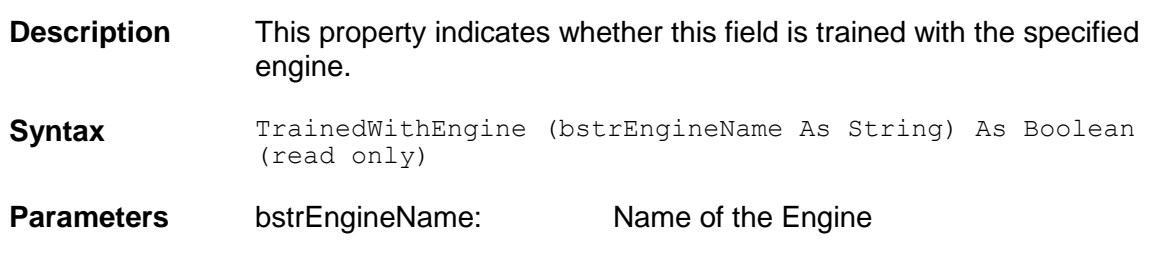

#### **Valid**

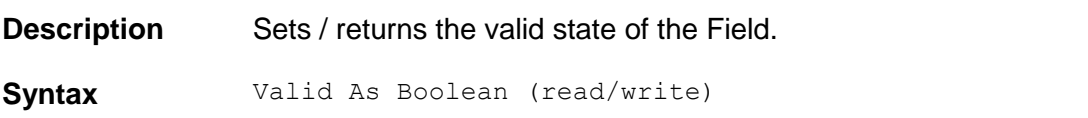

#### **Width**

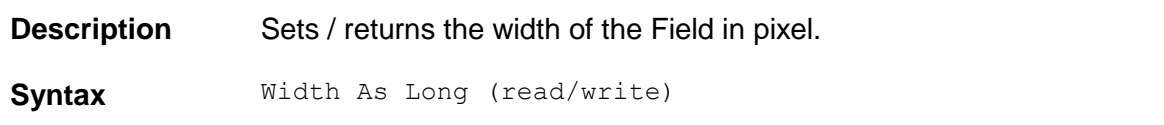

## **Worktext**

**Description** Provides access to the Worktext of the Field. In case of multi-line Fields, the Worktext property refers to the first Worktext the header field consists of, which represents the first line of the multi-line header field.

**Syntax** Worktext As ISCBCroWorktext (read/write)

#### **2.4 SCBCdrCandidate**

#### **2.4.1. Description**

Cedar Candidates are generated during the analysis step and are representing possible results of a Field.

#### **2.4.2. Methods and Properties**

#### **Attractor**

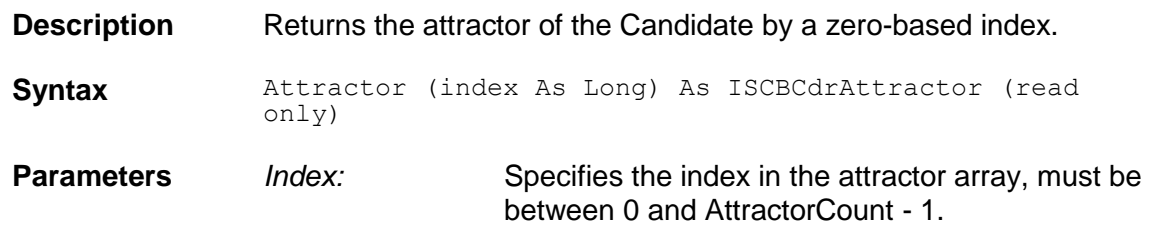

#### **AttractorCount**

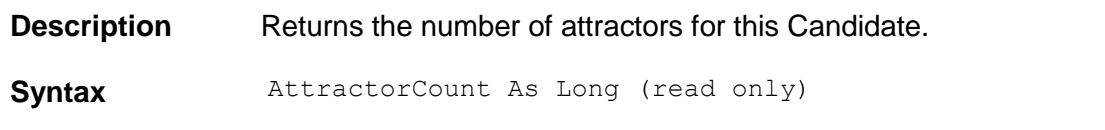

## **CopyToField**

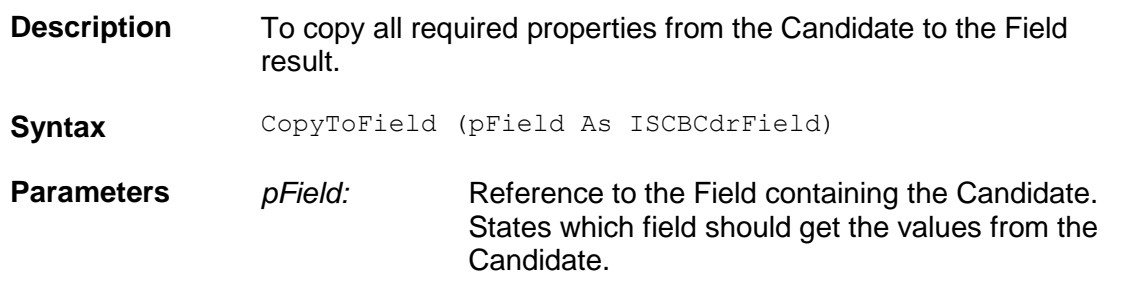

#### **FilterID**

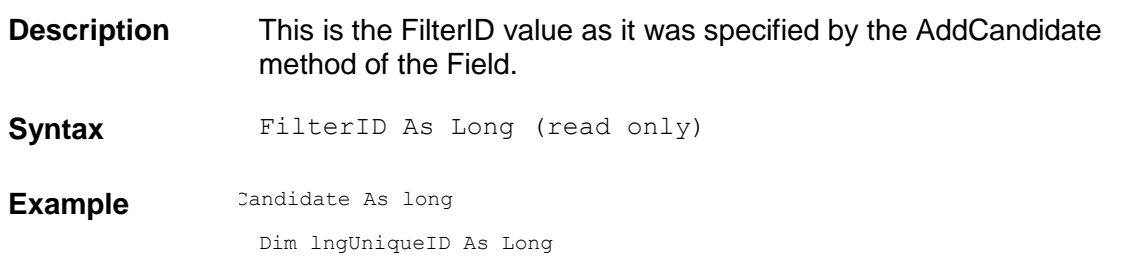

lngUniqueID = pWorkdoc.Fields("VendorASSA").Candidate(intNewCandidate).FilterID pWorkdoc.Fields("VendorASSA").PutUniqueEntryId(0, lngUniqueID)

## **FormatConfidence**

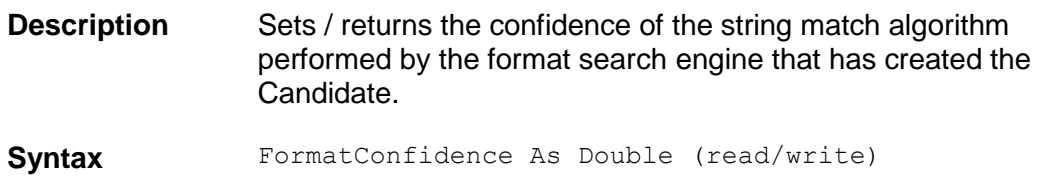

## **Height**

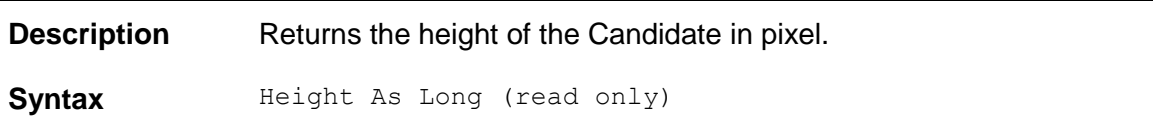

#### **KeepSpaces**

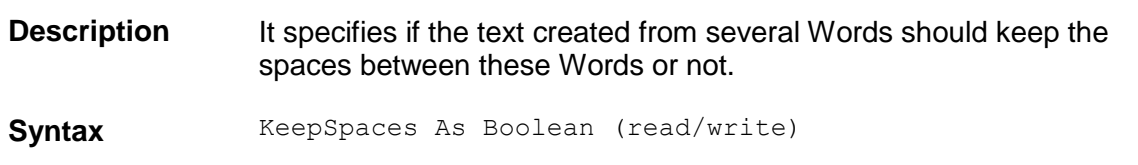

#### **Left**

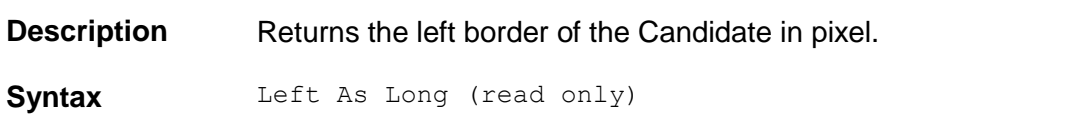

#### **Line**

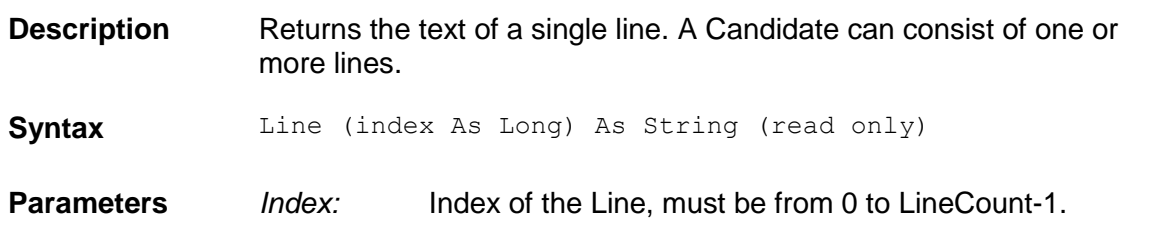

## **LineCaption**

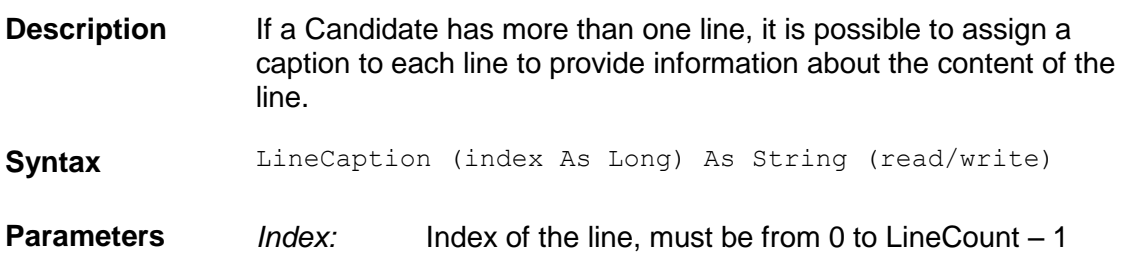

## **LineCount**

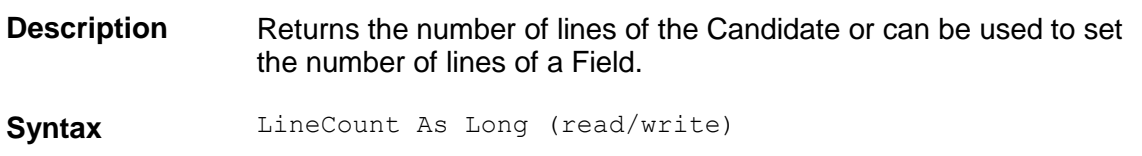

## **LineWordCount**

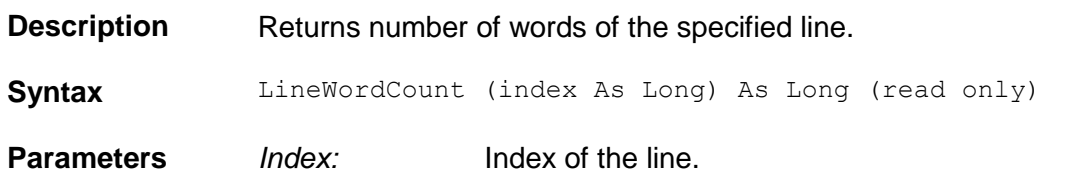

## **LineWordID**

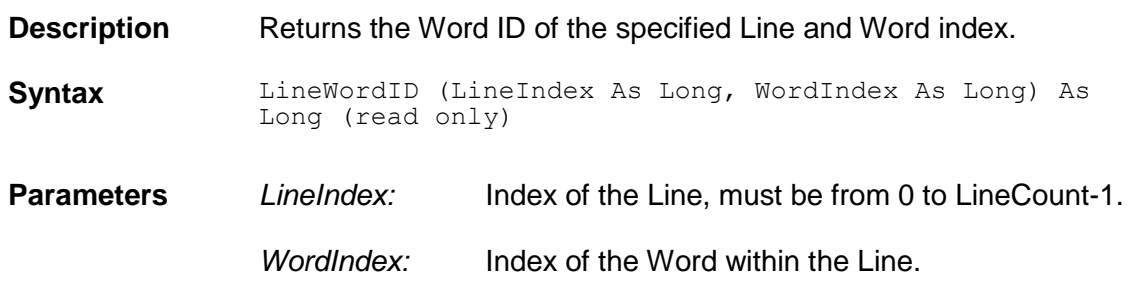

# **LineWorktext**

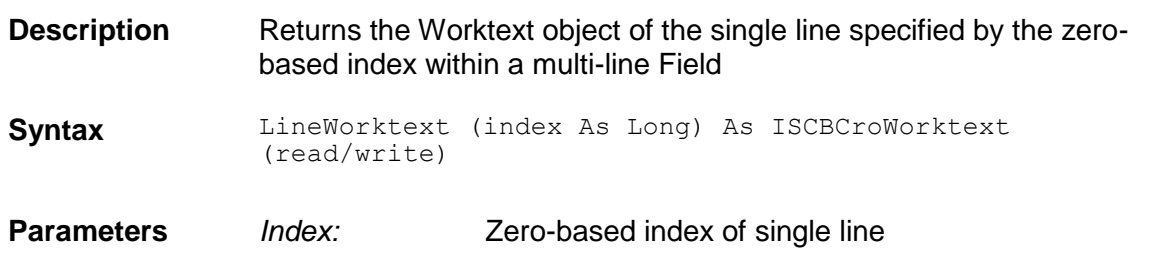

# **PageNr**

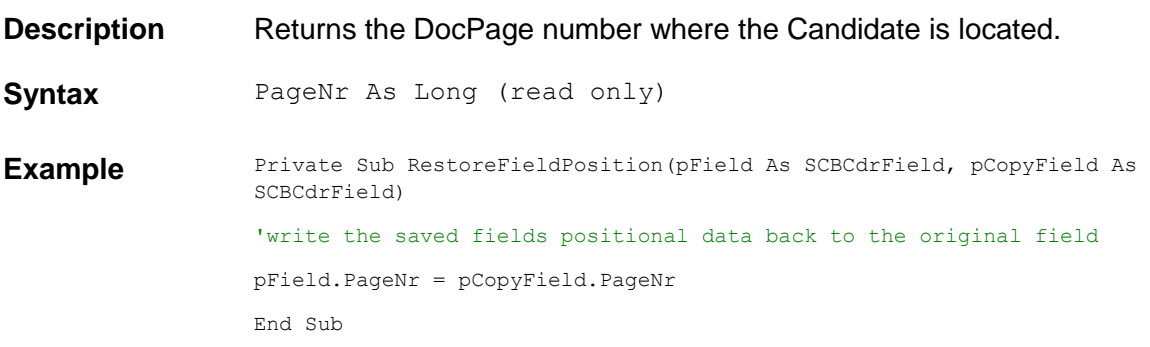

## **RemoveAttractor**

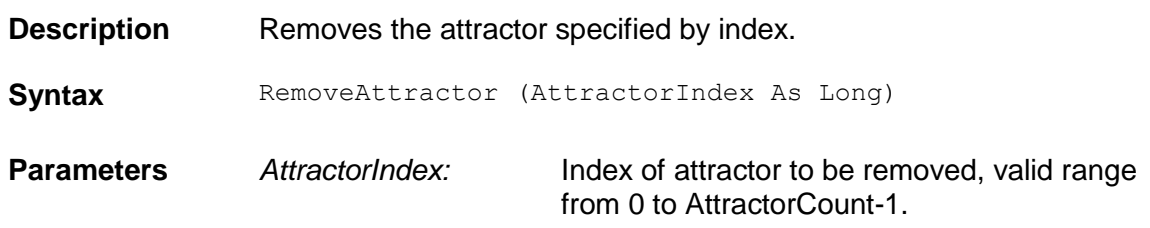

## **Text**

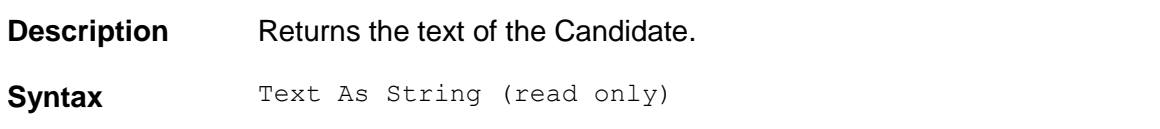

# **Top**

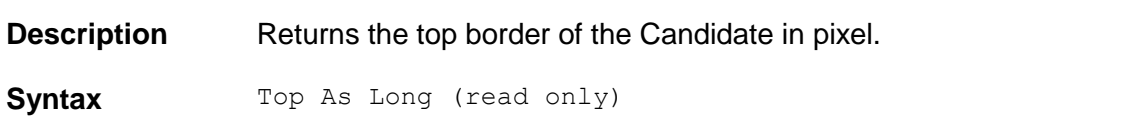

# **Weight**

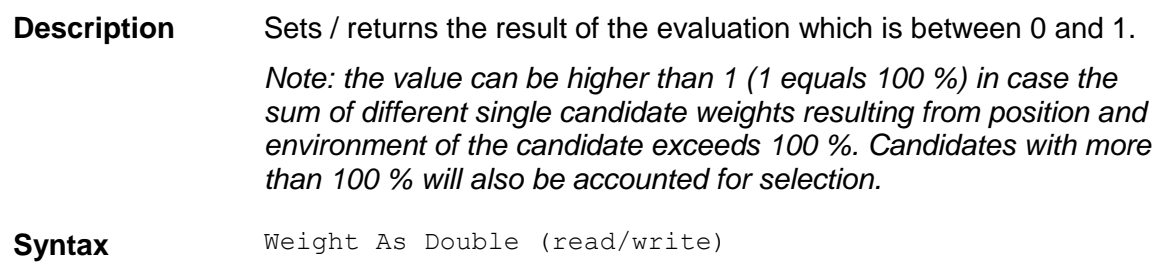

## **Width**

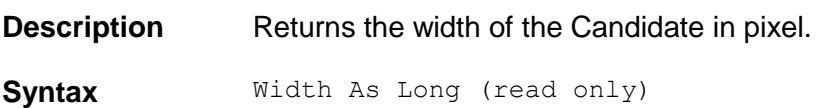

#### **WordCount**

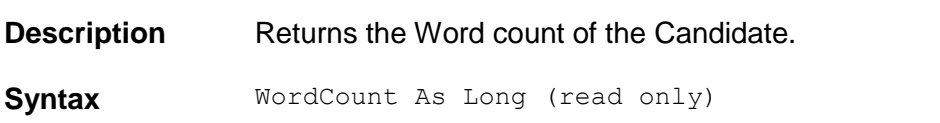

#### **WordID**

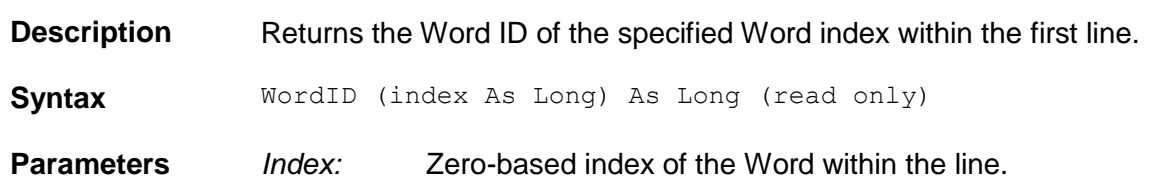

#### **Worktext**

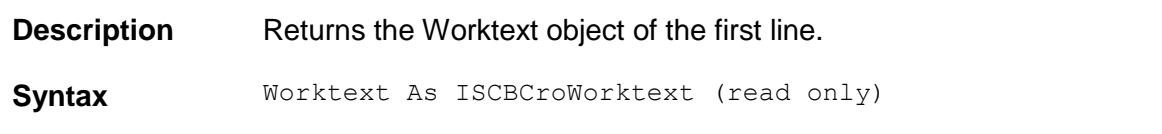

#### **2.5 SCBCdrTable**

#### **2.5.1. Descriptions**

The Cedar Table object represents a logical Table in a Document which is assigned to a Cedar Field of a Workdoc.

#### **2.5.2. Type Definitions**

#### CDRTableHighlightMode

Enumeration containing the highlighting mode of a Table.

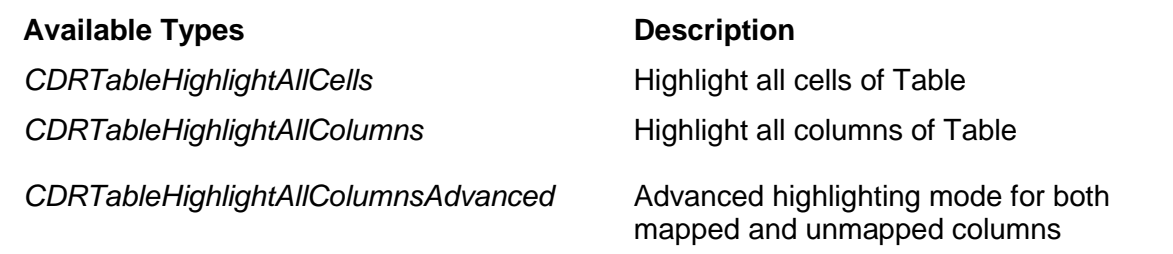

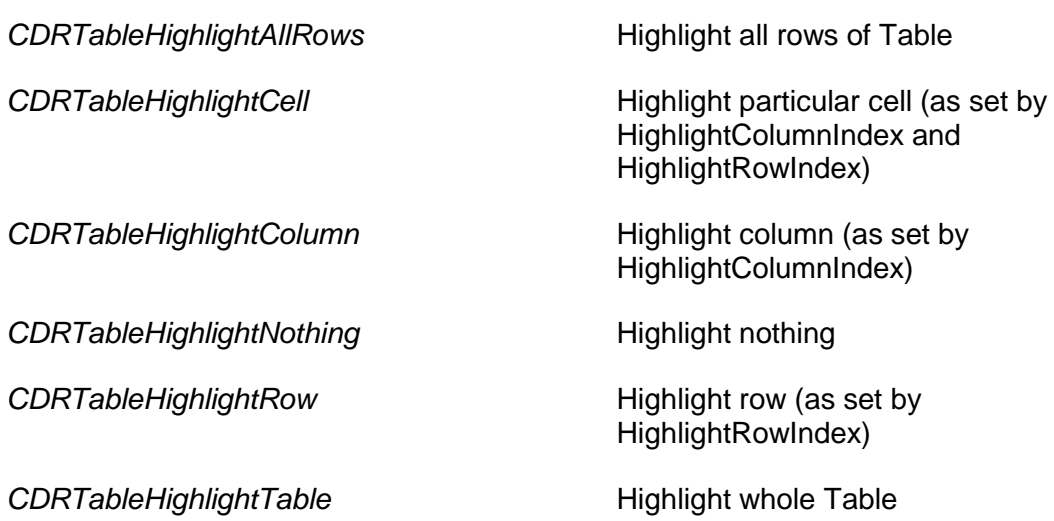

#### **CDRLocation**

Enumeration containing the location of a row, column or a cell in a Table.

#### Available Types **Description**

*CDRLocationBottom*<br>
CDRLocationLeft

CDRLocationLeft

CDRLocationLeft

CDRLocationLeft

CDRLocationLeft

CORLOCATION Left corner coordinate **CDRLocationRight** Right corner coordinate

CDRLocationTop Top CDRLocationTop

#### **2.5.3. Methods and Properties**

#### **AddColumn**

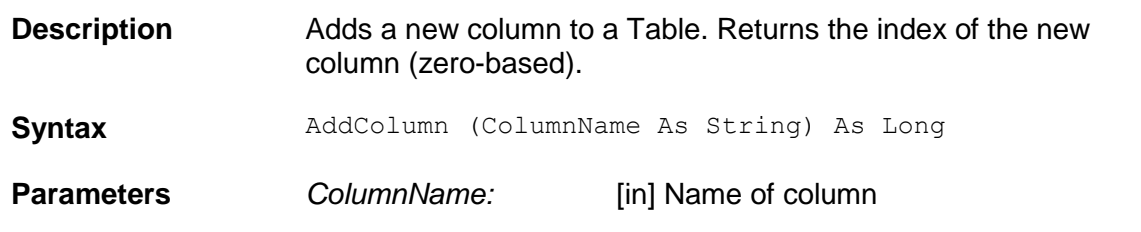

#### **AddRow**

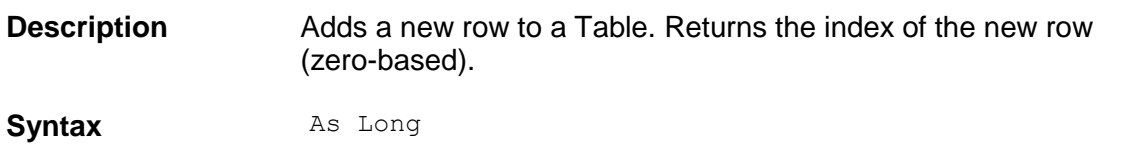

#### **AddUMColumn**

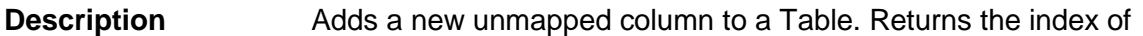

the new unmapped column.

Syntax **AddUMColumn** (pUMColumnIndex As Long) **Parameters** *pUMColumnIndex:* The method returns the zero-based index of the new column to this parameter.

## **AppendRows**

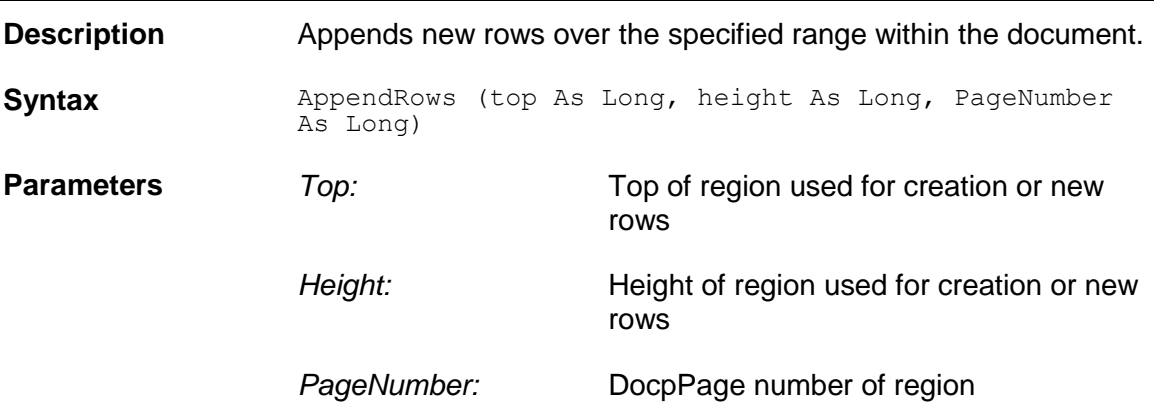

## **CellColor**

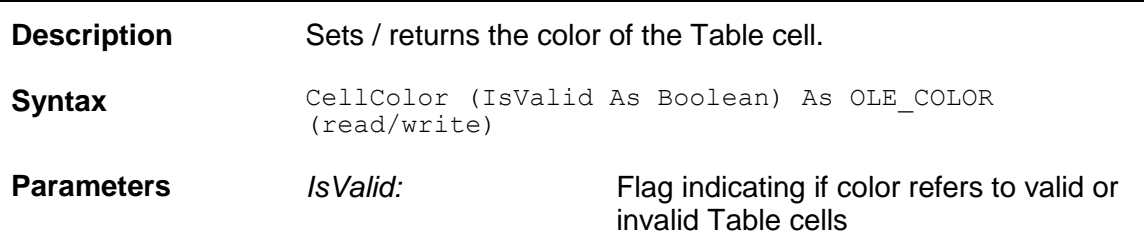

## **CellLocation**

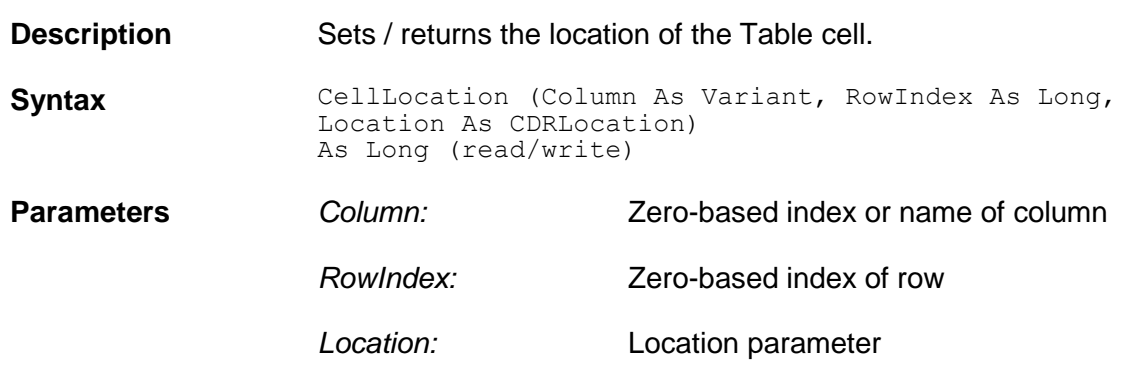

#### **CellText**

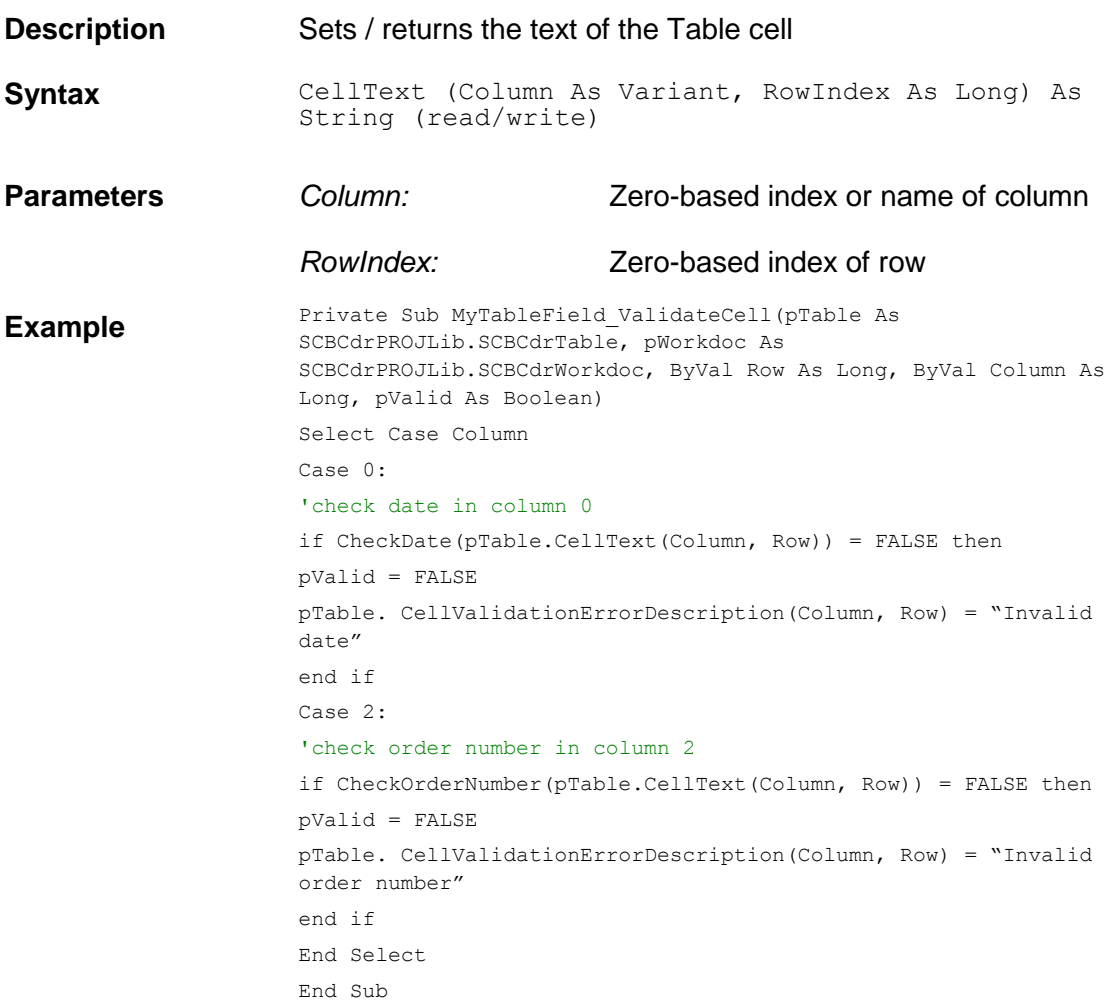

## **CellValid**

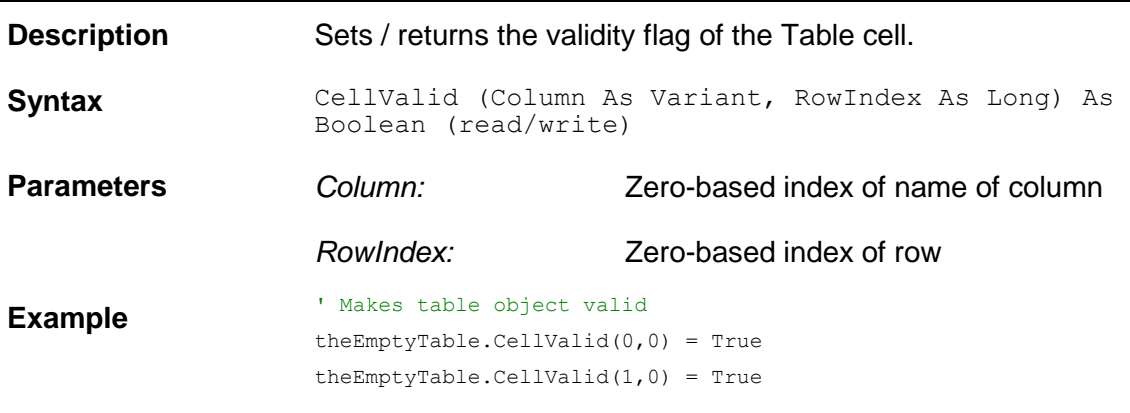

## **CellValidationErrorDescription**

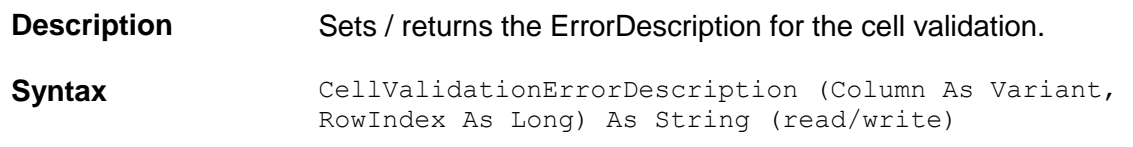

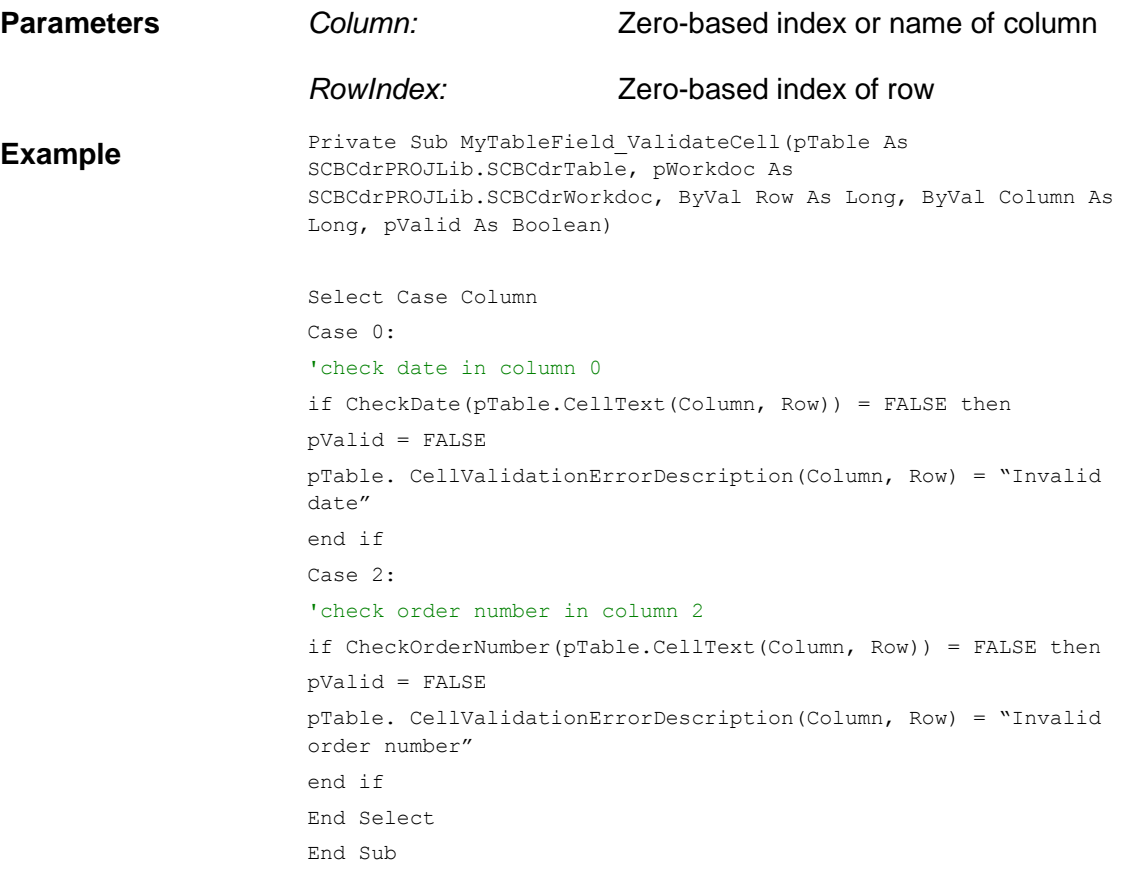

# **CellVisible**

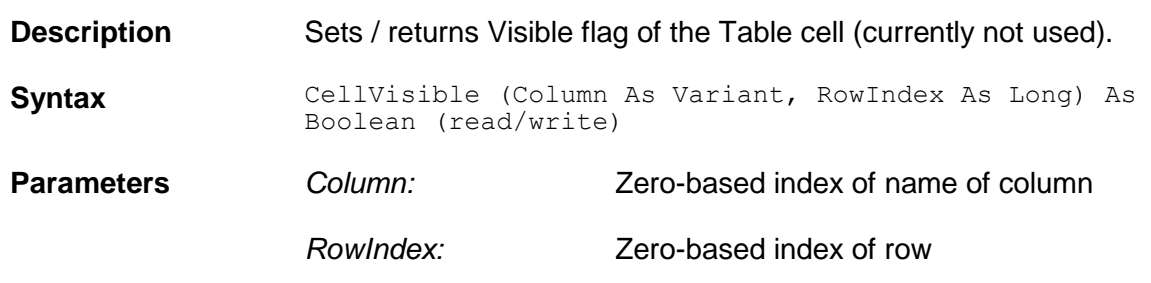

## **CellWorktext**

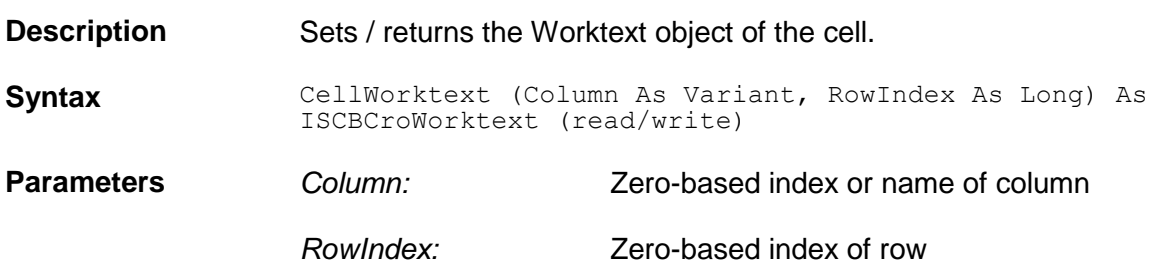

# **CellWorktextChanged**

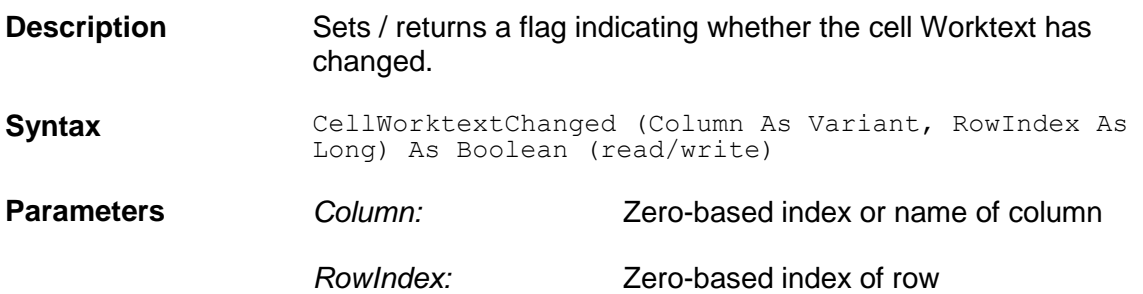

#### **Clear**

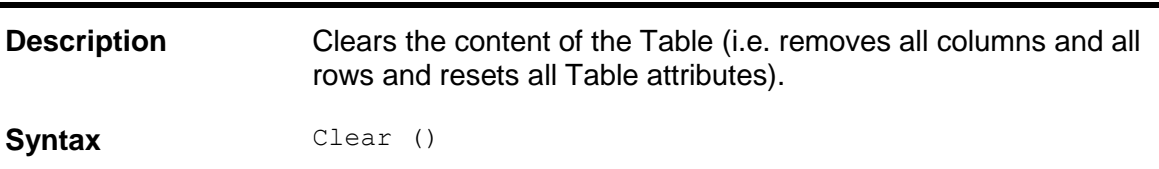

## **ClearColumn**

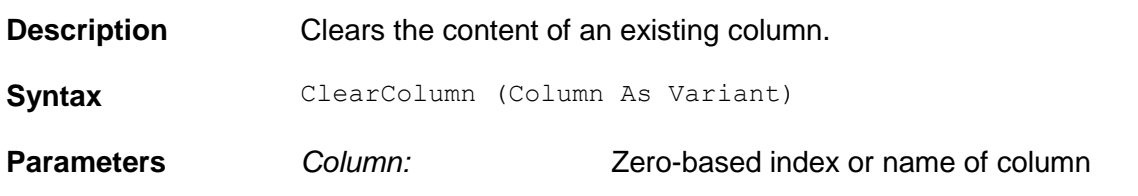

## **ClearRow**

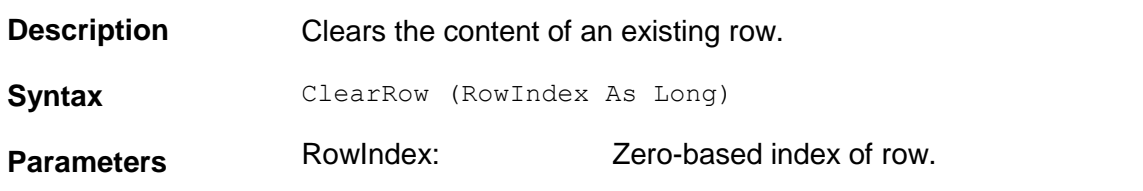

# **ClearUMColumn**

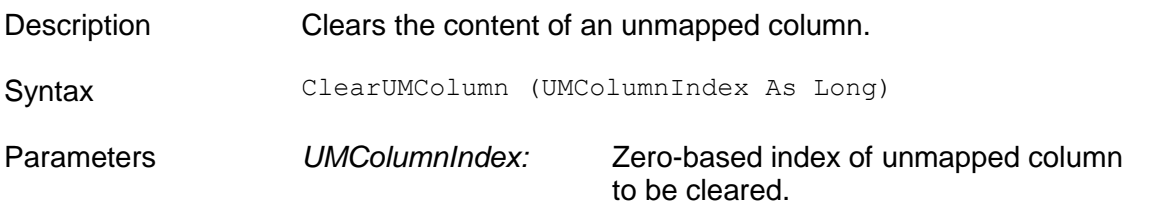

# **ColumnColor**

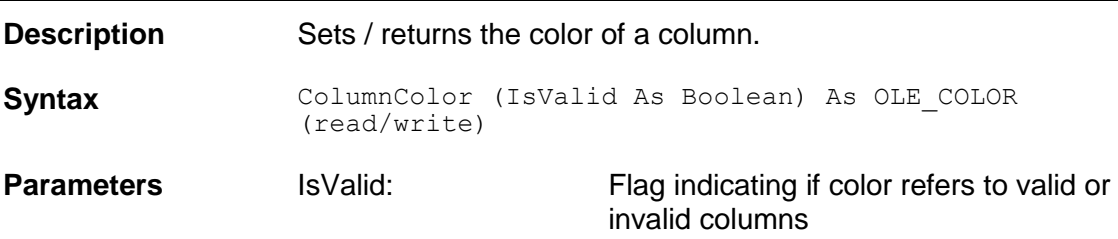

## **ColumnCount**

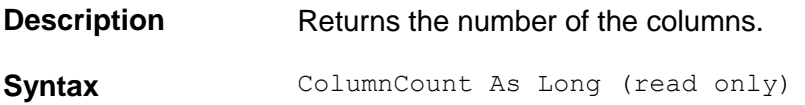

# **ColumnExportEnable**

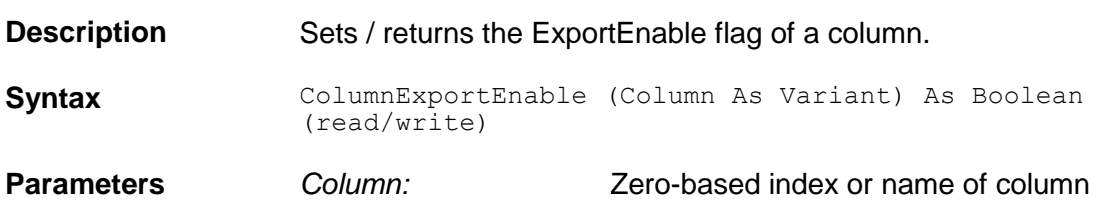

## **ColumnIndex**

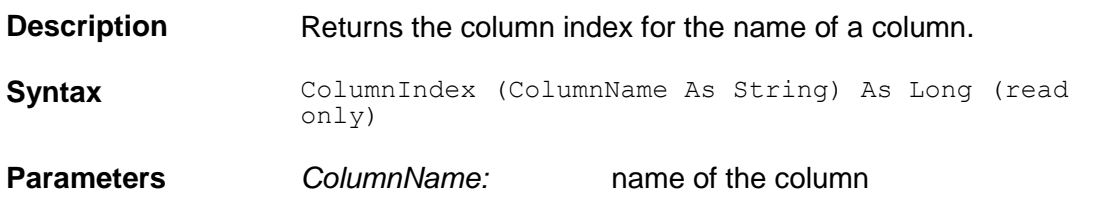

## **ColumnLabelLocation**

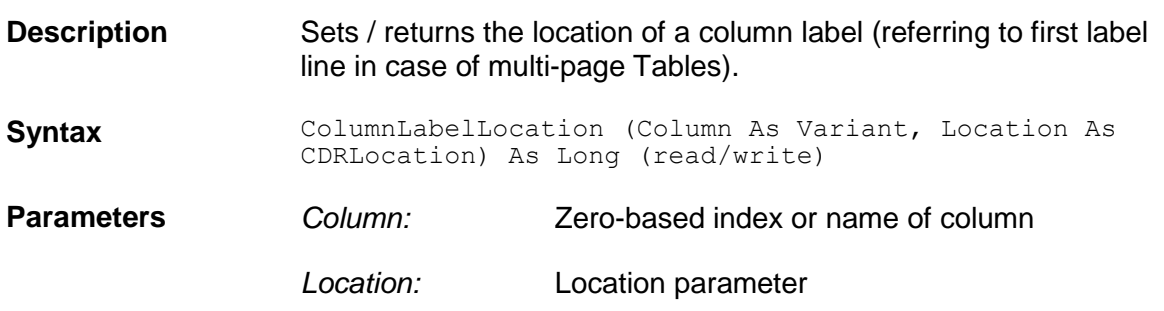

## **ColumnLabelText**

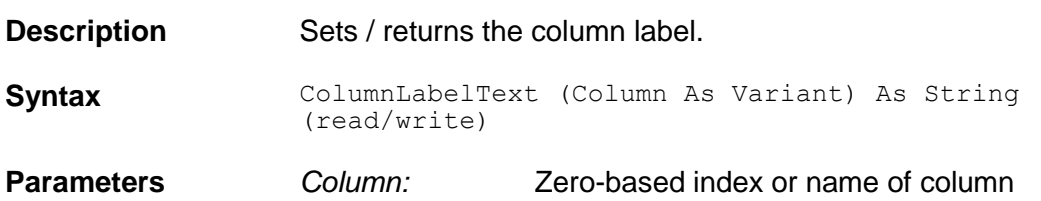

## **ColumnLocation**

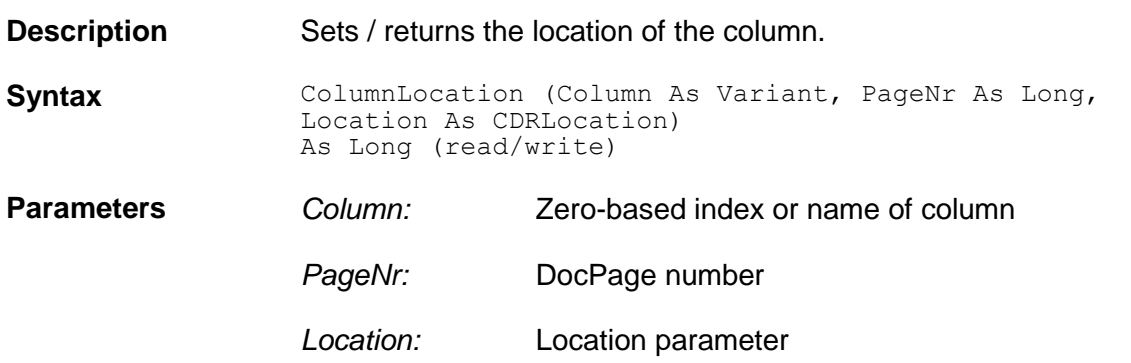

# **ColumnMapped**

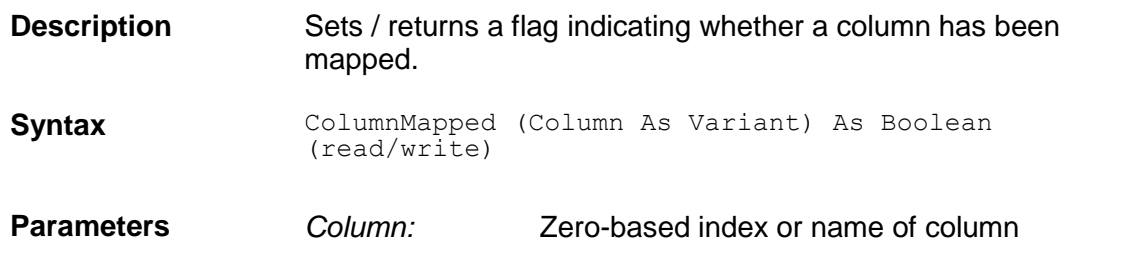

## **ColumnName**

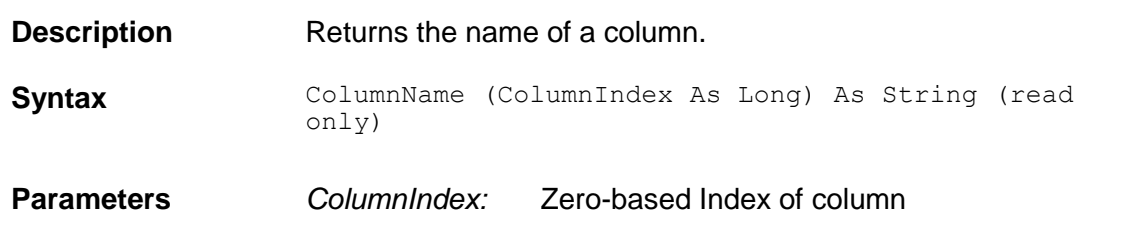

# **ColumnValid**

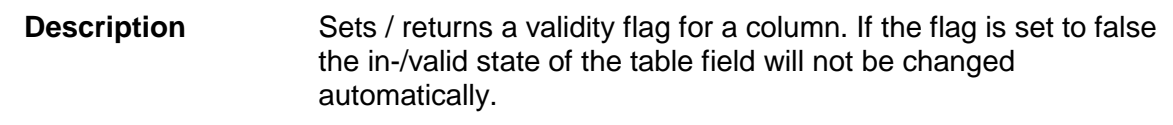

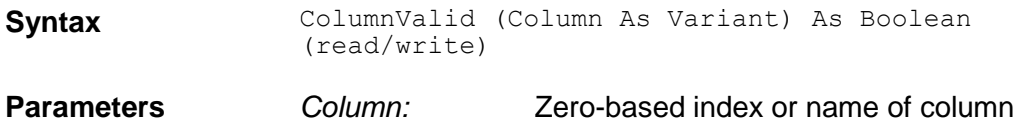

## **ColumnVisible**

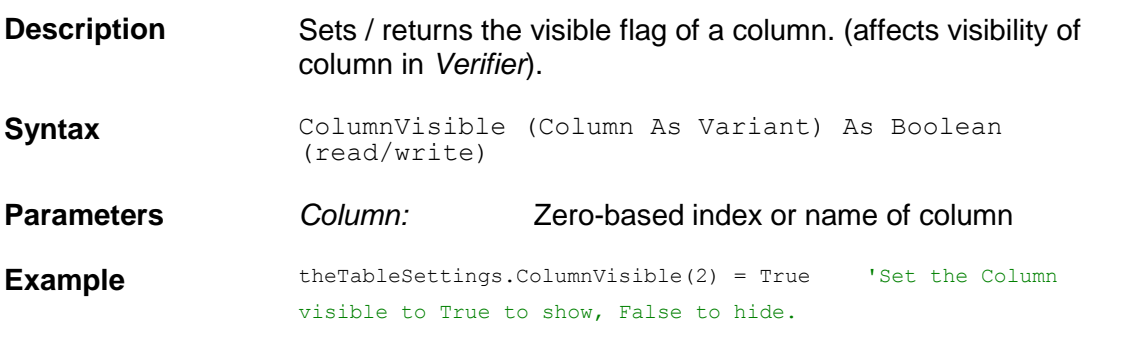

#### **DeleteColumn**

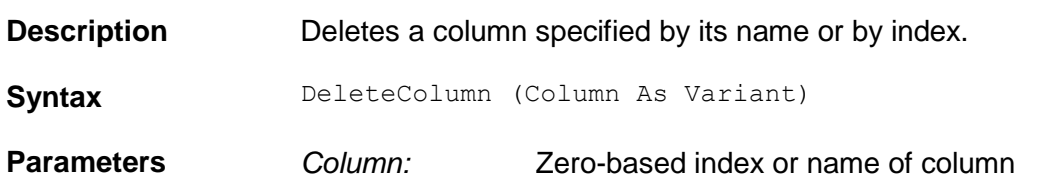

## **DeleteRow**

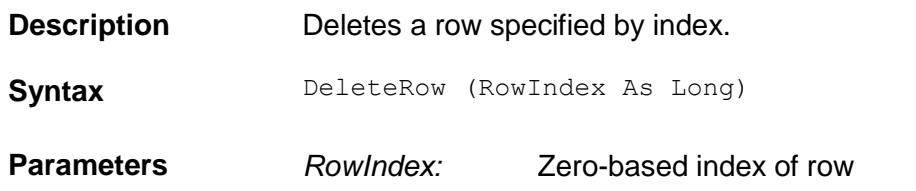

## **DeleteUMColumn**

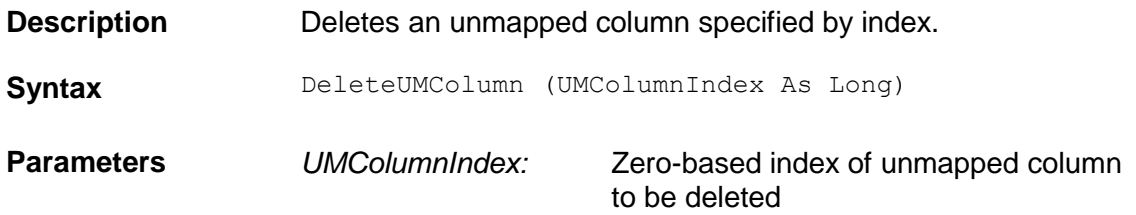

## **FieldName**

WebCenter Forms Recognition **Page 104 of 208** 

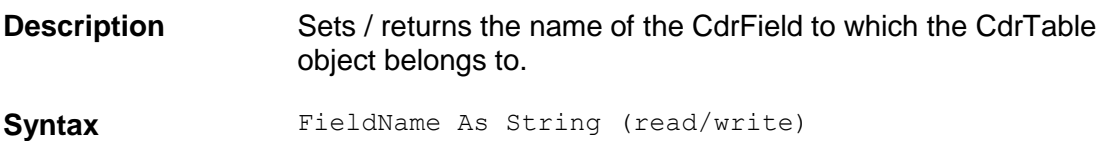

## **FillColumn**

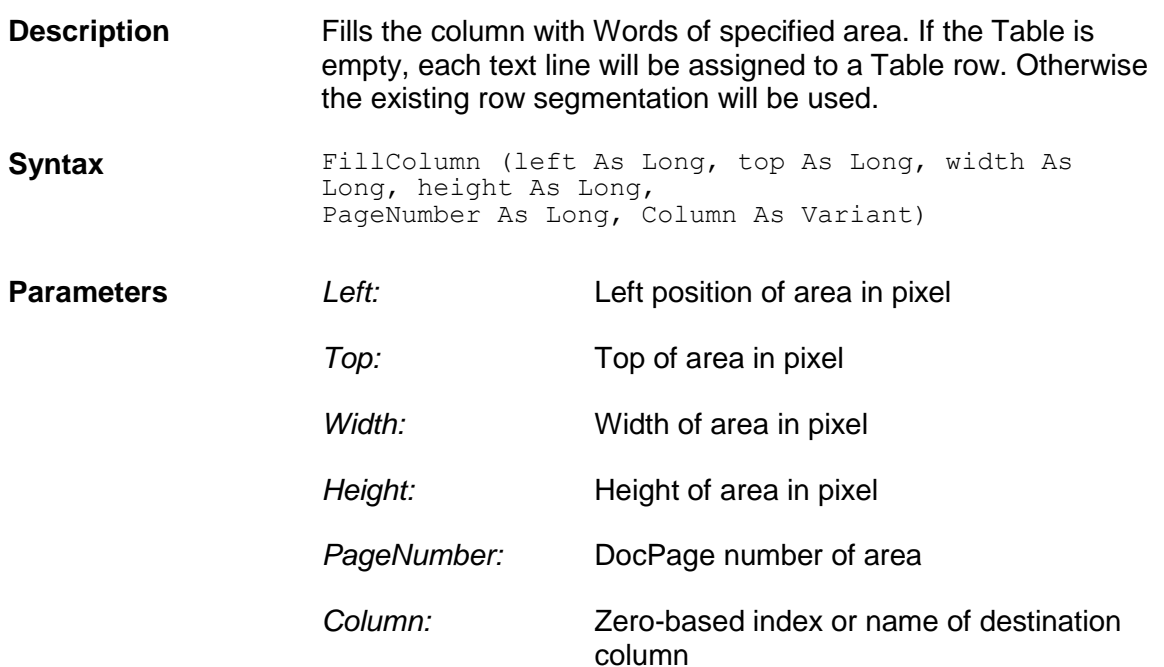

## **FooterLocation**

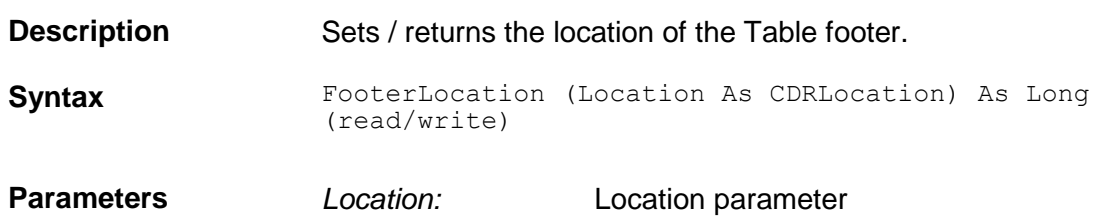

# **FooterPageNr**

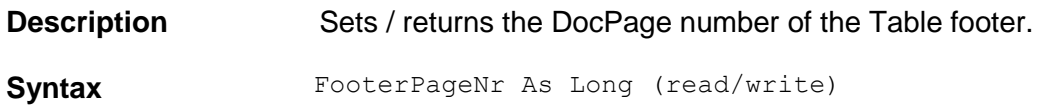

## **FooterText**

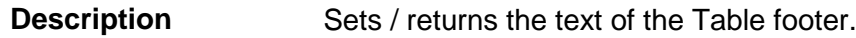

**Syntax** FooterText As String (read/write)

#### **HeaderLocation**

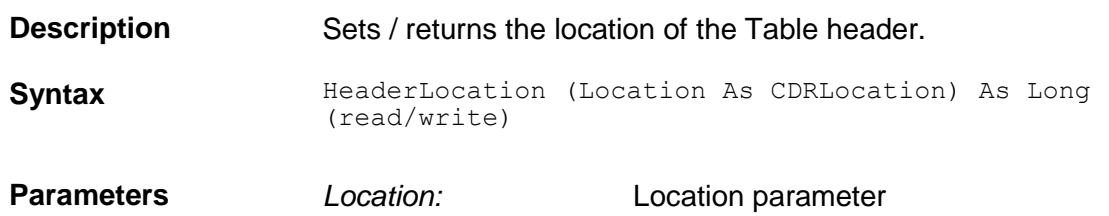

## **HeaderPageNr**

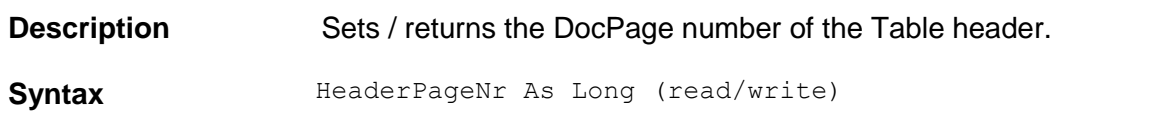

## **HeaderText**

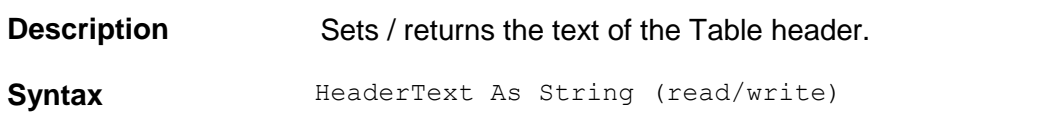

# **HighlightColumnIndex**

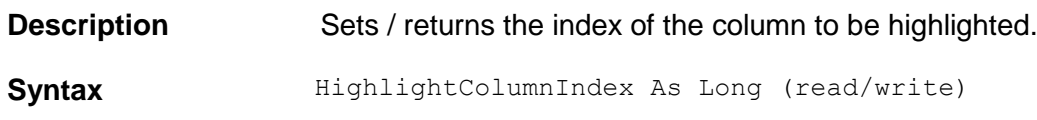

# **HighlightMode**

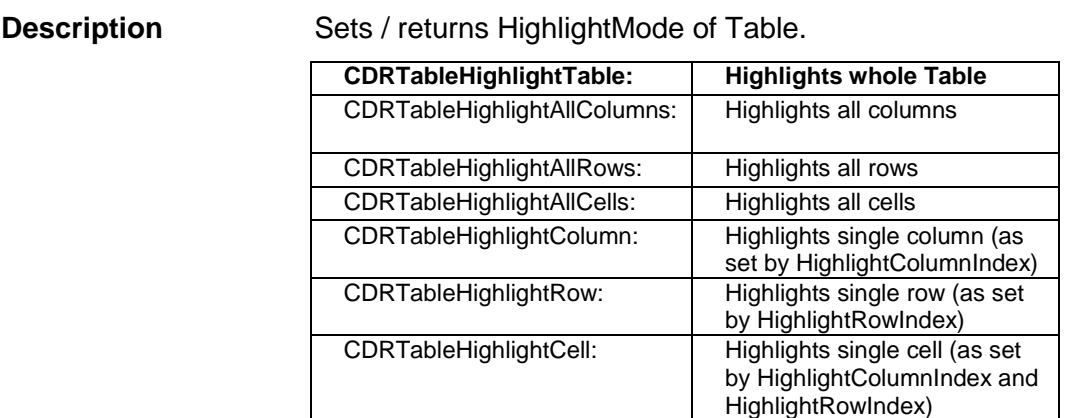

**Syntax** HighlightMode As CDRTableHighlightMode (read/write)

## **HighlightRowIndex**

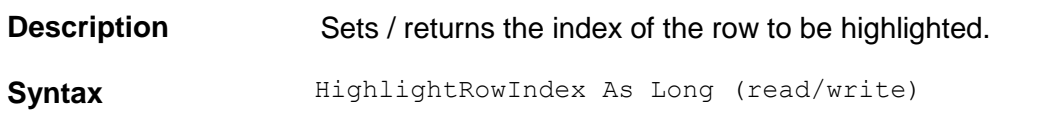

# **HighlightUMColumnIndex**

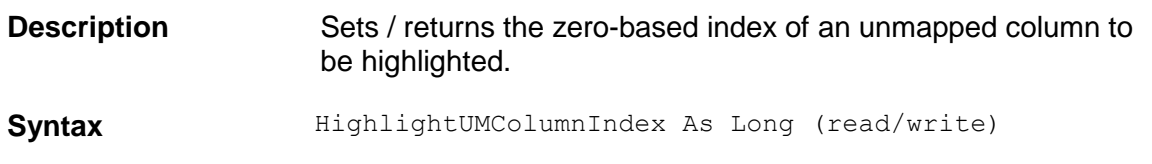

## **InsertColumn**

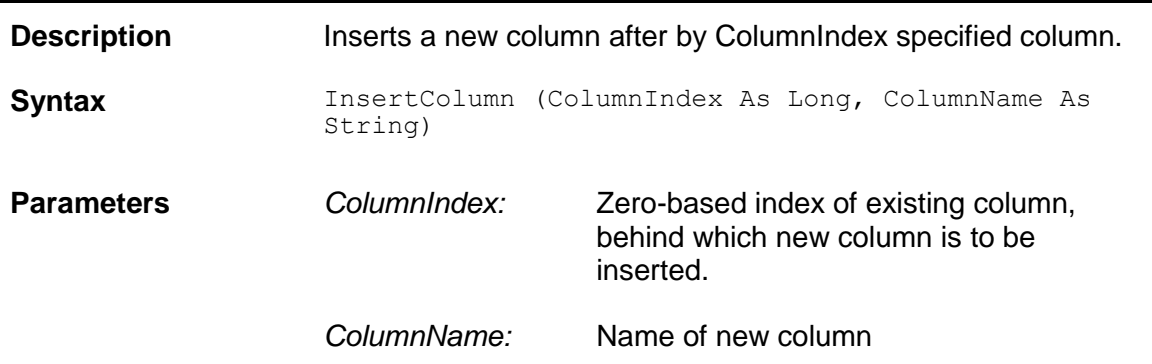

#### **InsertRow**

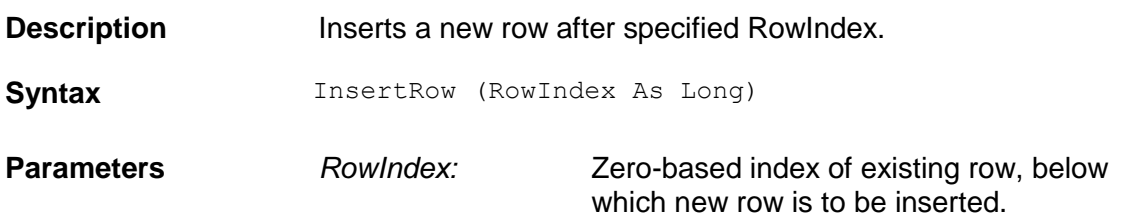

# **InsertUMColumn**

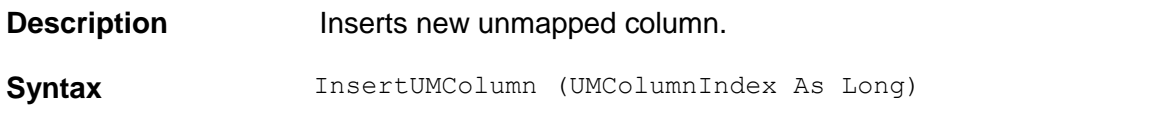

**Parameters** *UMColumnIndex:* Zero-based index of new column.

### **LabellinePageNr**

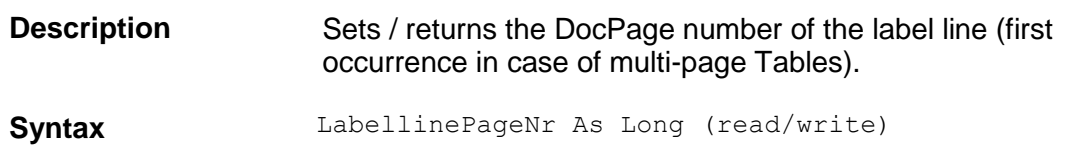

## **LocationExplicit**

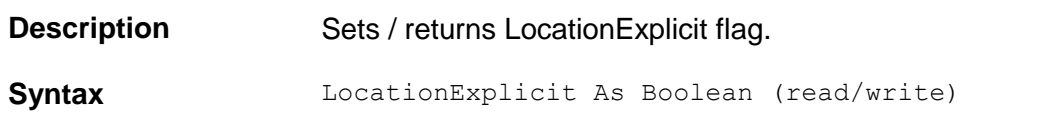

## **MapColumn**

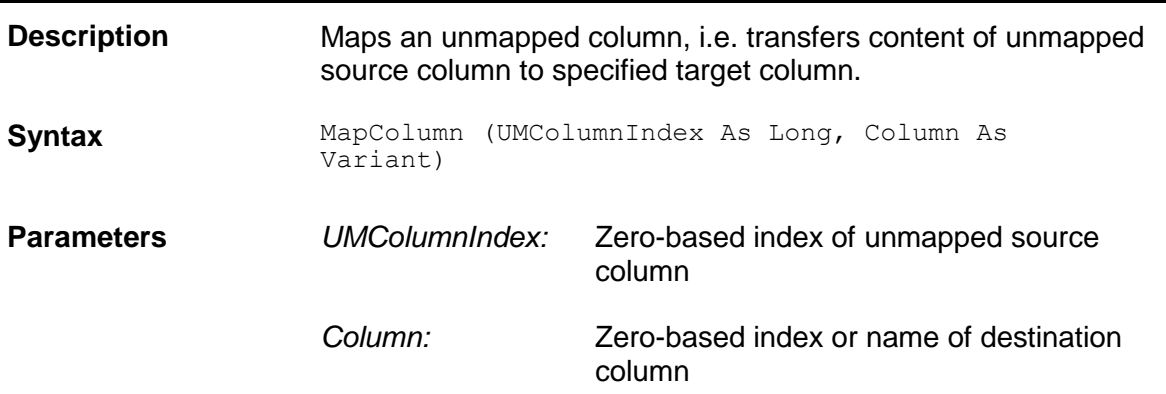

## **MergeRows**

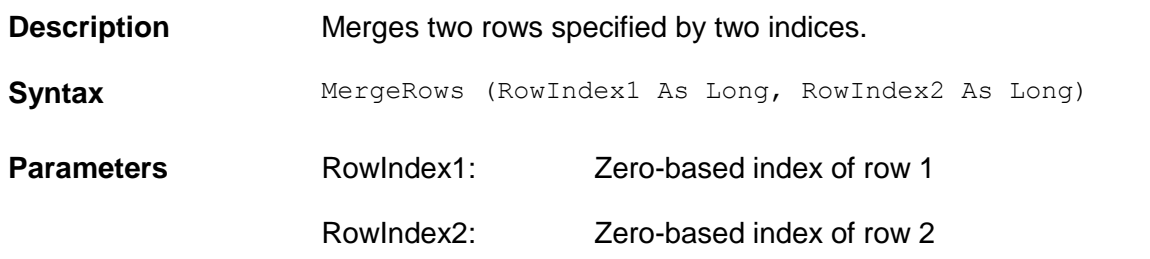

## **RemoveAllColumns**

**Description** This method removes all mapped table columns.
Syntax RemoveAllColumns ()

# **RemoveAllRows**

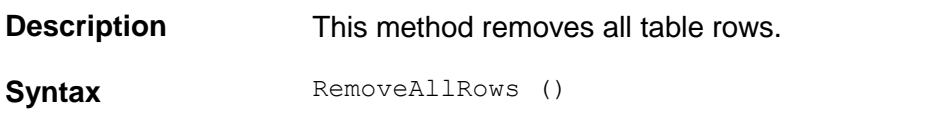

## **RemoveAllUMColumns**

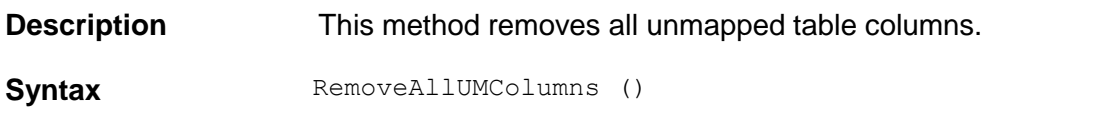

## **RowColor**

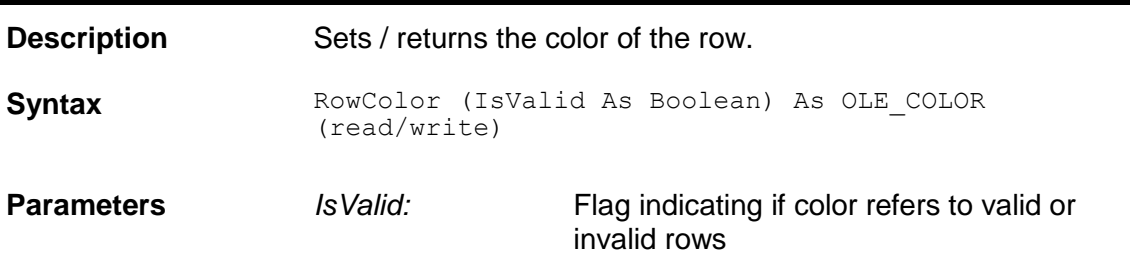

# **RowCount**

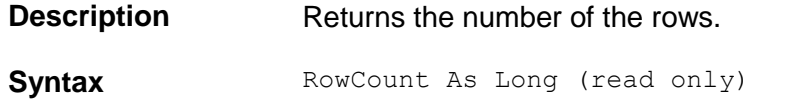

# **RowLocation**

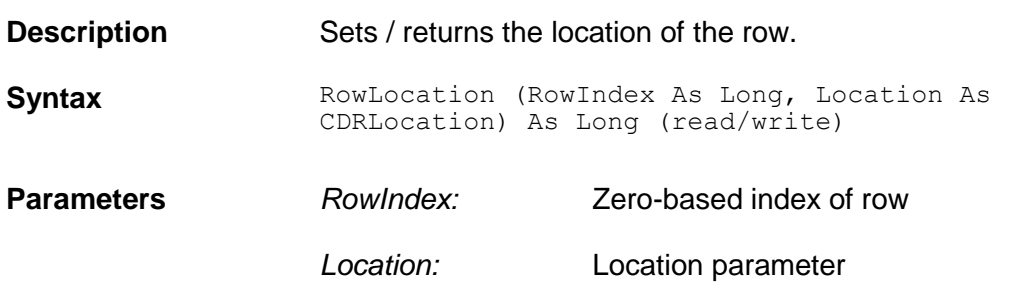

# **RowNumber**

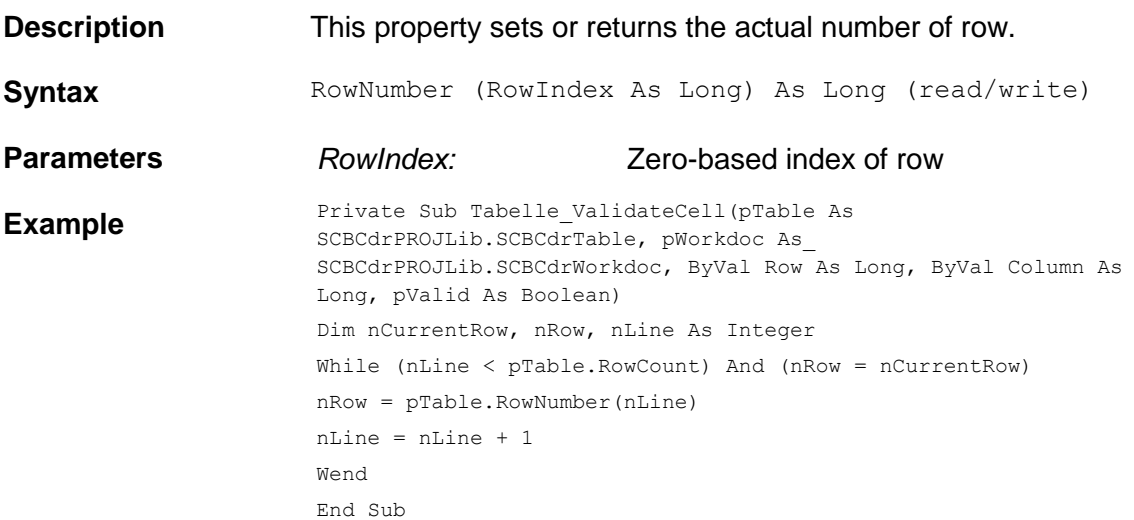

# **RowPageNr**

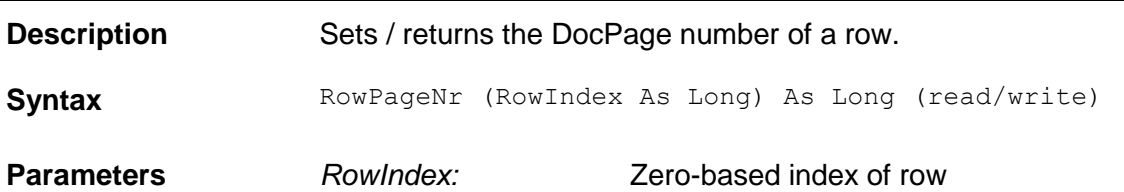

## **RowValid**

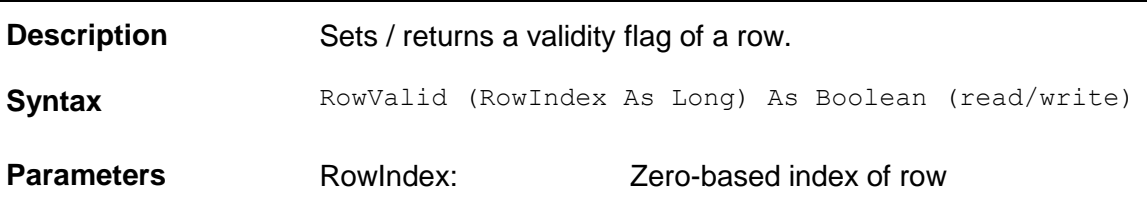

# **RowValidationErrorDescription**

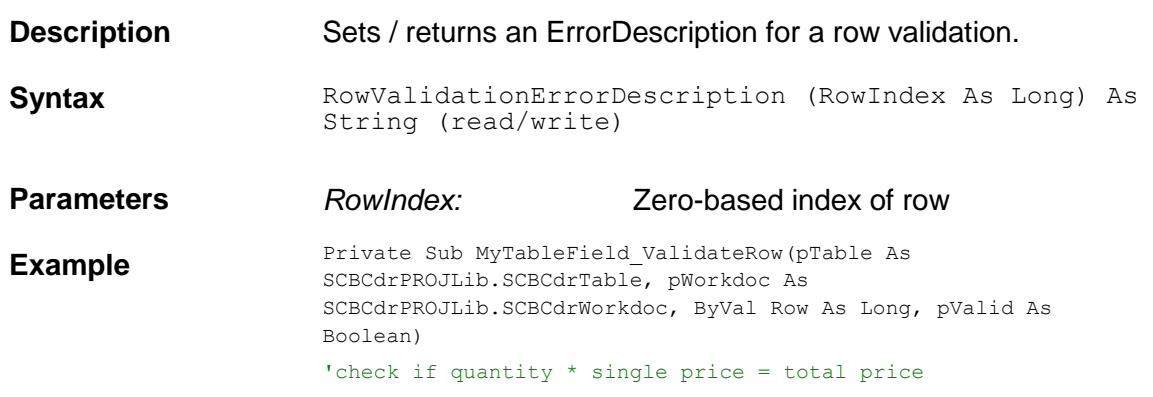

```
Dim quantity as long
Dim s price as double, t price as double
'all cells must already have a valid format
quantity = CLng(pTable.CellText("Quantity", Row))
s price = CLng(pTable.CellText("Single Price", Row))
t price = CLng(pTable.CellText("Total Price", Row))
if quantity*s_price = t_price then
pValid = TRUE
else
pValid = FALSE
pTable.RowValidationErrorDescription(Row) = "Invalid quantity or 
amounts"
end if
End Sub
```
# **Significance**

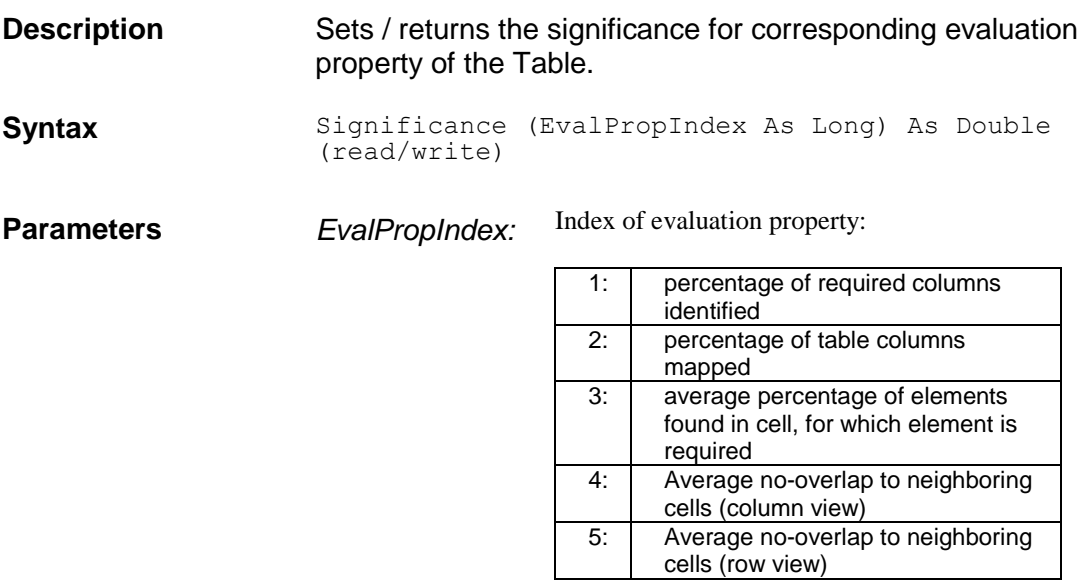

# **SwapColumns**

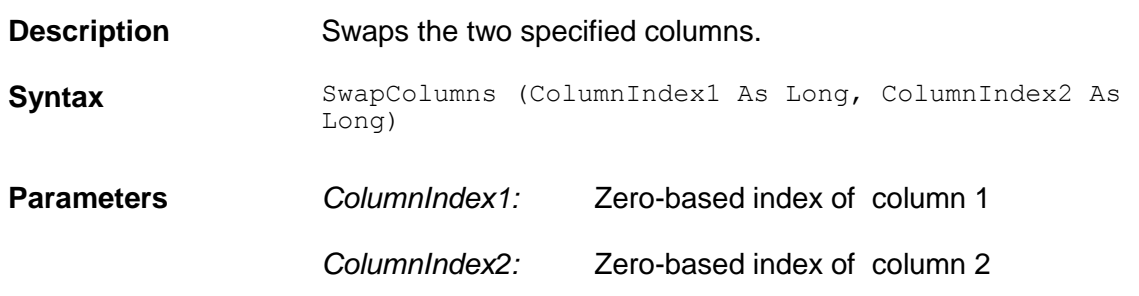

# **TableColor**

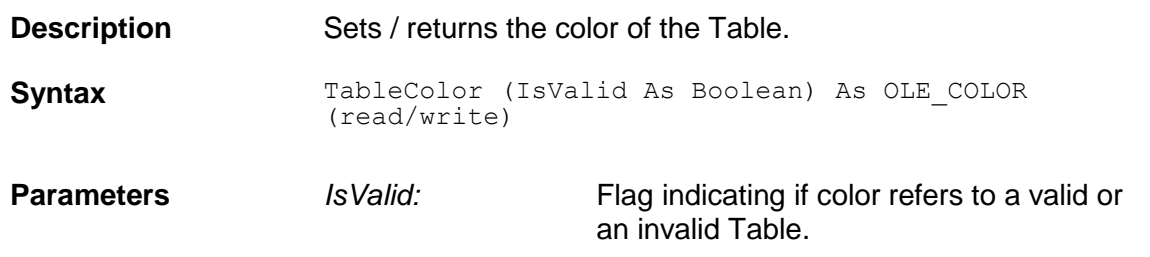

# **TableFirstPage**

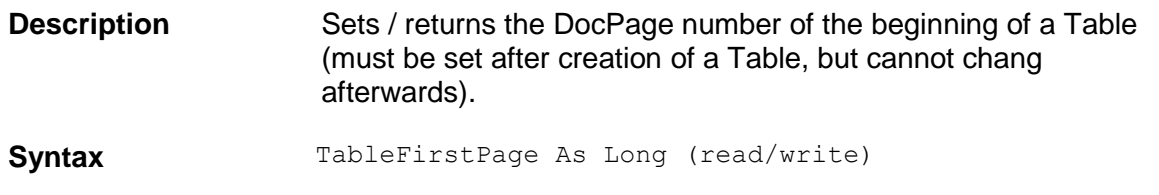

# **TableLastPage**

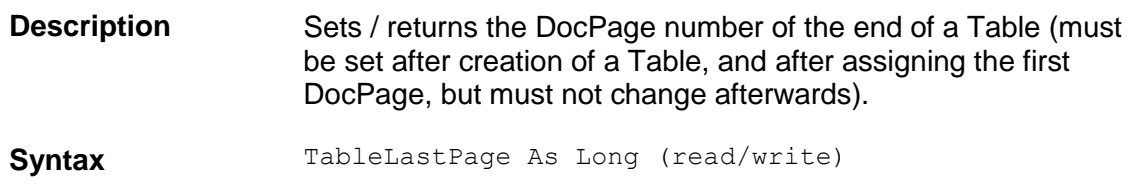

# **TableLocation**

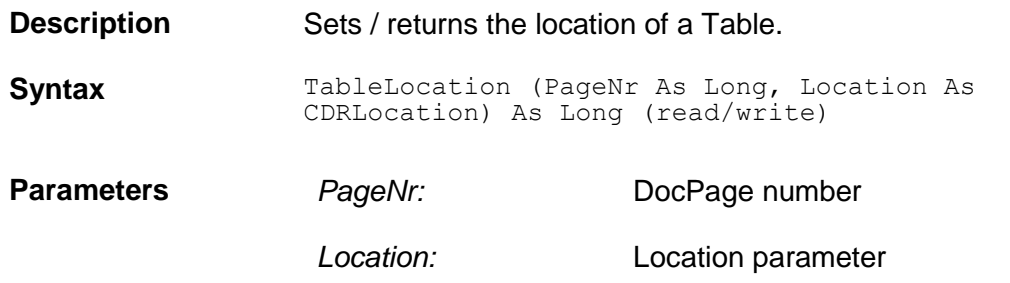

# **TableValid**

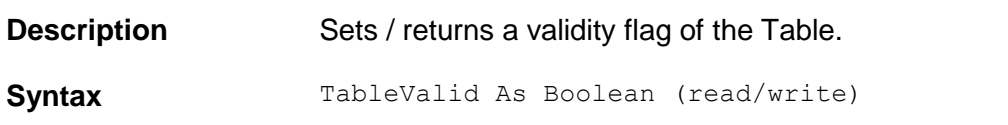

# **TableValidationErrorDescription**

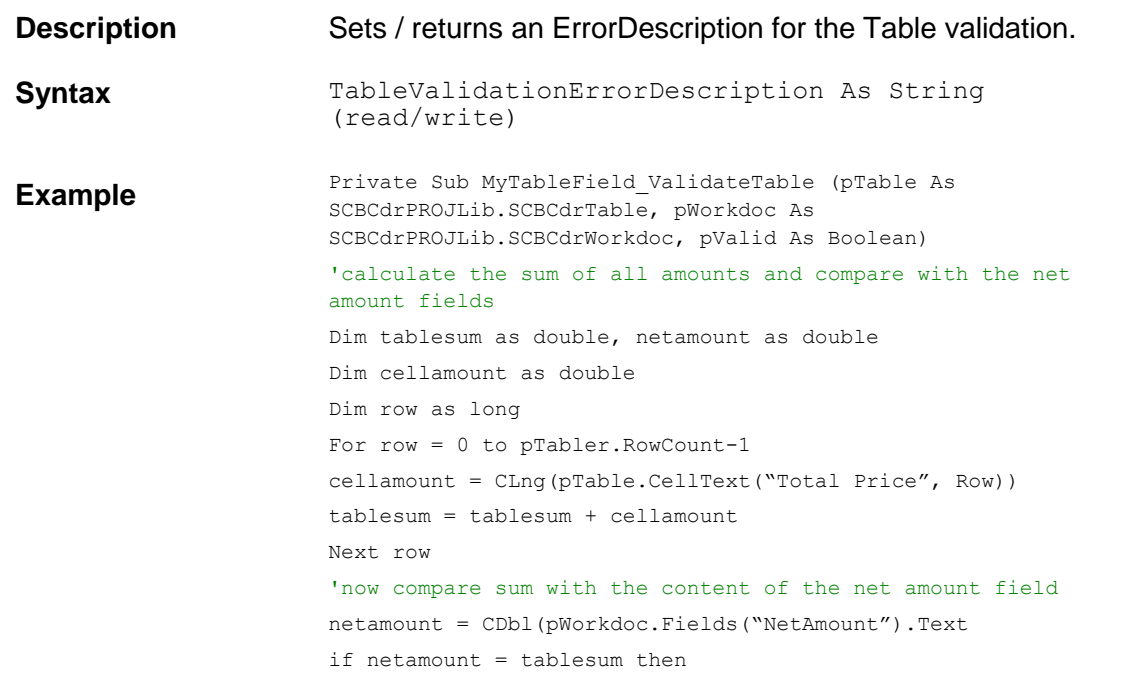

```
pValid = TRUE
else
pValid = FALSE
pTable.TableValidationErrorDescription 
= "Sum of table amounts and field net amount are different"
end if
End Sub
```
# **Tag**

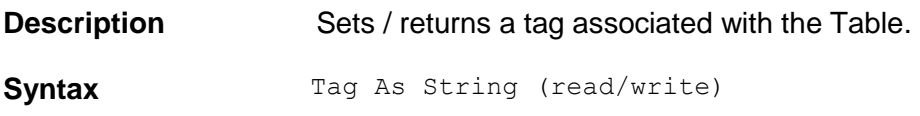

# **TotalSignificance**

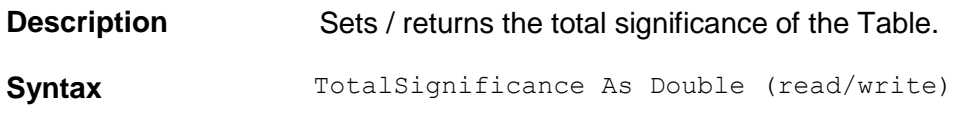

## **UMCellColor**

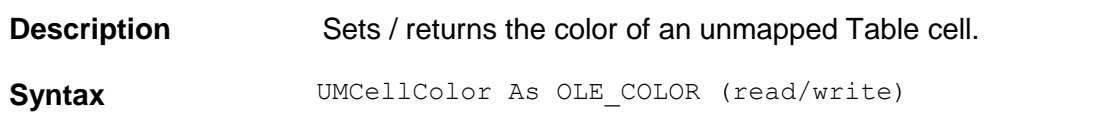

# **UMCellLocation**

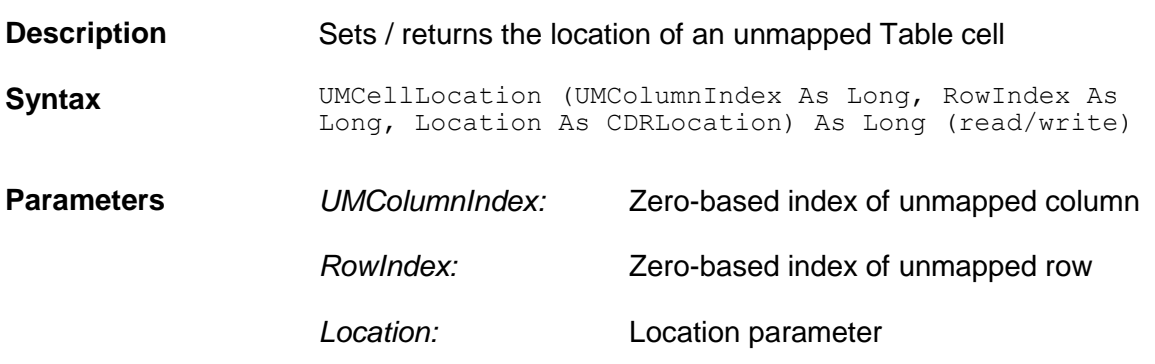

## **UMCellText**

**Description** Sets / returns the text of an unmapped Table cell.

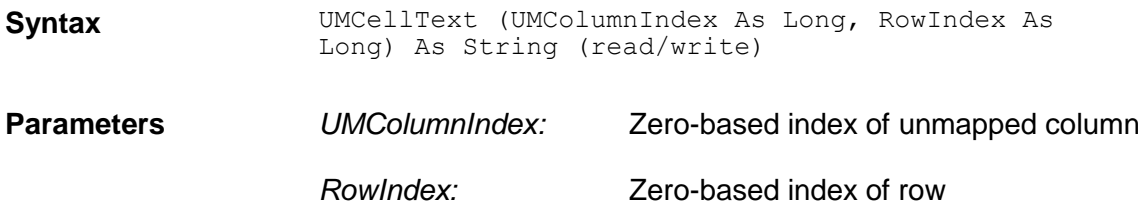

# **UMCellVisible**

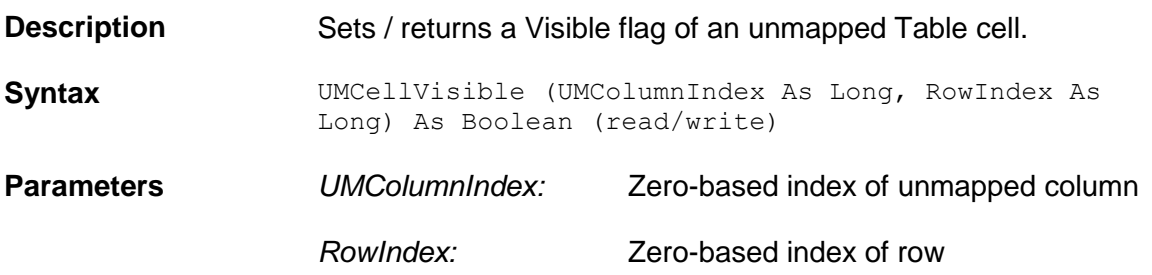

## **UMCellWorktext**

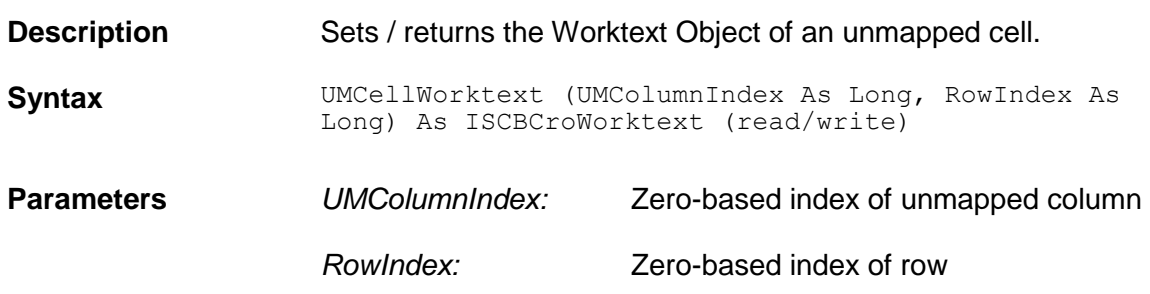

# **UMColumnColor**

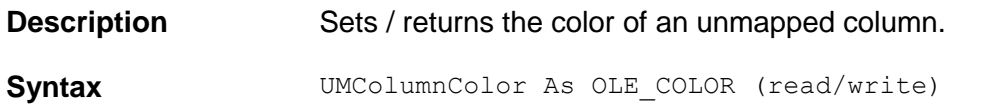

# **UMColumnCount**

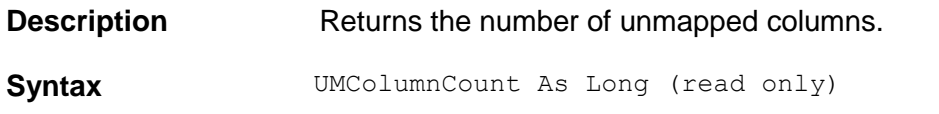

## **UMColumnLabelLocation**

**Description** Sets / returns the location of an unmapped column label.

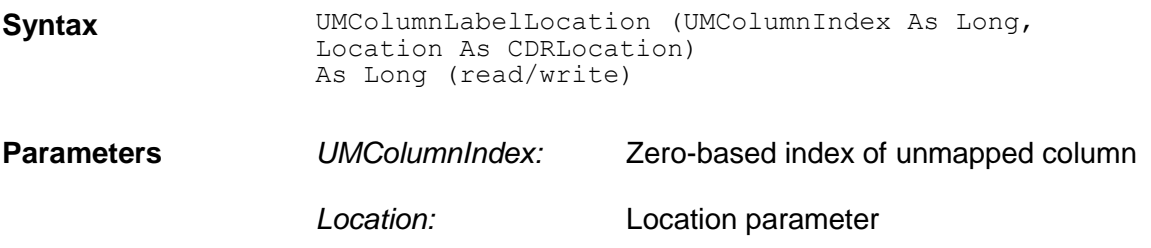

# **UMColumnLabelText**

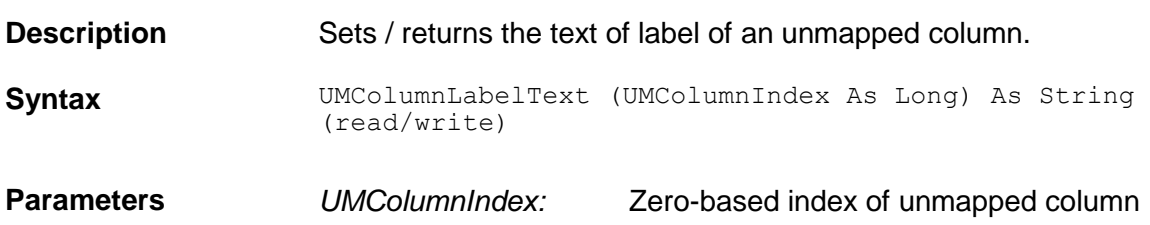

# **UMColumnLocation**

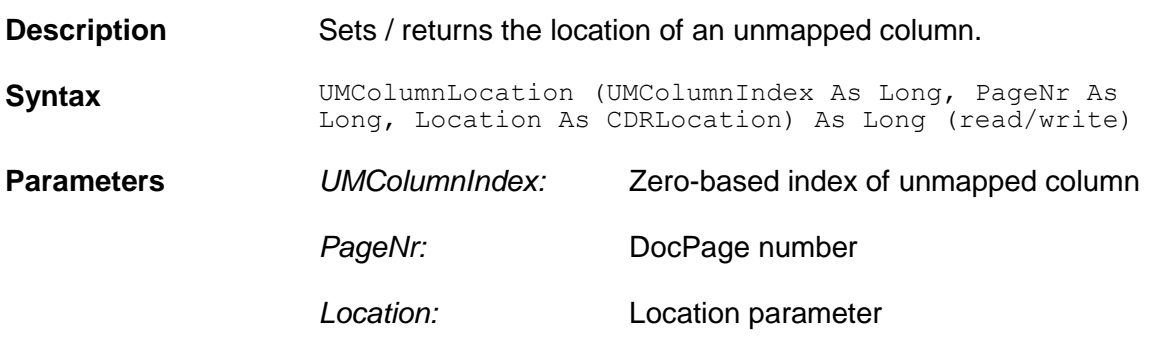

# **UMColumnVisible**

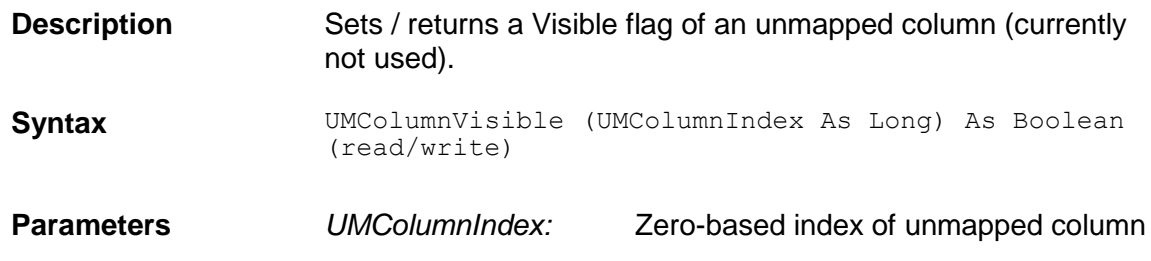

# **UnMapColumn**

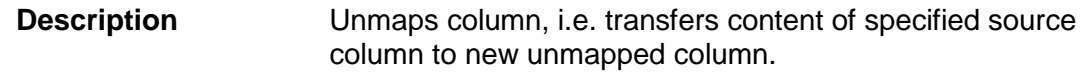

**Syntax** UnMapColumn (Column As Variant) As Long

**Parameters** *Column:* **Zero-based index or name of source** column

elements found in cell, for which

neighboring cells (column view)

neighboring cells (row view)

element is required 4: Average no-overlap to

5: Average no-overlap to

# **WeightingFactor**

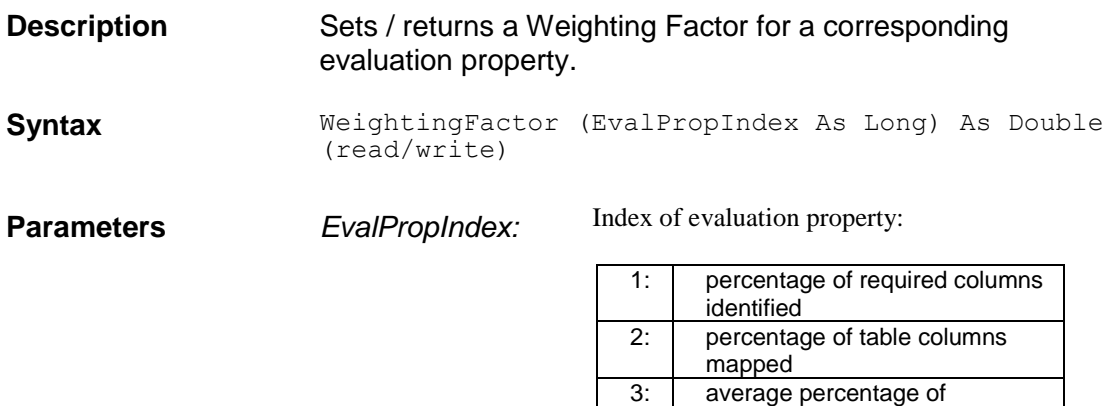

#### **2.6 SCBCdrTextblock**

#### **2.6.1. Description**

This object represents a TextBlock on a Document. A TextBlock may contain one or more lines.

#### **2.6.2. Methods and properties**

## **Color**

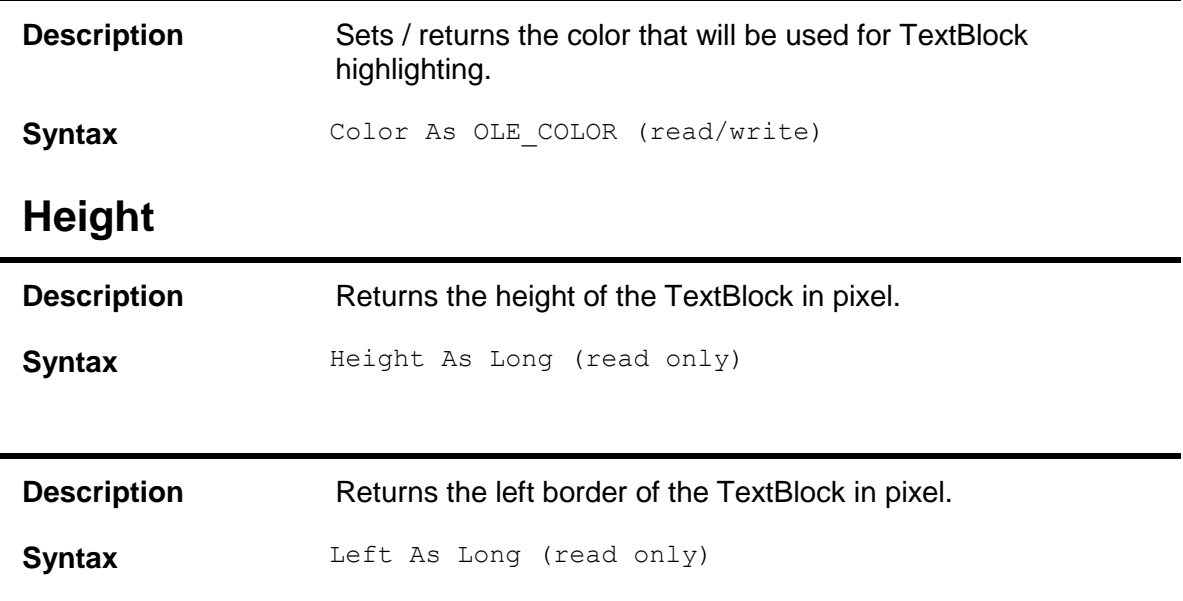

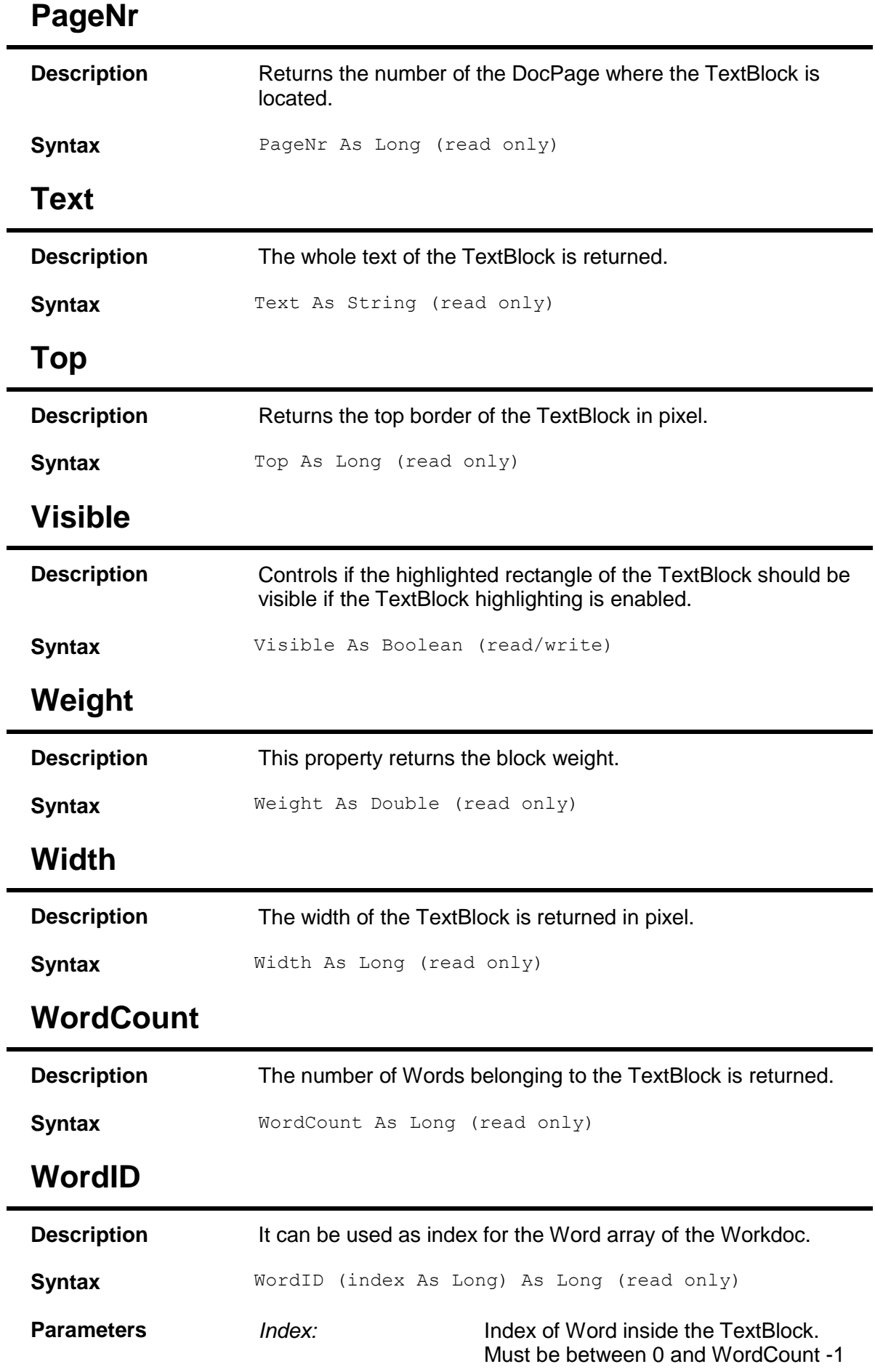

## **2.7 SCBCdrWord**

#### **2.7.1. Description**

This object represents a textual Word of a Document.

#### **2.7.2. Methods and Properties**

## **Color**

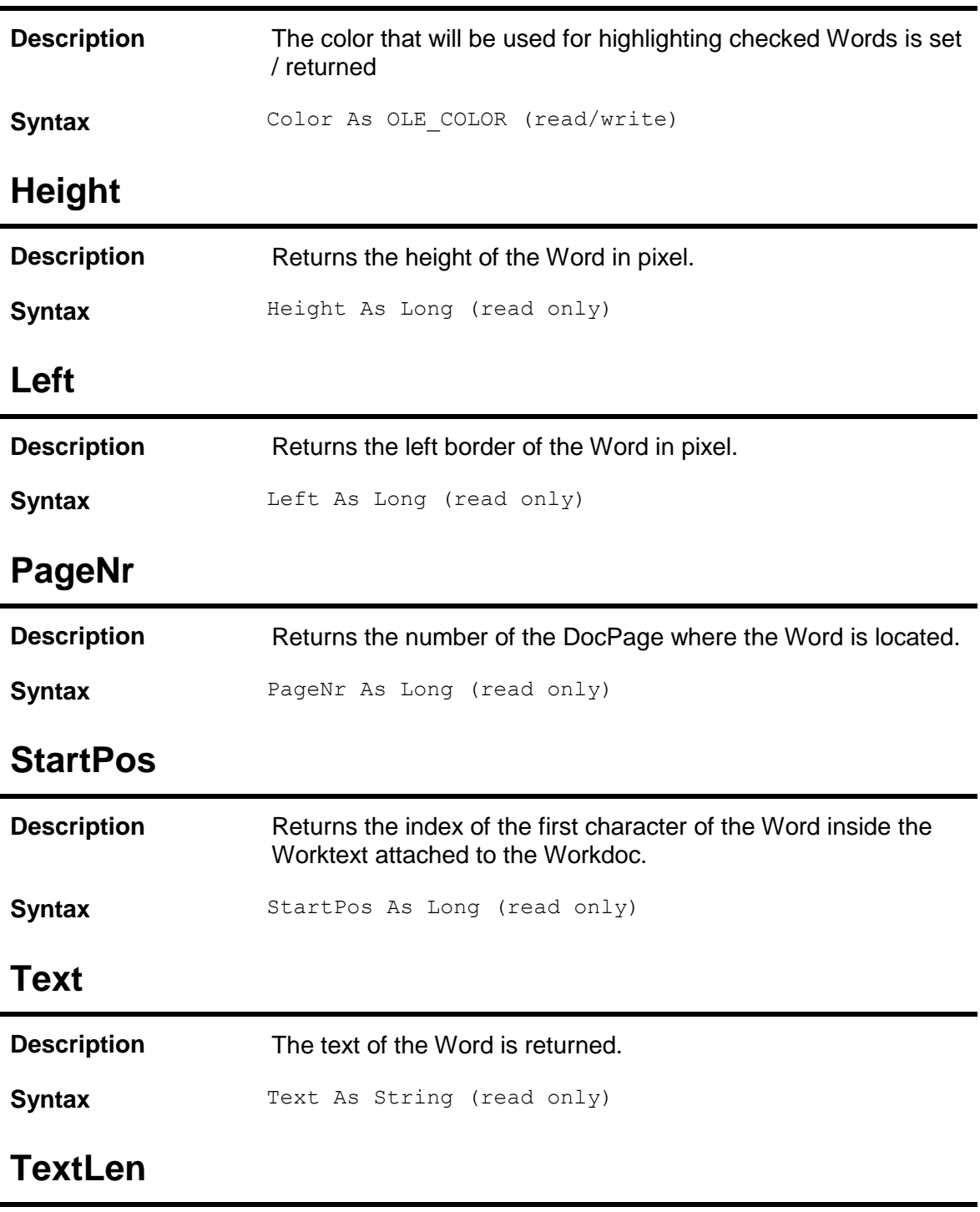

**Description** The number of characters of the Word is returned.

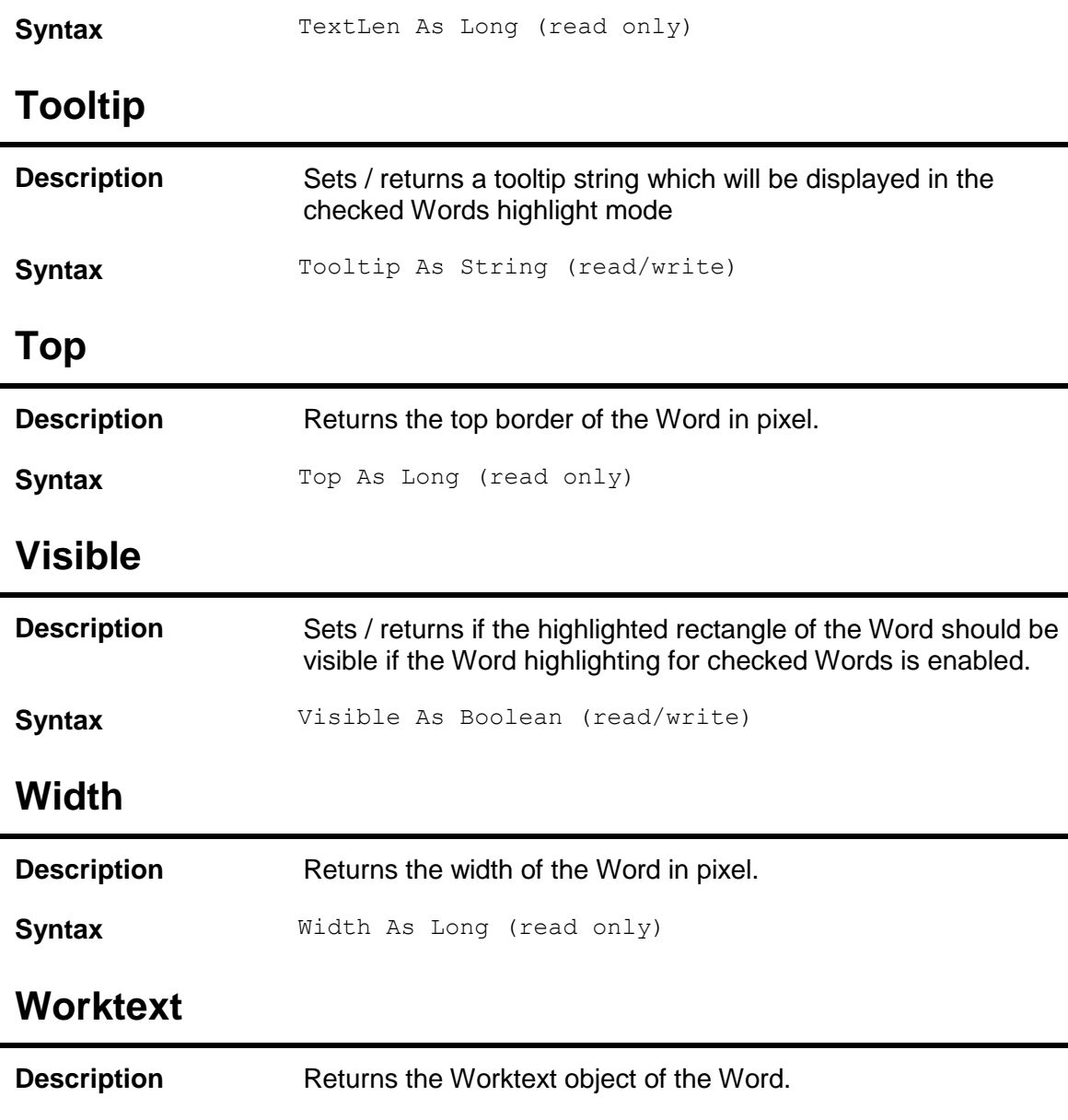

### **2.8 SCBCdrDocPage**

#### **2.8.1. Description**

An object representing a single DocPage within a Workdoc.

Syntax **Worktext As ISCBCroWorktext** (read only)

#### **2.8.2. Type Definitions**

# **CDRPageSource**

Enumeration containing the Page source.

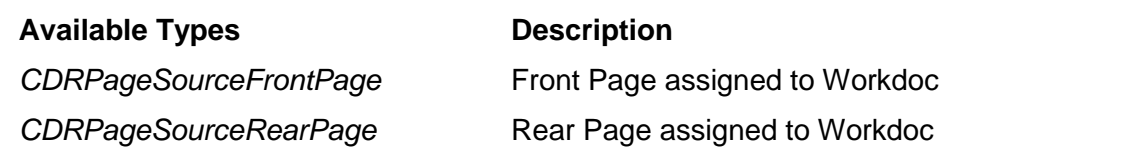

*CDRPageSourceUnknown* Assigned Page to Workdoc is not known

## **CroLinesDir**

Enumeration specifying the direction of a line.

#### **Available Types Description**

*CroLinesDir\_Horizontal* Horizontal line *CroLinesDir\_Vertical* Vertical line

# **CroLinesKooType**

Further information about a line.

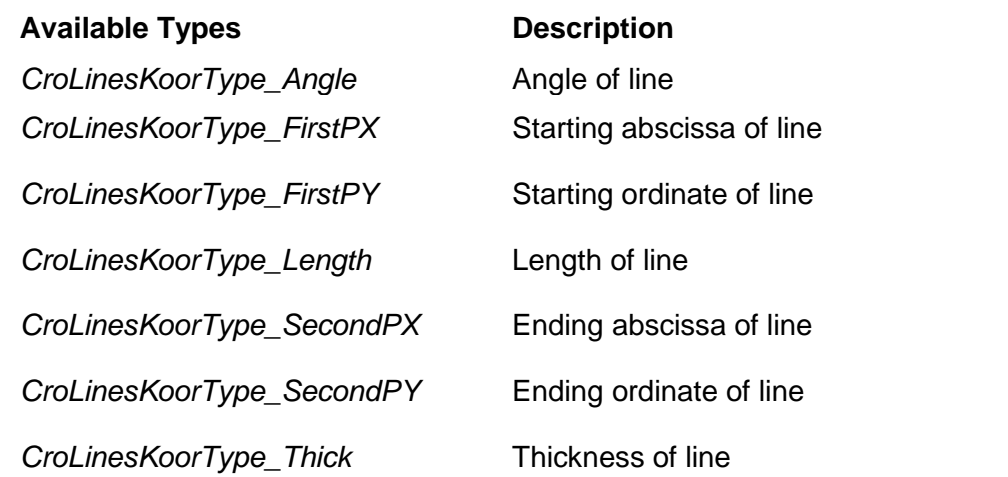

#### **2.8.3. Methods and Properties**

## **DisplayImage**

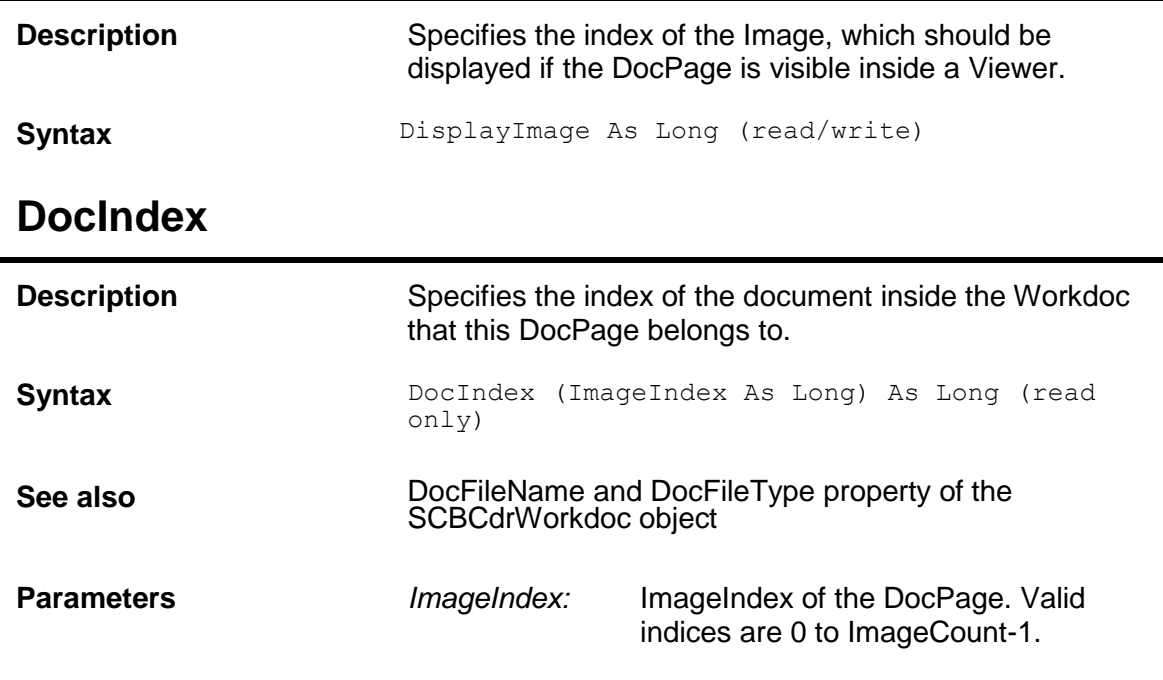

# **DocPageIndex**

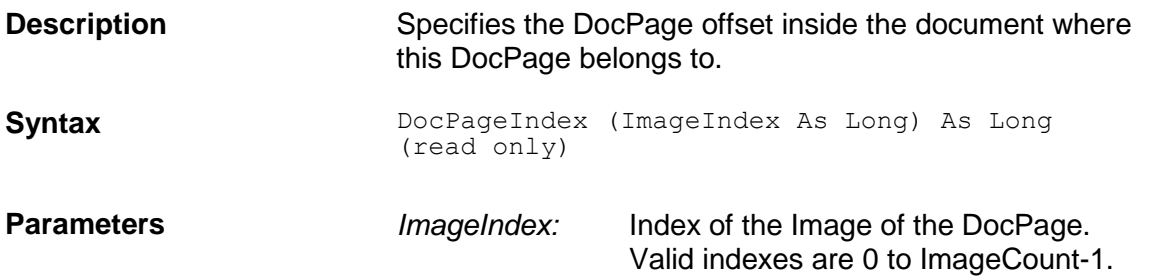

# **GetResolution**

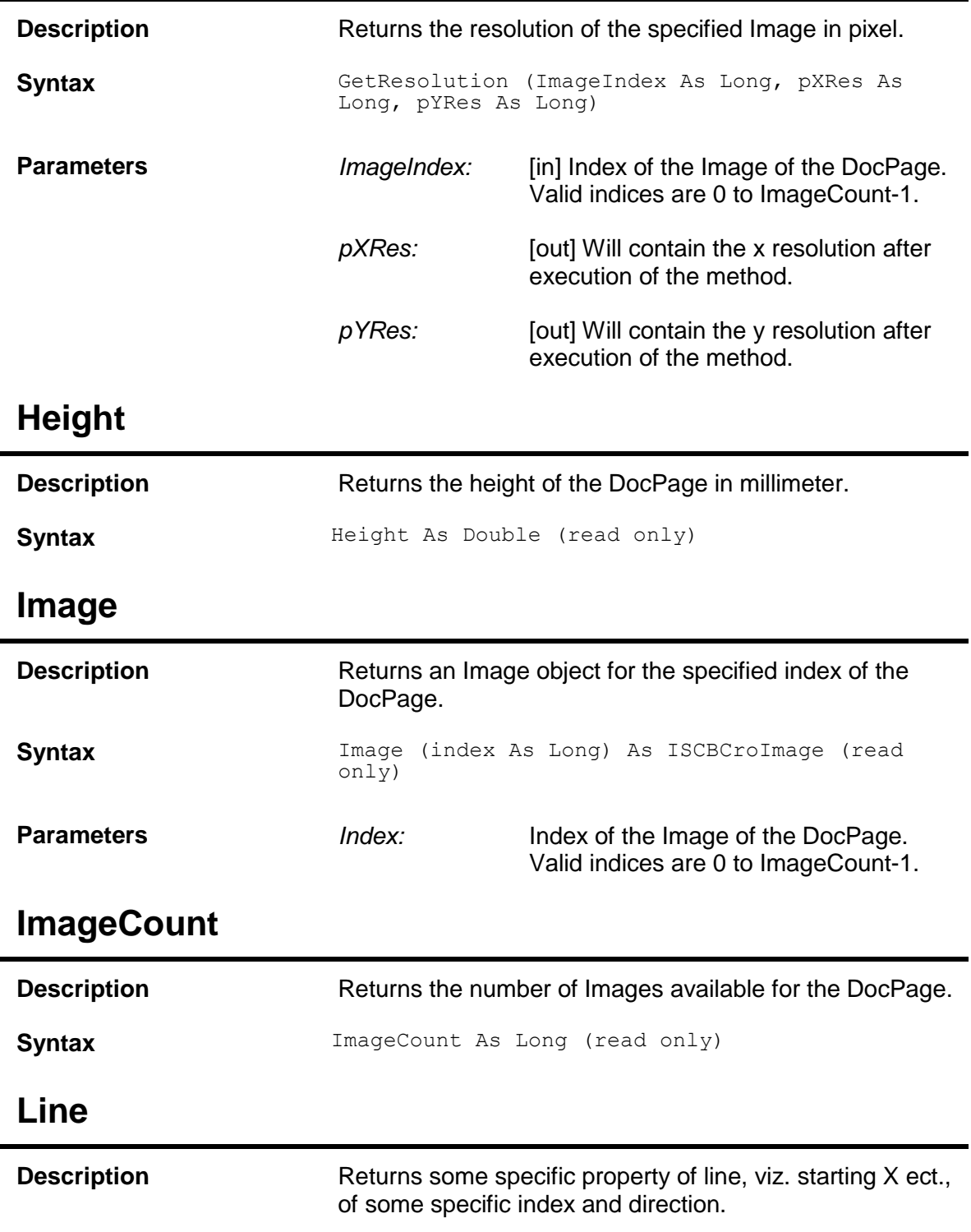

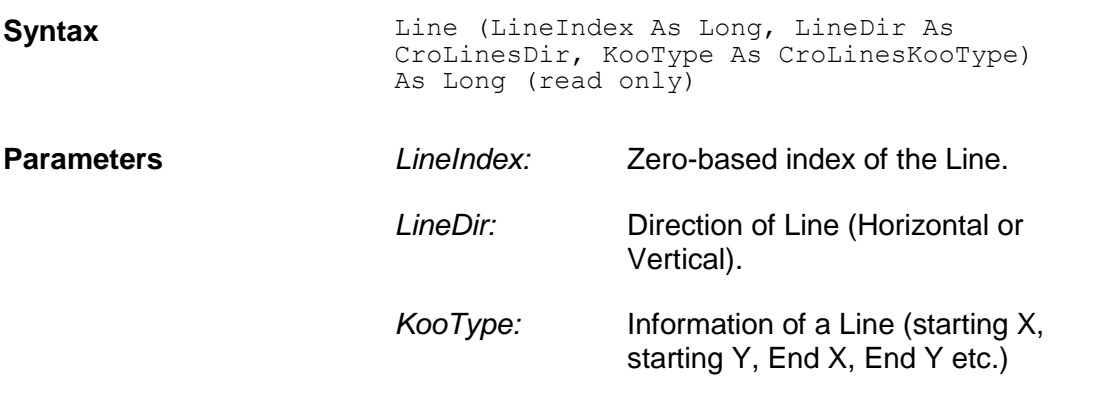

# **LinesCount**

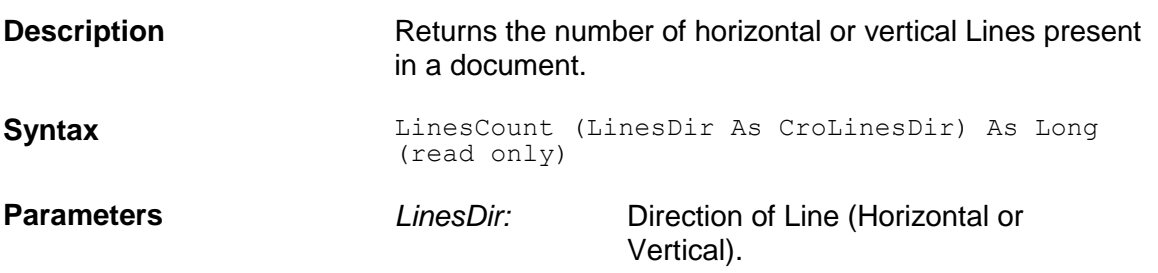

# **OriginalDocumentFileName**

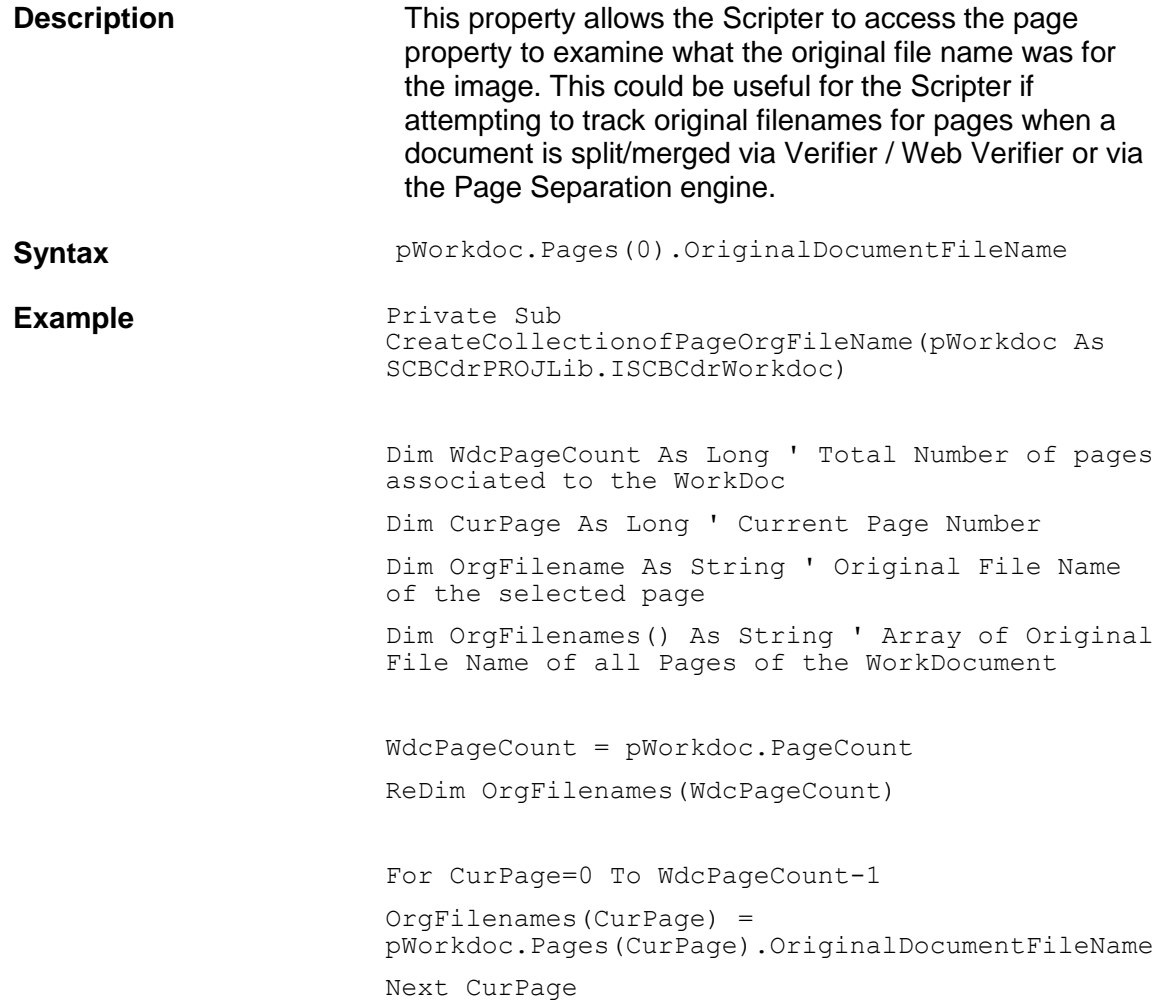

```
' Write the original file name of all pages to 
log.
For CurPage=0 To WdcPageCount-1
OrgFilename = OrgFilenames(CurPage)
Project.LogScriptMessageEx CDRTypeInfo, 
CDRSeverityLogFileOnly, " Original File Name of 
Page: " & CStr(CurPage+1) & " is [" & 
OrgFilename & "]"
Next CurPage
```
End Sub

# **PageSource**

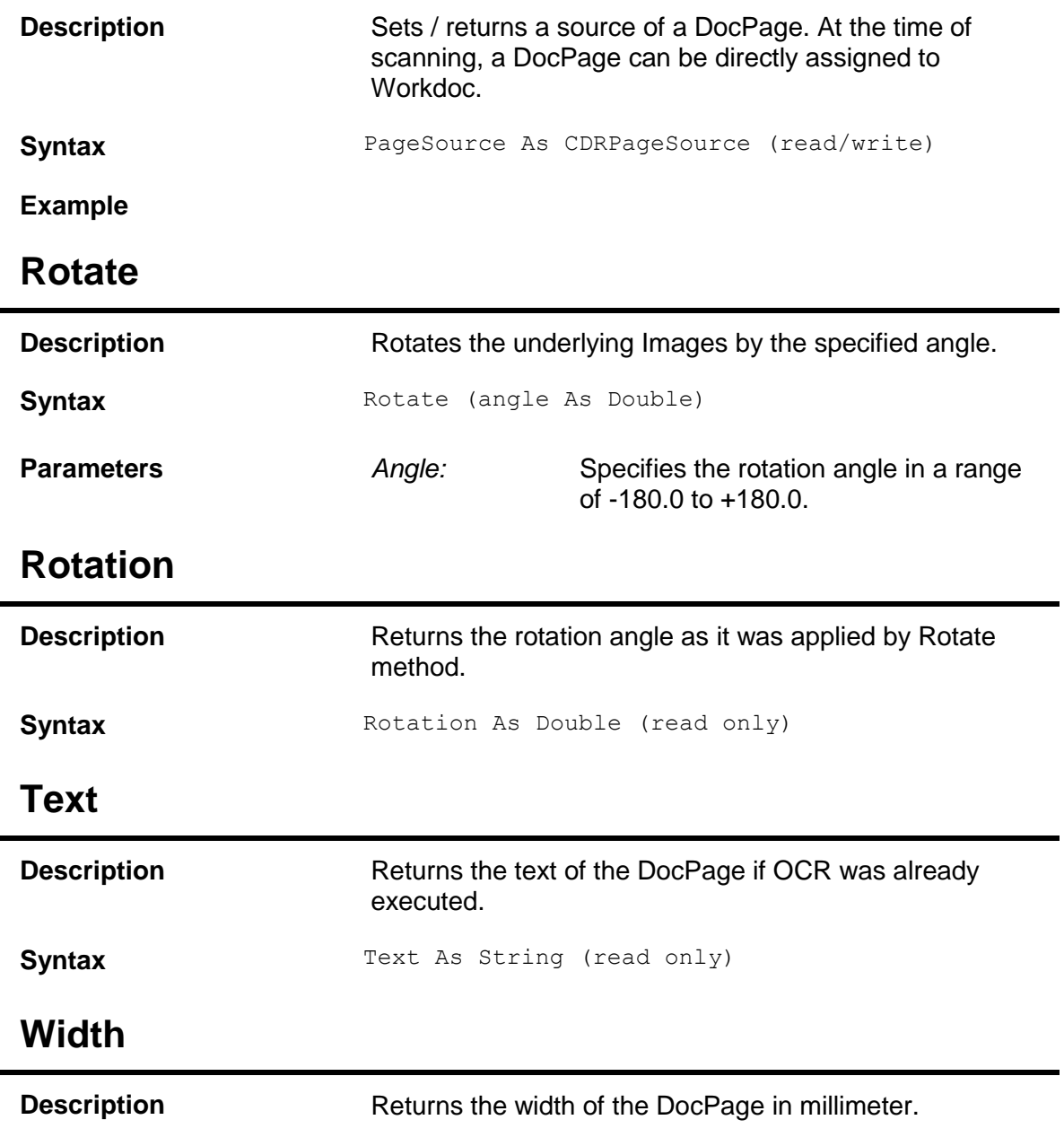

**Syntax** Width As Double (read only)

### **2.9 SCBCdrFolder**

#### **2.9.1. Description**

A Folder may represent an array of Workdocs within a Batch. A Folder may contain one or more Workdocs. During classification and extraction it is possible to access all Workdocs of the same Folder from script.

#### **2.9.2. Methods and Properties**

## **AddDocument**

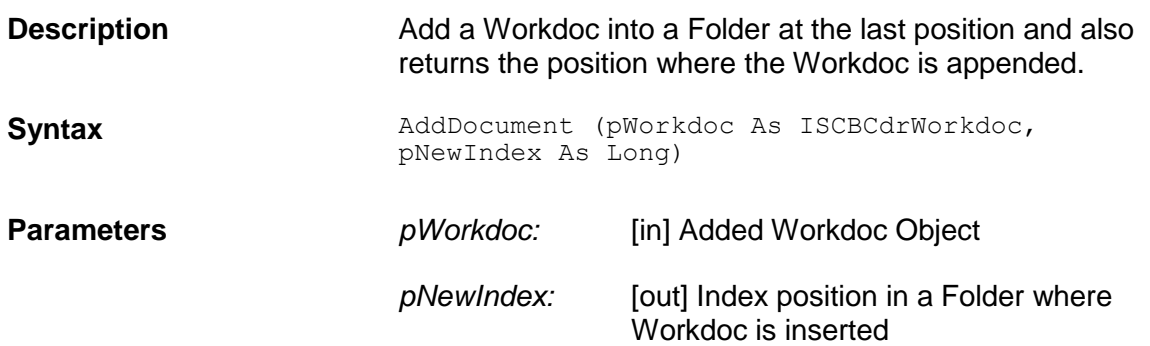

### **Clear**

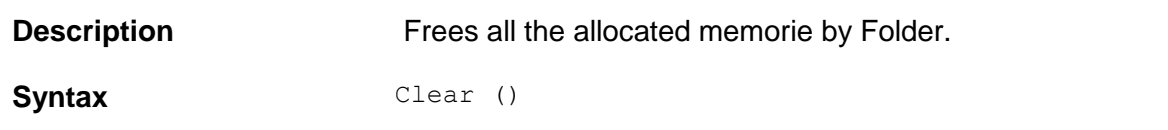

## **Document**

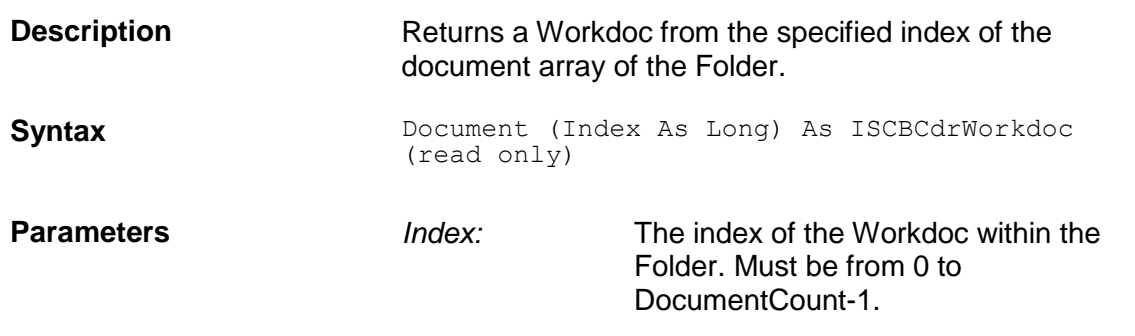

## **DocumentCount**

**Description** The number of Workdocs within the Folder is returned.

#### Syntax DocumentCount As Long (read only)

## **FolderData**

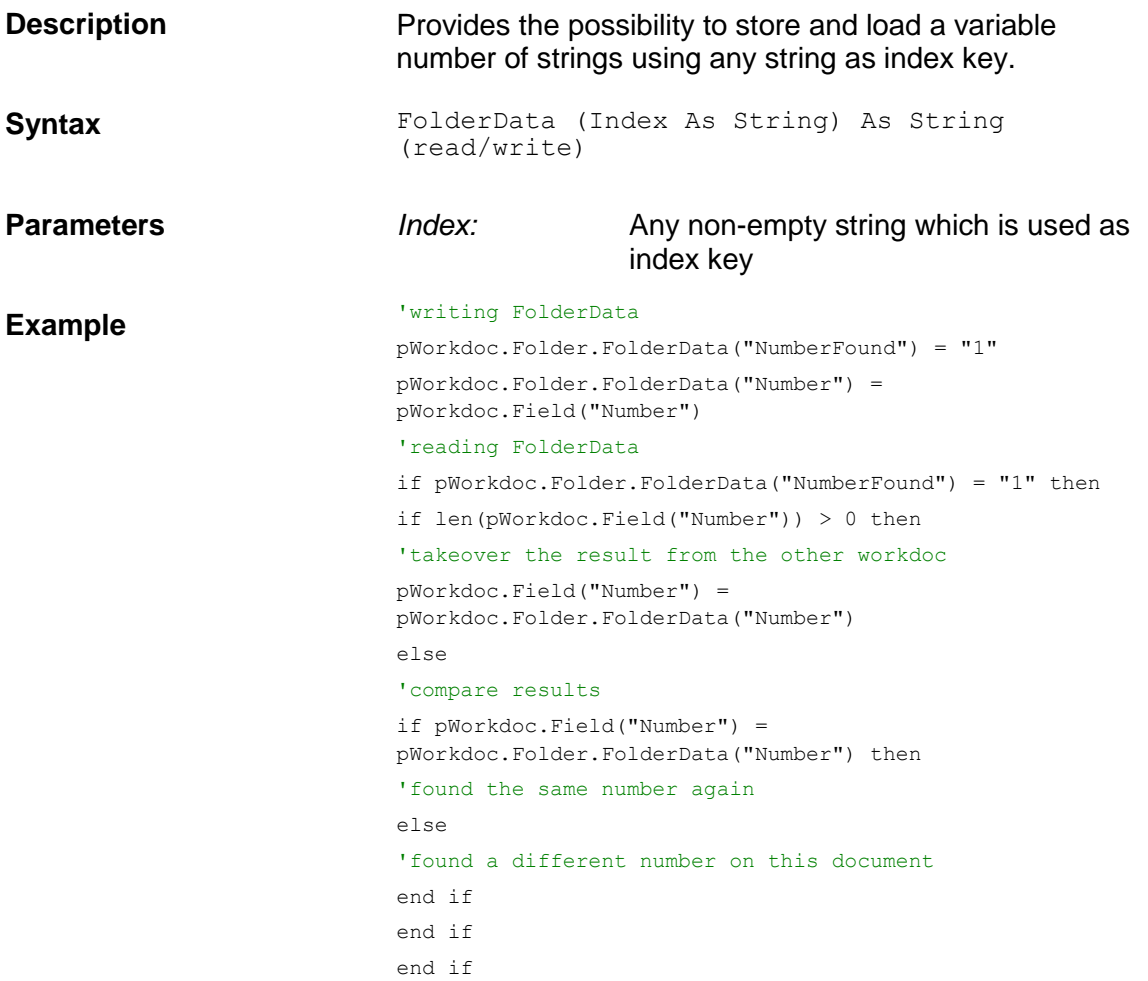

## **InsertDocument**

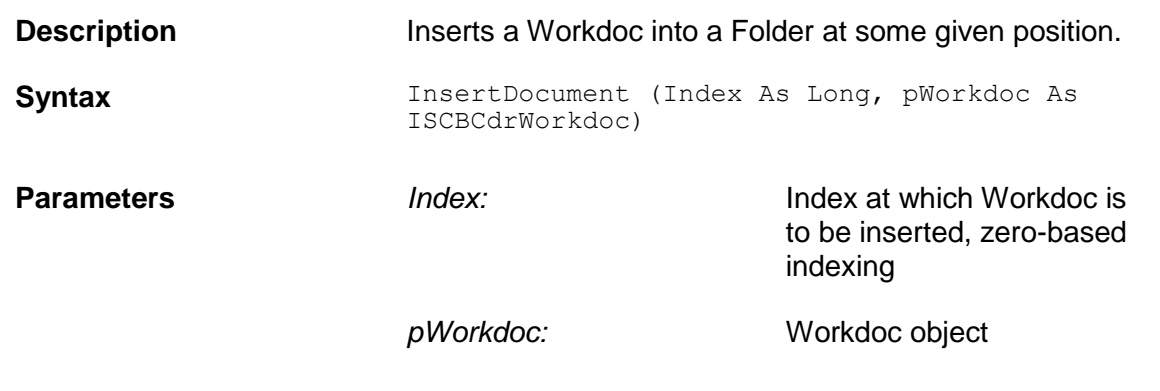

# **MoveDocument**

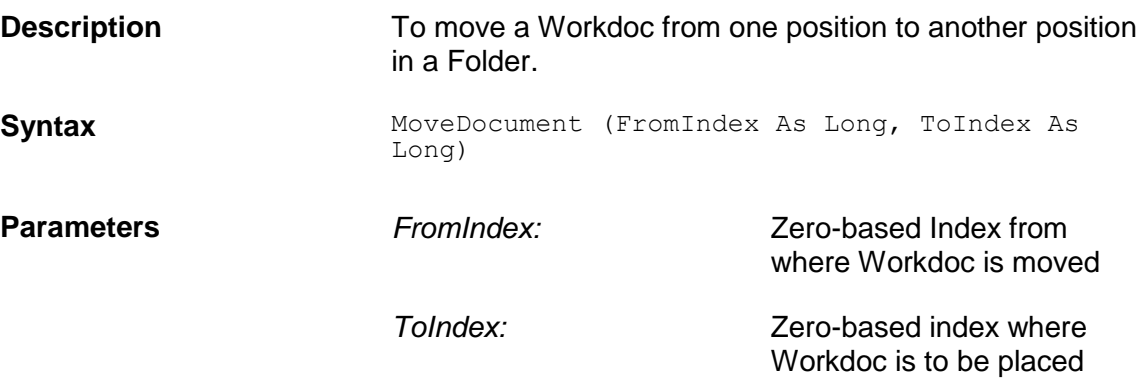

# **RemoveDocument**

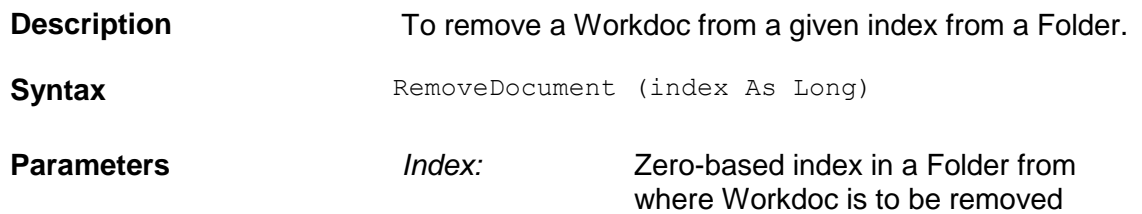

# **3 Cedar Project Object Reference (SCBCdrPROJLib)**

### **3.1 Description**

The Cedar Project object represents a complete Project definition including all Document Classes, Field Definitions, and used classification and extraction methods.

## **3.2 Type Definitions**

## **CDRClassifyMode**

This type defines the algorithms for how the results of several classification engines can be combined.

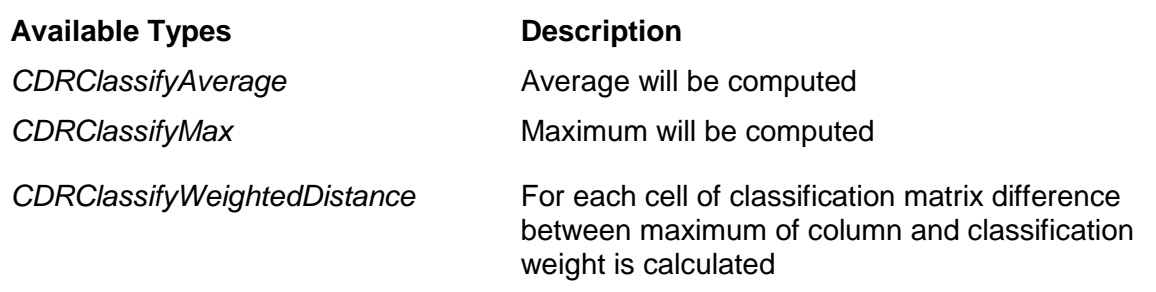

# **CdrSLWDifferentResultsAction**

When the Template and Associative Search engines determine different results during classification, there are different options how the program should continue the processing.

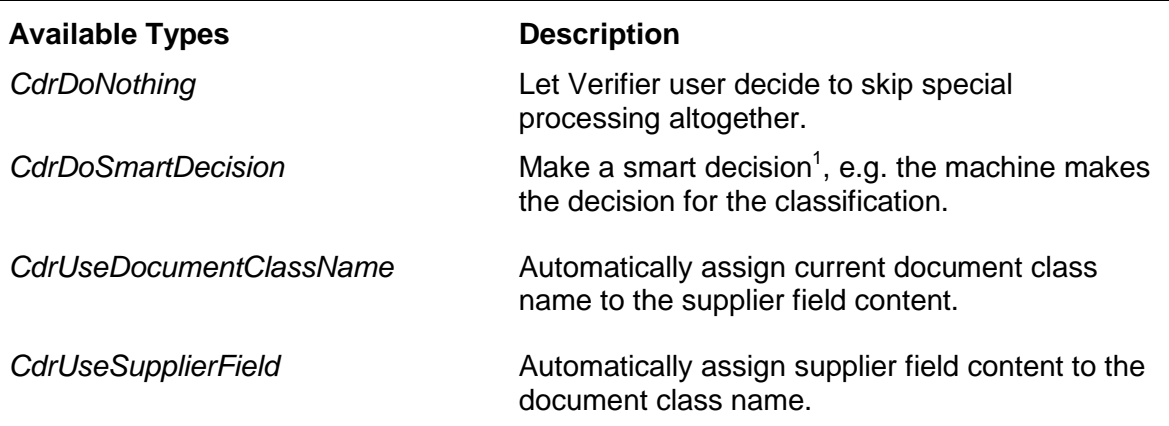

## **CdrForceValidationMode**

This table defines the options for Force Validation.

| <b>Available Types</b> | <b>Description</b>                                              |
|------------------------|-----------------------------------------------------------------|
| CdrForceValDefault     | CdrForceValidationModeDefault:<br>ForceValidationMode inherited |
| CdrForceValForbidden   | CdrForceValidationModeForbidden:                                |

 $1$  The system will decide which one is the right DocClass based on an algorithm that compares the results of the associative search and the template classification. This feature can be selected from the Supervised Learning tab in Designer application.

1

ForceValidation (3\*return) not allowed

*CdrForceValPermitted* CdrForceValidationModePermitted: ForceValidation (3\*return) allowed

# **CdrLicenseCounter**

The data type definitions for all available license counters to be interrogated in script.

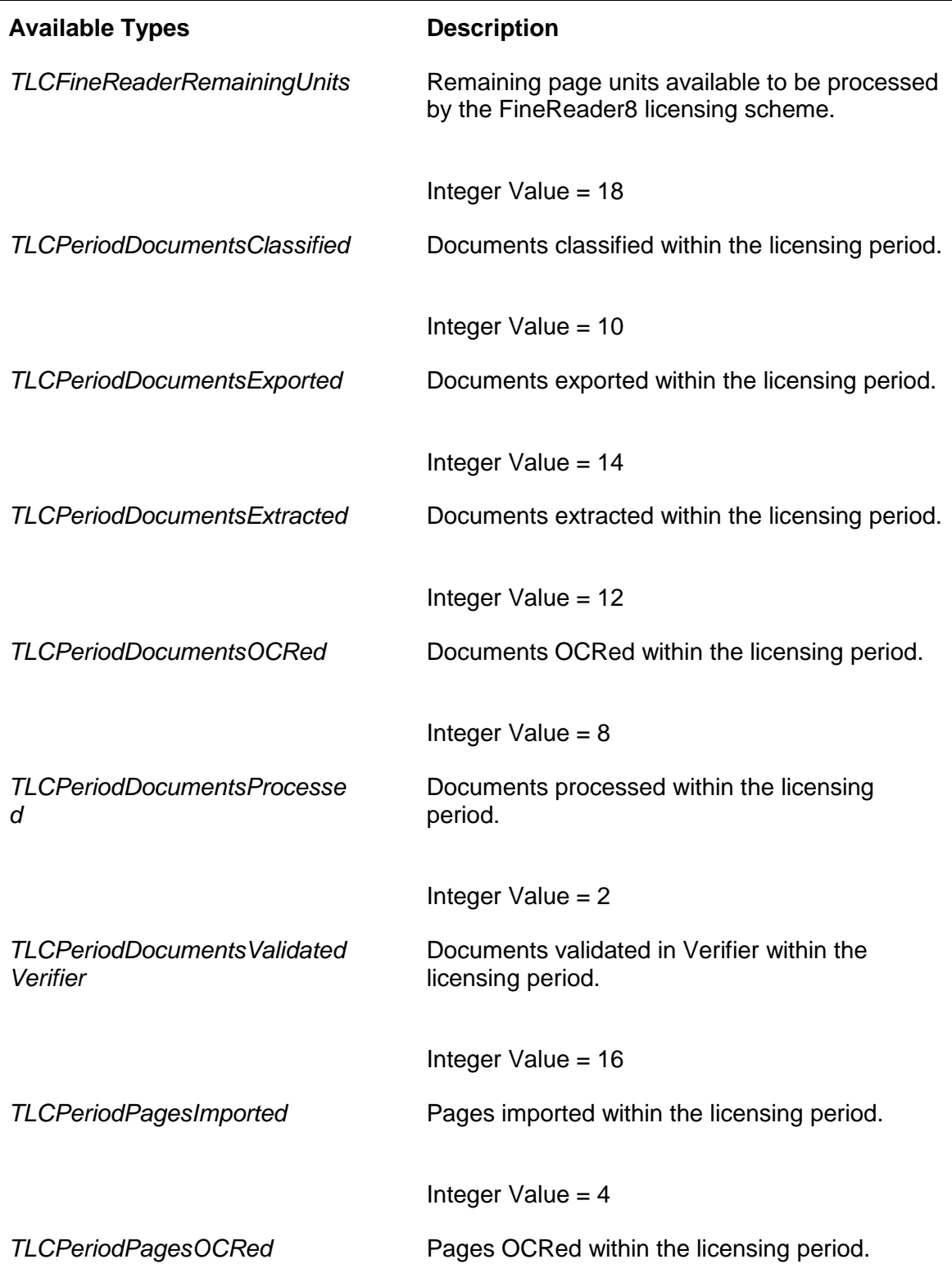

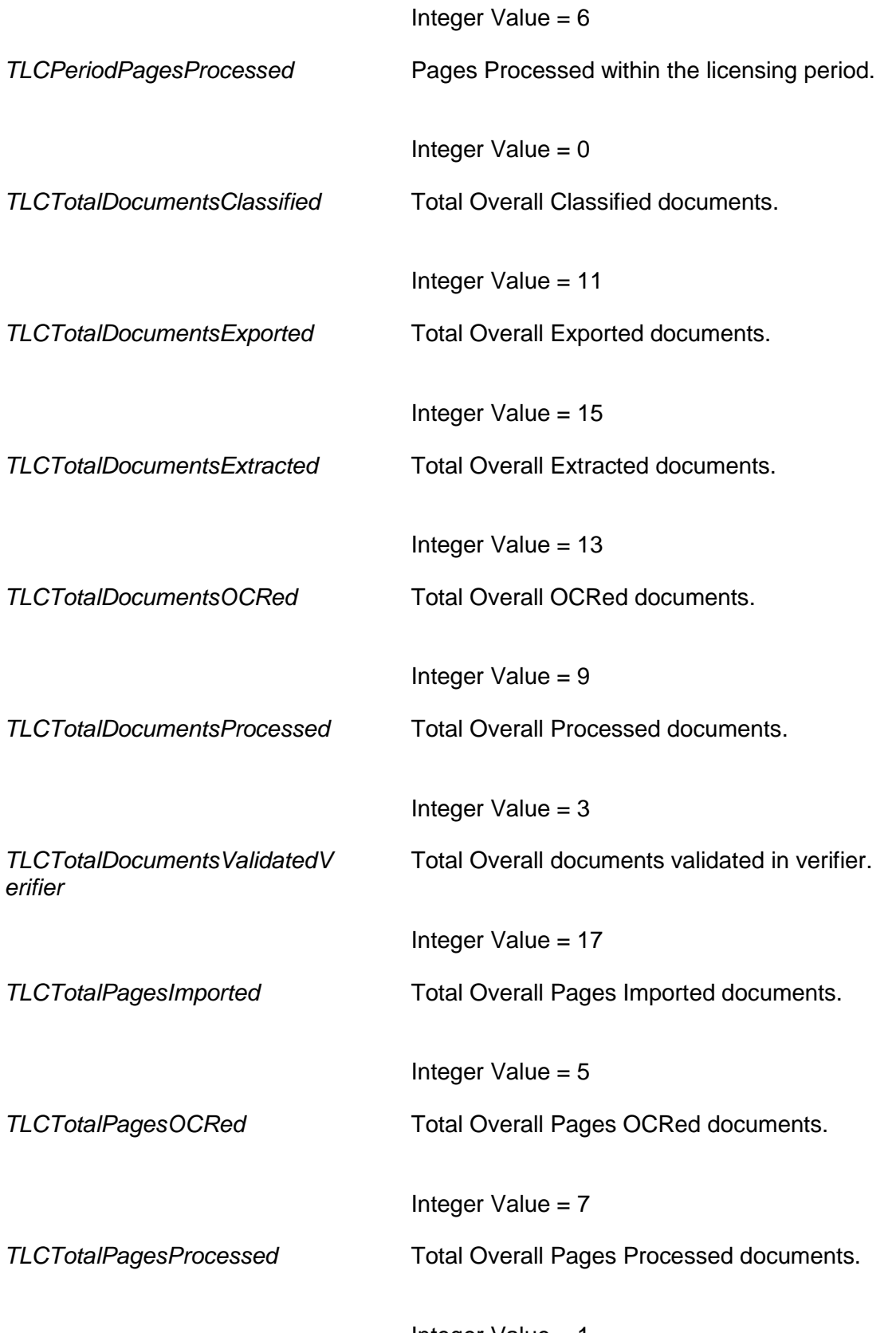

Integer Value = 1

# **CdrLicenseFeatureName**

The data type definitions for all available license features to be interrogated in script.

Each data type item below is represented in the license file and may appear. If the item appears in the license file, that the feature is licensed and available for usage.

#### **Available Types Description**

*CDRfnA2iAFieldReaderCustom* The A2iA Field Reader custom

*CDRfnAddressAnalysisEngine* The Address Analysis Engine

*CDRfnAddressAnalysisEngine2* The Address Analysis2 Engine

*CDRfnAutomaticLearningProcessing* The Automatic Learning Processing

*CDRfnAutomaticLearningSupervising* The Learnset Manager License

*CDRfnBrainwareFieldExtraction* The Brainware Field Extraction

*CDRfnBrainwareLayoutClassification* The Brainware Layout Classifier

*CDRfnA2iACheckReader* The A2iA Check Reader License Feature.

Integer Value = 30

License Feature.

Integer Value = 29

*CDRfnA2iAFieldReaderSingleField* The A2iA Field Reader Single Field License Feature.

Integer Value = 28

License Feature.

Integer Value = 57

License Feature.

Integer Value = 58

*CDRfnASSAClassifyEngine* The ASSA Classification Engine License Feature.

Integer Value = 51

*CDRfnAssociativeSearchEngine* The Associative Search Engine Field License Feature.

Integer Value  $= 63$ 

License Feature.

Integer Value = 64

Feature.

Integer Value = 65

*CDRfnBrainwareClassifyEngine* The Brainware Classifier License Feature.

Integer Value = 46

*CDRfnBrainwareExtraction* The Brainware Extraction evaluation engine License Feature.

Integer Value = 61

License Feature.

Integer Value  $= 45$ 

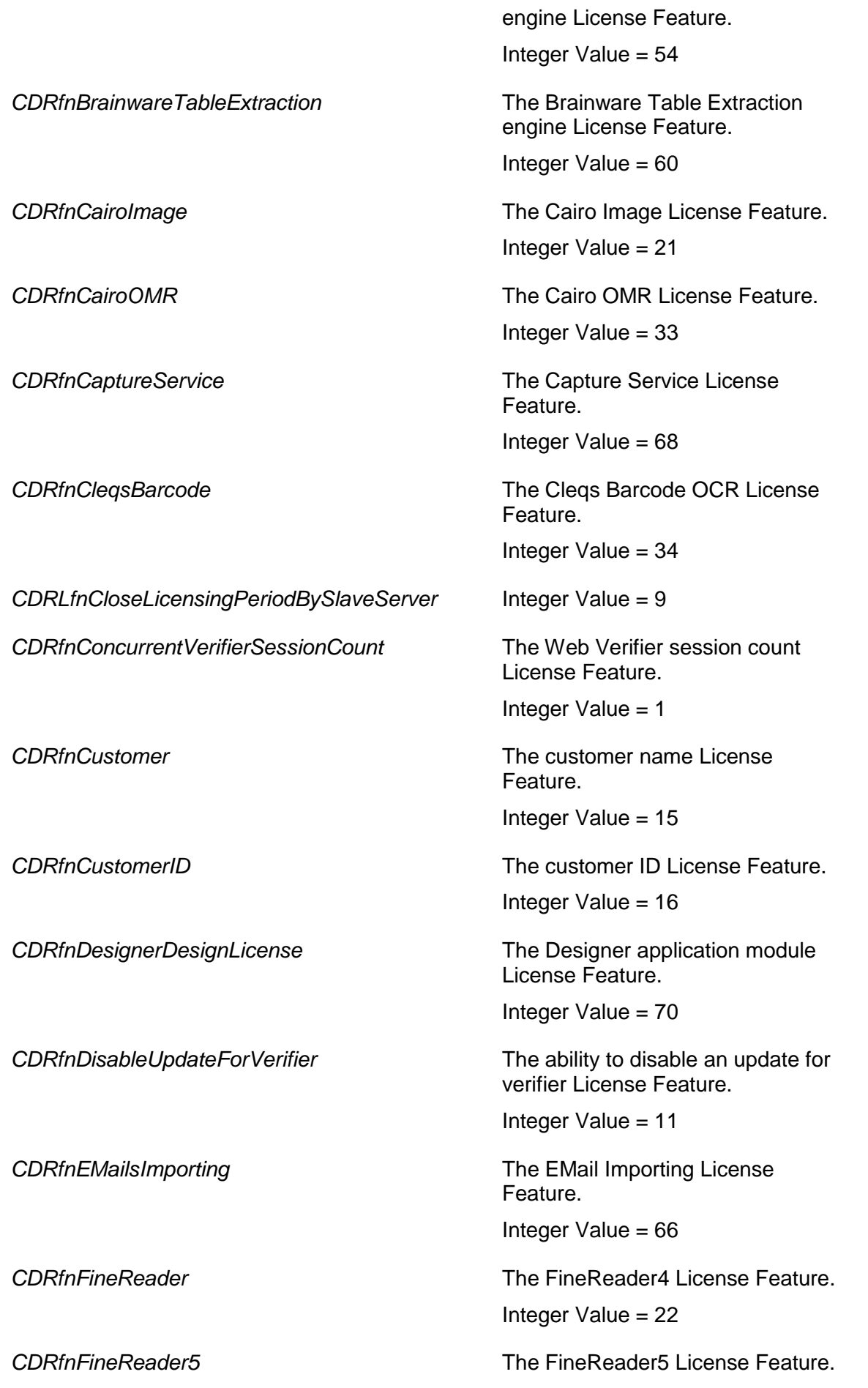

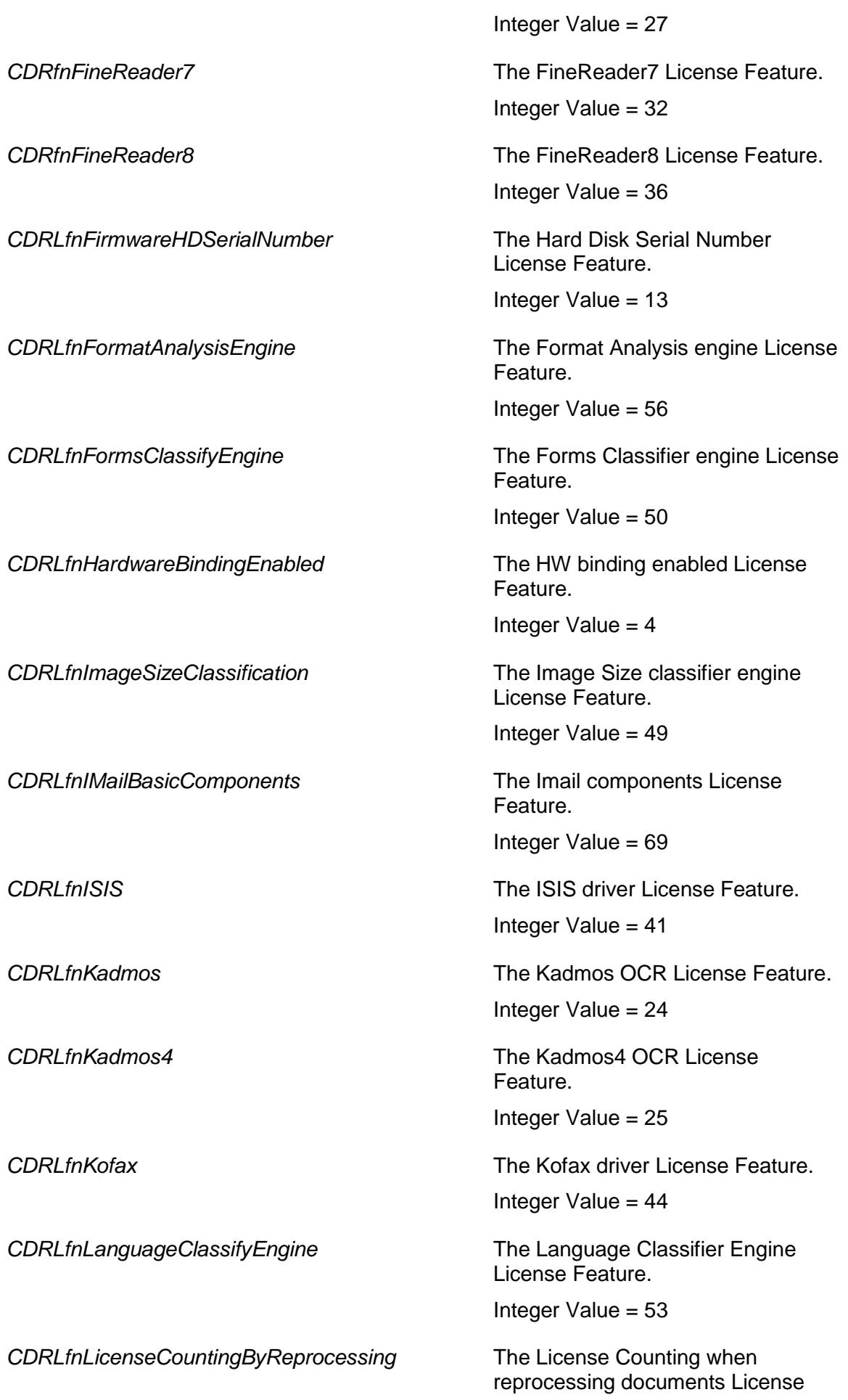

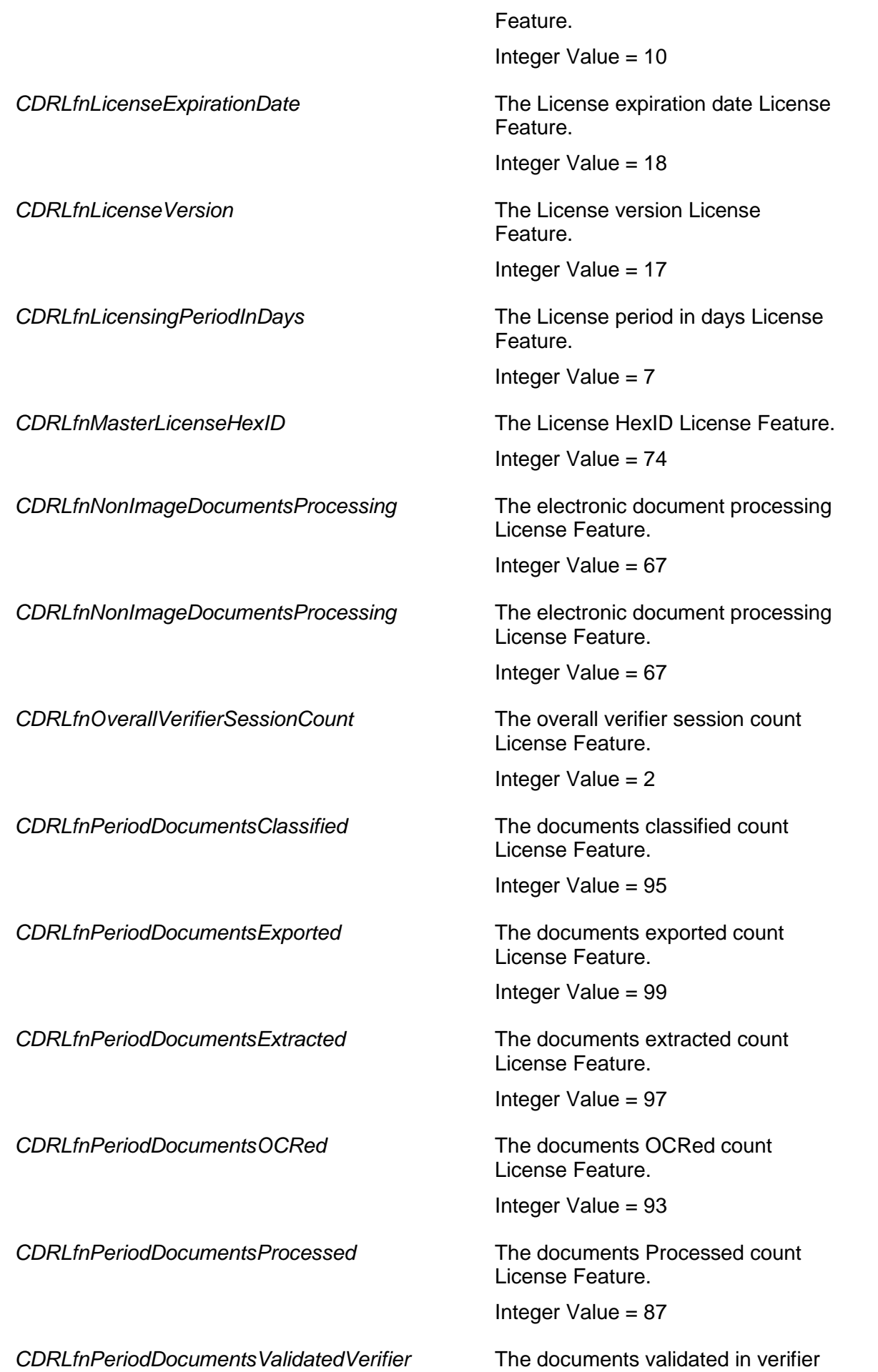

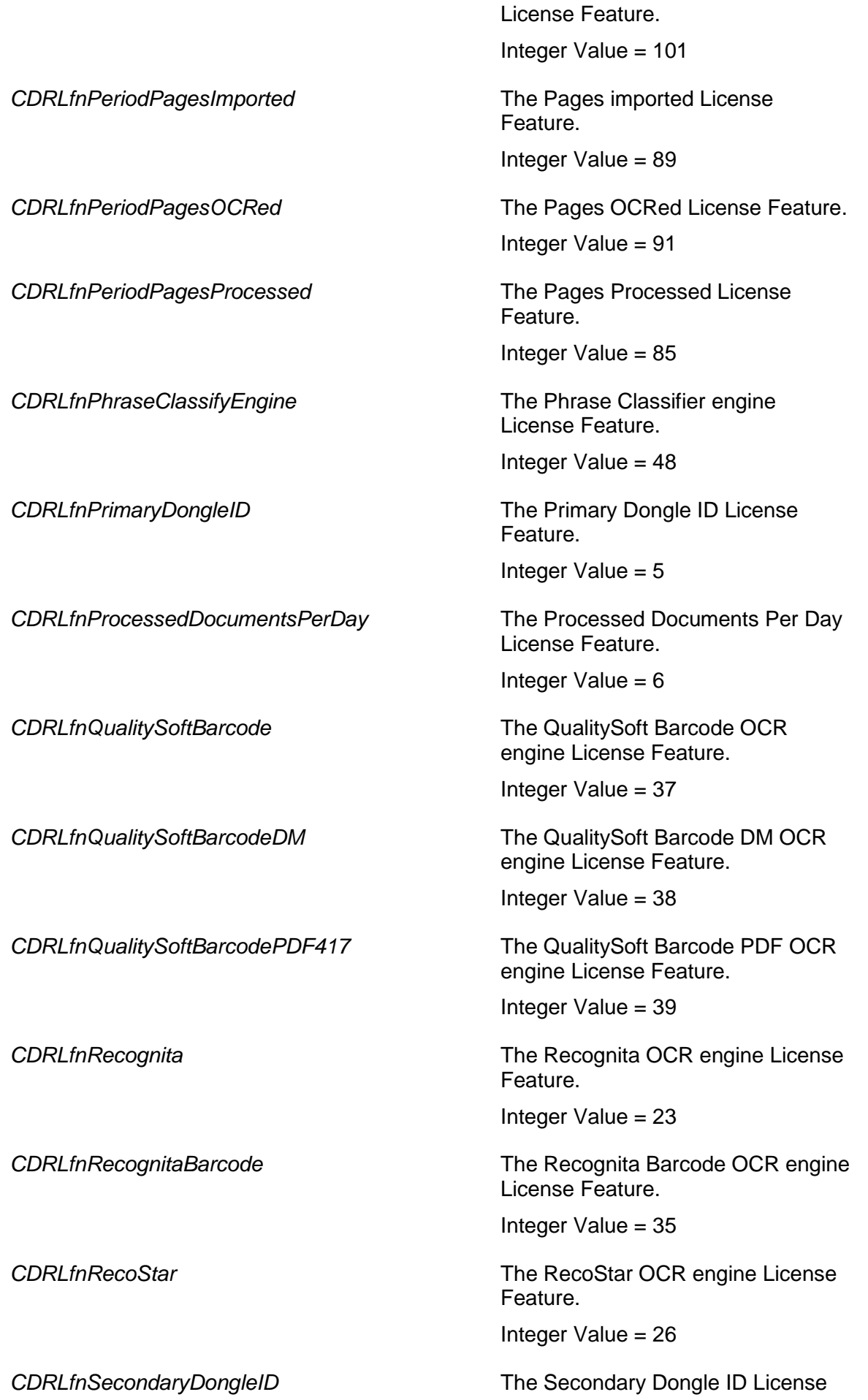

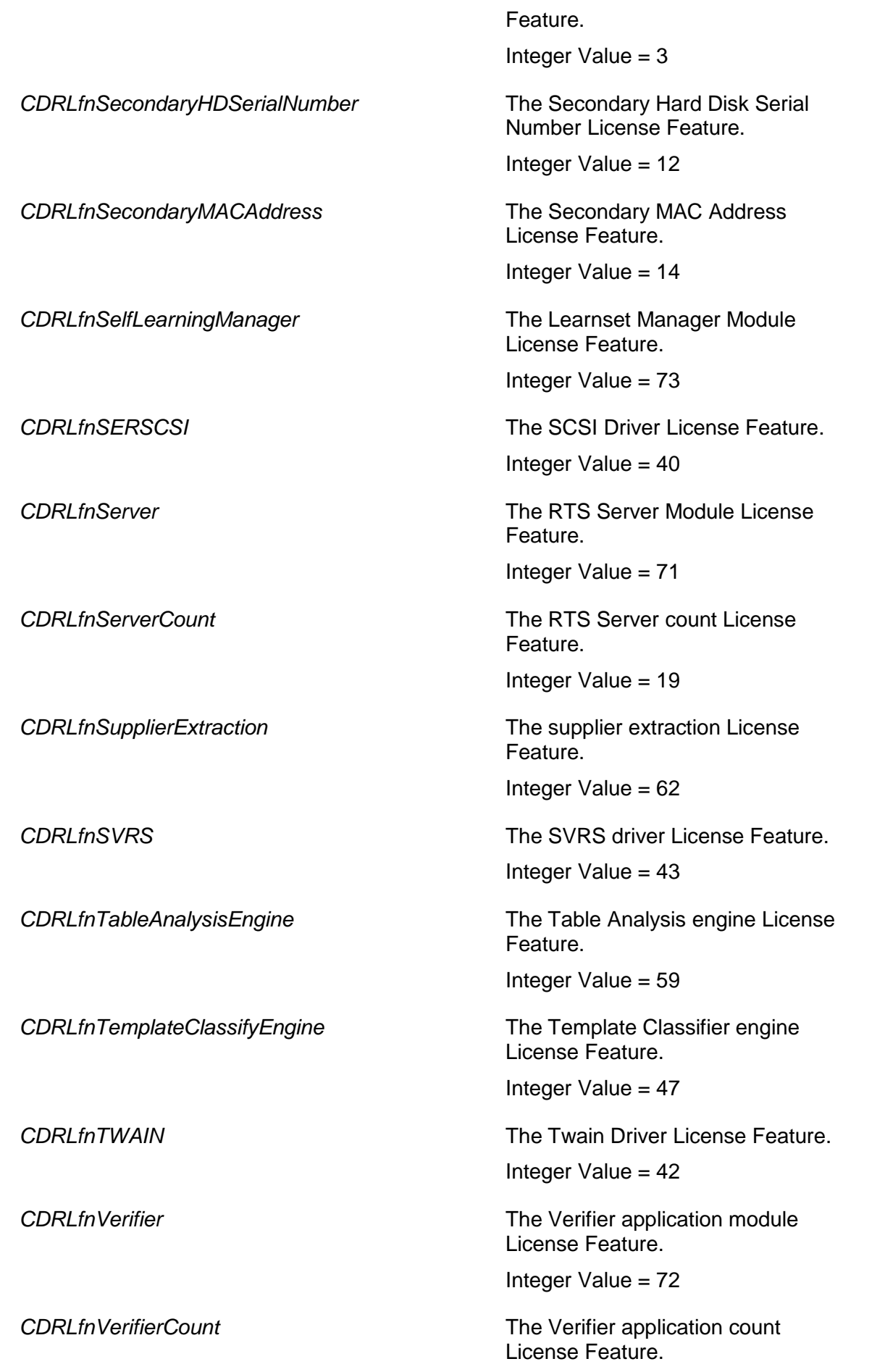

Integer Value = 20

*CDRLfnZoneAnalysisEngine* The Zone Analysis engine License Feature. Integer Value = 55

# **CdrMessageType**

This type defines the different message types.

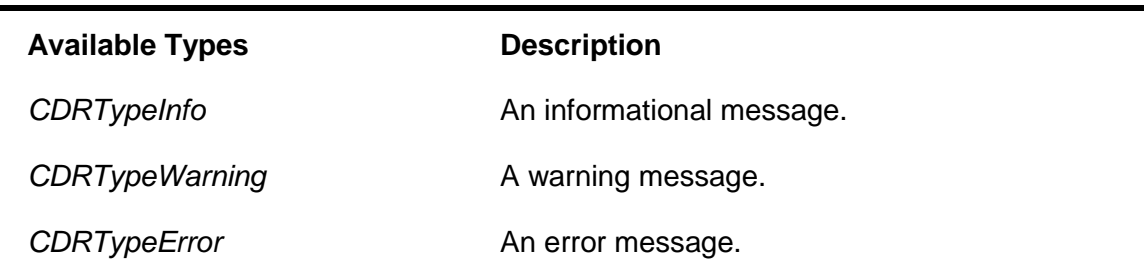

## **CdrMessageSeverity**

This type defines the different message severities.

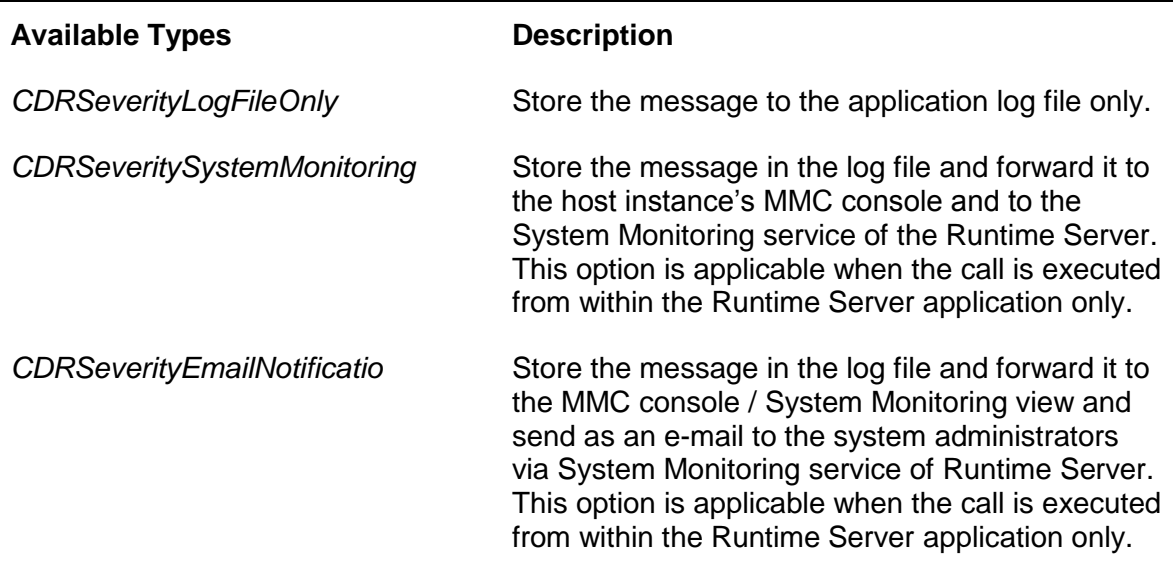

#### **3.2.1. Methods and Properties**

# **ActivateLicensing**

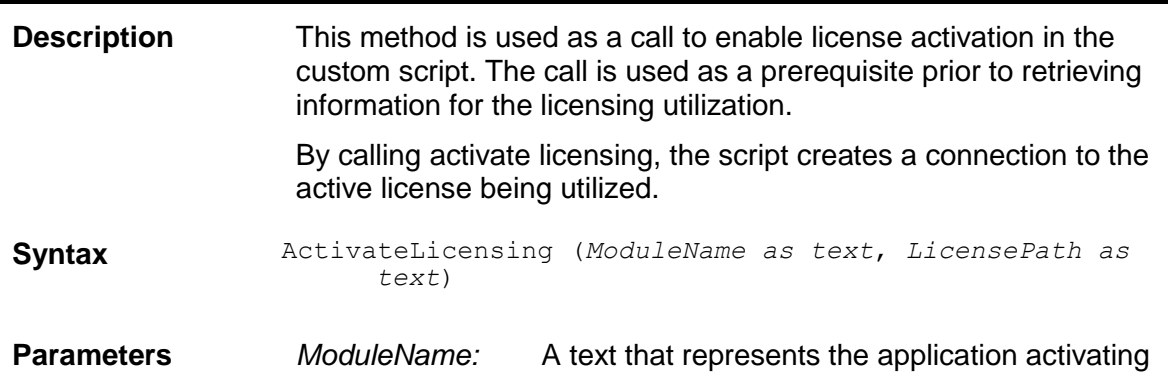

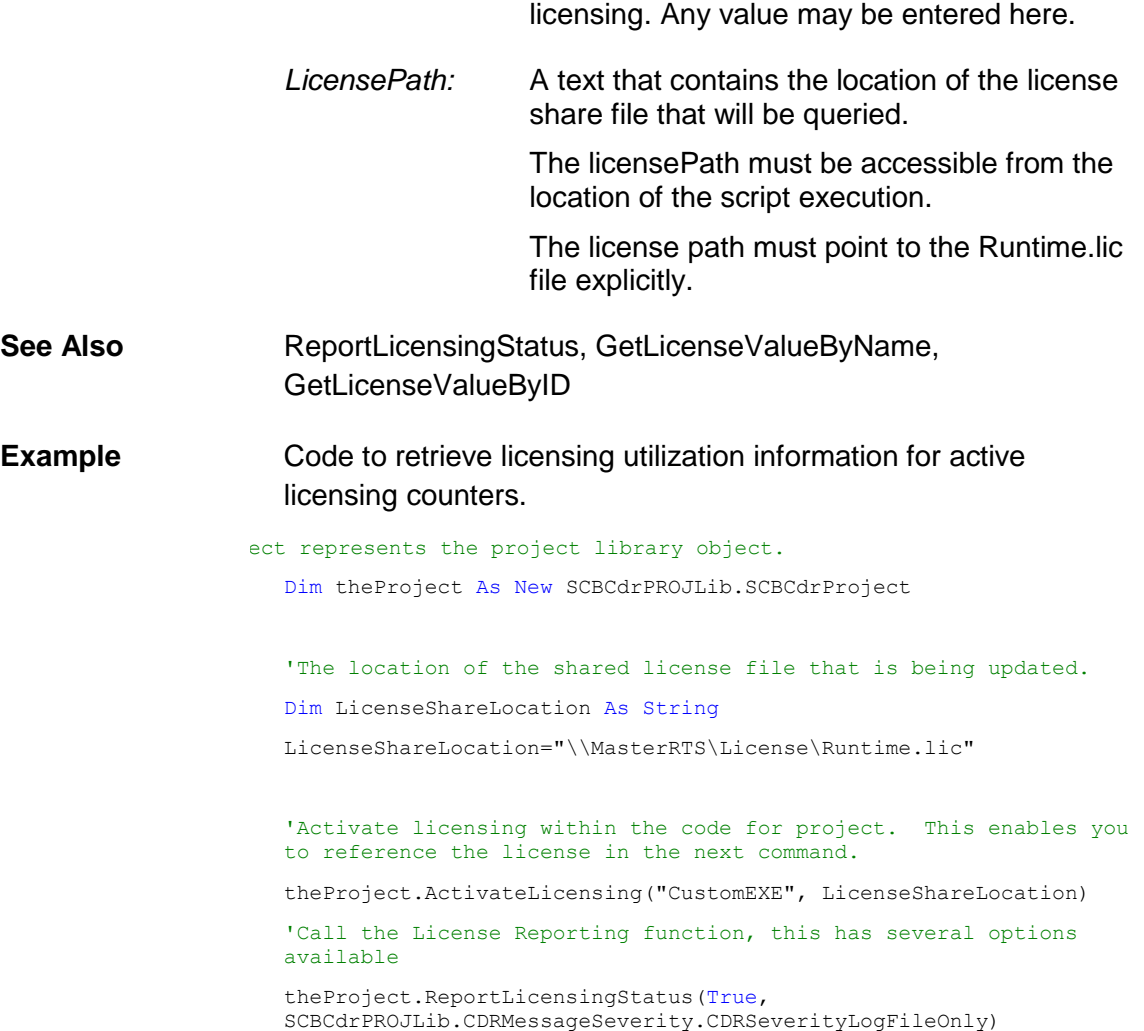

## **AllClasses**

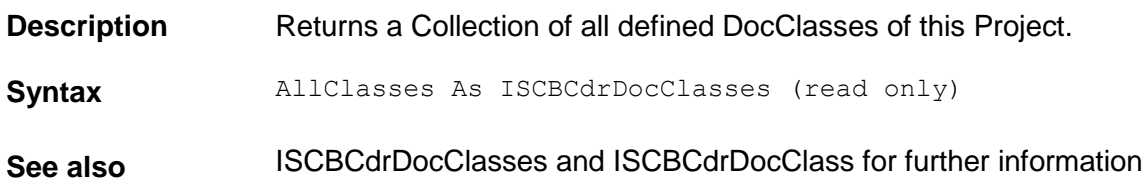

# **BaseClasses**

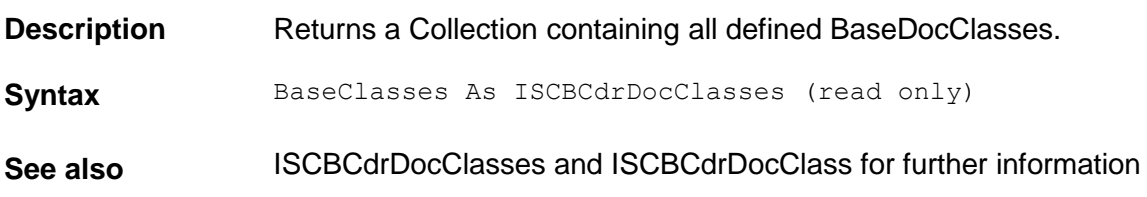

# **ClassificationMode**

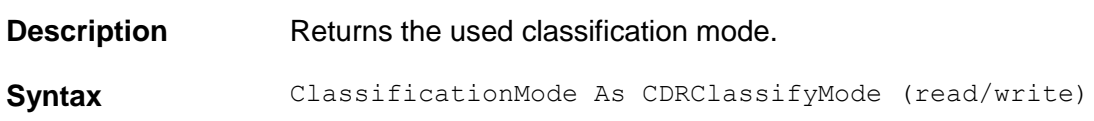

# **DefaultClassifyResult**

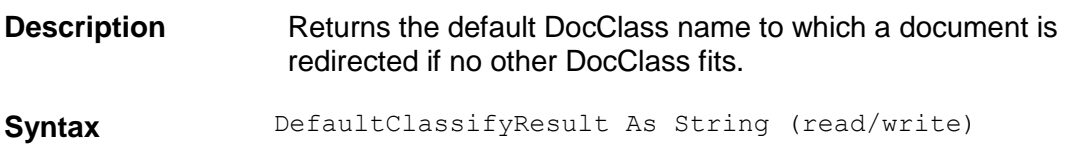

# **DefaultLanguage**

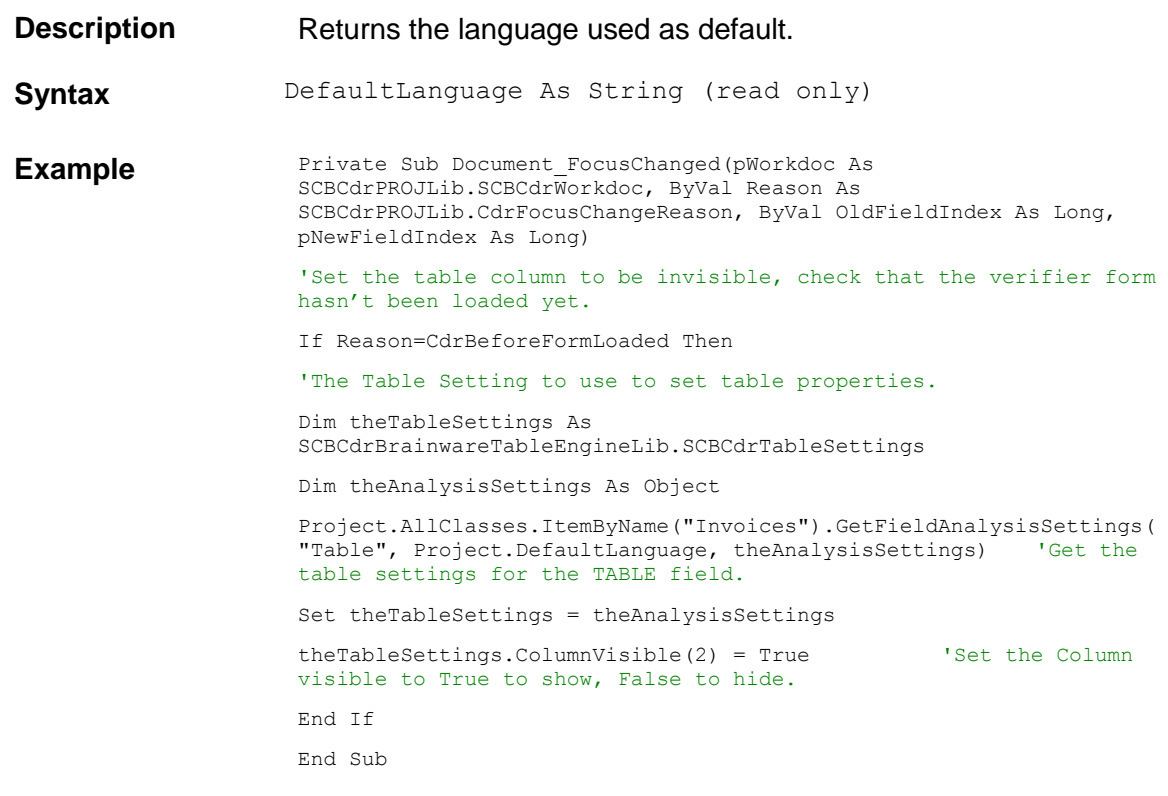

## **Filename**

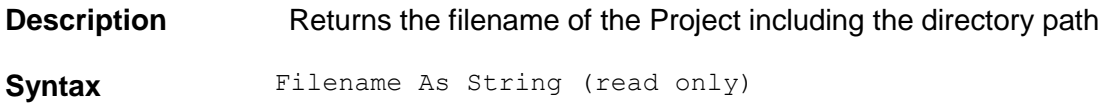

# **ForceValidation**

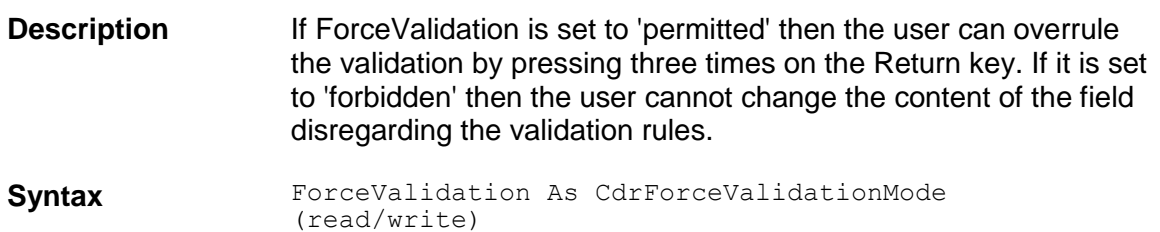

# **GetVerifierProject**

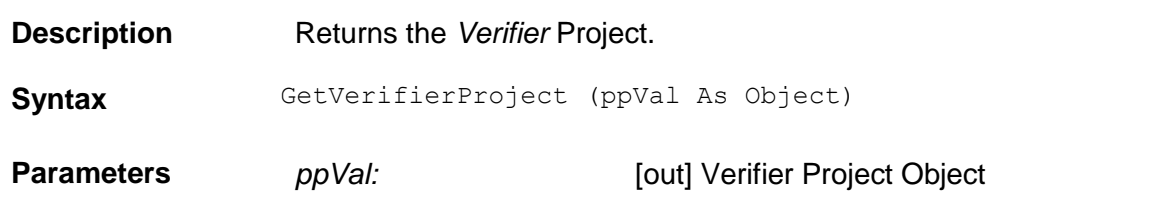

# **LastAddressPoolUpdate**

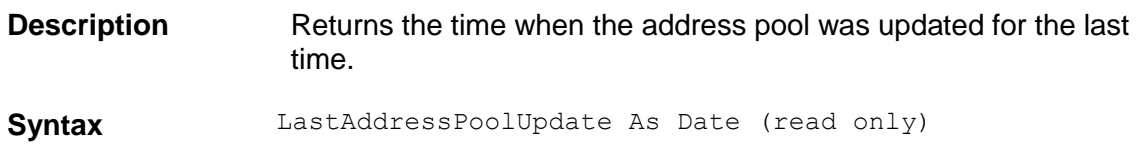

# **Lock**

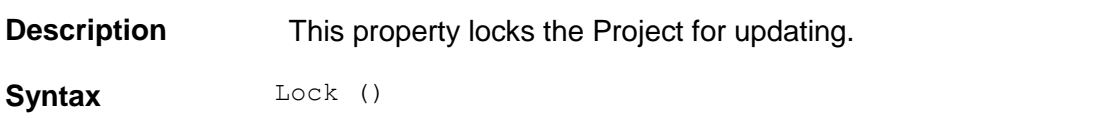

# **LogScriptMessage**

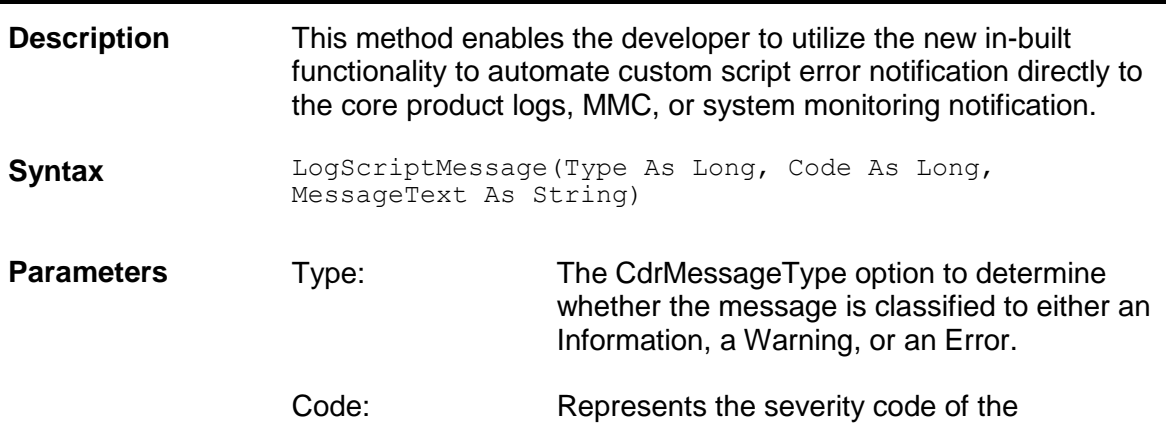

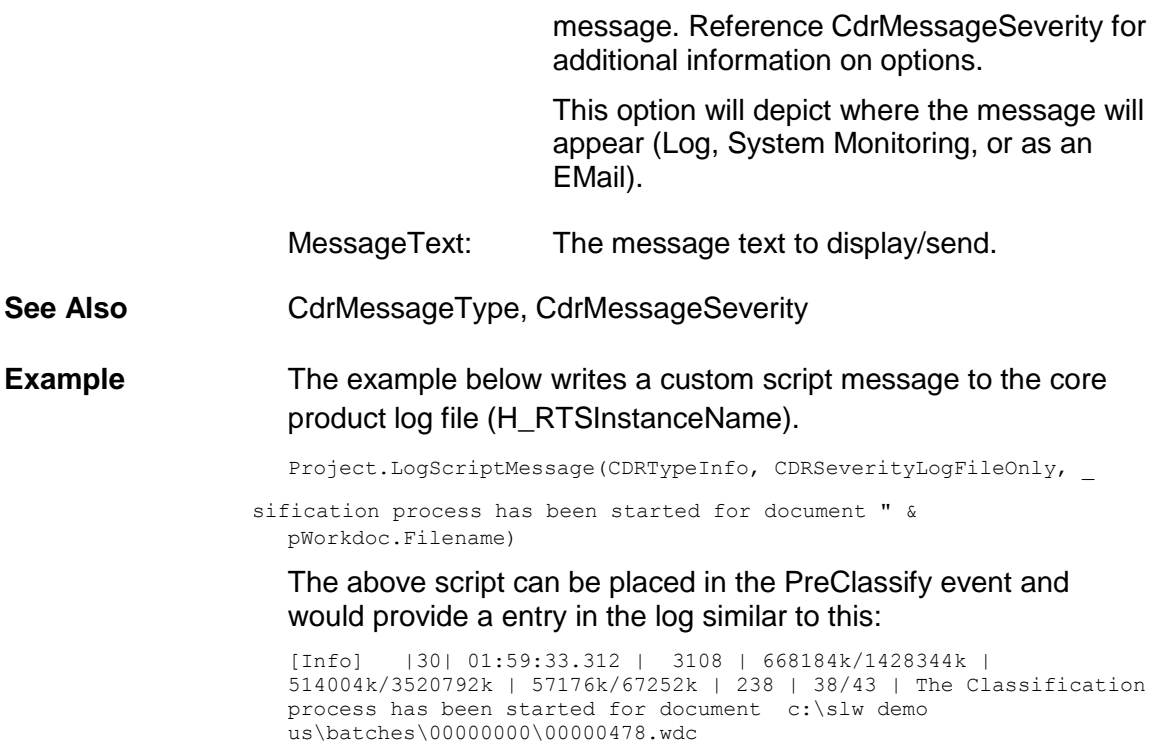

## **MinClassificationDistance**

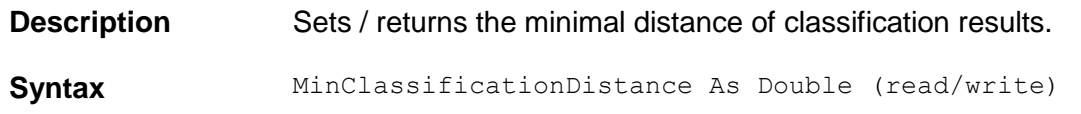

# **MinClassificationWeight**

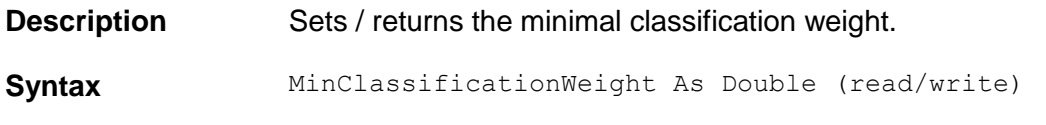

# **MinParentClsDistance**

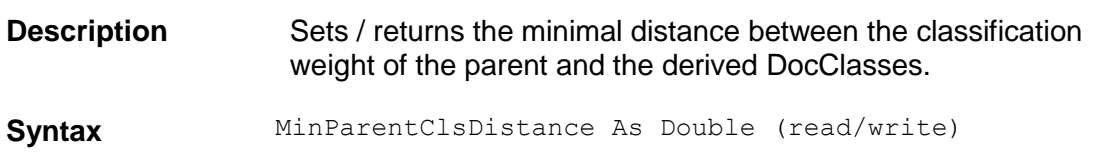

## **MinParentClsWeight**

**Description** Sets / returns minimal parent classification weight. This value is used as threshold during parent classification.

**Syntax** MinParentClsWeight As Double (read/write)

# **MoveDocClass**

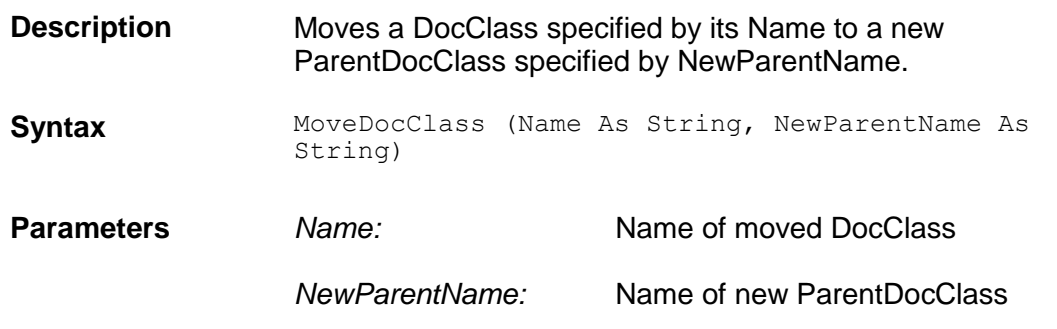

## **NoUI**

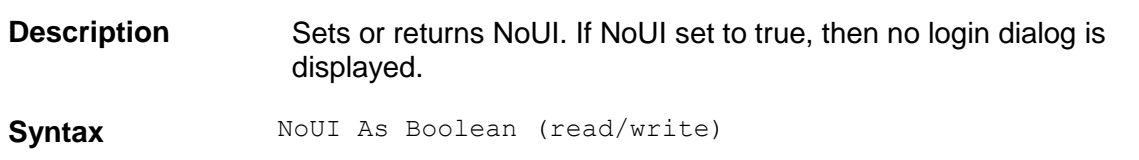

# **Page**

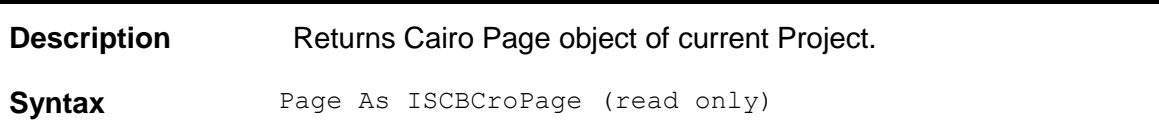

# **ParentWindow**

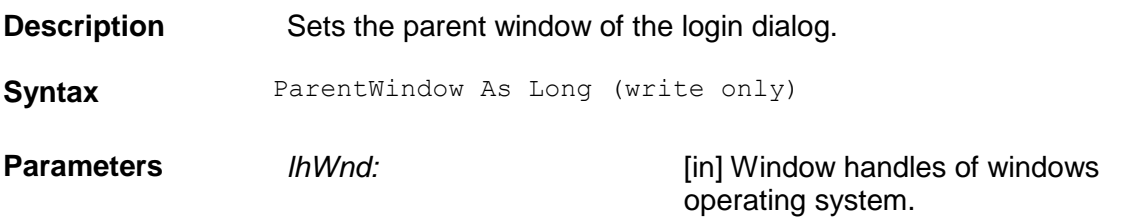

# **PerformScriptCommandRTS**

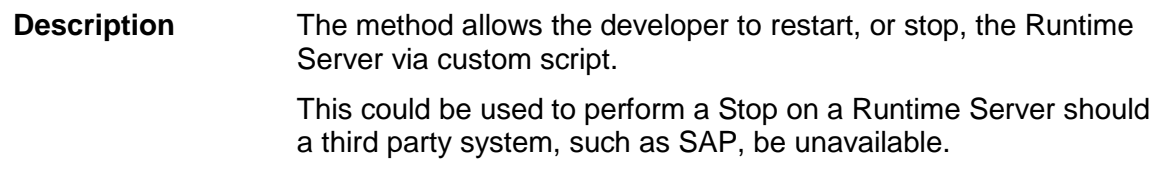

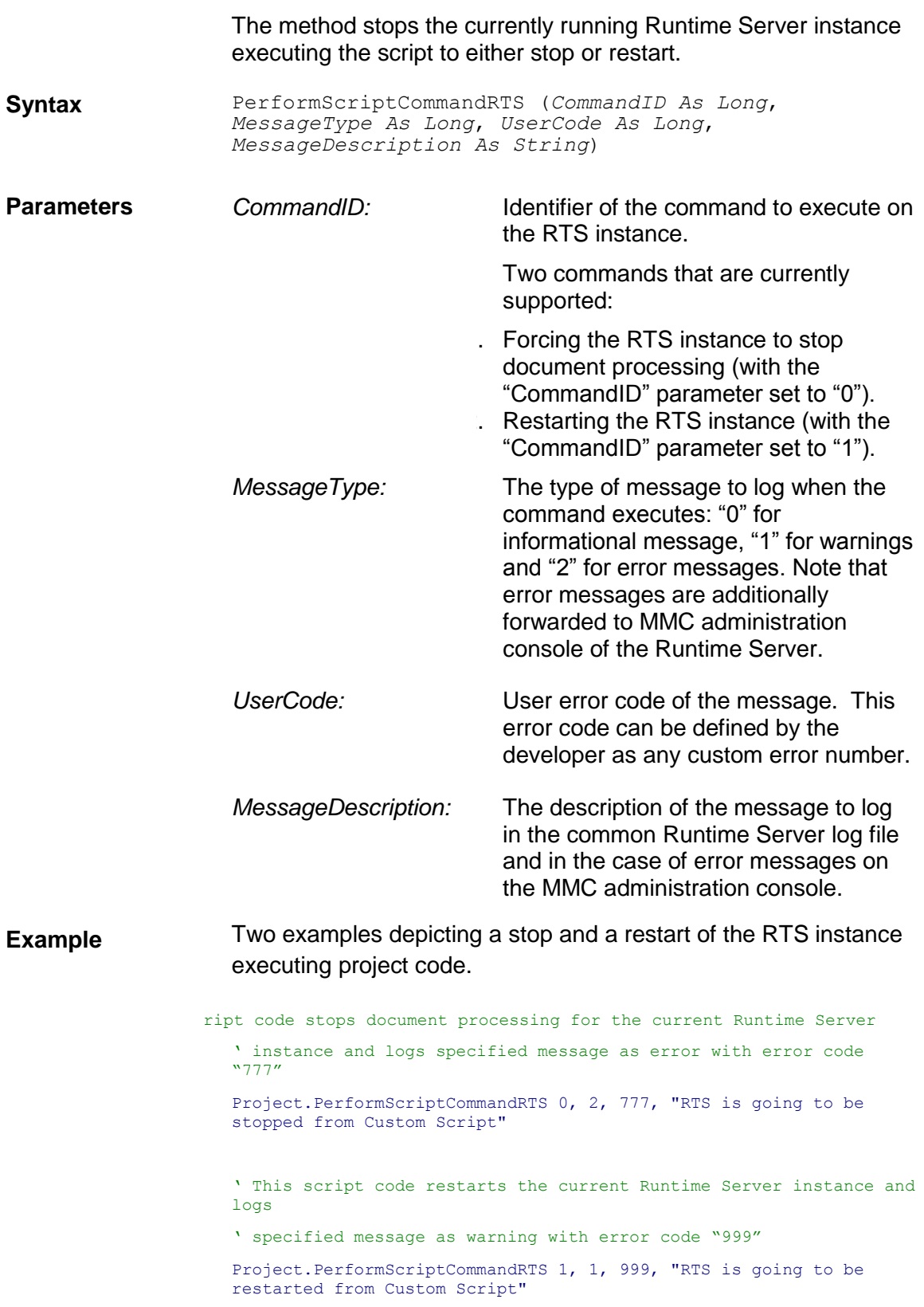

# **ReleaseAllAdsPools()**

**Description** Release the memory used by all ADS Pools loaded in memory by RTS or Verifier.

This feature can be used in case where the project has multiple

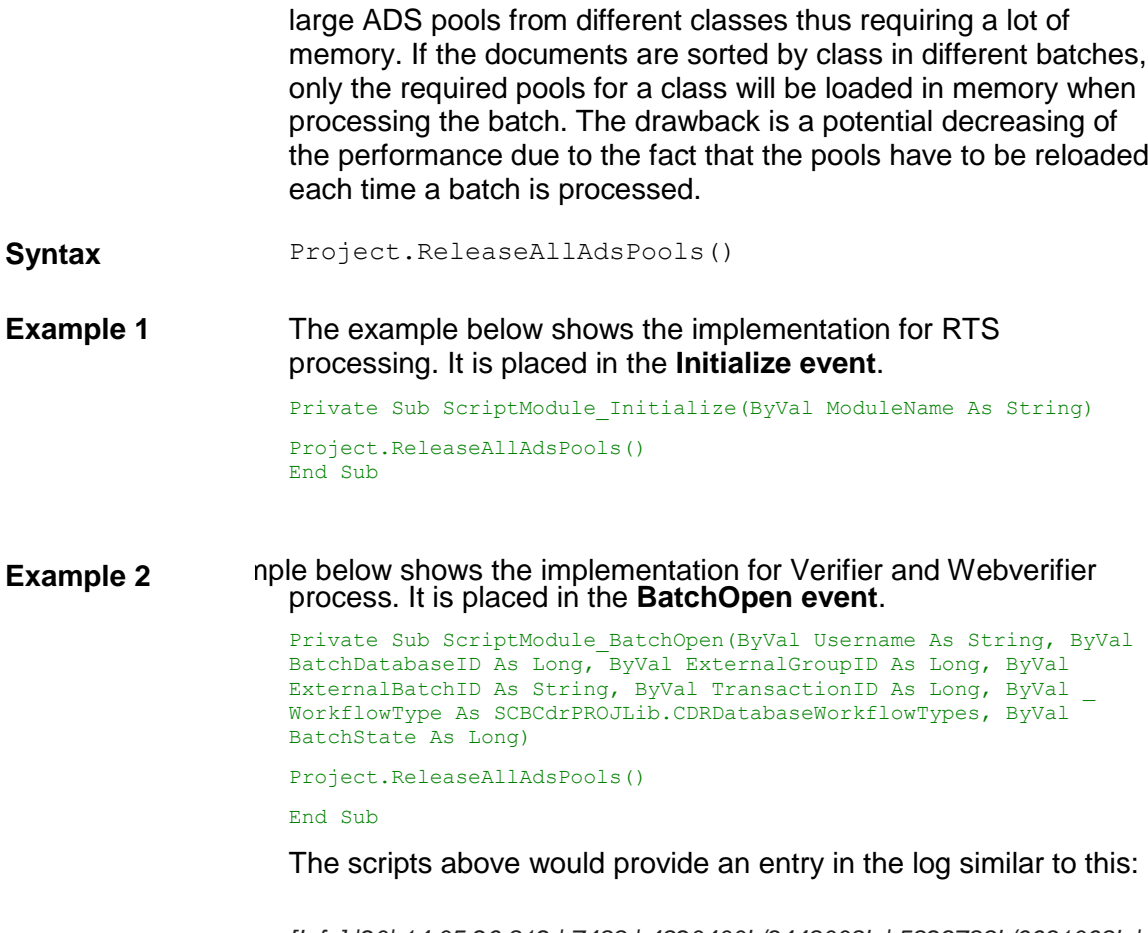

*[Info] |20| 14:05:26.812 | 7488 | 4820400k/3448008k | 5829788k/6631068k | 195812k/200160k | 543 | 73/57 | Disconnecting ADS Pool for class: Invoices, field: VendorName*

# **ReportLicensingStatus**

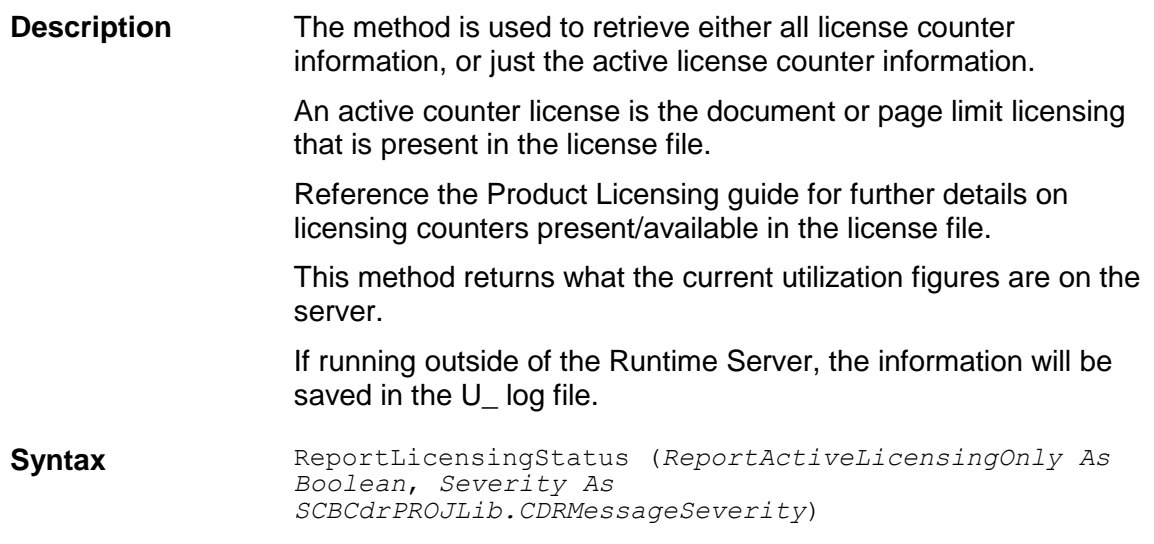
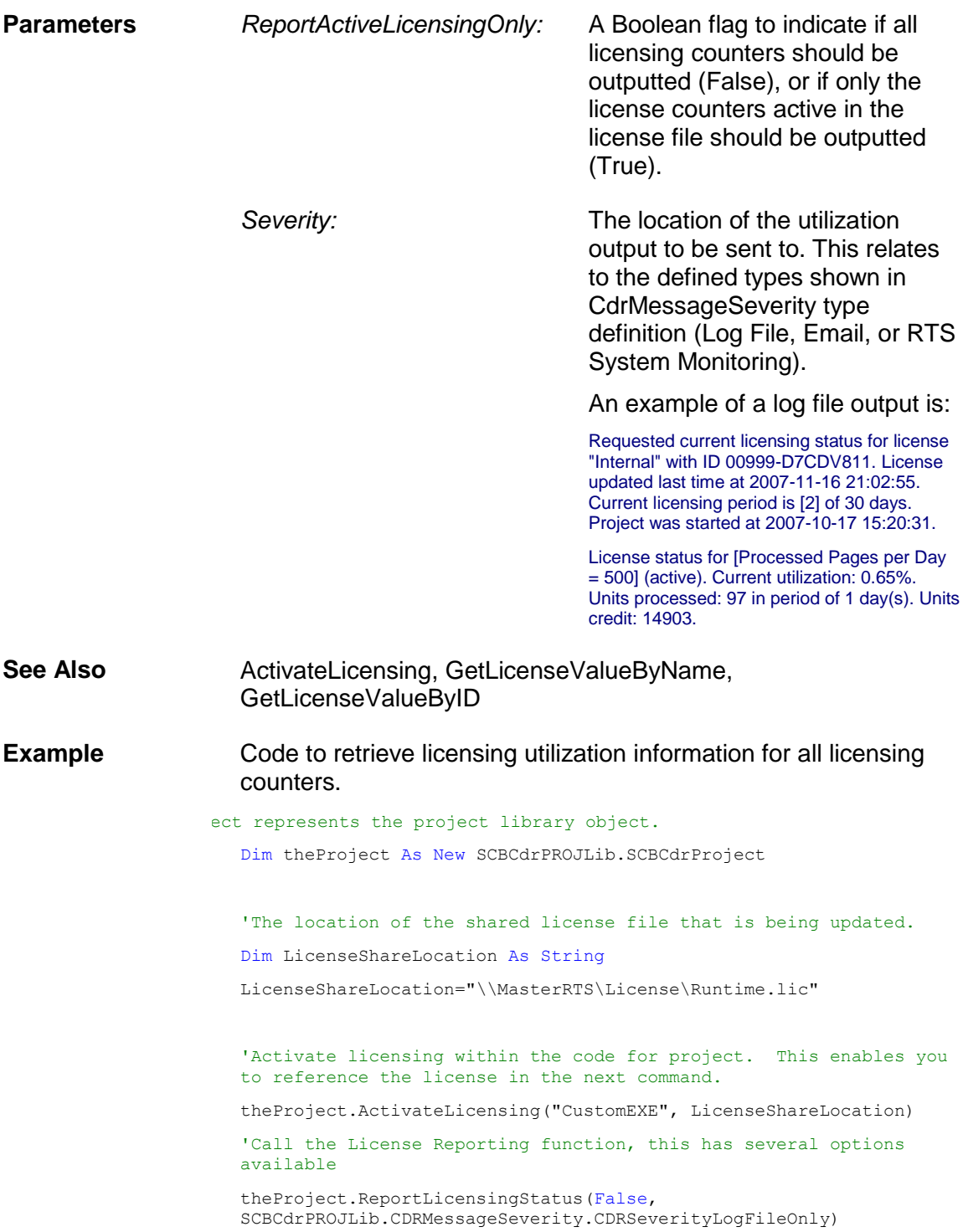

# **ShowValidationTemplates**

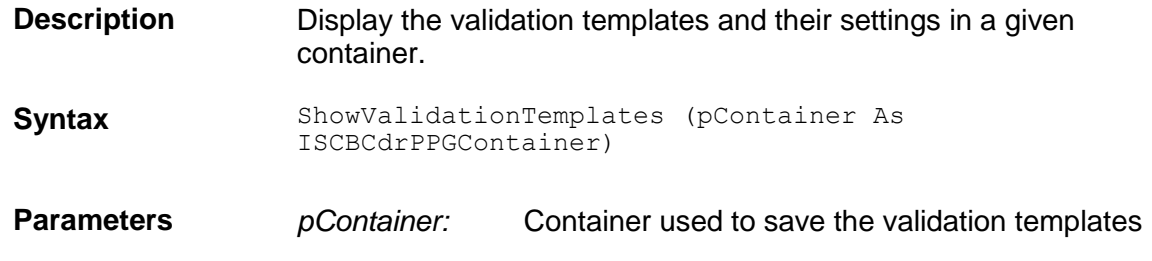

and their settings.

# **SLWDifferentResultsAction**

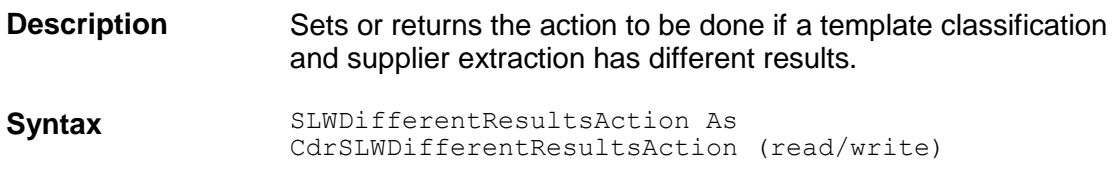

# **SLWSupplierInvalidIfDifferentClsResults**

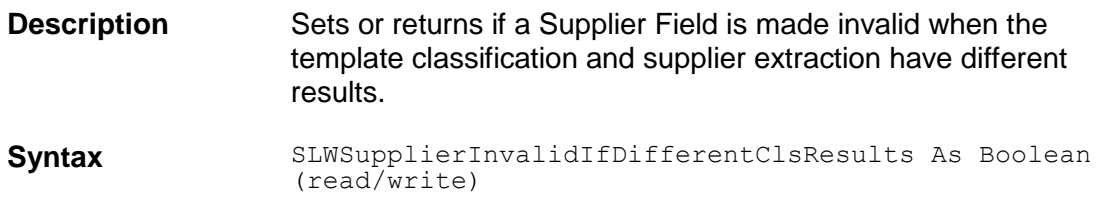

#### **Unlock**

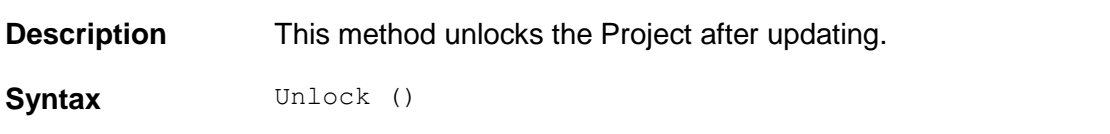

# **UpdateAddressPool**

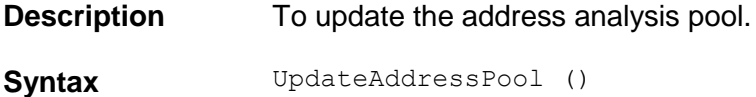

# **ValidationSettingsColl**

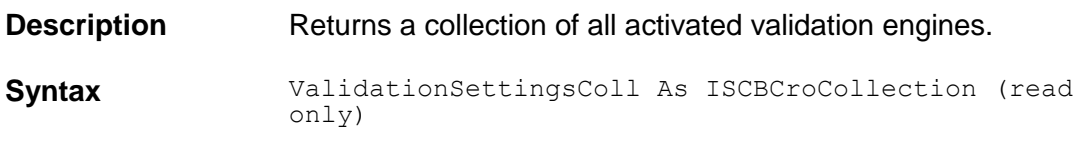

# **ValidationTemplates**

**Description** Returns a collection of all available validation templates.

**Syntax** ValidationTemplates As ISCBCroCollection (read only)

## **VersionCount**

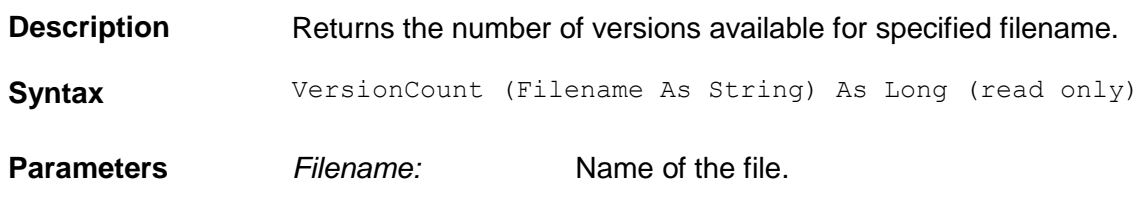

# **WordSegmentationChars**

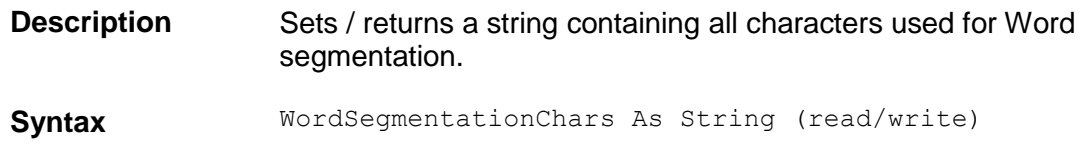

#### **3.3 SCBCdrDocClasses**

#### **3.3.1. Description**

This Collection contains all defined DocClass objects of the Cedar Project.

#### **3.3.2. Methods and Properties**

#### **Collection**

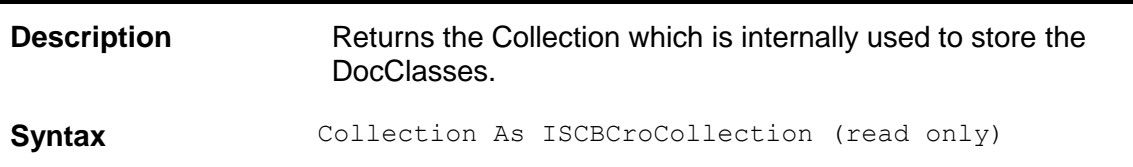

#### **Count**

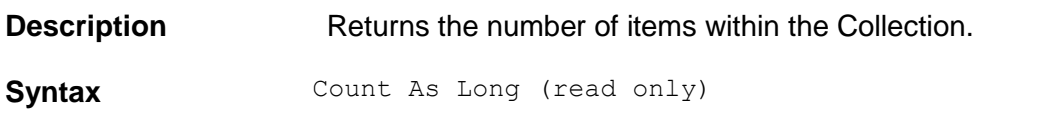

# **IgnoreAnalysisFailures**

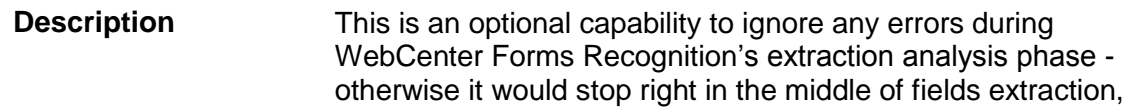

not applying processing for the other fields and not firing further events.

This capability is optional and by default switched off to ensure the backwards compatibility is not affected in any way.

If set to 'True', any errors occuring during extraction analysis phase will be ignored. Errors will not cause a sudden termination of the extraction process. Instead, traces will be left in the component logs for the CdrProj library (at tracing level 1, i.e. Error):

*0|0|13:10:14.840|LErr:0|hRes:0x80005141|cdrproj\scbcdrdocclass.cpp|Wed Sep 12 13:07:13 2012|2416|F|Error preprocessing zone ! Zone rectangle out of image.||| 0|0|13:10:14.840|LErr:0|hRes:0|cdrproj\scbcdrdocclass.cpp|Wed Sep 12 13:07:13 2012|2416||Level2||SAVINGS|*

By default, this option is switched off. It can be activated at any time, for example in the PreExtract event.

#### Syntax **ItemByIndex** (Index As Long) As ISCBCdrDocClass (read only)

**Example** ' Cedar Document Class Script for Class "Level2" Private Sub SAVINGS\_PreExtract(pField As SCBCdrPROJLib.ISCBCdrField, pWorkdoc As SCBCdrPROJLib.ISCBCdrWorkdoc) pWorkdoc.NamedProperty("IgnoreAnalysisFailures") = True

End Sub

#### **Item**

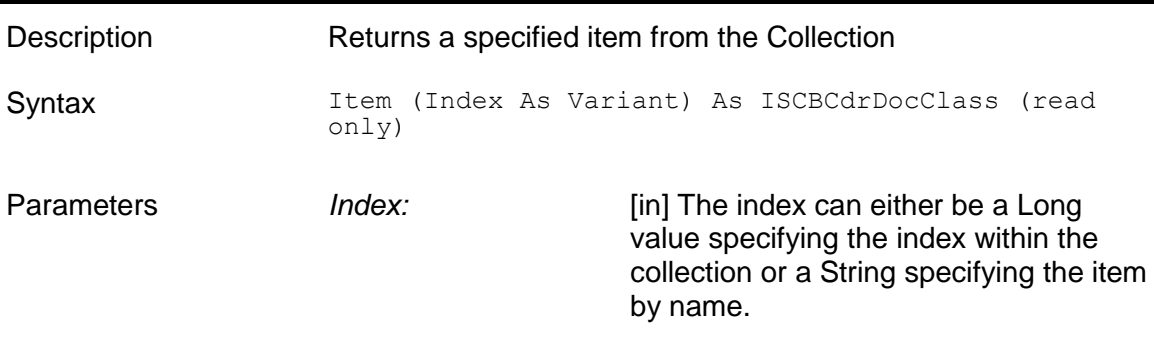

#### **ItemByIndex**

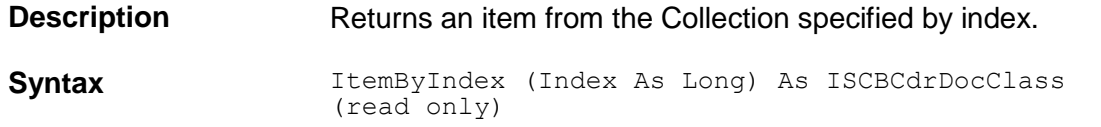

**Parameters** *Index:* Index [in] Index of the item to retrieve from the Collection, valid range from 1 to Count

# **ItemByName**

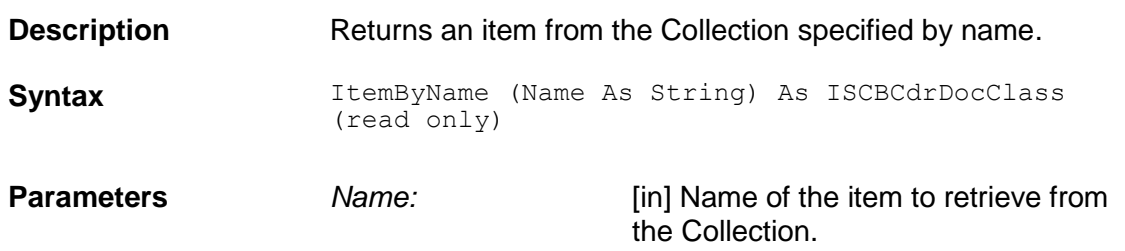

## **ItemExists**

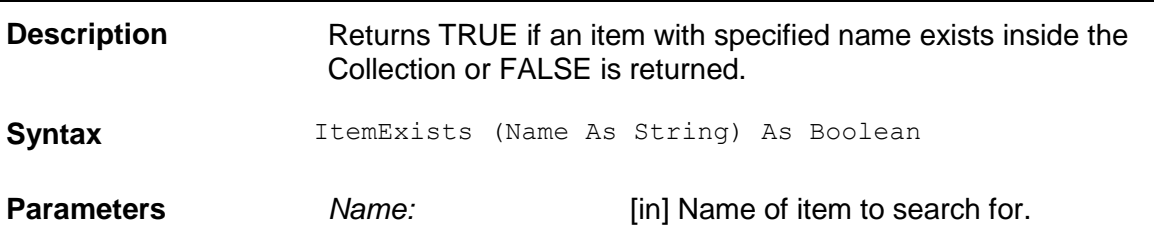

#### **ItemIndex**

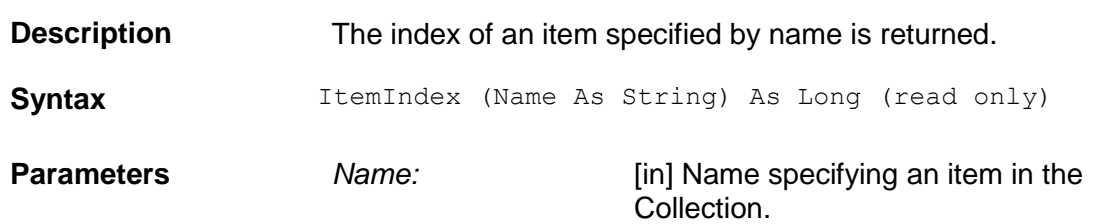

## **ItemName**

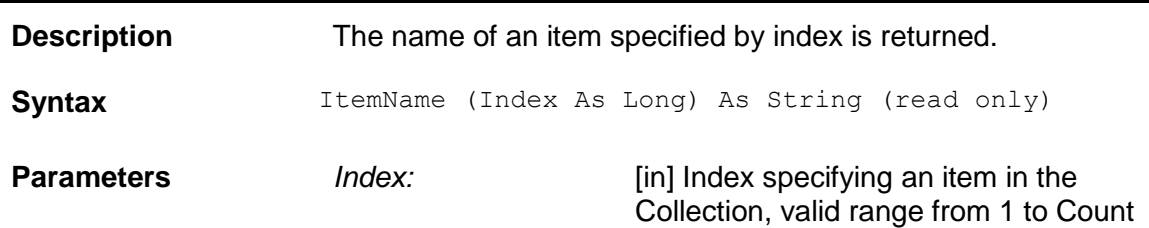

#### **Tag**

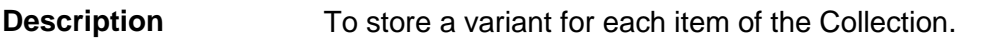

**Syntax** Tag (Index As Long) As Variant (read/write)

**Parameters** *Index:* Specifies the item index, valid from 1 to **Count** 

#### **3.4 SCBCdrDocClass**

#### **3.4.1. Description**

A Cedar DocClass object represents a single document class within a Cedar project class hierarchy.

#### **3.4.2. Type Definitions**

#### **CdrFocusChangeReason**

This enumeration defines the reason for the focus change of a Verifier field edit.

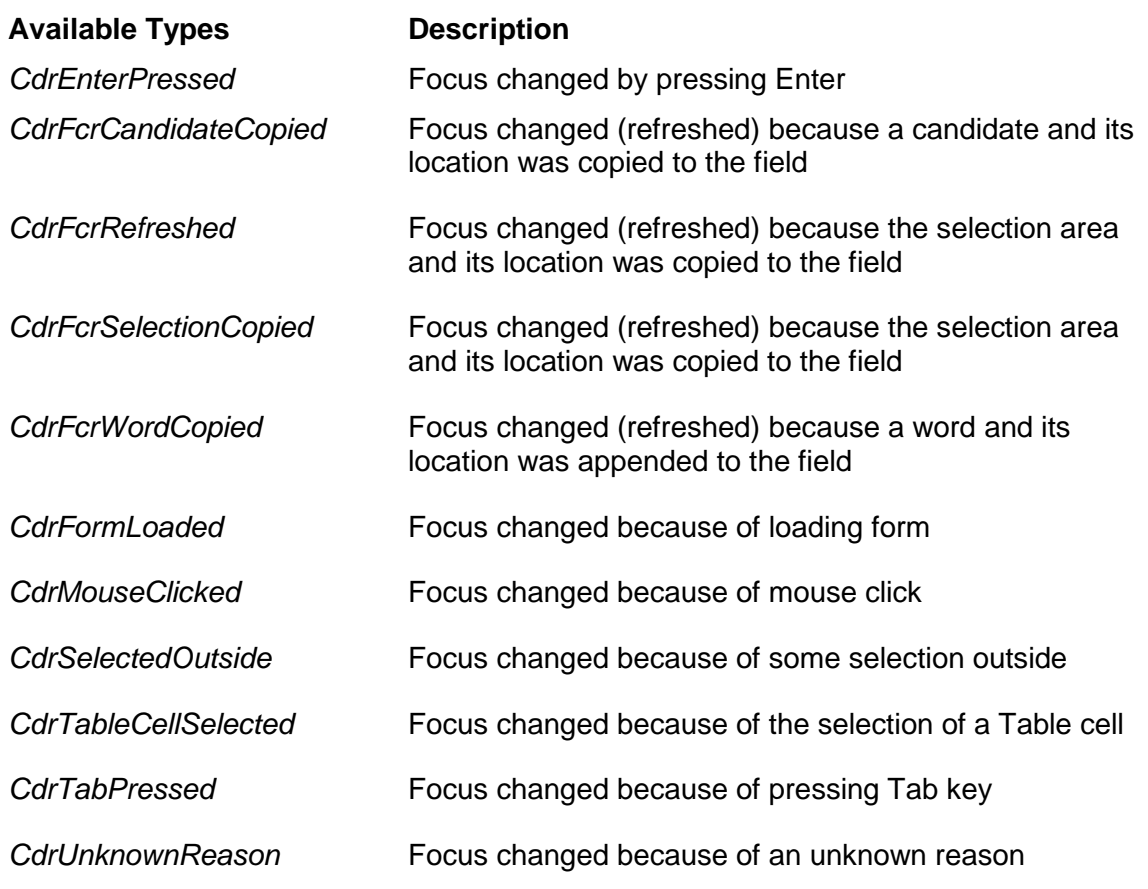

# **CdrVerifierClassifyReason**

The reason for the classification of the document.

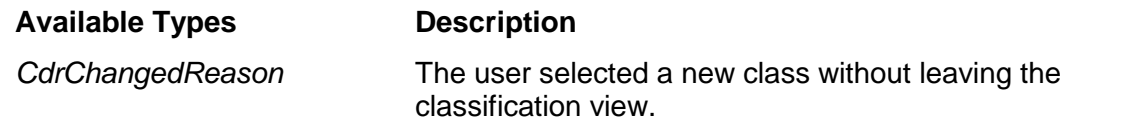

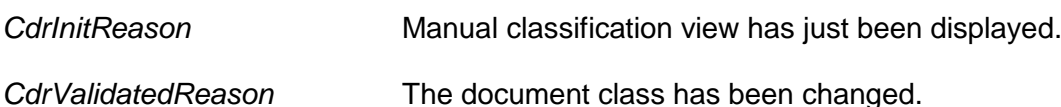

# **CDRsiModule**

This type defines the module in which the smart index definition should be used.

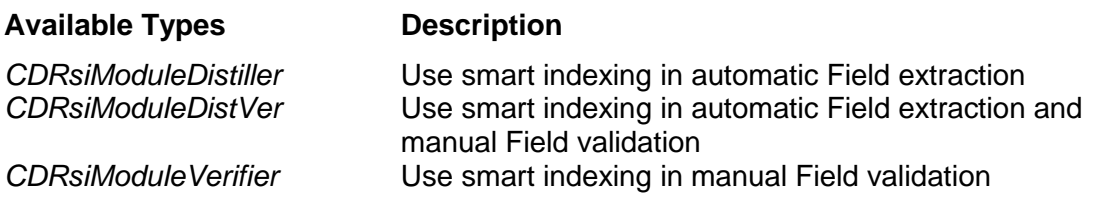

# **CdrForceValidationMode**

This enumeration defines the different options for the ForceValidation.

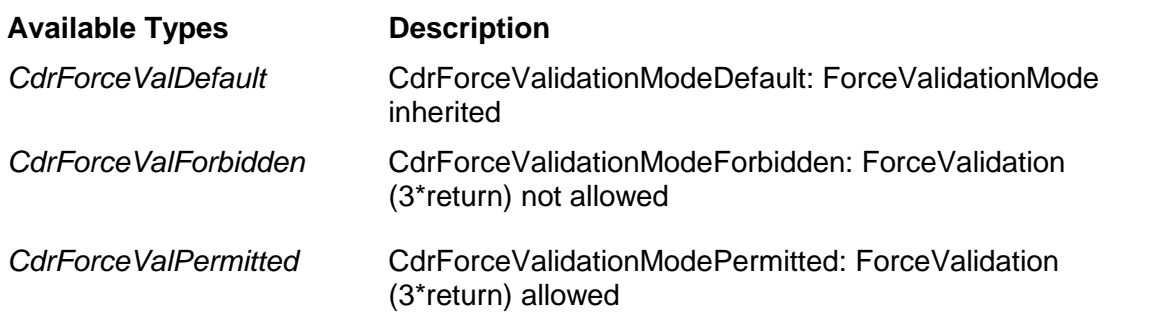

#### **3.4.3. Methods and Properties**

## **ClassificationField**

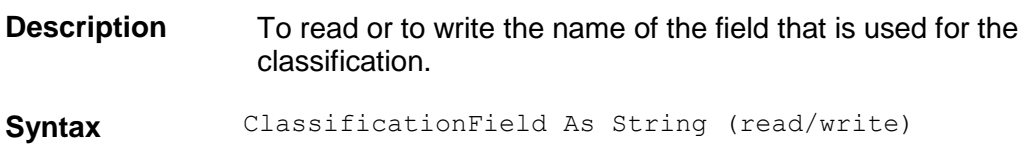

# **ClassificationRedirection**

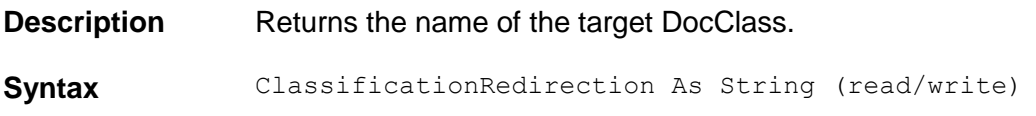

# **ClassifySettings**

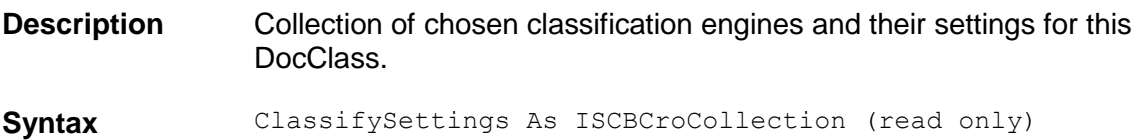

# **DerivedDocClasses**

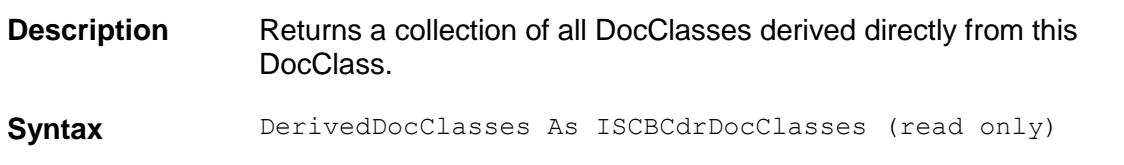

# **DisplayName**

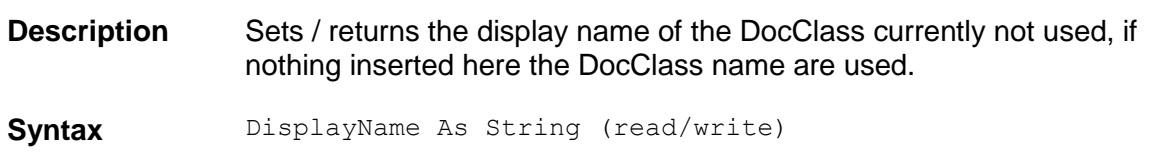

#### **Fields**

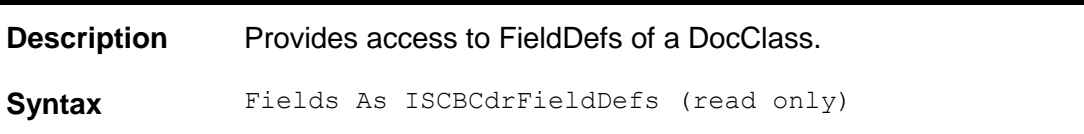

# **ForceSubtreeClassification**

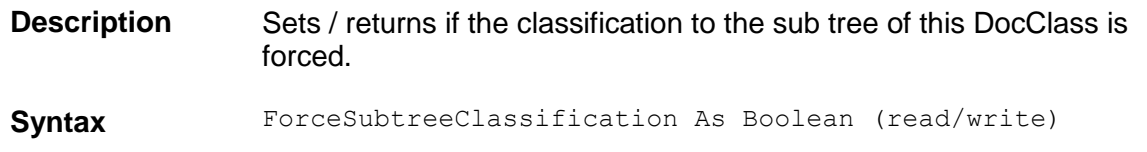

# **ForceValidation**

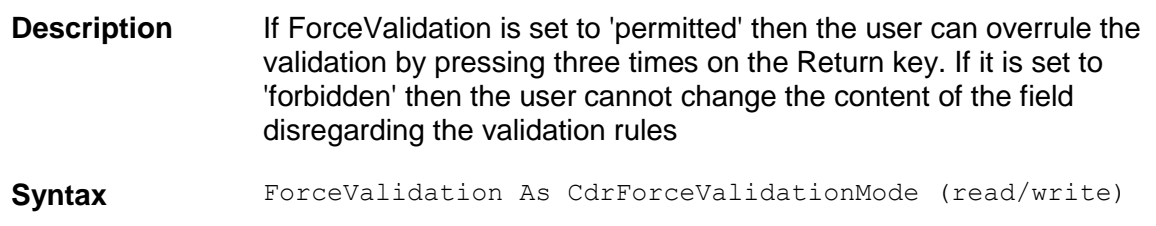

# **GetFieldAnalysisSettings**

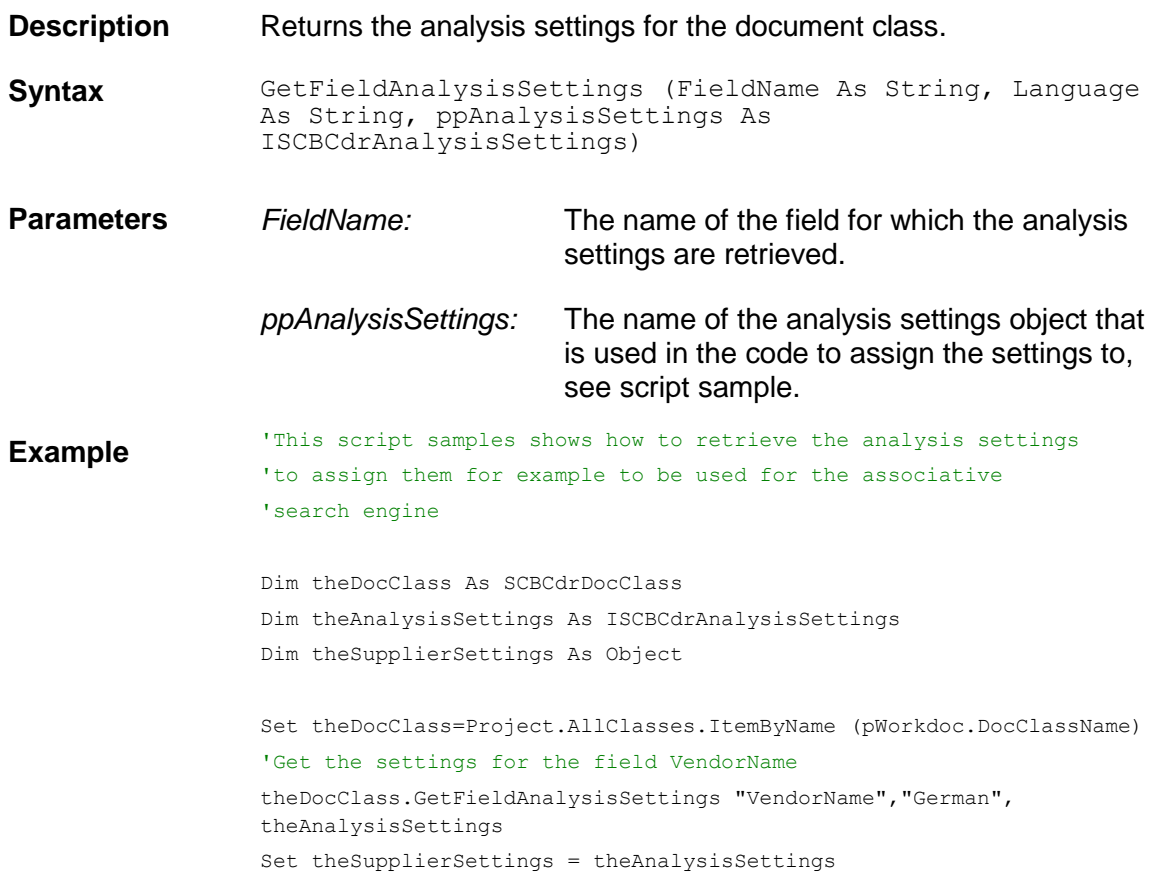

#### **Hidden**

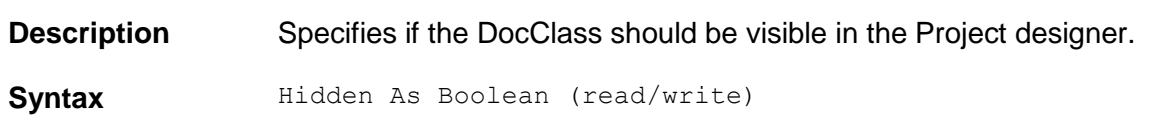

# **InitField**

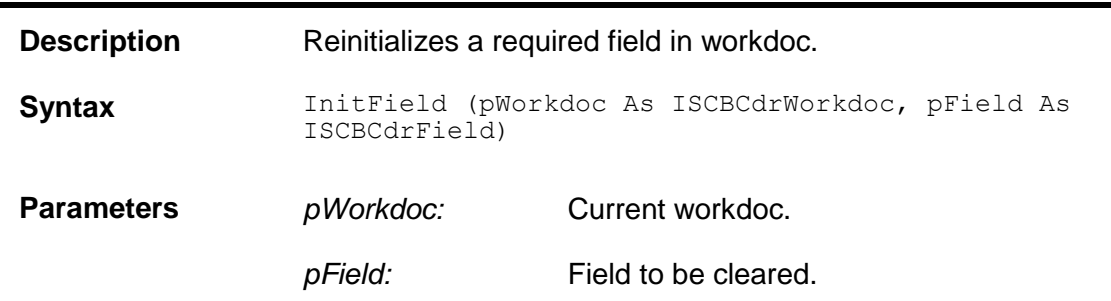

# **ManualTableTrainingMode**

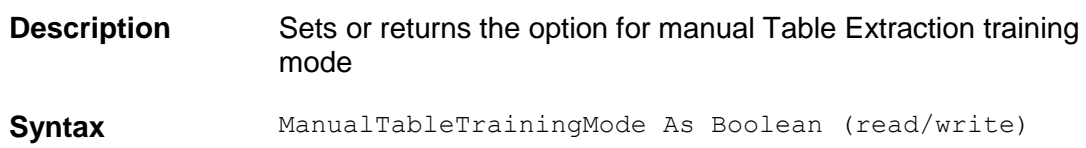

#### **Name**

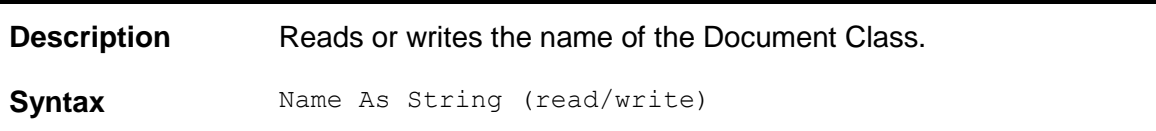

# **Page**

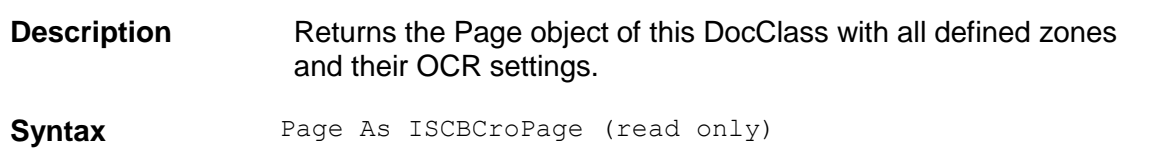

#### **Parent**

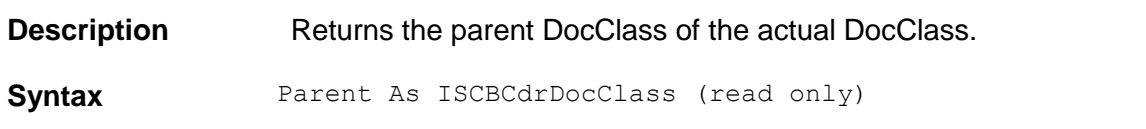

# **ShowClassValidationDlg**

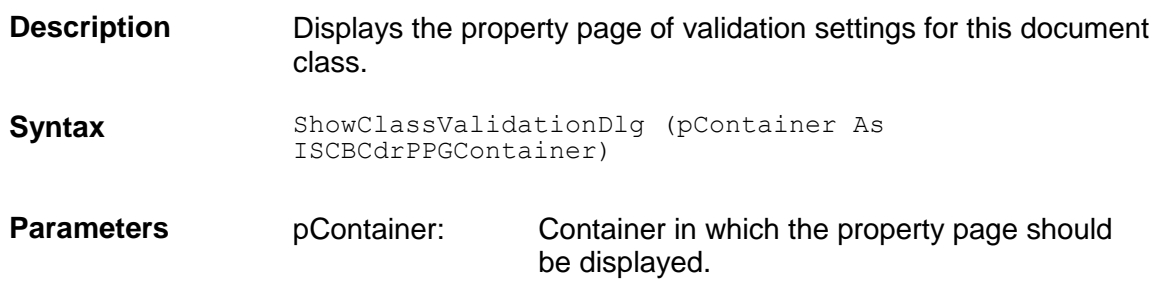

# **ShowFieldValidationDlg**

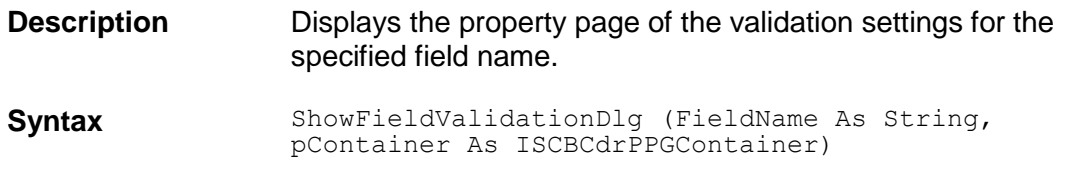

**Parameters** *FieldName:* Field for which the dialog is shown. *pContainer:* Container in which the property page should be displayed.

## **ShowGeneralFieldPPG**

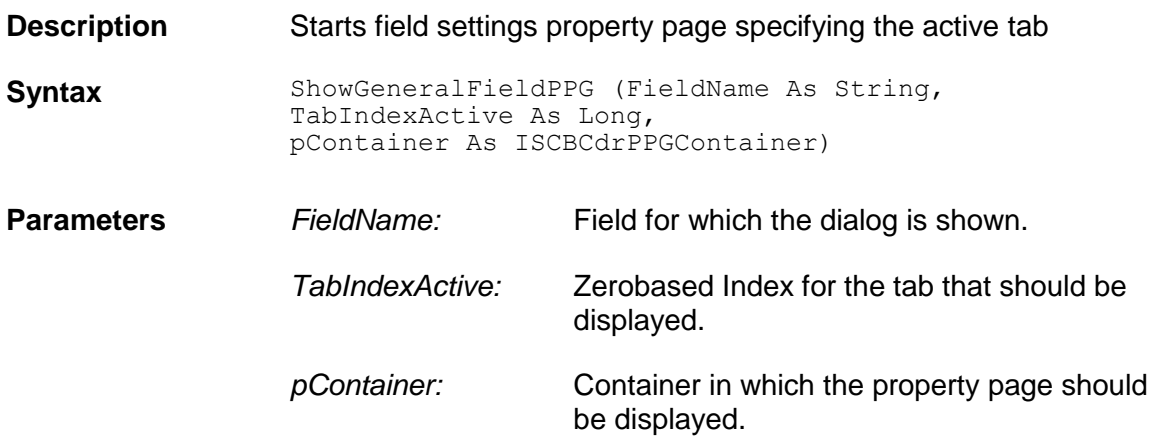

## **SubtreeClsMinDist**

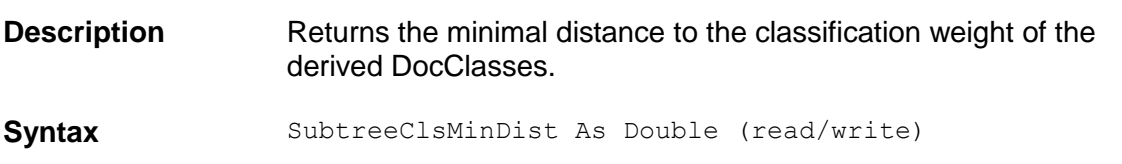

# **SubtreeClsMinWeight**

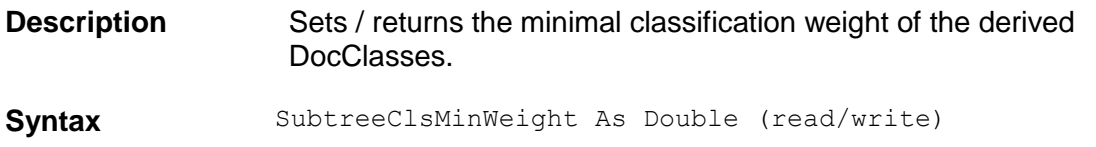

# **UseDerivedValidation**

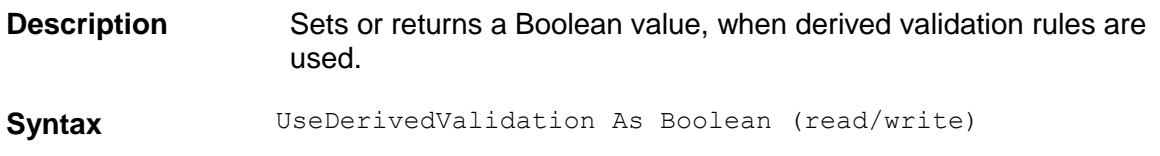

# **ValidationSettingsColl**

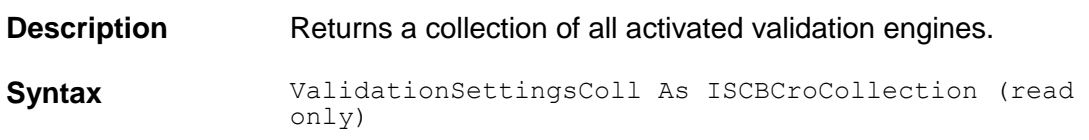

# **ValidationTemplateName**

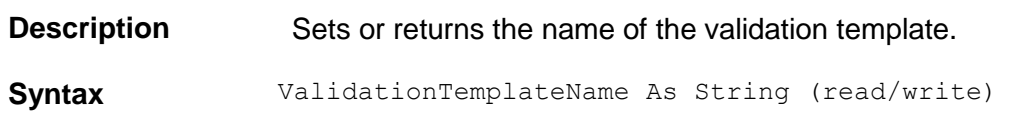

# ValidClassificationResult

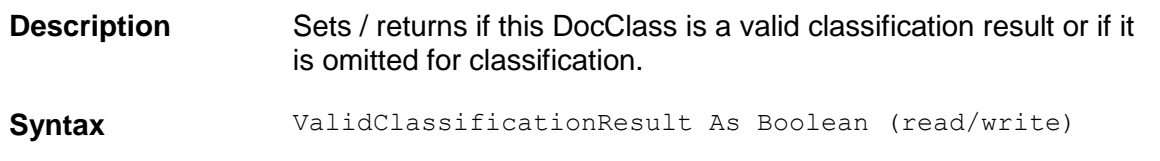

# **VisibleInCorrection**

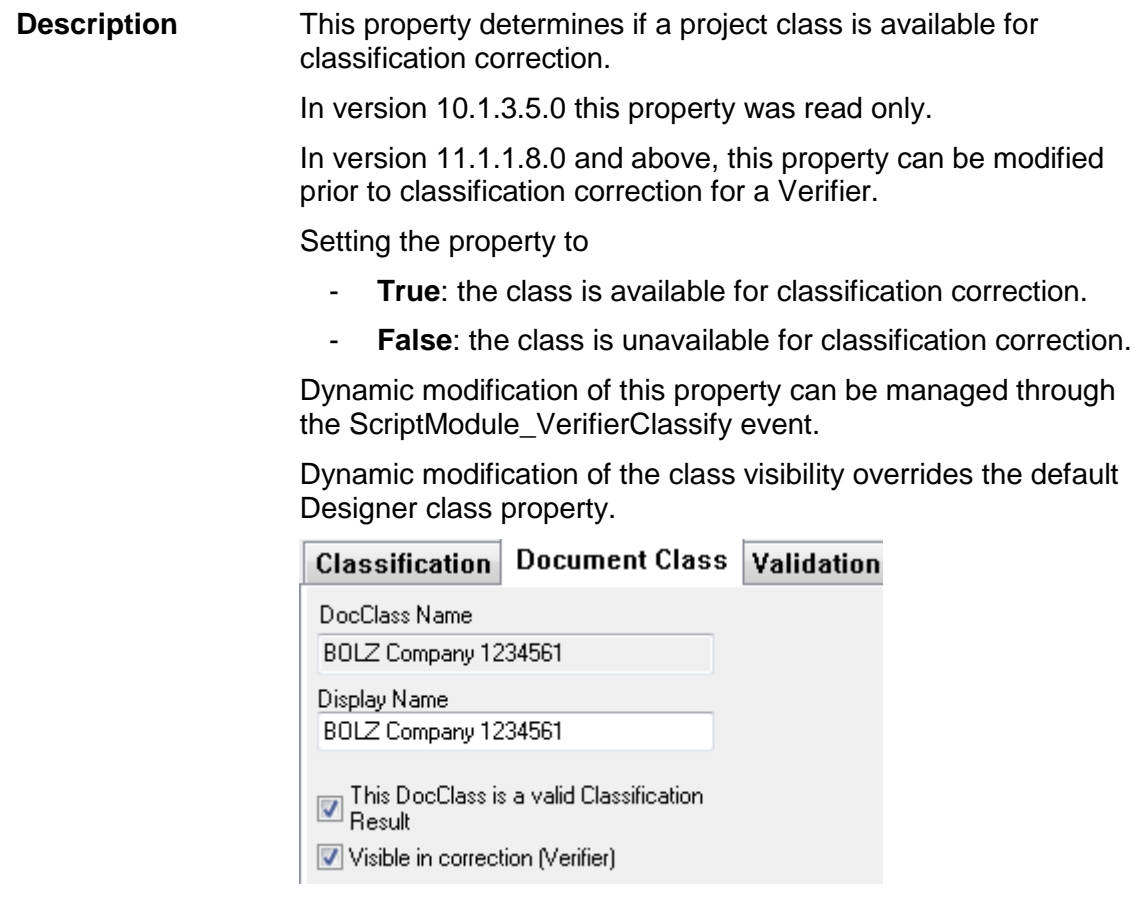

Attribute Read/write

**Syntax** VisibleInCorrection As Boolean (read/write) **Example** The script sample below shows how to dynamically modify the

> The example below hides Invoices, BOLZ and UNICOM classes from verification availability.

property of classes prior to showing the classification view.

```
Public Function fnShouldHideClass(ByVal strClassNameToCheck As String, pWorkdoc As
           SCBCdrPROJLib.SCBCdrWorkdoc) As Boolean
    Select Case UCase (strClassNameToCheck)
     Case "BOLZ COMPANY 1234561"
         fnShouldHideClass = False
       Case "UNICOM CORPORATION 1234563"
         fnShouldHideClass = False
       Case "INVOICES"
          fnShouldHideClass = False
       Case Else
          fnShouldHideClass = True
    End Select
End Function
Private Sub ScriptModule VerifierClassify(pWorkdoc As SCBCdrPROJLib.SCBCdrWorkdoc, ByVal
Reason As SCBCdrPROJLib.CdrVerifierClassifyReason, ClassName As String)
    Dim i As Long
    Dim strNextClassName As String
    If Reason = CdrInitReason Then
       For i = 1 To Project.AllClasses.Count Step 1
         strNextClassName = Project.AllClasses.ItemName(i)
          Project.AllClasses.ItemByIndex(i).VisibleInCorrection = 
fnShouldHideClass(strNextClassName, pWorkdoc)
      Next i
   End If
End Sub
```
# **FillRectangle**

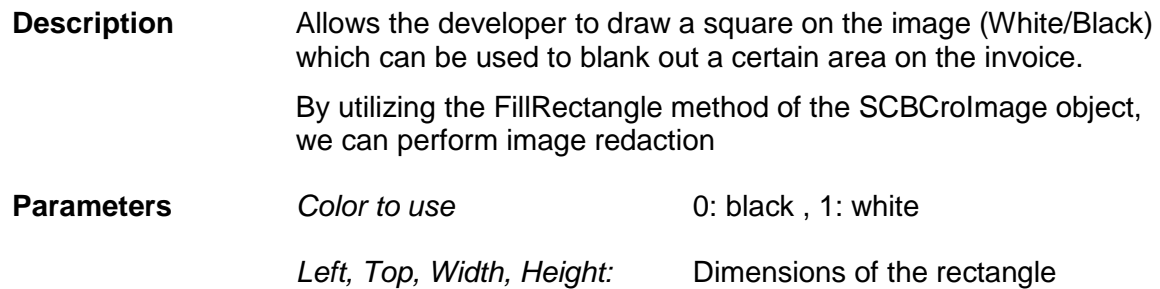

#### **3.5 SCBCdrFieldDefs**

#### **3.5.1. Description**

This Collection contains all defined FieldDef objects of a single DocClass.

#### **3.5.2. Methods and Properties**

#### **Collection**

**Description** Returns the Collection which is internally used to store the

#### FieldDefs.

**Syntax** Collection As ISCBCroCollection (read only)

#### **Count**

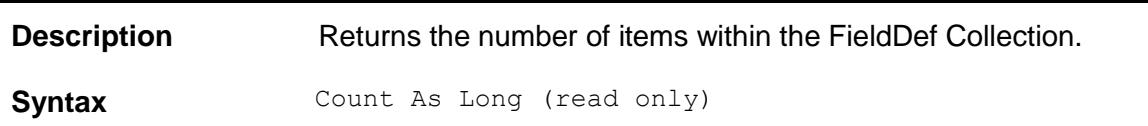

#### **Item**

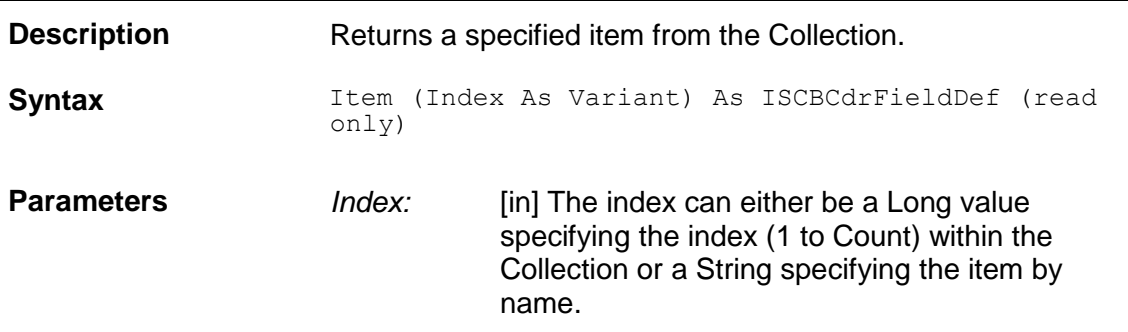

# **ItemByIndex**

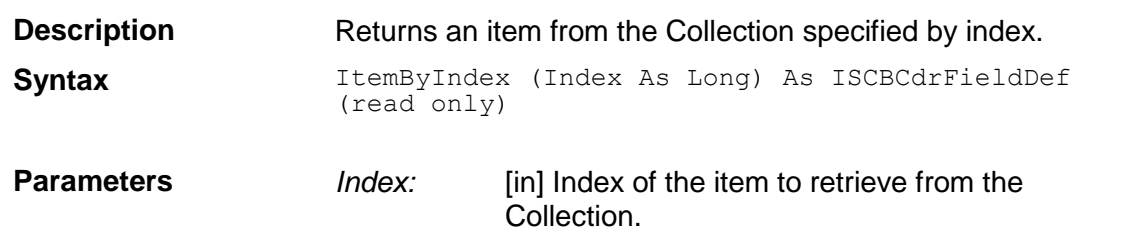

# **ItemByName**

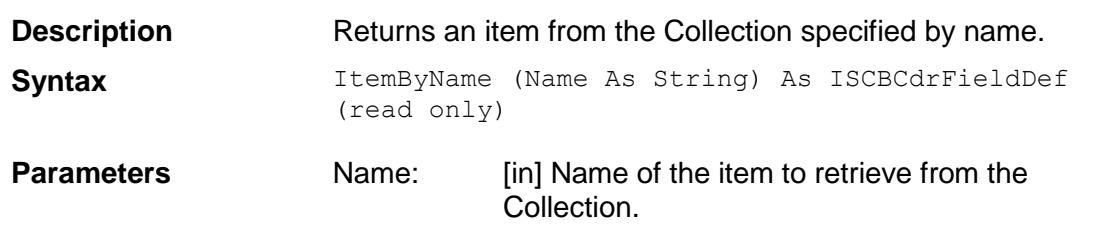

#### **ItemExists**

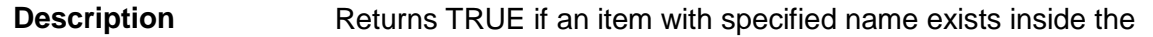

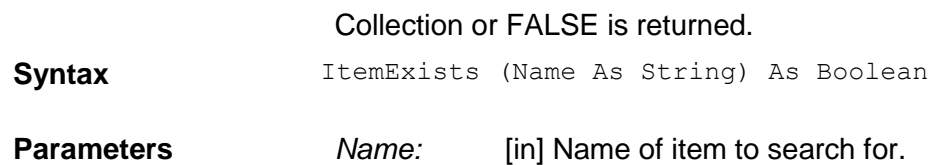

## **ItemIndex**

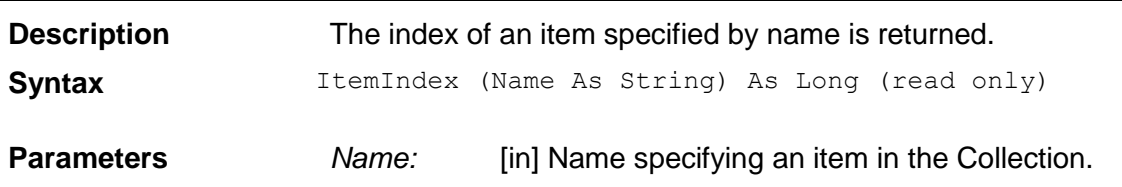

#### **ItemName**

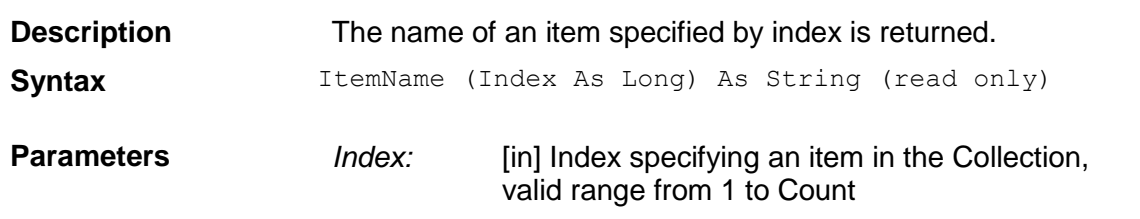

#### **Tag**

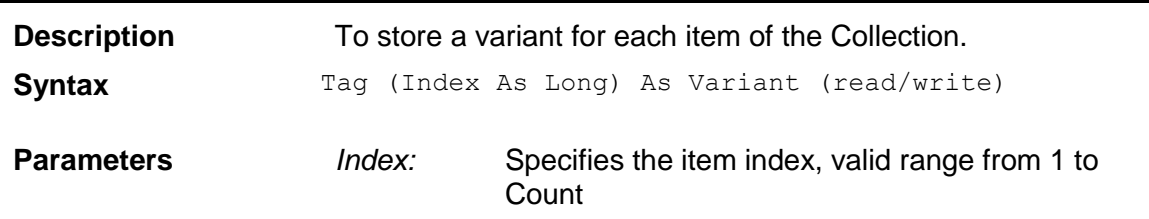

#### **3.6 SCBCdrFieldDef**

#### **3.6.1. Description**

A Cedar FieldDef object represents the definition of a single FieldDef inside a Cedar DocClass

#### **3.6.2. Type Definitions**

#### **CdrFieldFormat**

**This type defines the default format of a certain field. (Not yet implemented)**

#### **Available Types Description**

*CdrFieldFormatCurrency* CdrFieldFormatCurrency *CdrFieldFormatDate* CdrFieldFormatDate

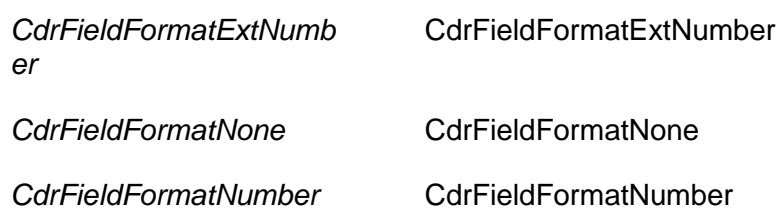

# CDRFieldType

This type defines the type of a FieldDef.

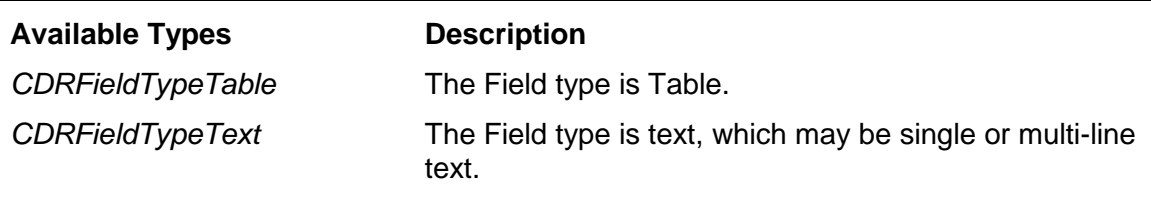

# CdrForceValidationMode

This enumeration defines the different options for the ForceValidation.

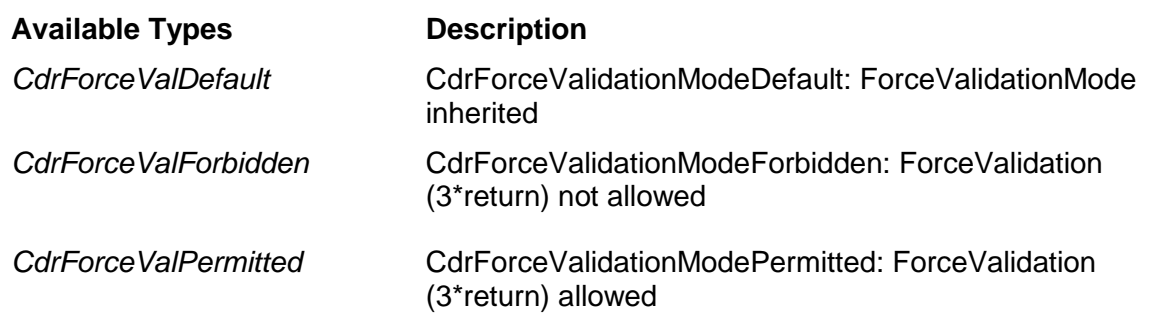

# CdrValFieldType

This enumeration contains different validation types for fields.

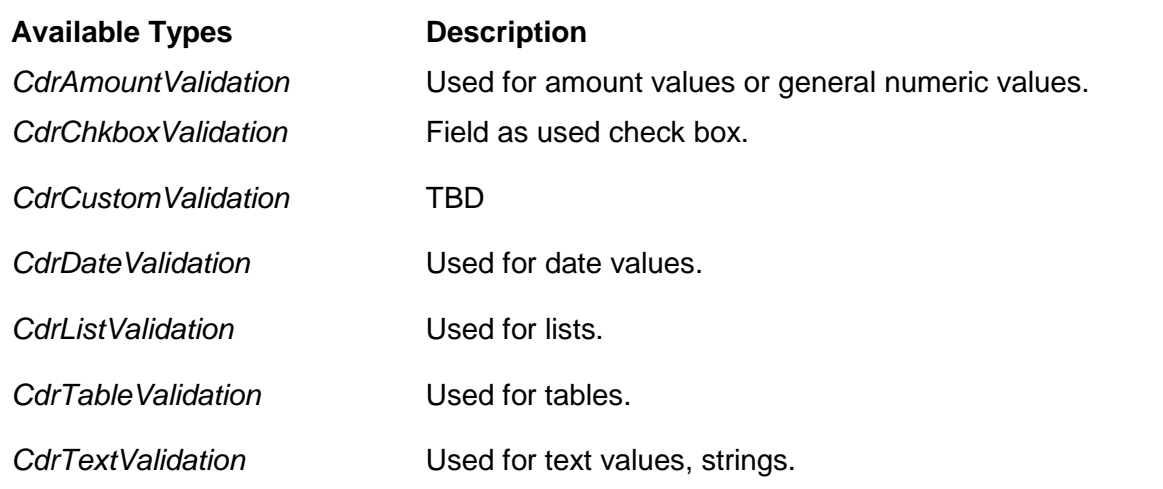

#### **3.6.3. Methods and Properties**

## **AlwaysValid**

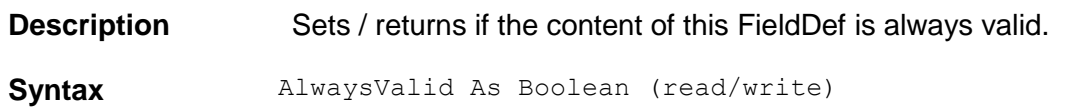

# **AnalysisTemplate**

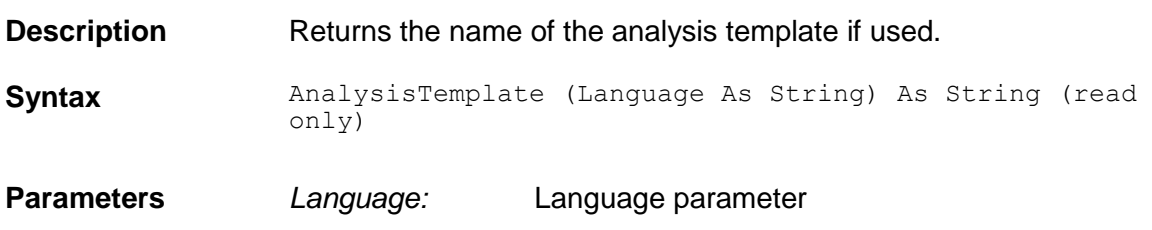

# **AppendListItem**

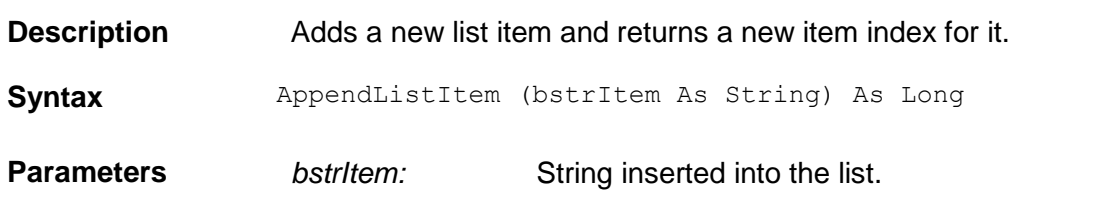

# **ColumnCount**

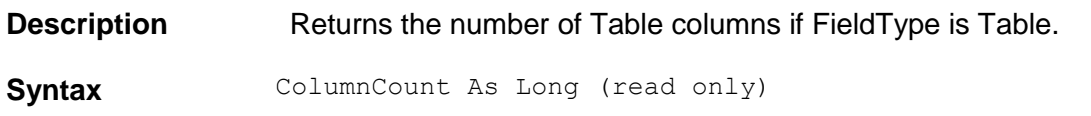

## **ColumnName**

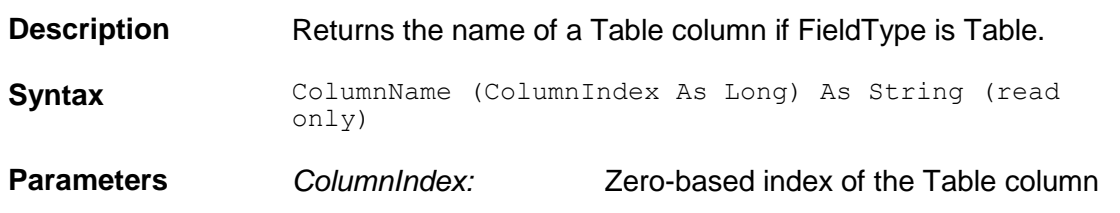

# **DefaultValidationSettings**

**Description** Returns the validation settings with default language.

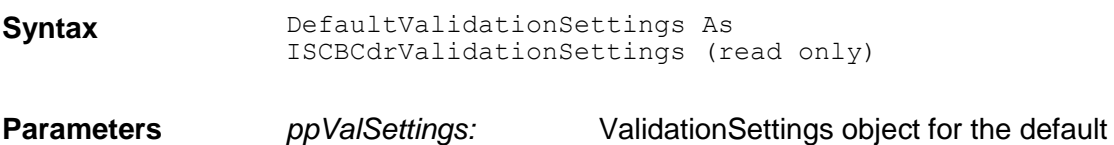

#### **Derived**

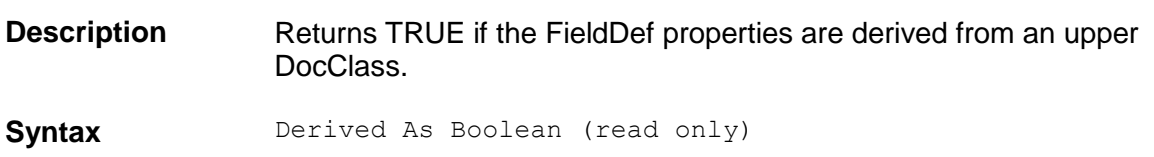

language

# **DisplayName**

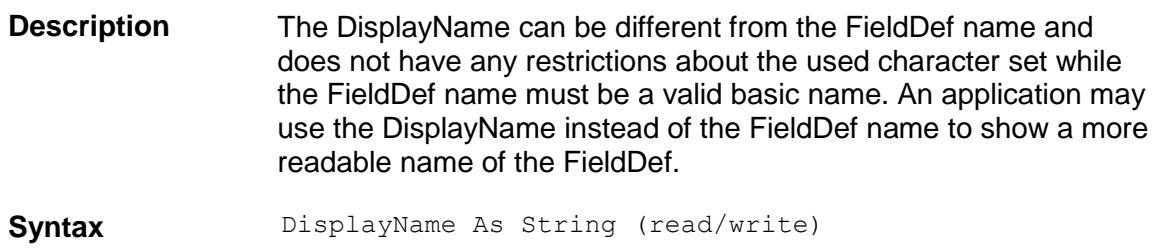

# **EvalSetting**

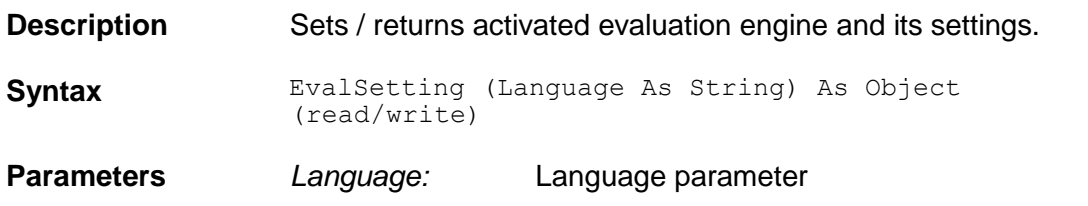

# **EvalTemplate**

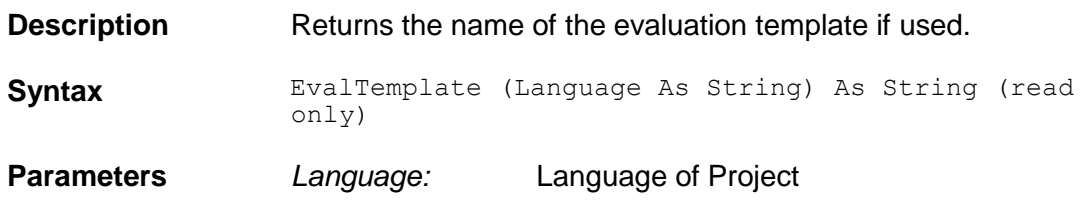

#### **FieldID**

**Description** This read-only property returns the internally used FieldID.

**Syntax** FieldID As Long (read only)

# **FieldType**

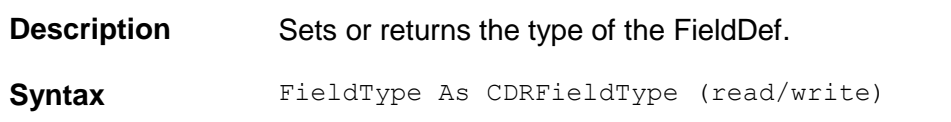

# **ForceValidation**

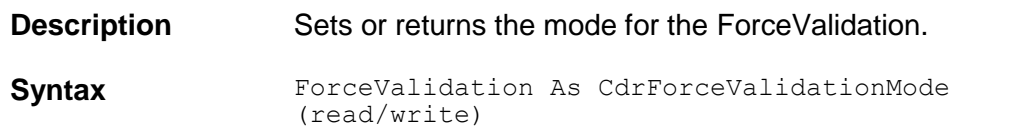

## **ListItem**

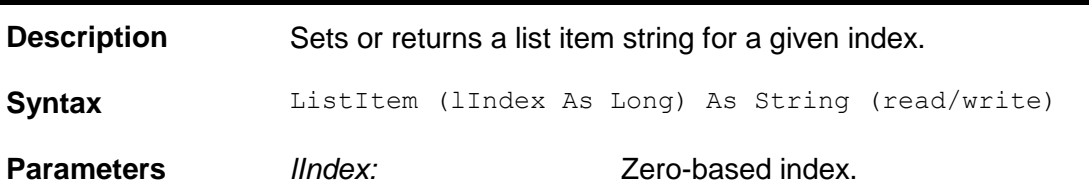

# **ListItemCount**

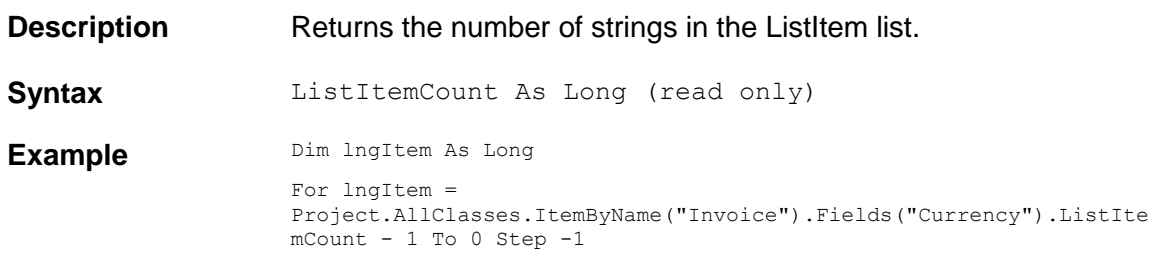

# **MaxLength**

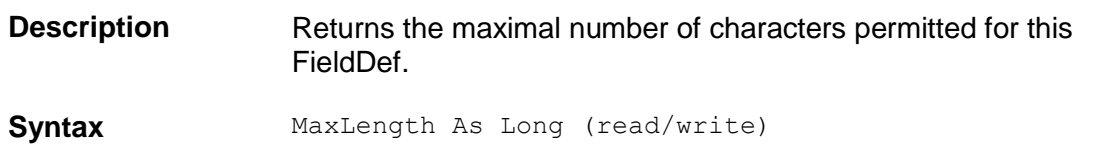

# **MinLength**

**Description** Sets / returns the minimal number of characters for this FieldDef. **Syntax** MinLength As Long (read/write)

#### **Name**

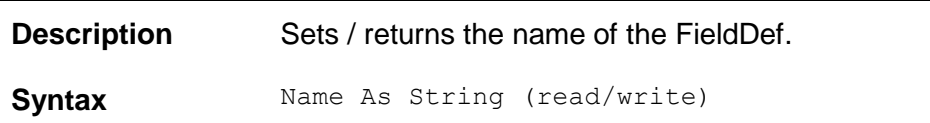

# **NoRejects**

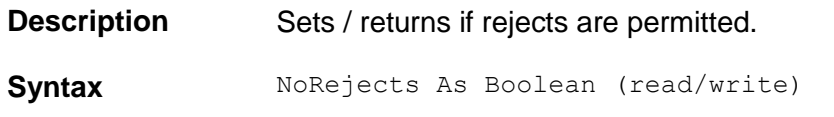

# **OCRConfidence**

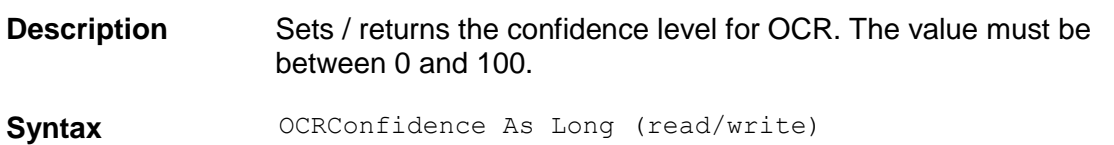

# **RemoveListItem**

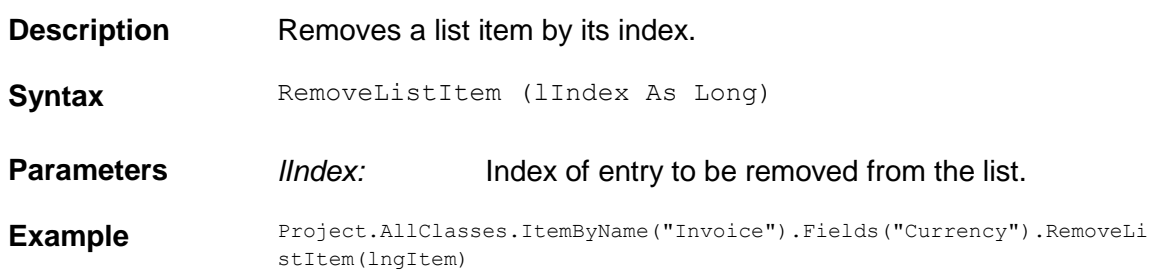

# **SmartIndex**

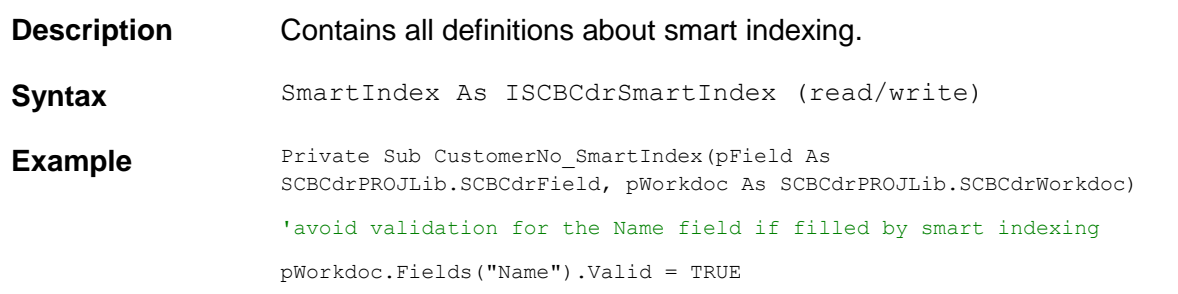

End Sub

# **UseDerivedOCRSettings**

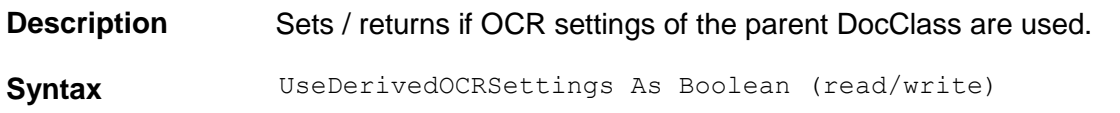

#### **UseDerivedValidation**

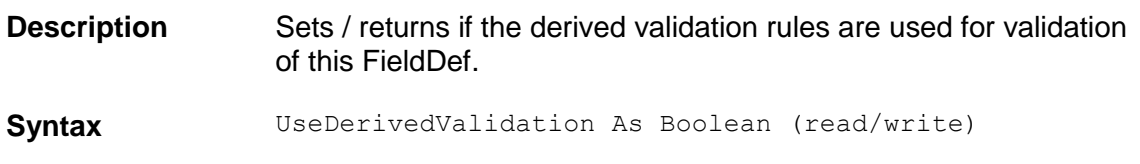

## **UseMaxLen**

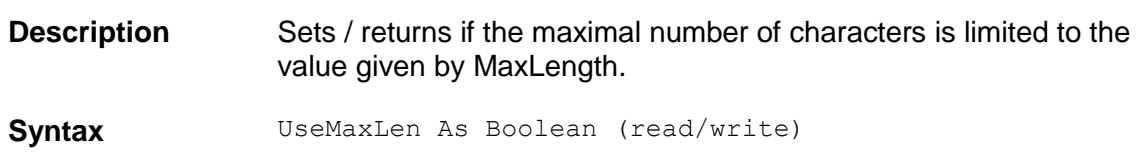

### **UseMinLen**

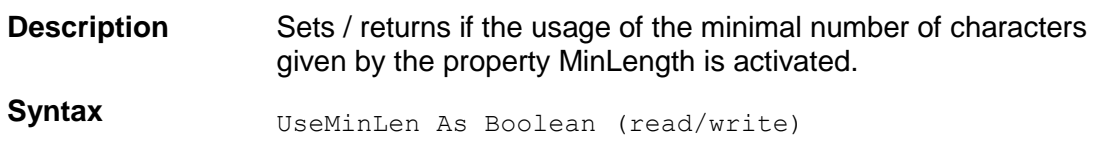

# **ValidationSettings**

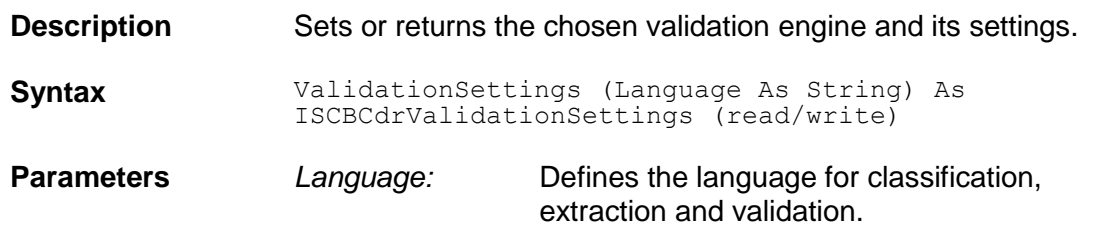

# **ValidationTemplate**

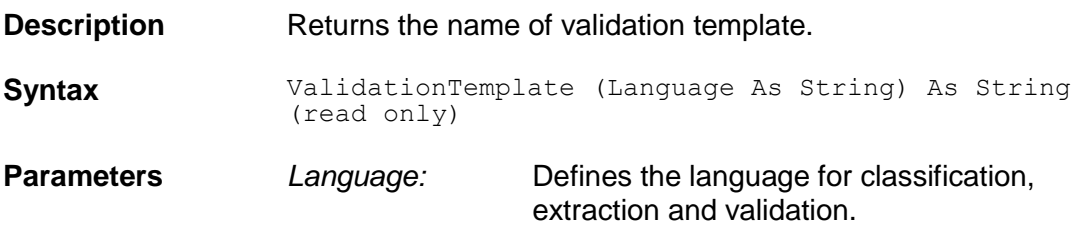

# **ValidationType**

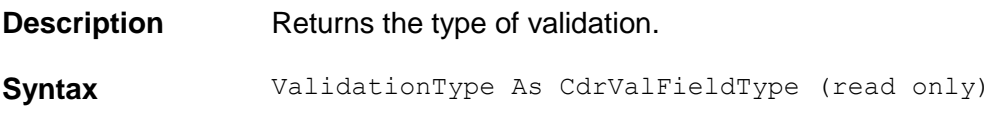

# **VerifierColumnWidth**

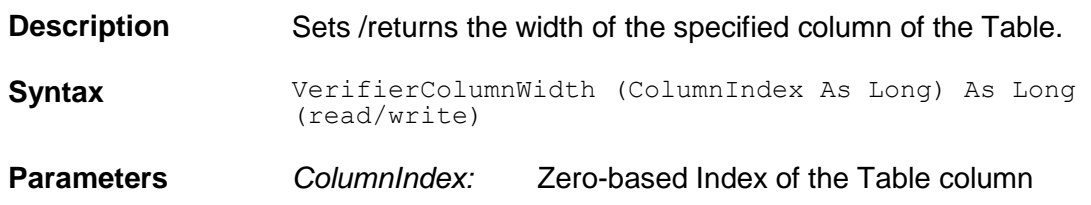

#### **3.7 SCBCdrSettings**

#### **3.7.1. Description**

The Cedar Settings object stores arbitrary strings for usage in script.

#### **3.7.2. Methods and Properties**

#### **ActiveClient**

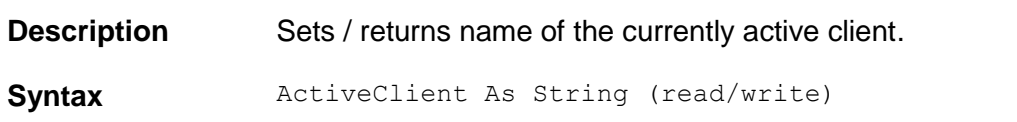

#### **AddClient**

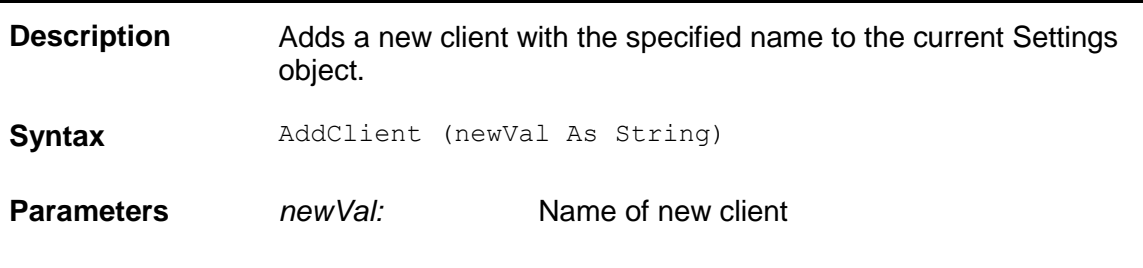

# **AddKey**

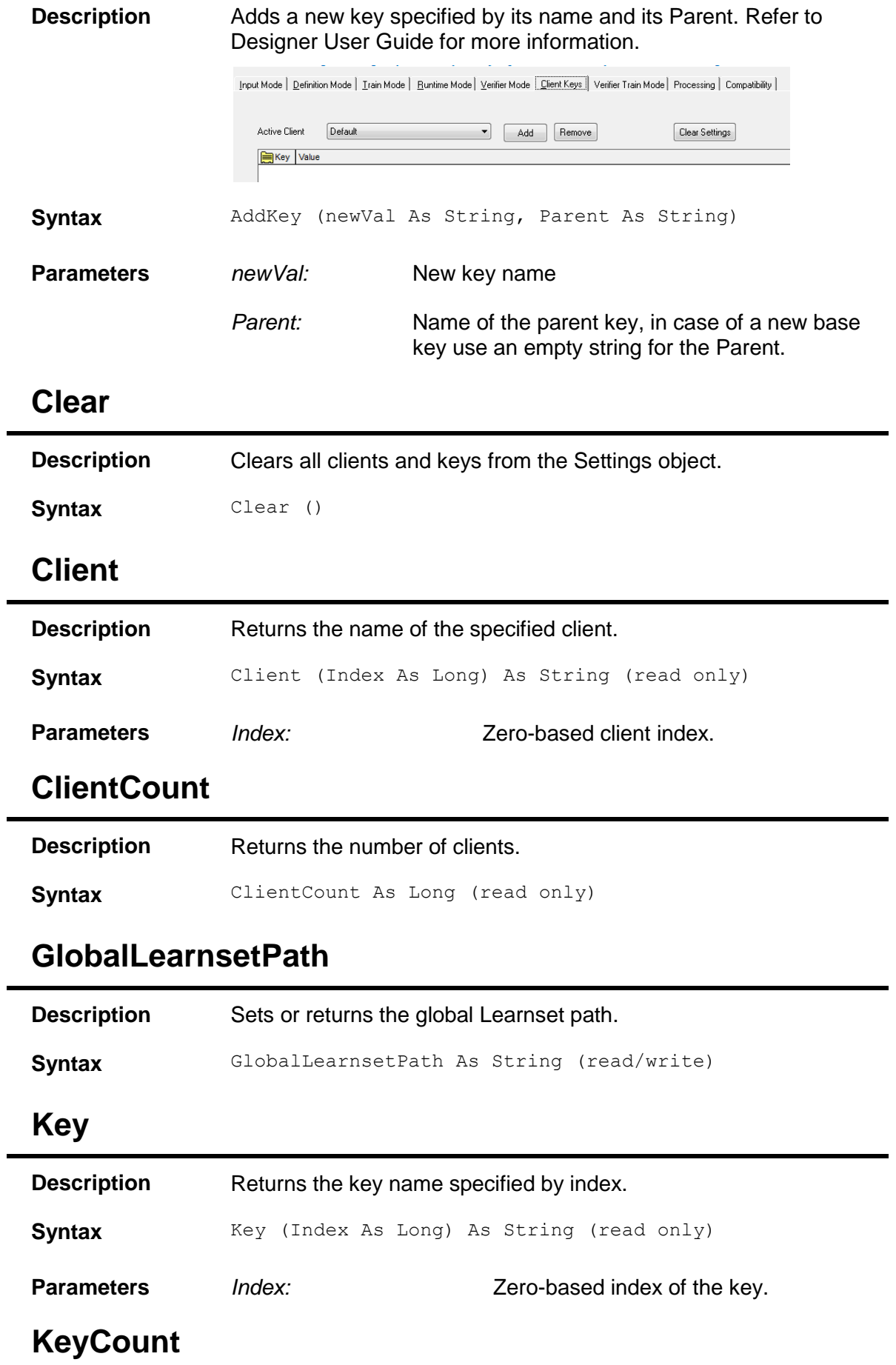

j.

 $\blacksquare$ 

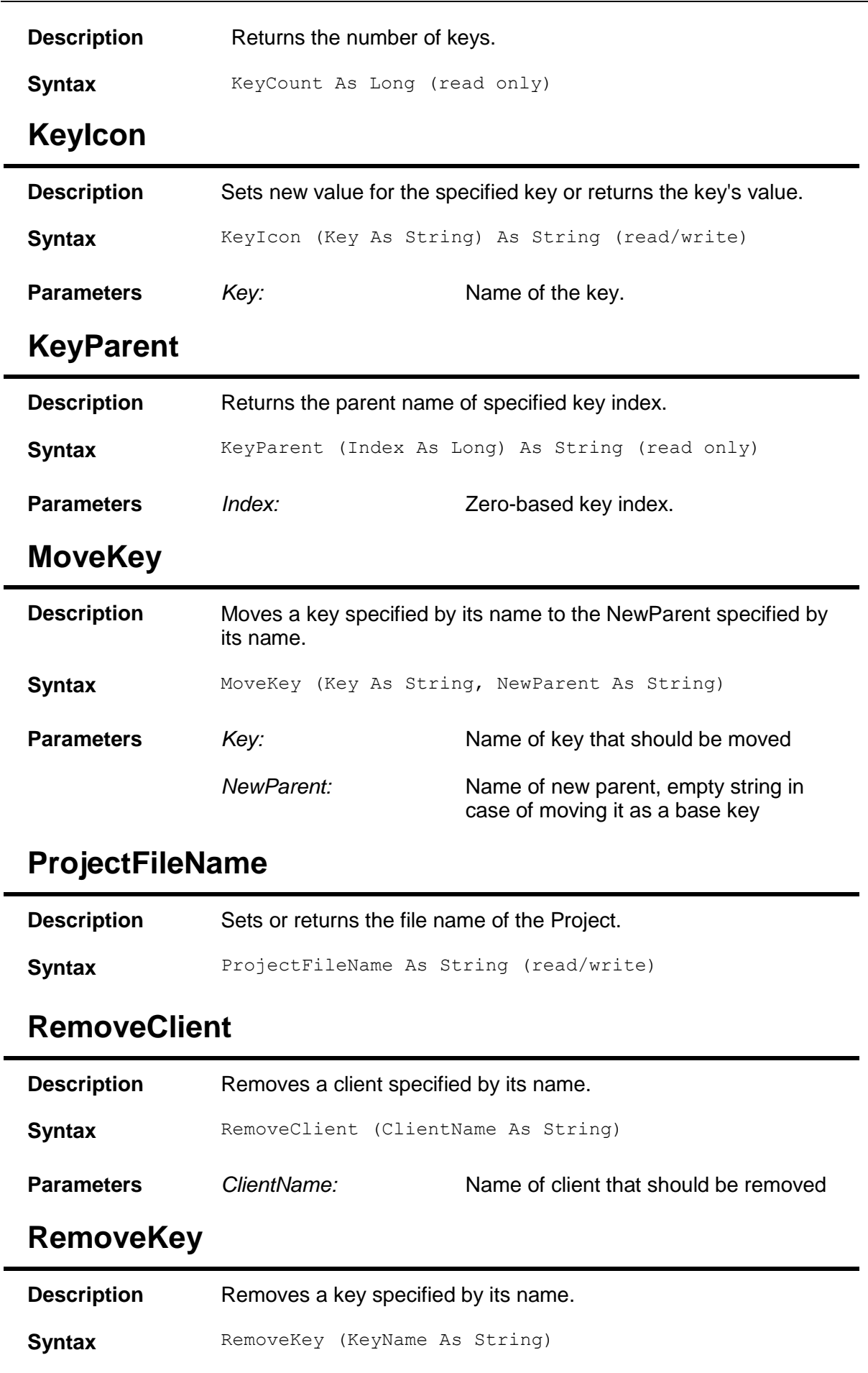

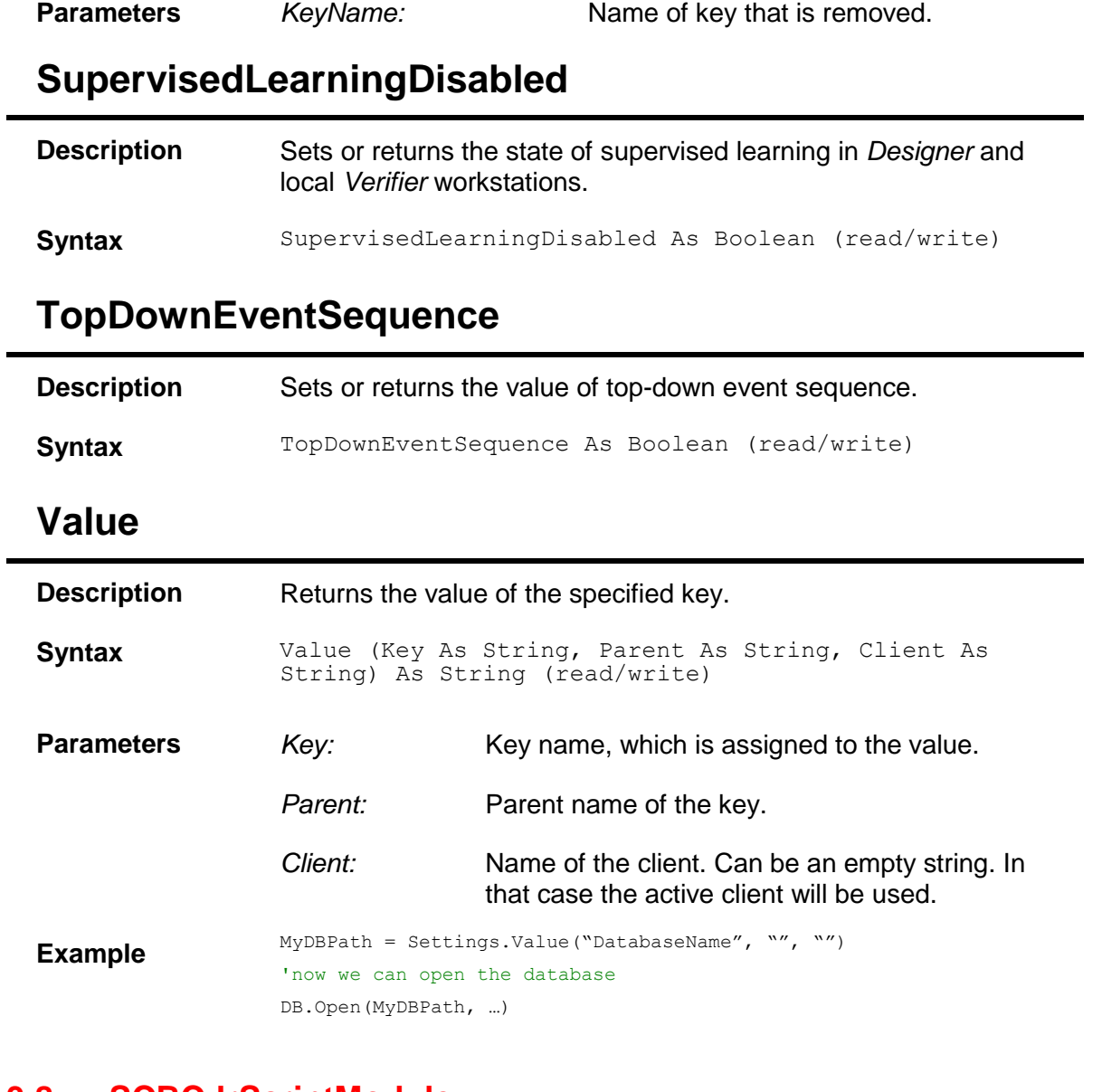

#### **3.8 SCBCdrScriptModule**

#### **3.8.1. Description**

This is a global object at the project level. All script module events occurred at project level belongs to this object.

#### **3.8.2. Methods and Properties**

#### **ModuleName**

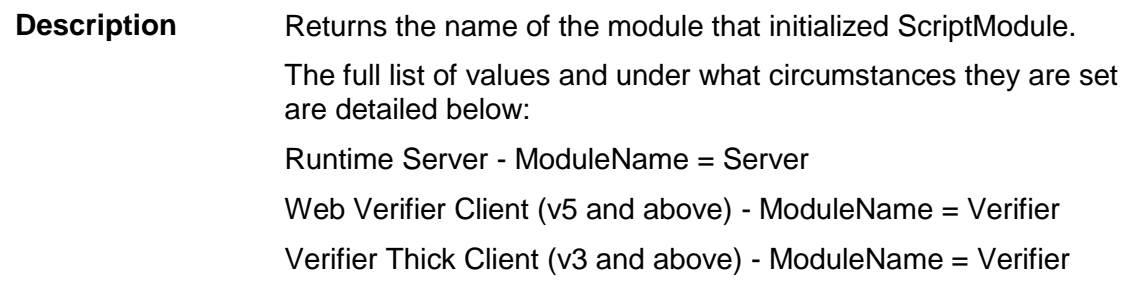

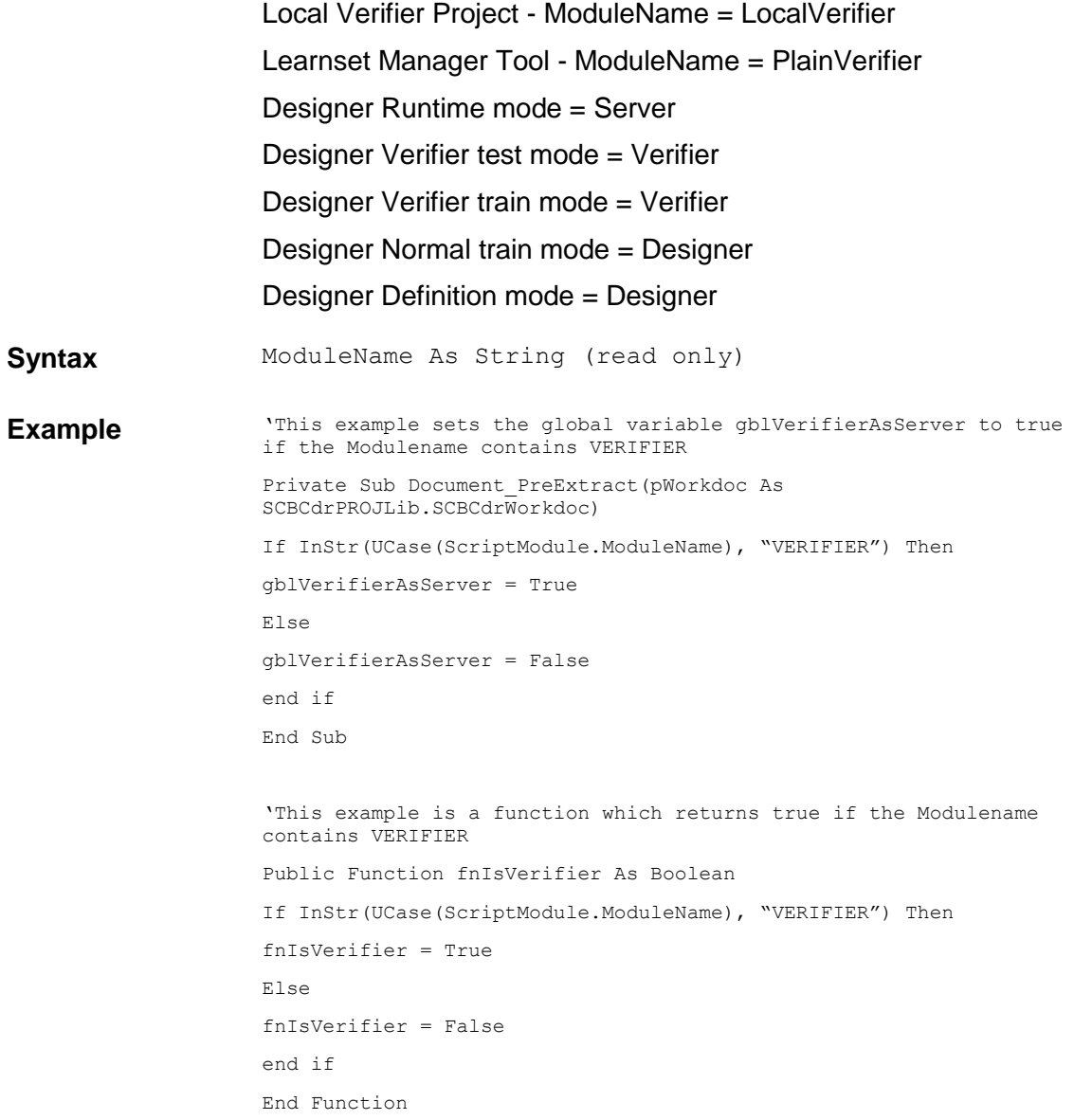

# **ReadZone**

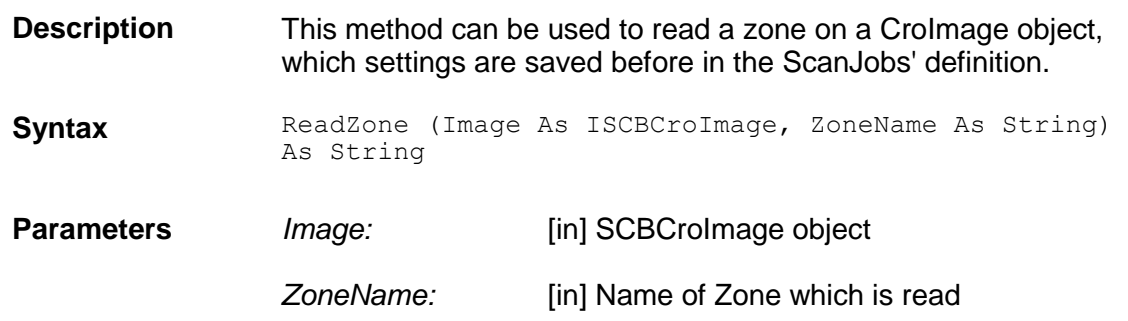

# **ReadZoneEx**

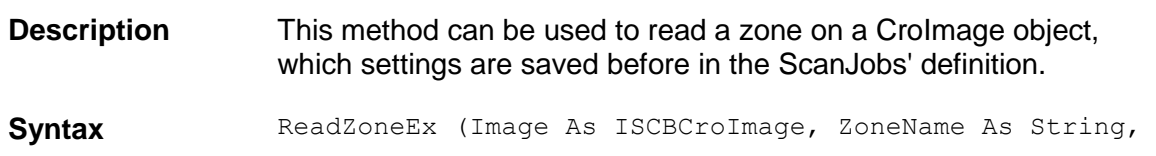

Result As ISCBCroWorktext)

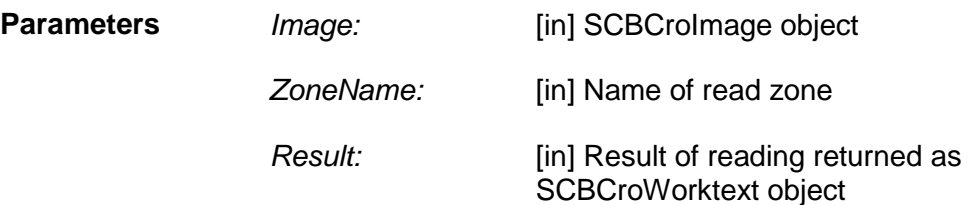

#### **3.9 SCBCdrScriptProject**

**3.9.1. Description**

#### **3.9.2. Methods and Properties**

#### **CurrentClient**

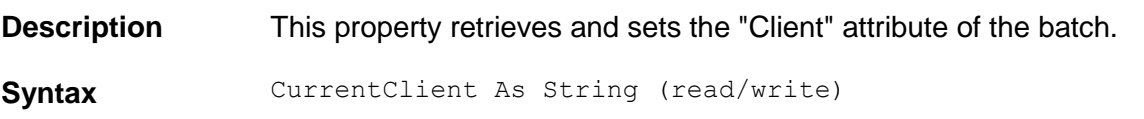

# **GetHostProperties**

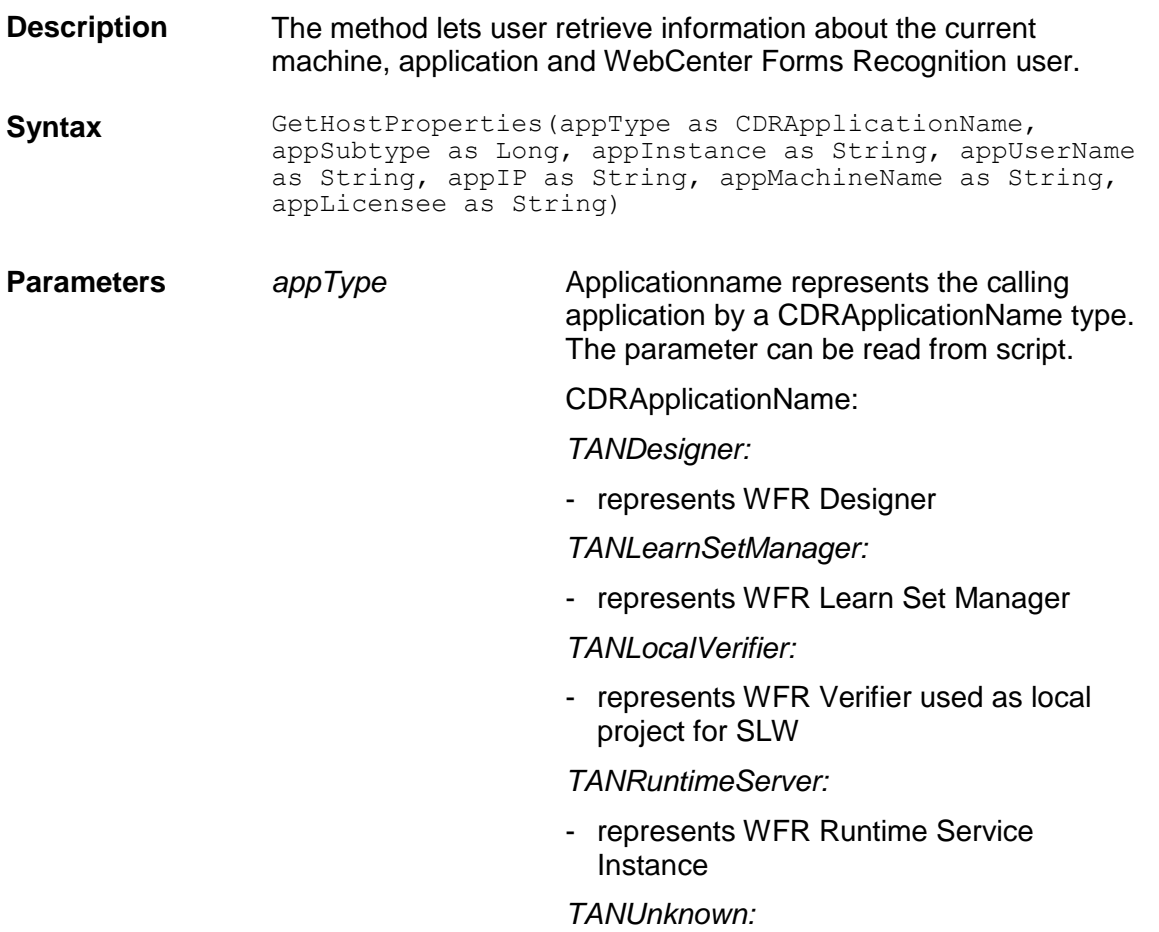

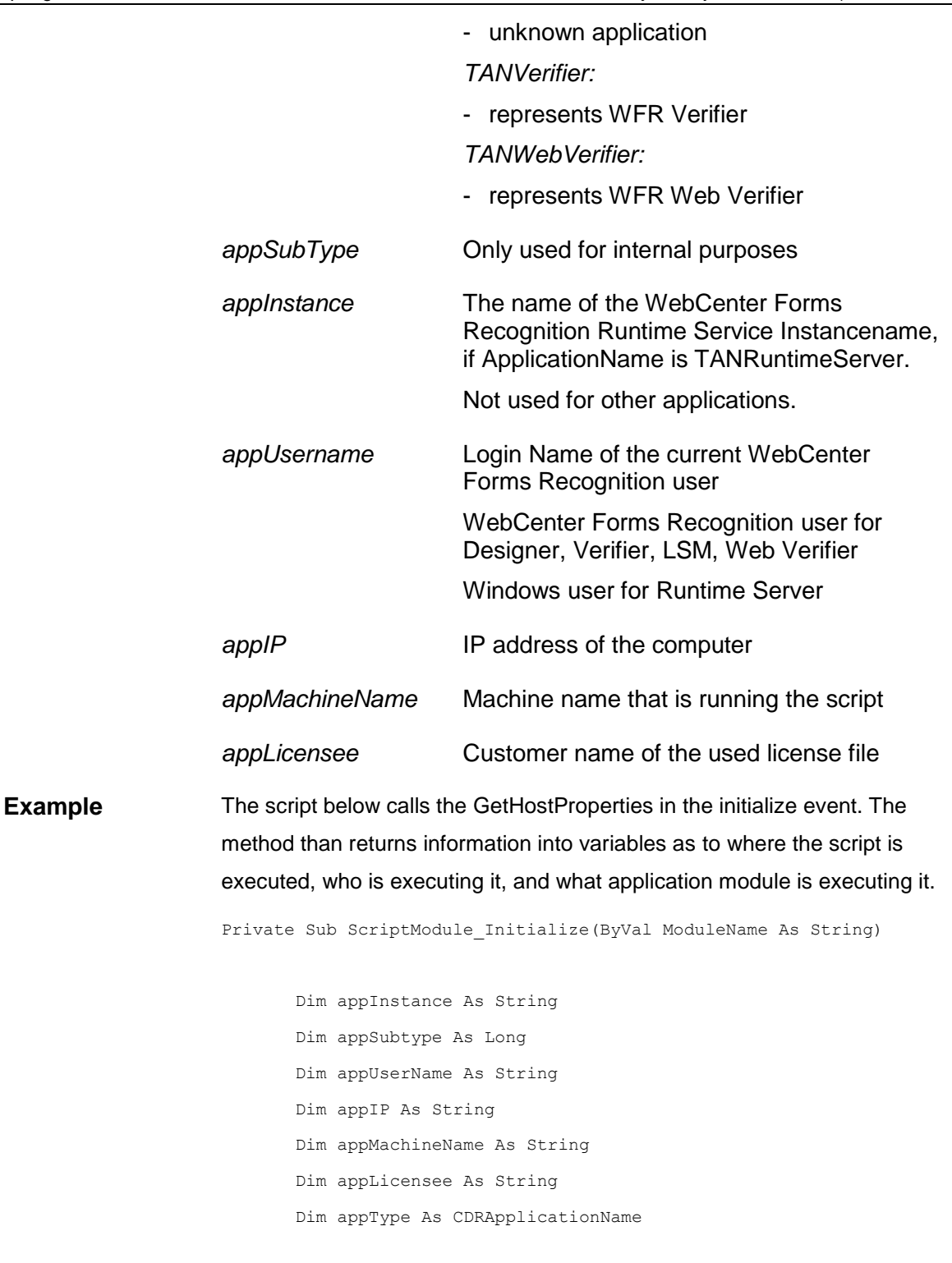

Project.GetHostProperties(appType, appSubtype, appInstance, appUserName, appIP, appMachineName, appLicensee)

End Sub

#### **3.10 SCBCdrScriptAccess**

#### **3.10.1. Description**

WebCenter Forms Recognition provides a new public interface "SCBCdrScriptAccess" for external access to the project and class level custom script pages. The new interface can be queried from the main "SCBCdrProject" interface available in WFR custom script. Using this interface it is possible to retrieve, modify and dump project and class level scripts.

#### **3.10.2. Methods and Properties**

#### **DumpAllPages**

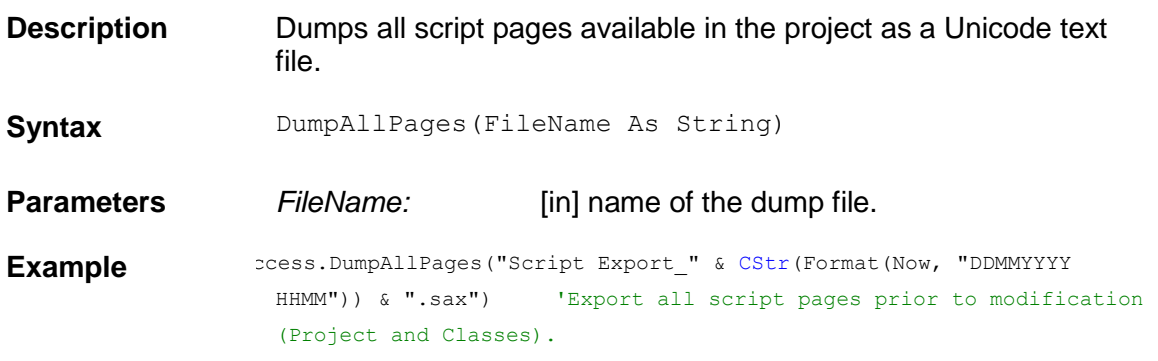

#### **ExportAllPages**

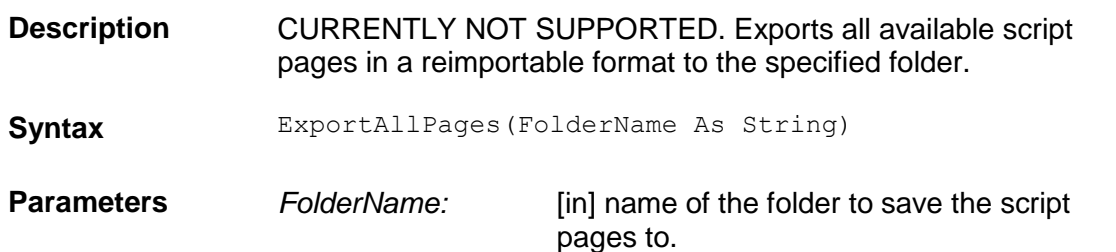

# **ExportClassPage**

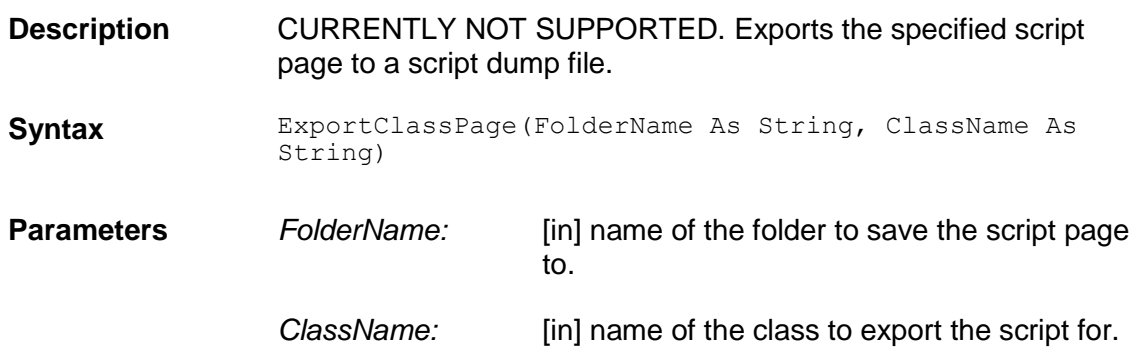

#### **GetPageCode**

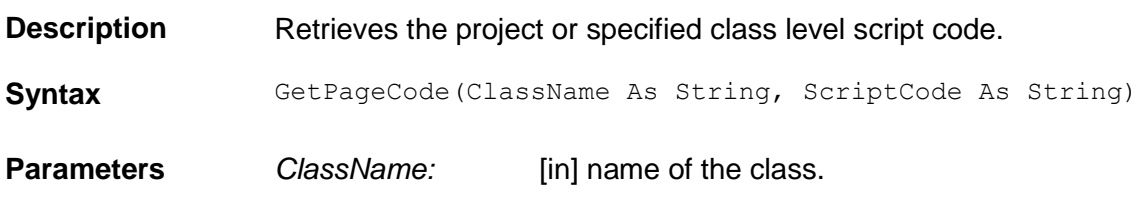

*ScriptCode:* [out] class script code.

# **ImportAllPages**

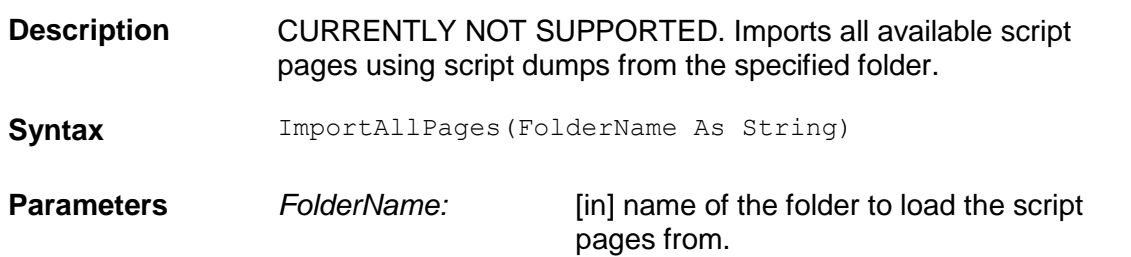

# **ImportClassPage**

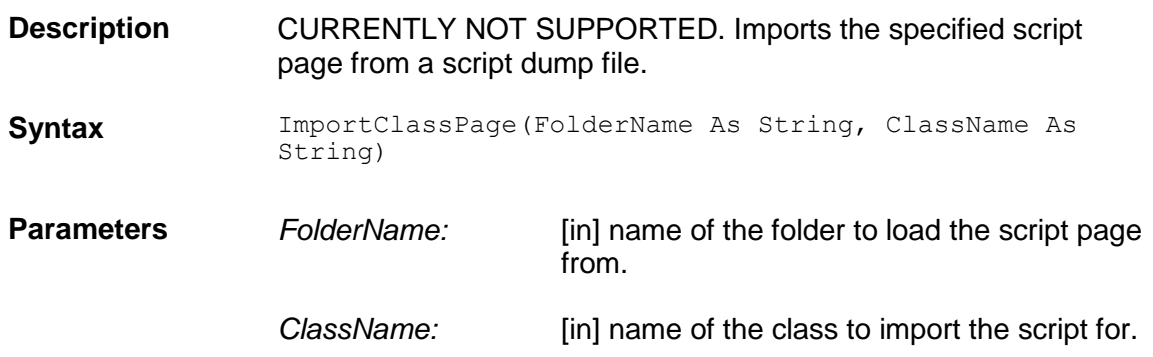

# **SetPageCode**

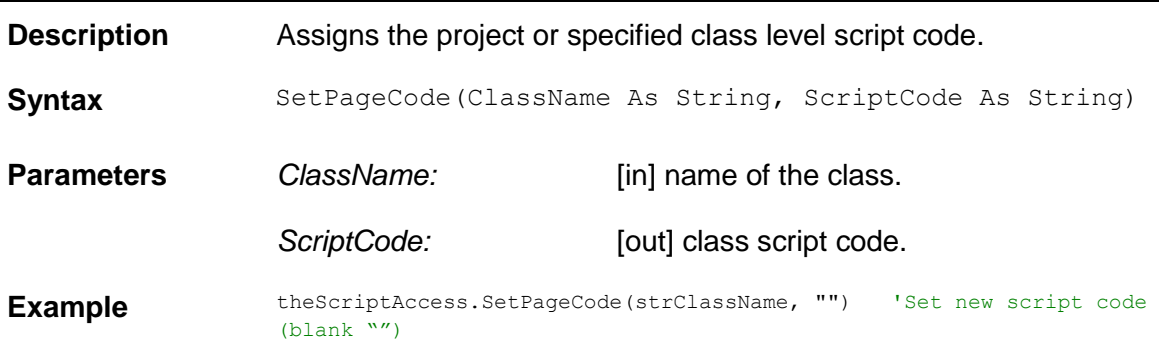

# **4 (CDRADSLib)**

#### **4.1 SCBCdrSupExSettings**

#### **4.1.1. Description**

This collection contains the functions for the Associative Search engine.

#### **4.1.2. Methods and Properties**

#### **ClearFilterAttributes**

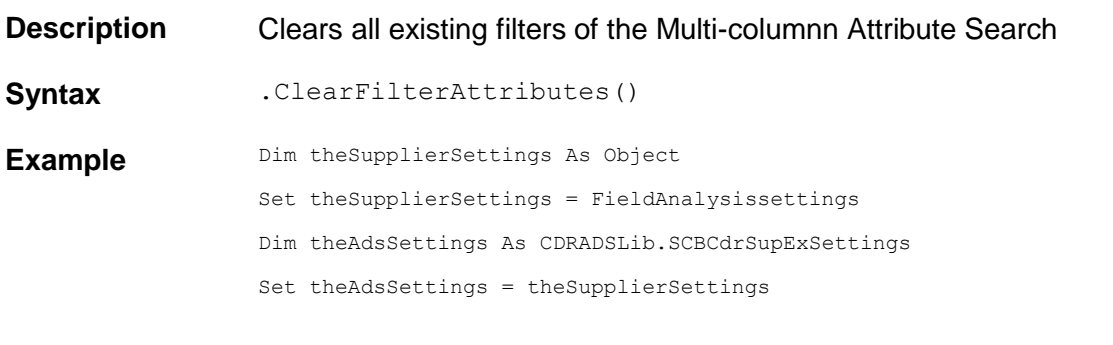

theAdsSettings.ClearFilterAttributes

# **AddFilterAttributes**

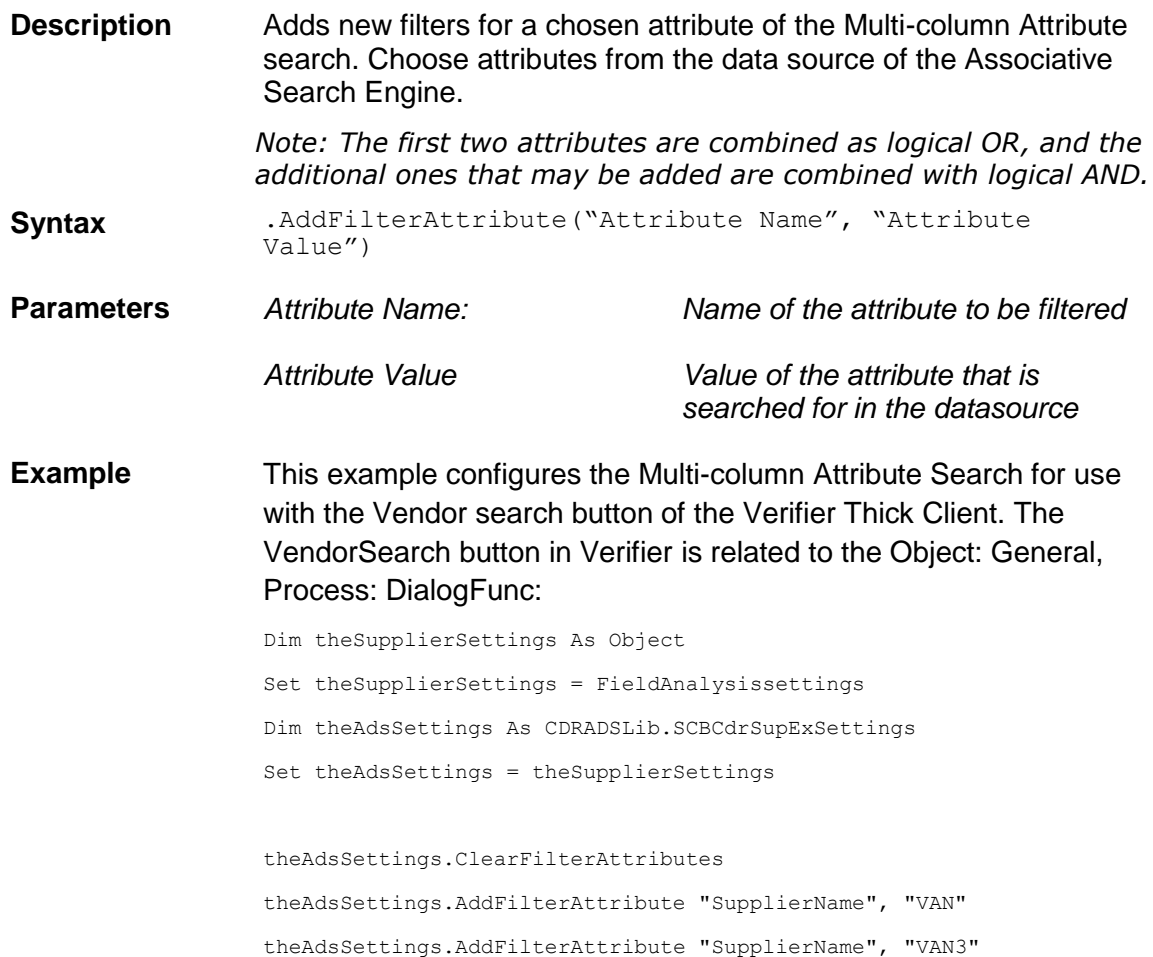

#### The following example configures the extension for the filtering with RTS in the VendorName (or VendorASSA) object preExtract event:

Private Sub VendorName\_PreExtract(pField As SCBCdrPROJLib.SCBCdrField, pWorkdoc As SCBCdrPROJLib.SCBCdrWorkdoc) Dim theSupplierSettings As CDRADSLib.SCBCdrSupExSettings Dim theDocClass As SCBCdrDocClass Dim theAnalysisSettings As ISCBCdrAnalysisSettings Dim theObject As Object Set theDocClass=Project.AllClasses.ItemByName(pWorkdoc.DocClassName) theDocClass.GetFieldAnalysisSettings "VendorName","German", theAnalysisSettings Set theObject = theAnalysisSettings Set theSupplierSettings = theObject theSupplierSettings.ClearFilterAttributes() theSupplierSettings.AddFilterAttribute "SupplierName", "VAN" theSupplierSettings.AddFilterAttribute "SupplierName", "VAN3"

End Sub

# **5 Analysis Engines Object Reference**

#### **5.1 SCBCdrAssociativeDbExtractionSettings**

#### **5.1.1. Description**

This interface covers all methods and properties that are required for controlling and accessing the new universal format of the ASSA engine's pool.

#### **5.1.2. Type Definitions**

# **CdrAutoUpdateType**

This enumeration is used to specify the automatic import property.

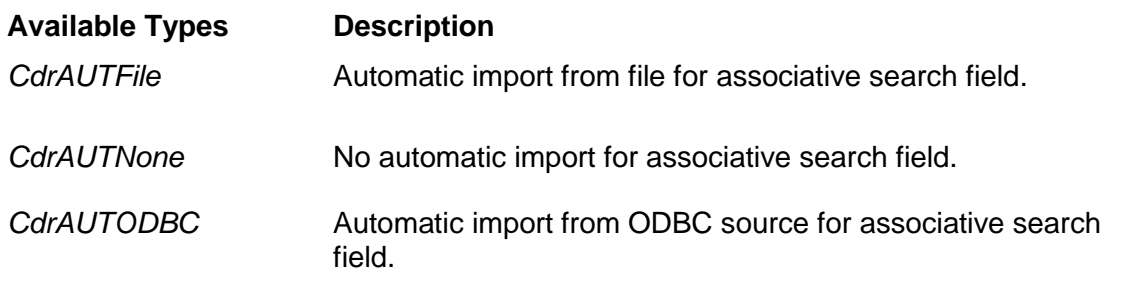

#### **5.1.3. Method and Properties**

#### **AddColumn**

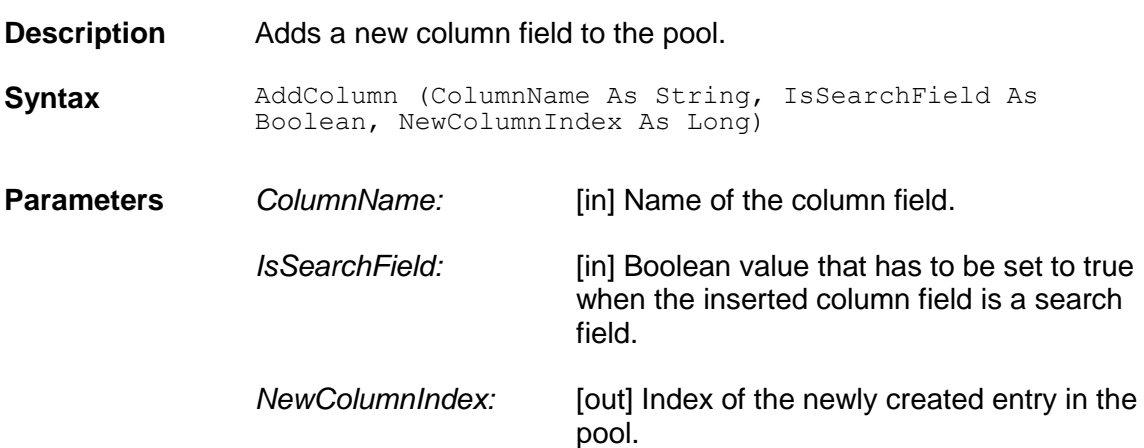

#### **AddPhrase**

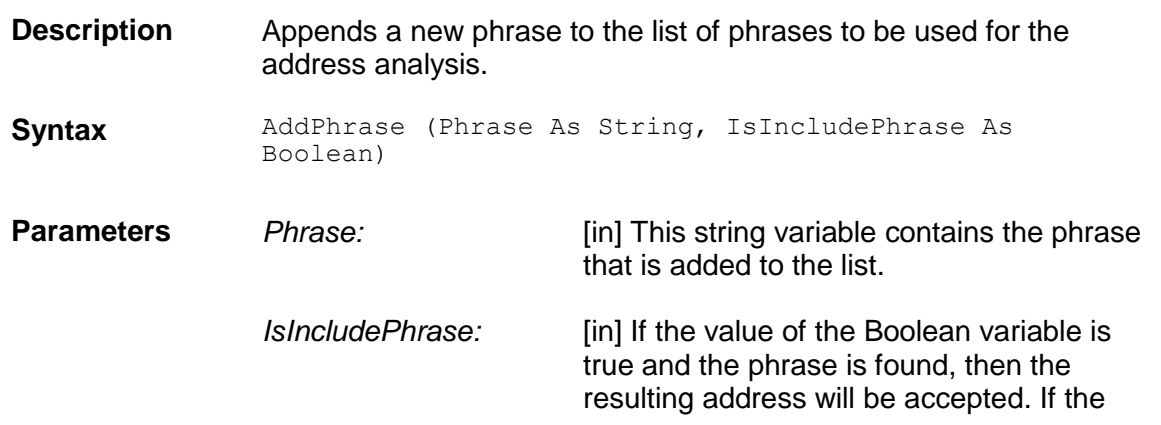

value of the Boolean variable is false and the phrase is found, then the address will not be accepted

# **ChangeEntry**

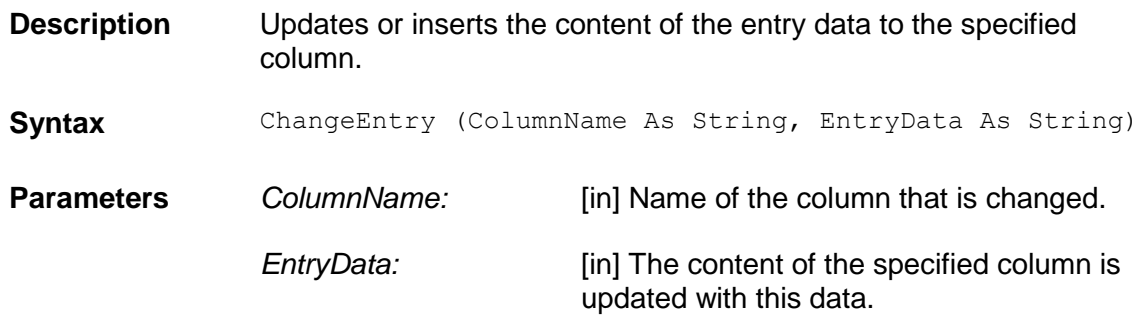

## **ClassNameFormat**

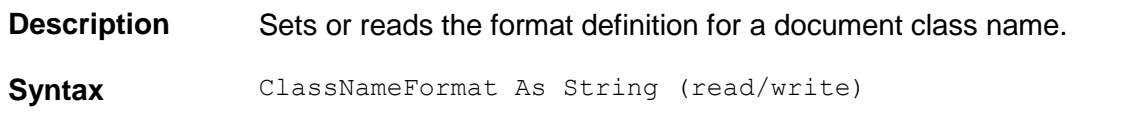

## **ColumnCount**

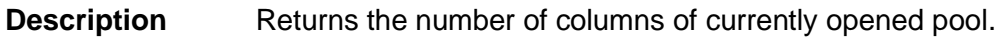

**Syntax** ColumnCount As Long (read only)

#### **ColumnName**

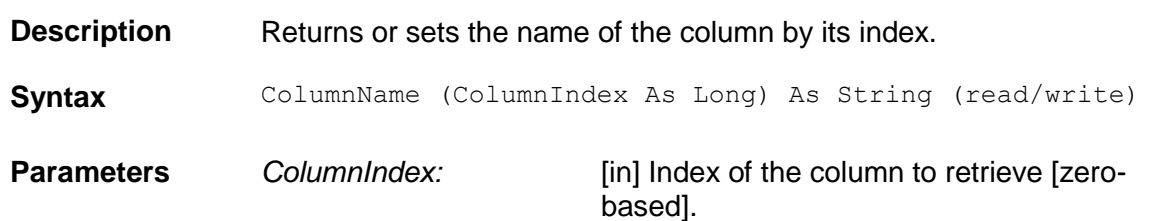

# **CommitAddEntry**

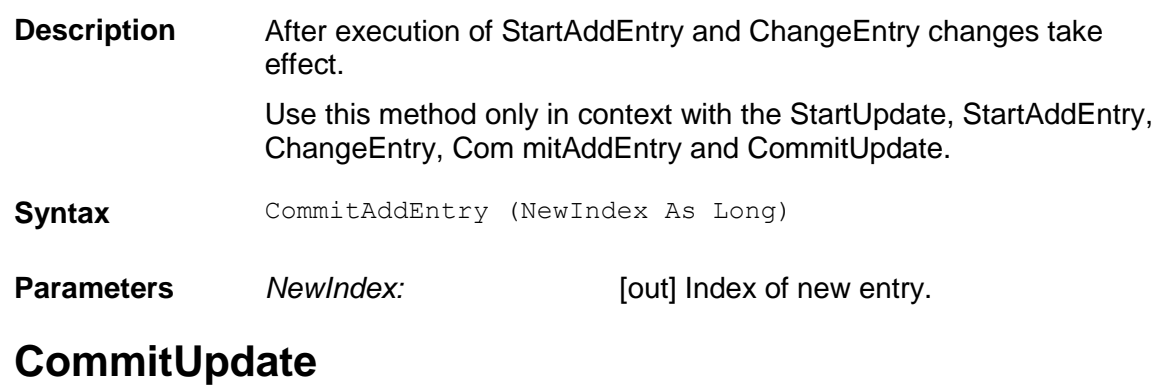

**Description** Closes and saves the currently opened pool.

#### Syntax CommitUpdate ()

### **EnableCandidateEvaluation**

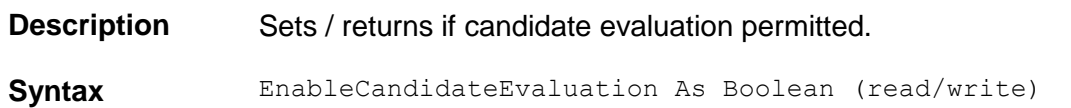

#### **EntryCount**

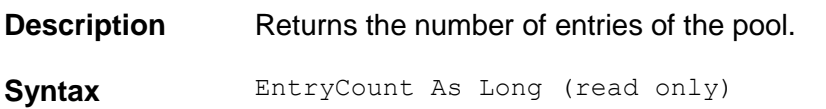

## **EvalFirstPageOnly**

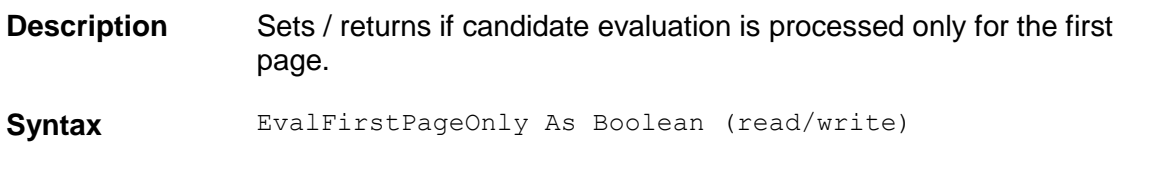

# **FieldContentsFormat**

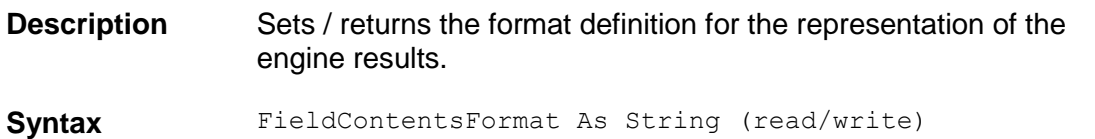

## **FindLocation**

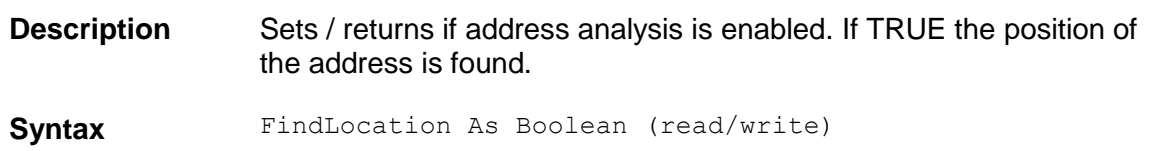

#### **GeneratePool**

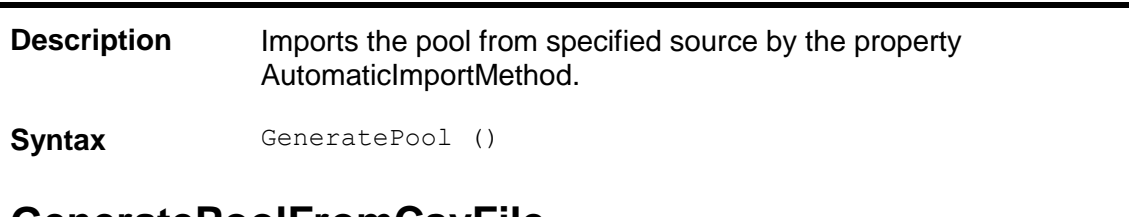

#### **GeneratePoolFromCsvFile**

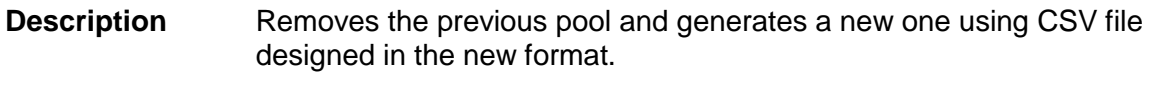

Syntax GeneratePoolFromCsvFile ()

# **GeneratePoolFromODBC**

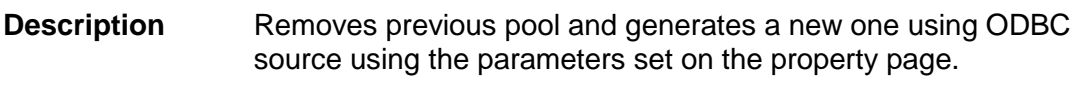

Syntax GeneratePoolFromODBC ()

# **GetClassNameByID**

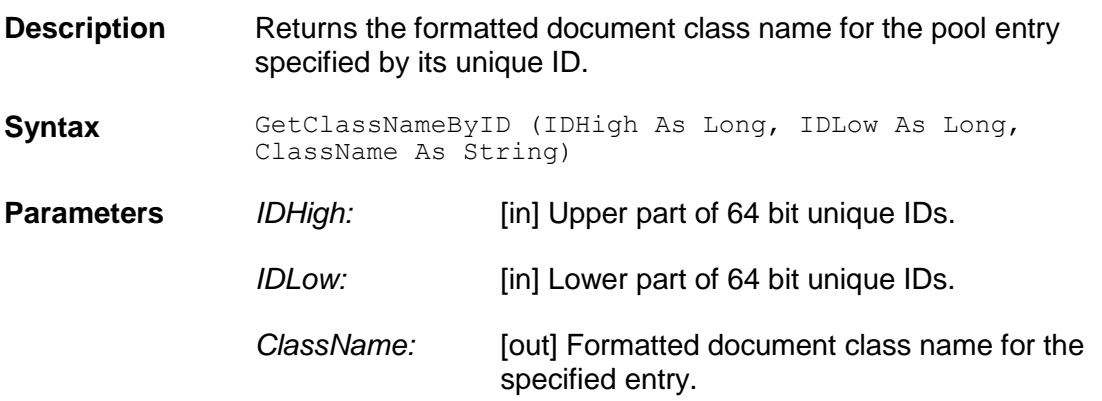

# **GetEntry**

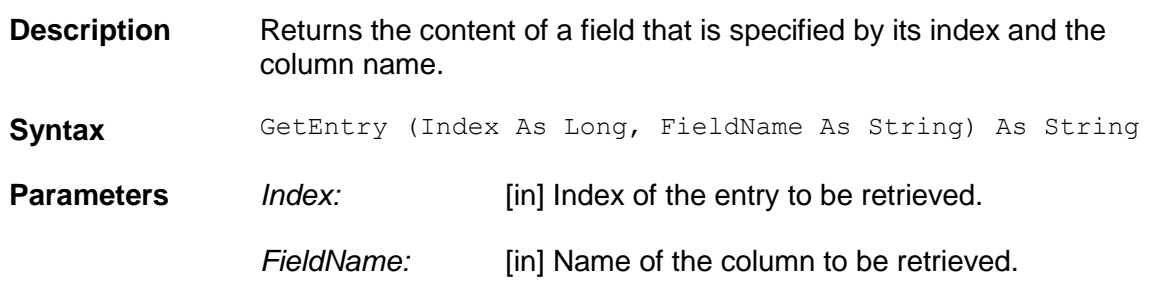

# **GetFormattedValueByID**

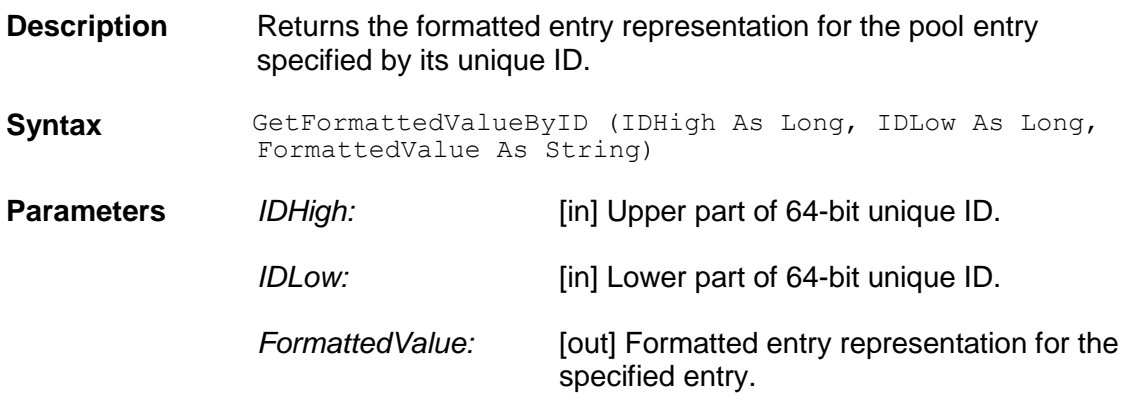

## **GetIDByIndex**

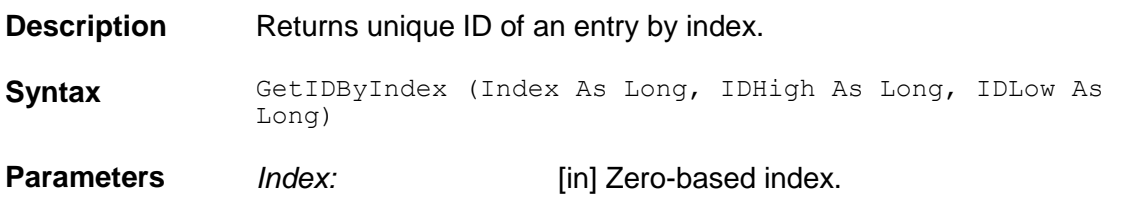
*IDHigh:* [out] Upper part of 64-bit unique ID.

*IDLow:* [out] Lower part of 64-bit unique ID.

# **GetIndexByID**

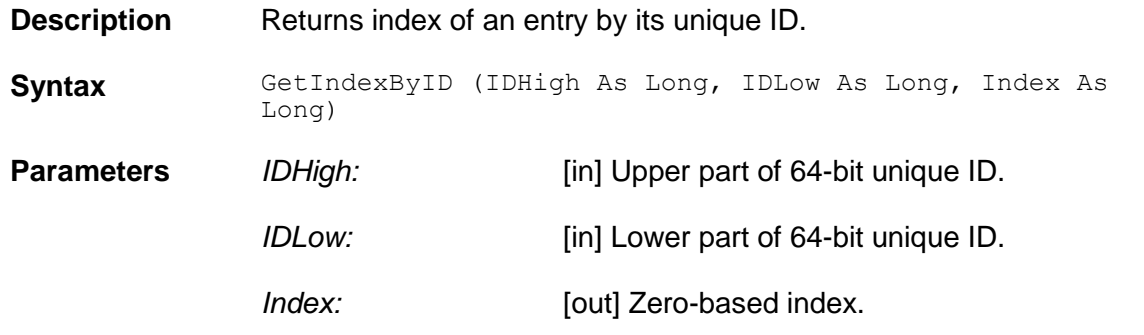

#### **GetSearchArea**

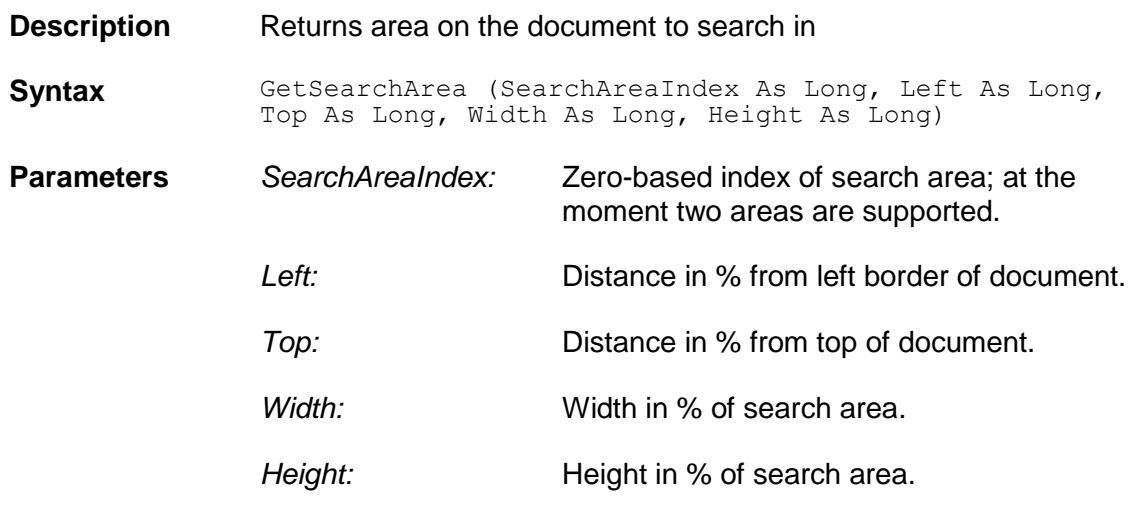

# **IdentityColumn**

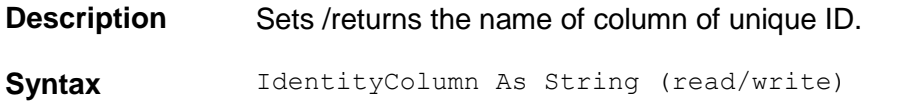

# **ImportFieldNames**

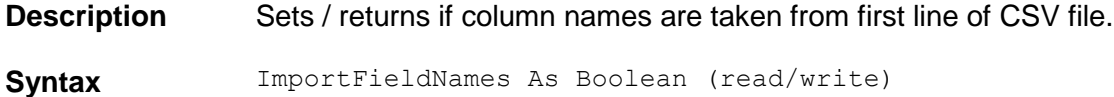

### **ImportFileName**

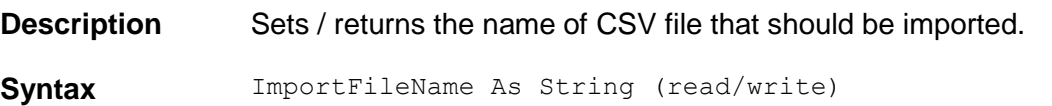

# **ImportFileNameRelative**

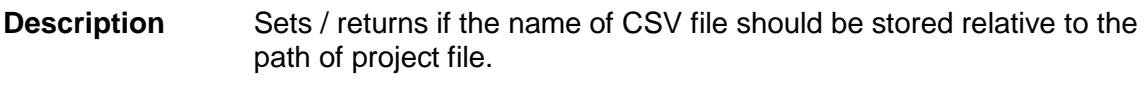

**Syntax** ImportFileNameRelative As Boolean (read/write)

#### **IsPhraseIncluded**

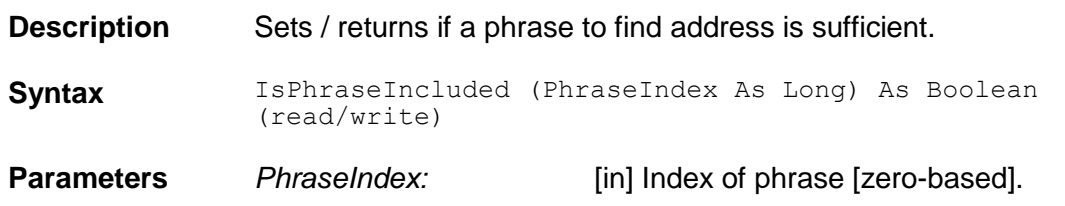

# **IsSearchField**

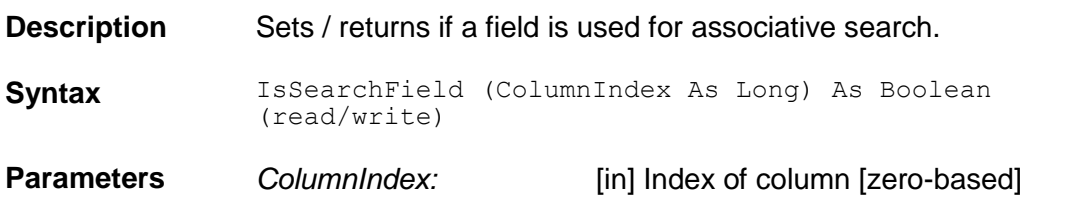

# **LastImportTimeStamp**

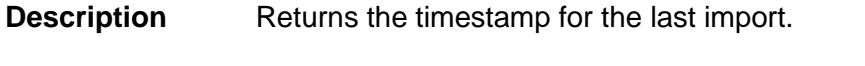

**Syntax** LastImportTimeStamp As Date (read only)

#### **MaxCandidates**

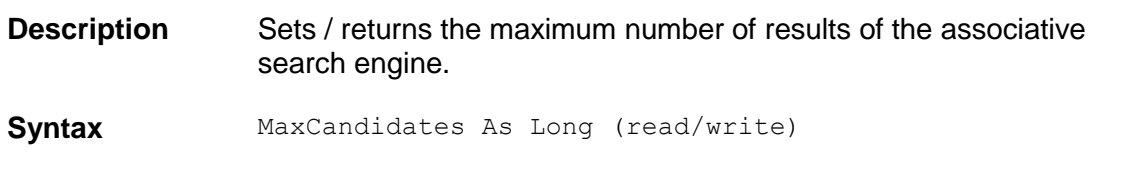

### **MinDistance**

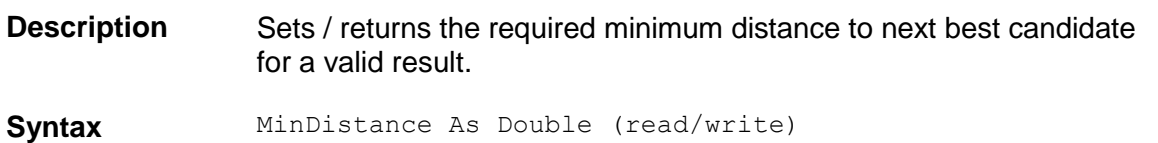

#### **MinRelevance**

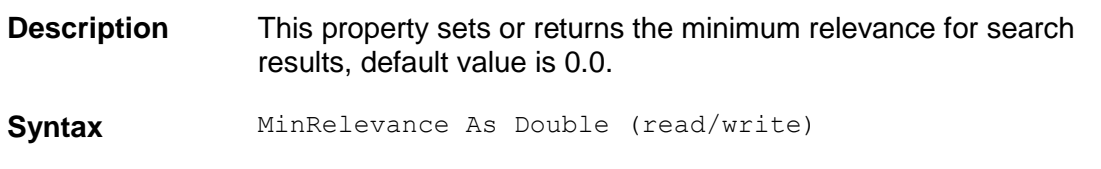

### **MinThreshold**

**Description** Sets / returns the required minimum value for a valid engine result.

#### **Syntax** MinThreshold As Double (read/write)

### **ODBCName**

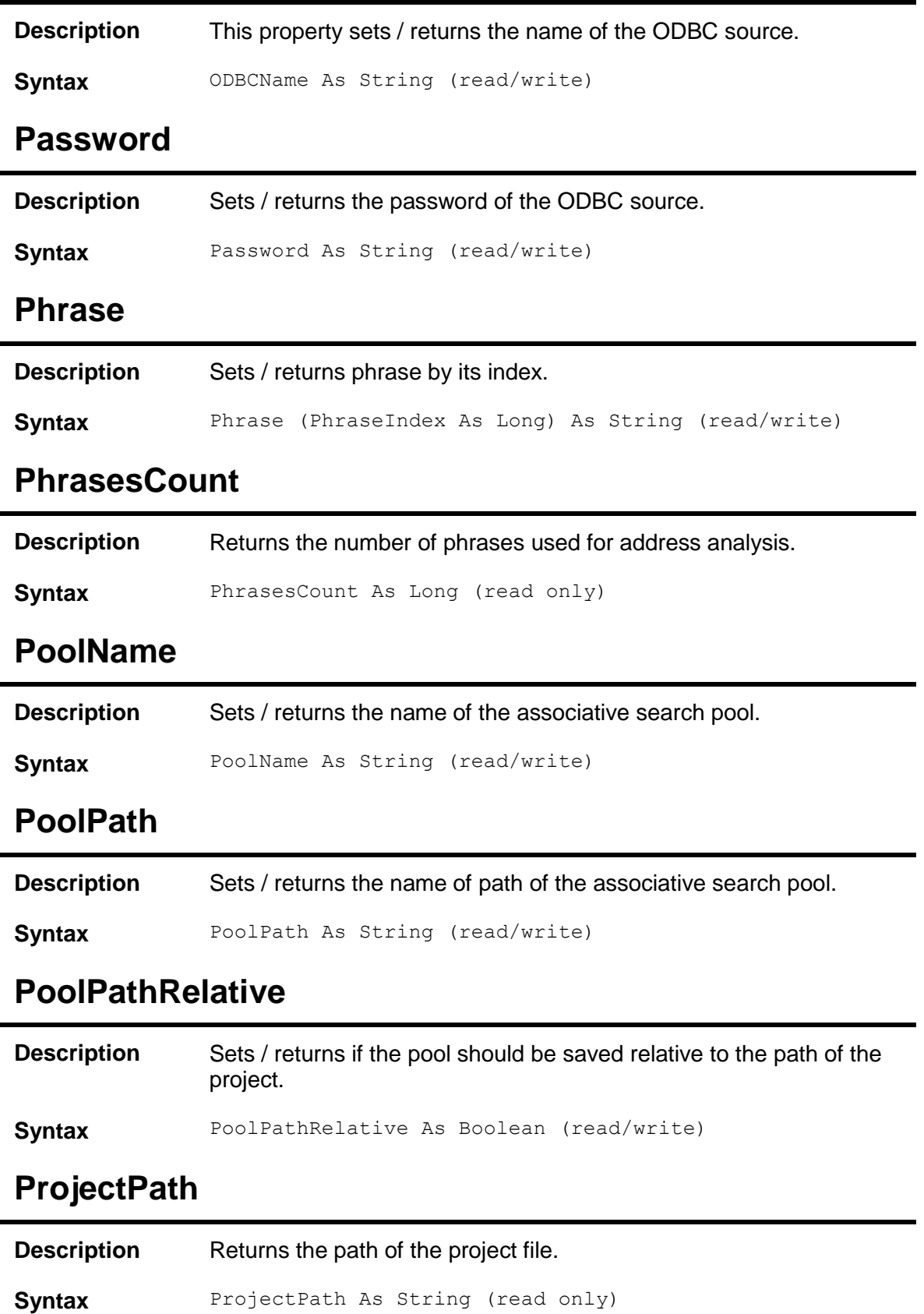

### **RemovePhrase**

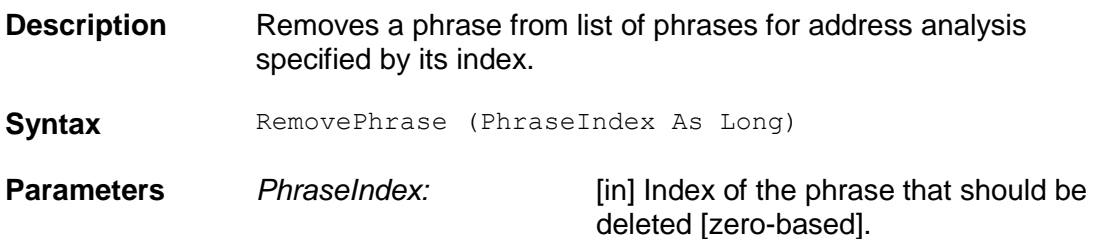

# **SavePoolInternal**

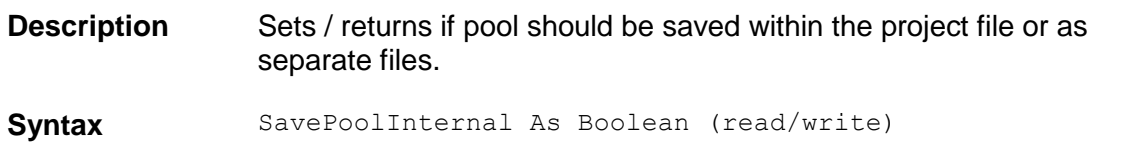

# **Separator**

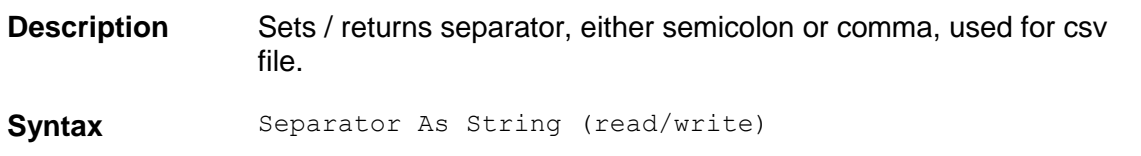

# **SetSearchArea**

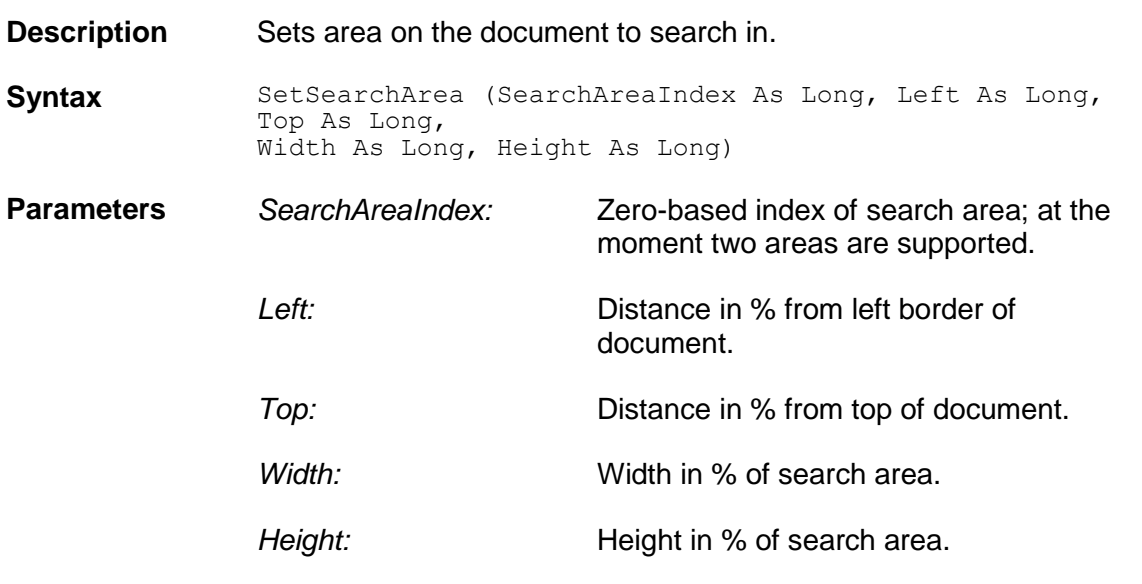

# **SQLQuery**

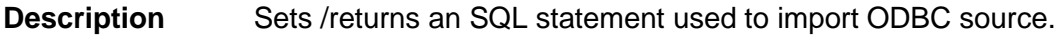

**Syntax** SQLQuery As String (read/write)

### **StartAddEntry**

**Description** Prepares the insertion of a new entry to the associative search pool.

Syntax StartAddEntry ()

# **StartUpdate**

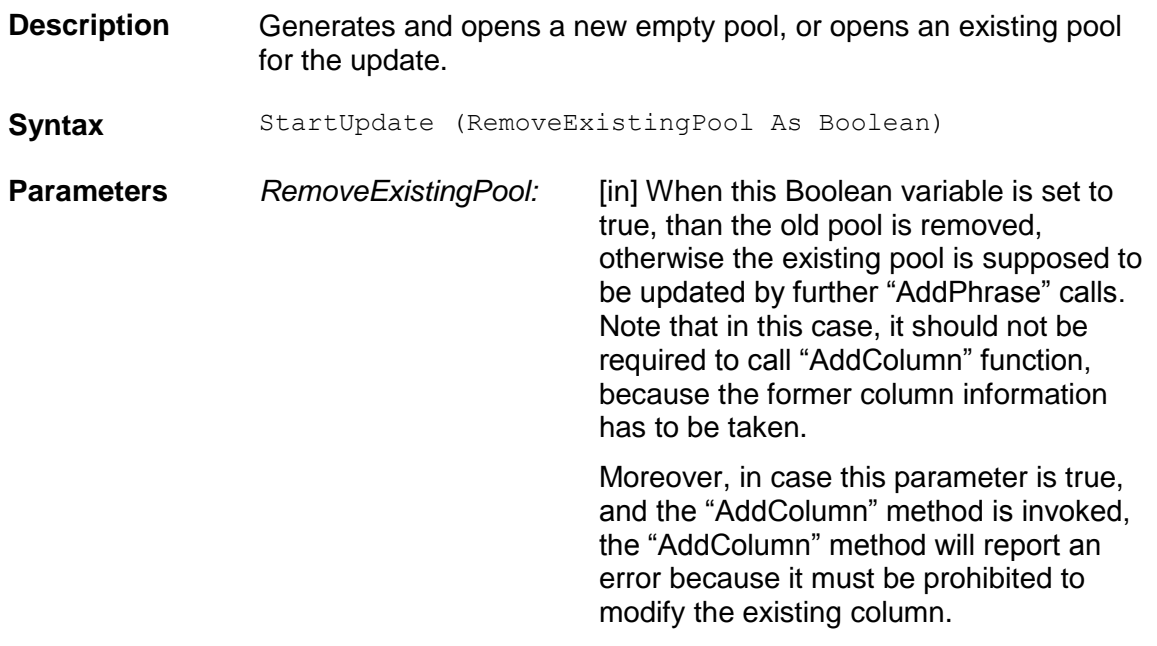

### **Username**

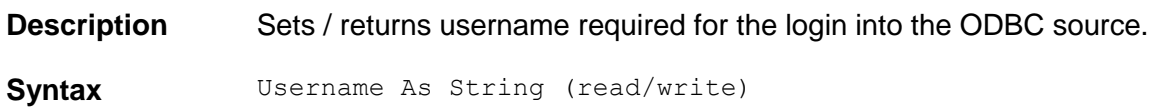

# **VendorTypeColumn**

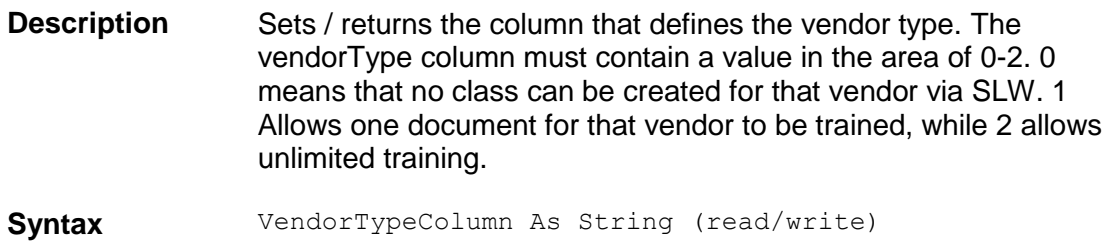

# **6 StringComp Object Reference (SCBCdrSTRCOMPLib)**

#### **6.1 SCBCdrStringComp**

#### **6.1.1. Description**

This component provides several implementations of string compare algorithms.

#### **6.1.2. Type Definitions**

### **CdrCompareType**

String Compare Algorithm

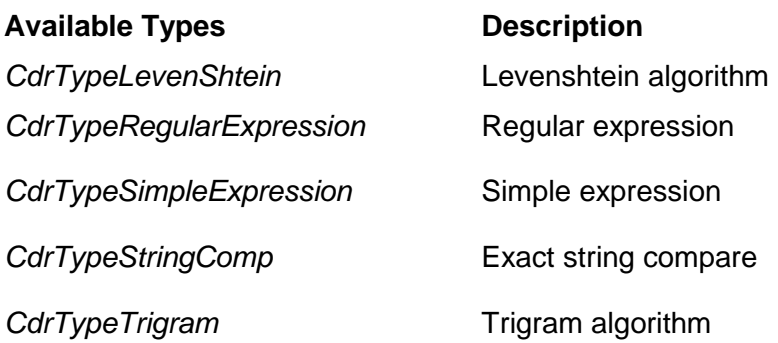

#### **6.1.3. Methods and Properties**

#### **CaseSensitive**

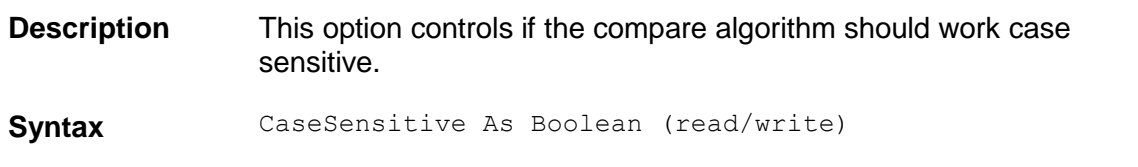

### **CompType**

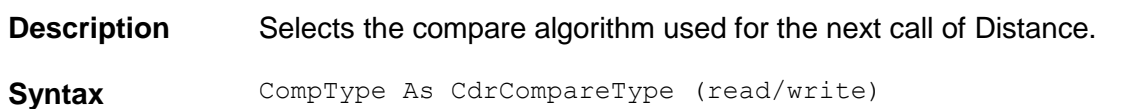

#### **Distance**

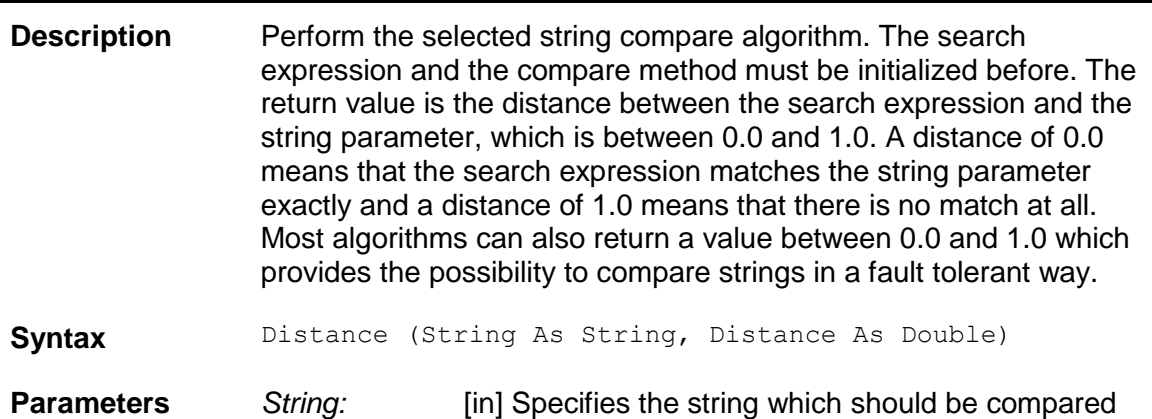

with the search expression.

*Distance:* [out] Contains the distance of the compare operation, which will be between 0.0 and 1.0.

# **LevDeletions**

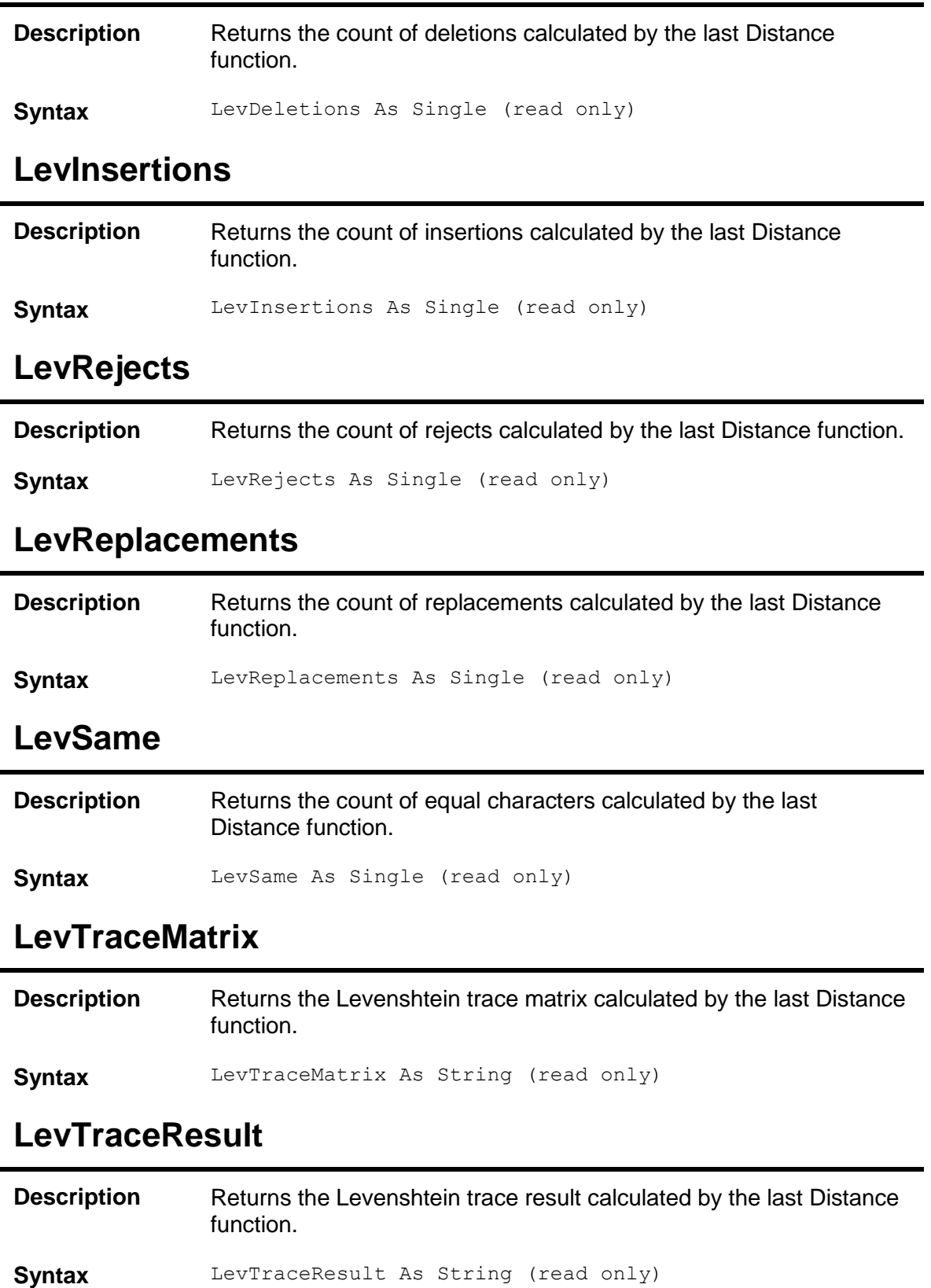

### **MatchEndPosition**

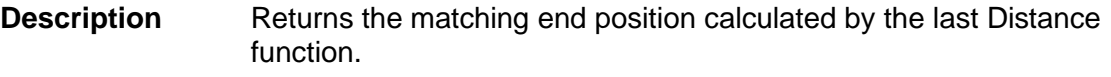

**Syntax** MatchEndPosition As Single (read only)

#### **MatchStartPosition**

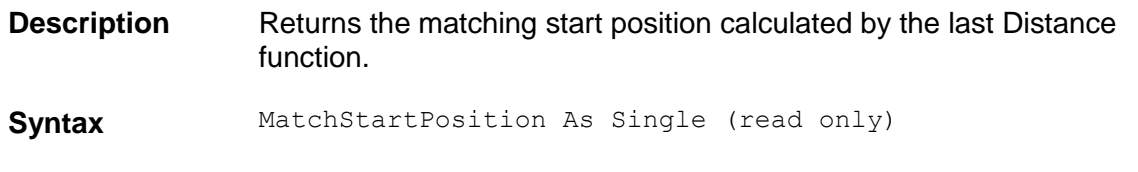

#### **SearchExpression**

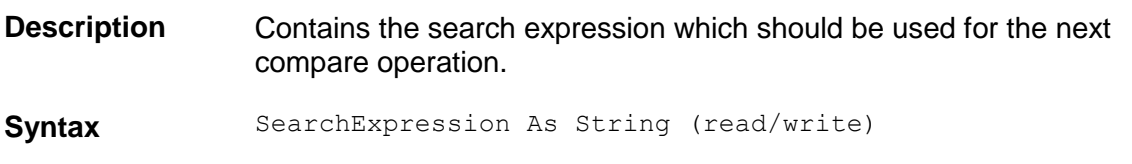

### **ValidateSearchExpression**

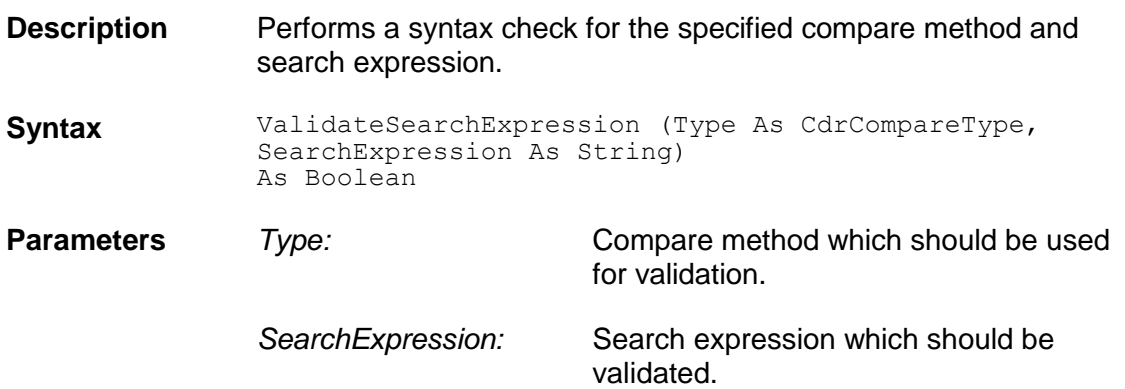

#### **6.2 SCBCdrEmailProperties**

#### **6.2.1. Description**

When importing a MSG file into a Workdoc, the most important properties of the e-mail are stored in the Workdoc and available in the custom script via the "**ISCBCdrEmailProperties**" interface that can be queried from the SCBCdrWorkdoc interface.

#### **6.2.2. Properties**

#### **CdrMessageSeverity**

This type defines the different message severities.

#### **Available Types Description**

*CDRSeverityLogFileOnly* Store the message to the application log file only.

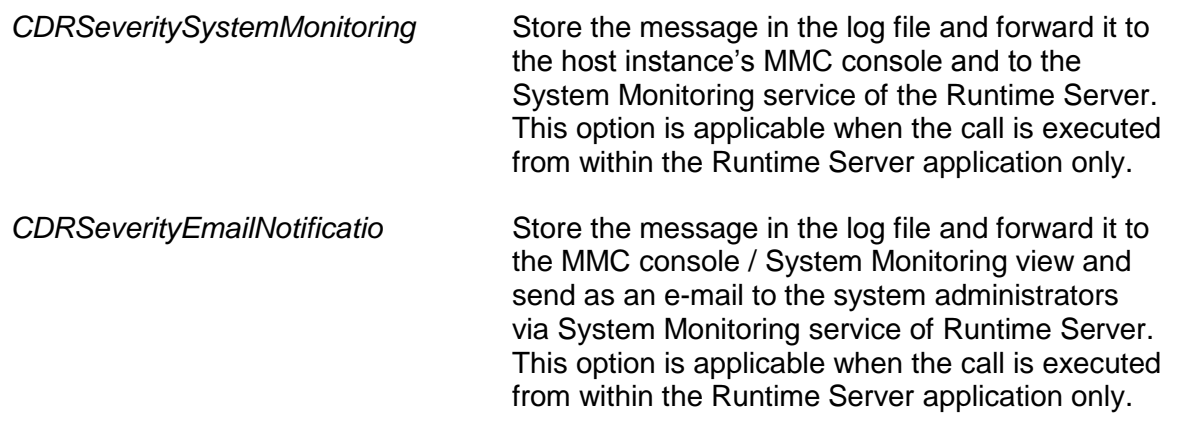

#### **6.3 SCBCdrLicenseInfoAccess**

#### **6.3.1. Description**

The Licensing Information Access object allows direct retrieval to the active licensing object. The Developer would be able to directly query any licensing component in custom script. This object is available from Version 11.1.1.8.0 and above.

#### **6.3.2. Methods**

# **GetLicenseCounterByID**

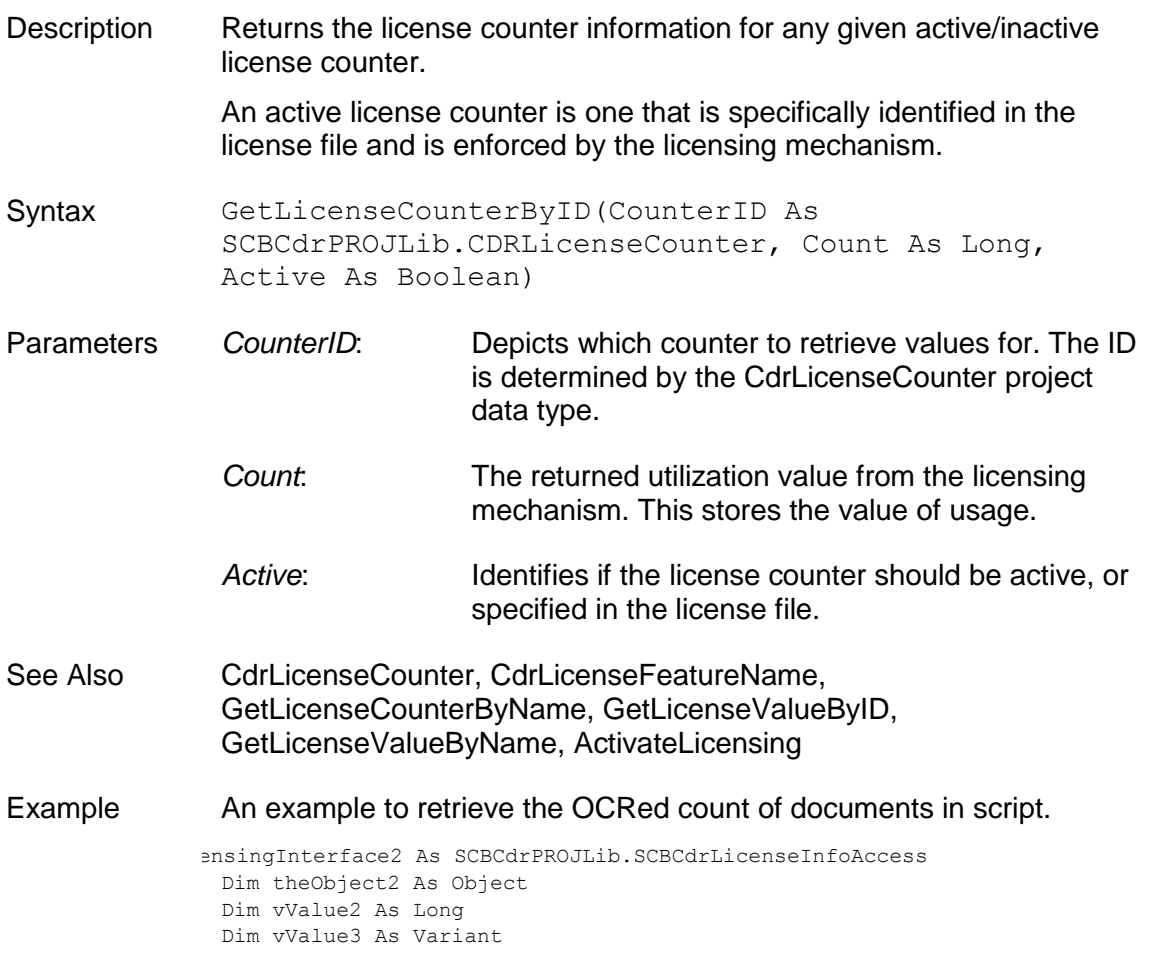

```
Dim LicInfoMsg2 As String
vValue2=0
vValue3=0
Project.ActivateLicensing "Designer","C:\Program Files 
(x86)\Oracle\Components\Cairo"
Set theObject2 = Project
Set theLicensingInterface2 = theObject2
' theLicensingInterface2.GetLicenseCounterByID(TLCPeriodPagesOCRed, 
vValue2, False)
' theLicensingInterface2.GetLicenseCounterByID(TLCTotalPagesOCRed, 
vValue3, False)
' 
theLicensingInterface2.GetLicenseCounterByID(TLCFineReaderRemainingUnits, 
vValue2, True)
theLicensingInterface2.GetLicenseCounterByName ("Overall OCRed Pages", 
vValue2, True)
LicInfoMsg2 = "OCRed count - " \& CStr(vValue2)
MsgBox(LicInfoMsg2, vbOkOnly,"Get License Count By ID")
```
# **GetLicenseCounterByName**

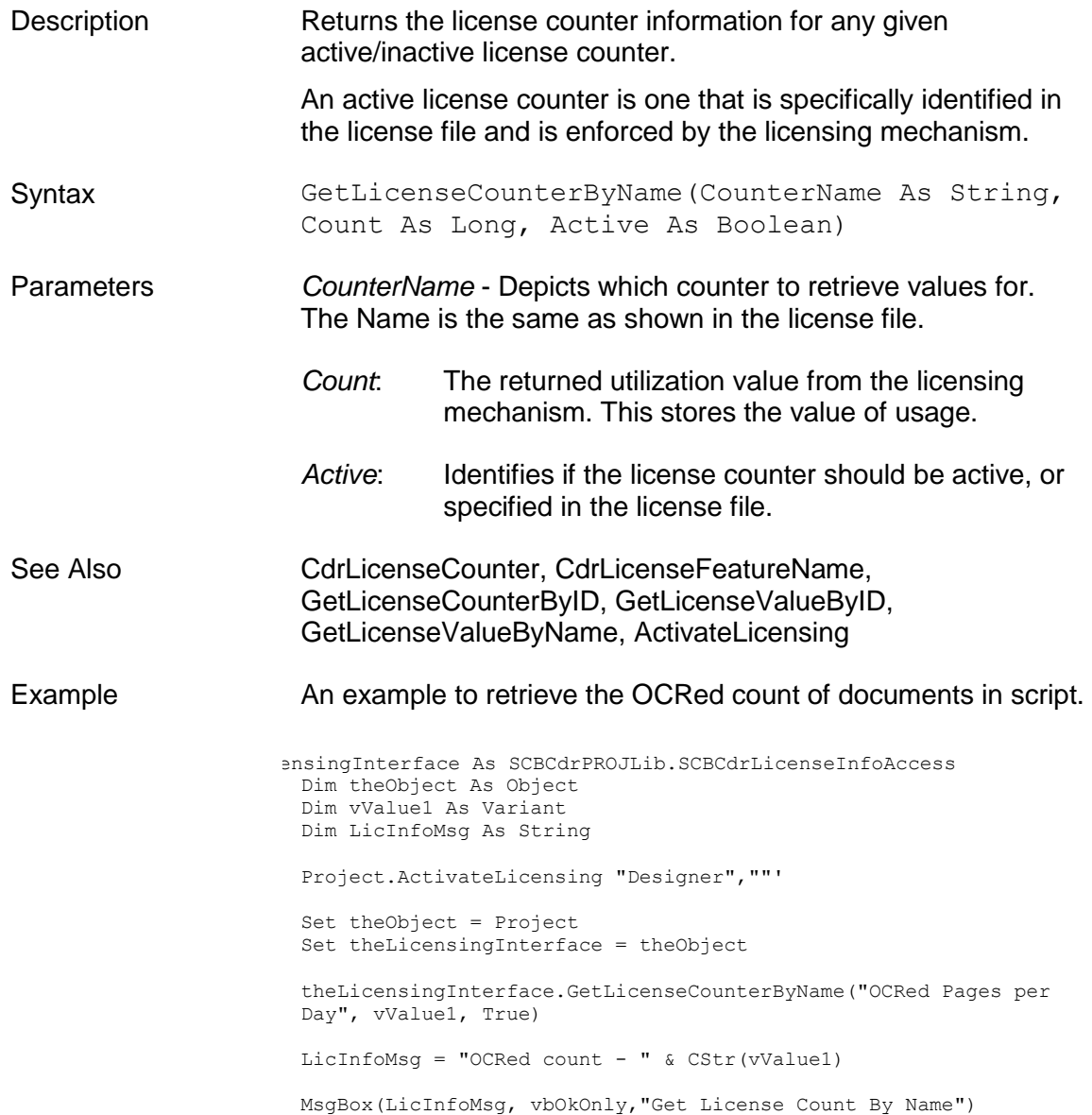

# **GetLicenseValueByID**

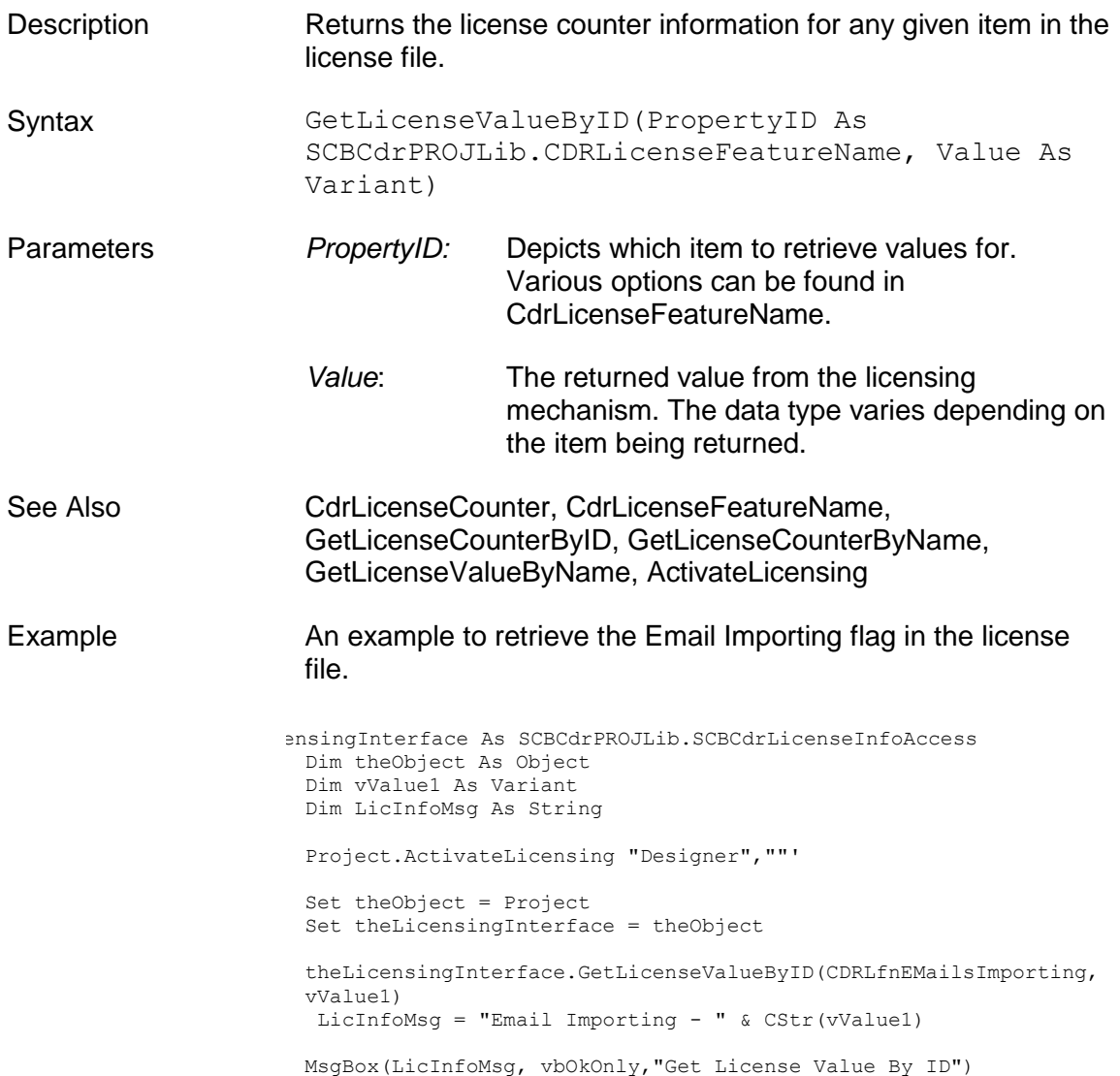

# **GetLicenseValueByName**

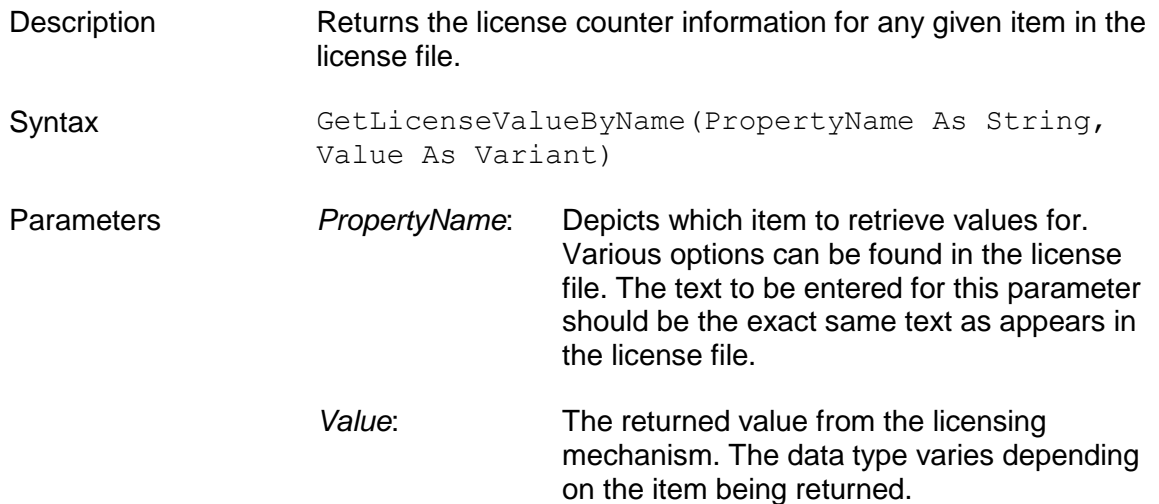

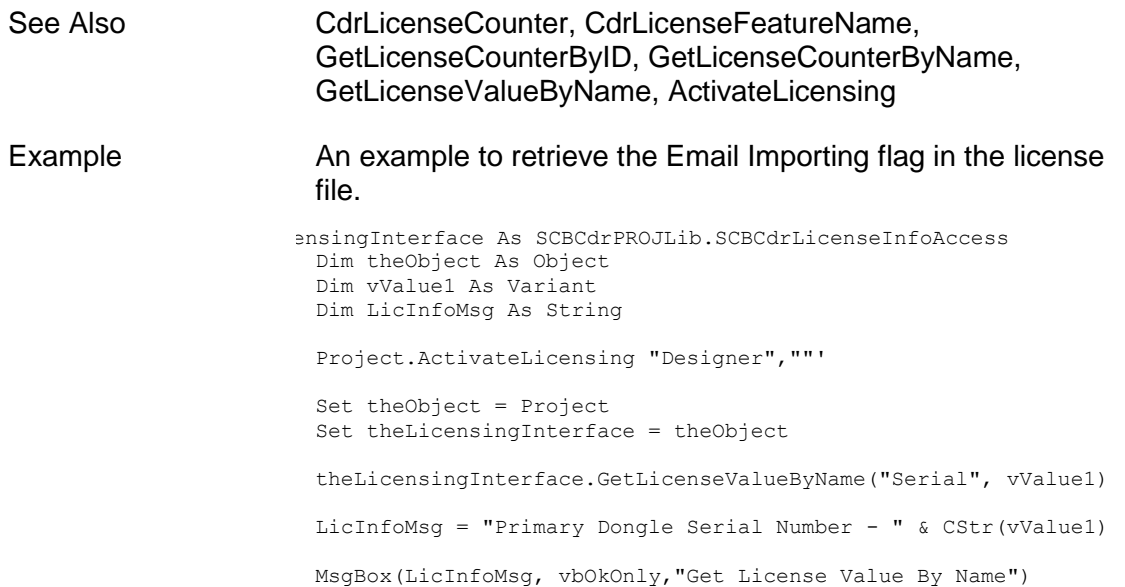

# **7 Cedar Verifier Component Library**

#### **7.1 SCBCdrVerificationForm**

#### **7.1.1. Description**

This interface is used to set properties specific for verification form object, as well as to set default properties for embedded elements, like verification fields, labels, tables, buttons, and so on.

#### **7.1.2. Methods and Properties**

#### **DefaultLabelFont**

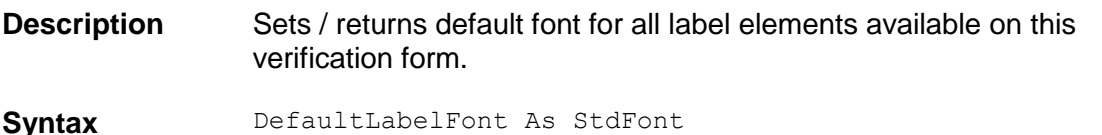

### **DefaultLabelFontColor**

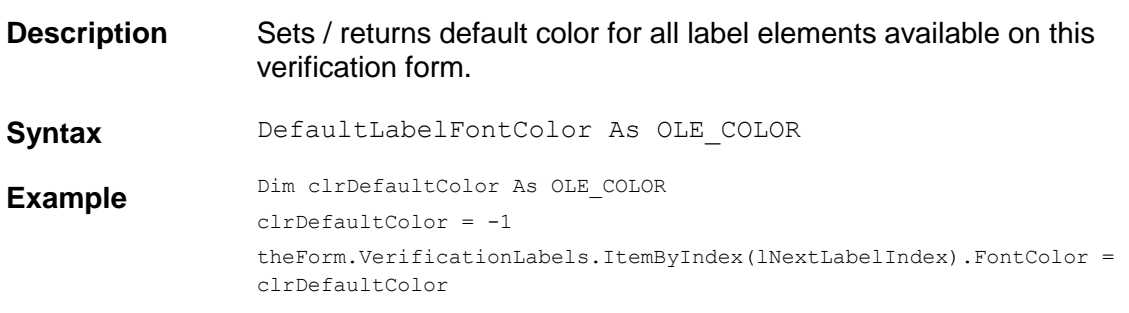

### **DefaultLabelBackgroundColor**

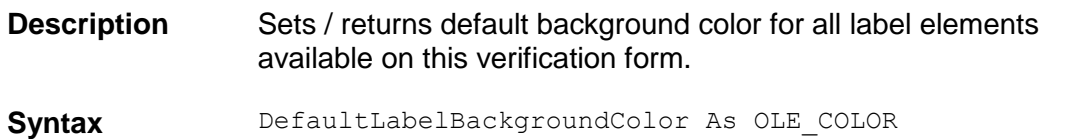

#### **DefaultFieldFont**

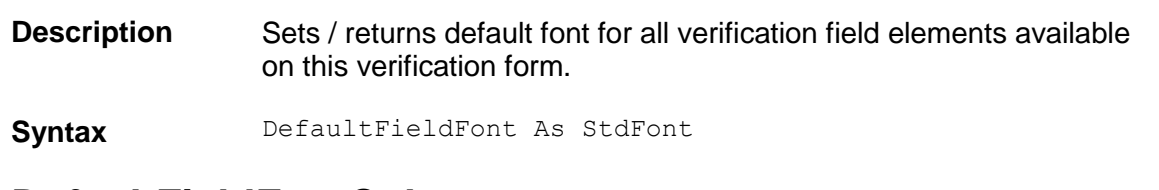

### **DefaultFieldFontColor**

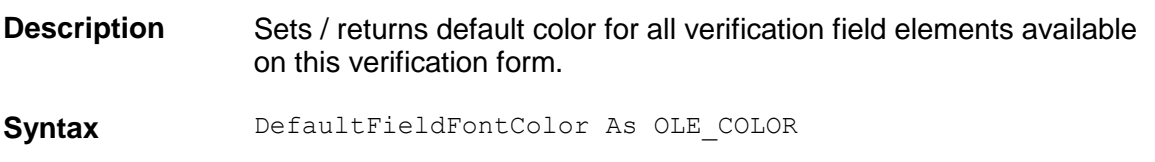

# **DefaultElementBackgroundColorValid**

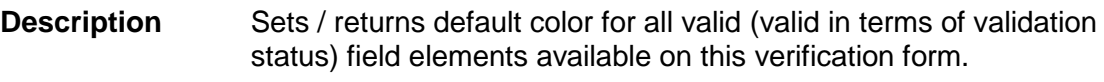

**Syntax** DefaultElementBackgroundColorValid As OLE\_COLOR

### **DefaultElementBackgroundColorInvalid**

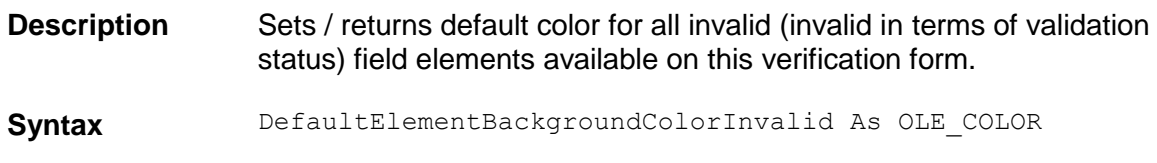

### **FormBackgroundColor**

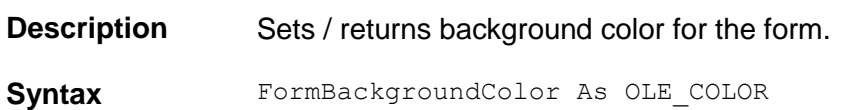

# **FormBackgroundColorDI**

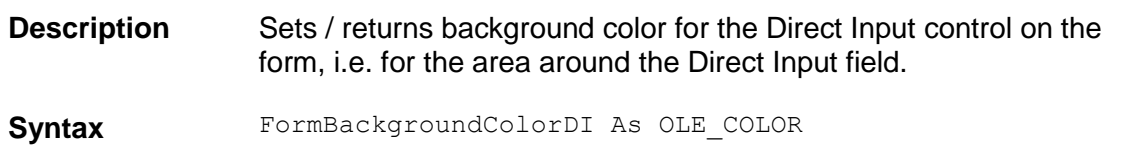

#### **7.2 SCBCdrVerificationField**

#### **7.2.1. Description**

This interface is used to identify verification properties specific for header fields' validation elements, like drop down lists, check-boxes, and normal edit fields.

*Note: In order to get the OLE\_COLOR object for the types below, add OLE Automation as a reference.* 

#### **7.2.2. Type Definitions**

### **CdrVerifierFieldType**

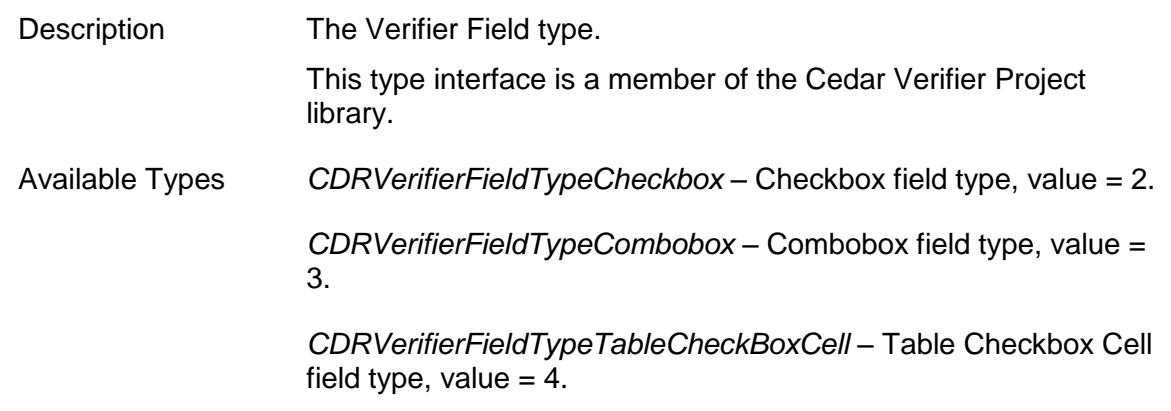

*CDRVerifierFieldTypeTextMultiline* – Multiline Text field type, value  $= 1$ .

*CDRVerifierFieldTypeTextSingleline* – Single Line Text field type, value  $= 0$ .

#### **7.2.3. Methods and Properties**

### **AutoCompletionEnabled**

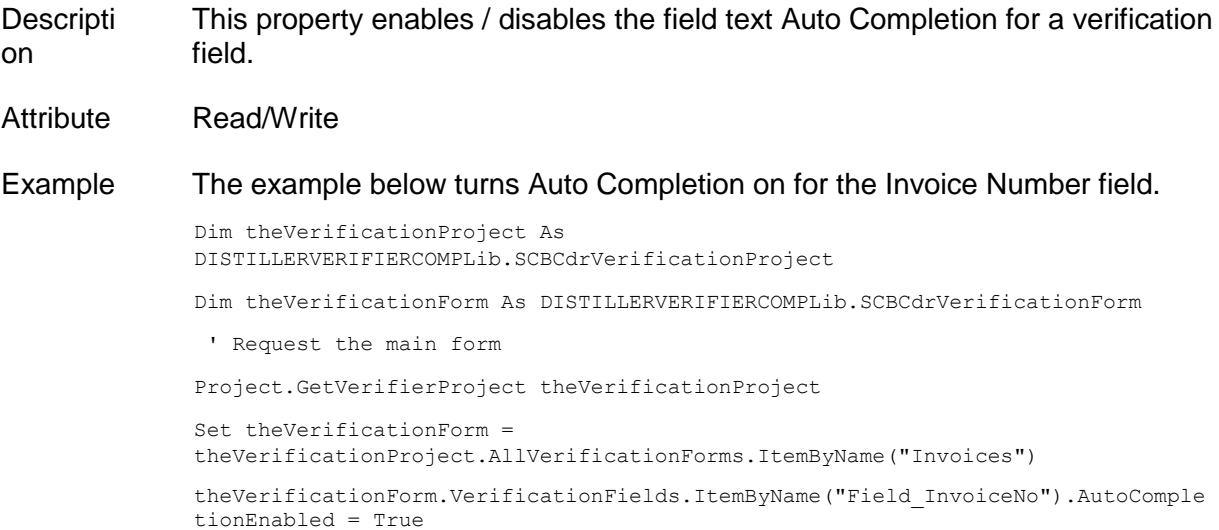

# **BackgroundColorInvalid**

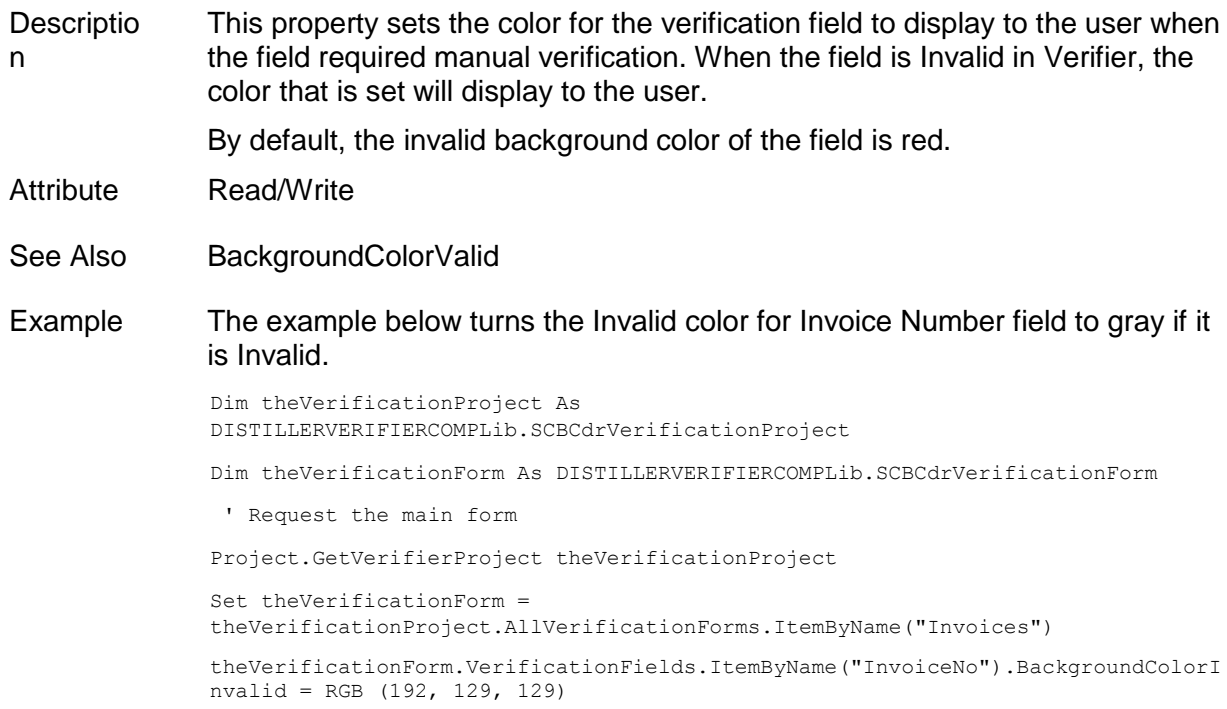

# **BackgroundColorValid**

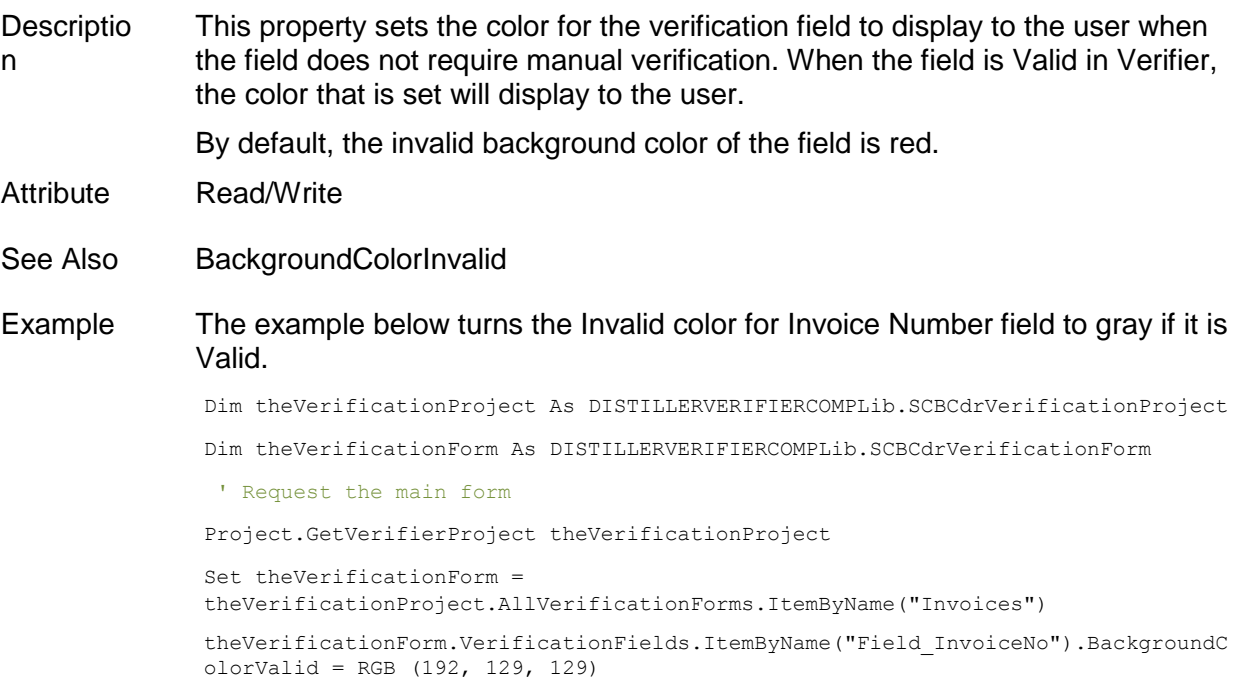

# **Font**

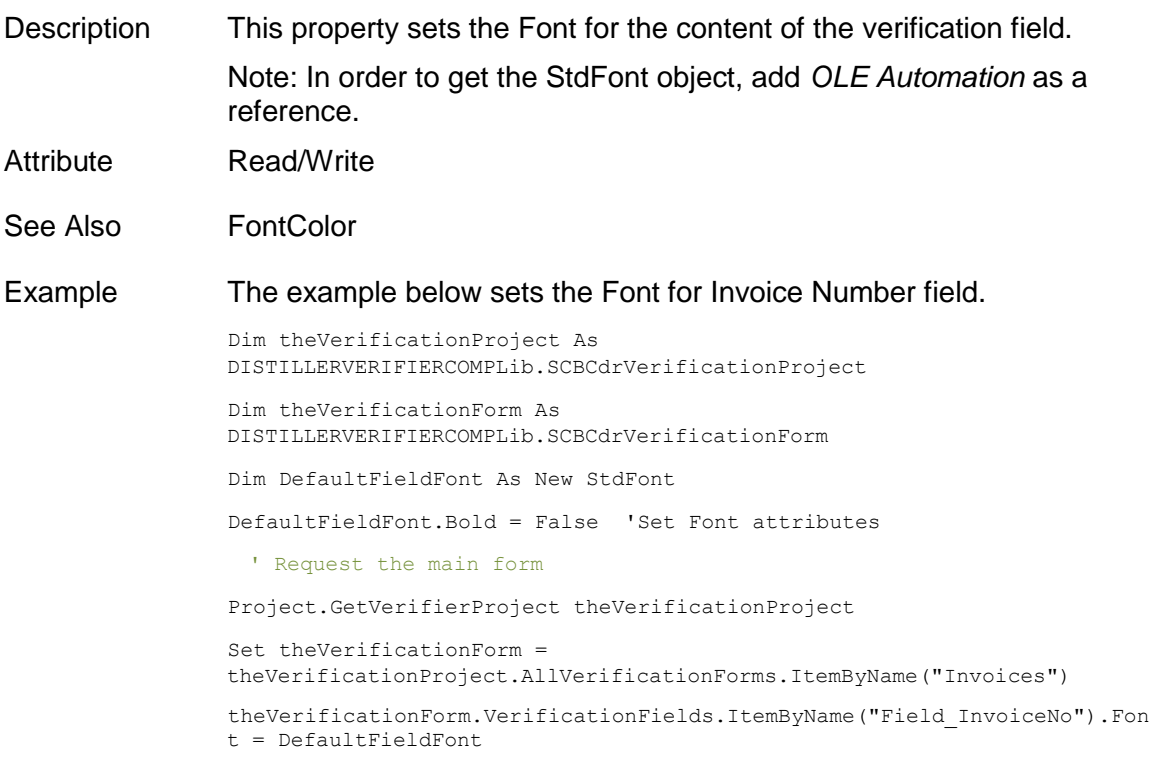

# **FontColor**

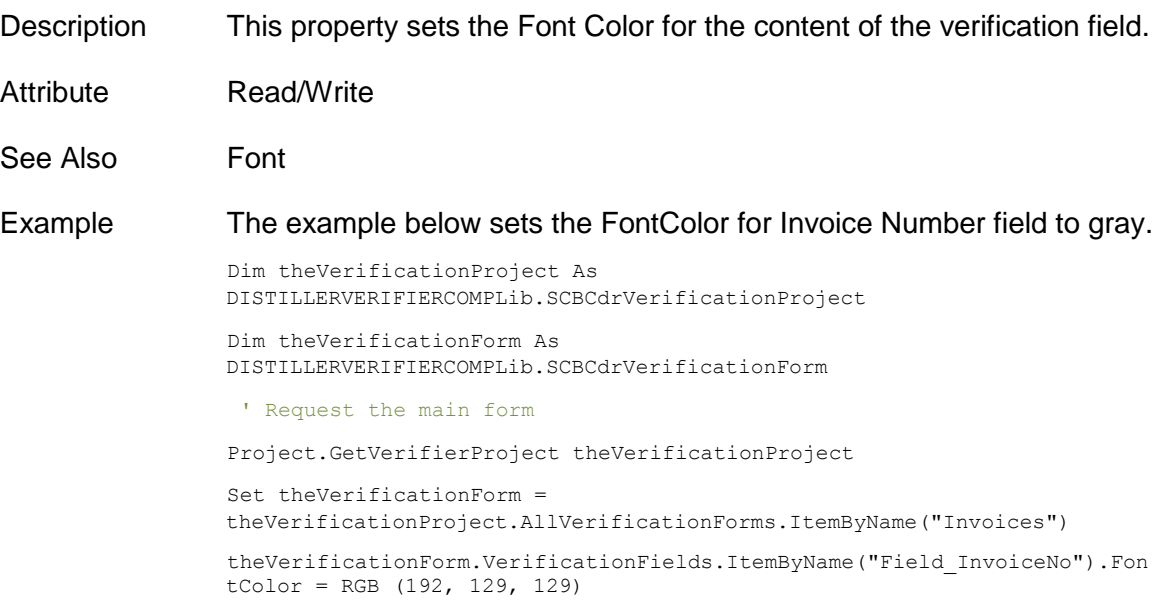

# **Invisible**

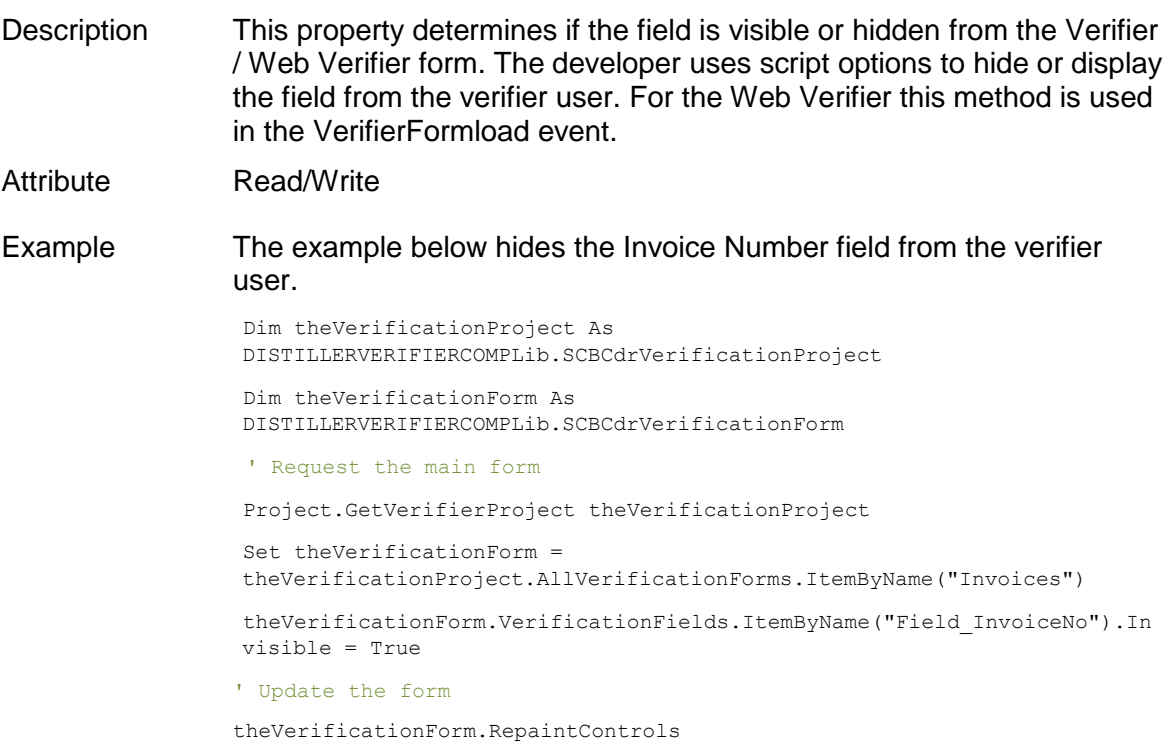

#### **Left**

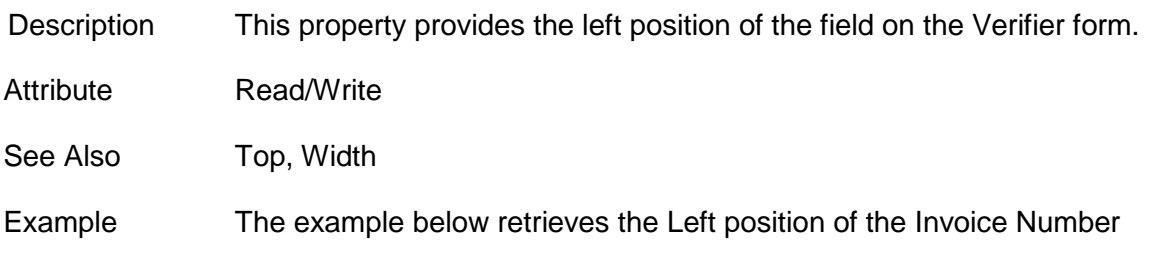

#### field from Verifier Form.

```
Dim theVerificationProject As 
DISTILLERVERIFIERCOMPLib.SCBCdrVerificationProject
Dim theVerificationForm As 
DISTILLERVERIFIERCOMPLib.SCBCdrVerificationForm
Dim LeftPos As Integer
 ' Request the main form
Project.GetVerifierProject theVerificationProject
Set theVerificationForm = 
theVerificationProject.AllVerificationForms.ItemByName("Invoices")
LeftPos =theVerificationForm.VerificationFields.ItemByName("Field_InvoiceNo").Lef
t
```
#### **Name**

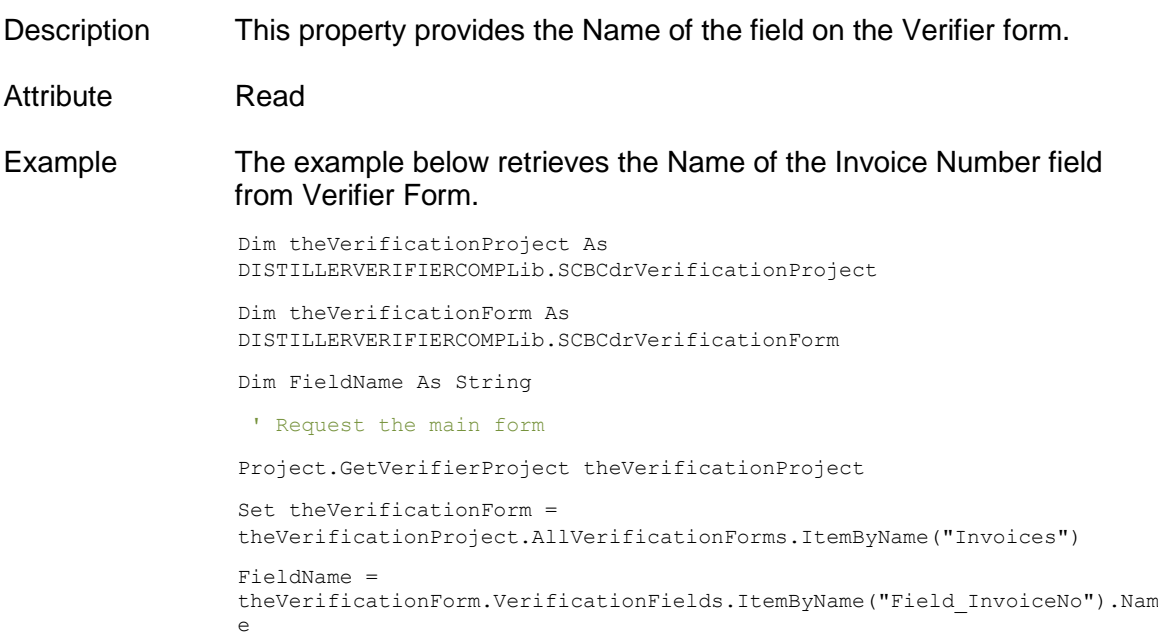

### **ReadOnly**

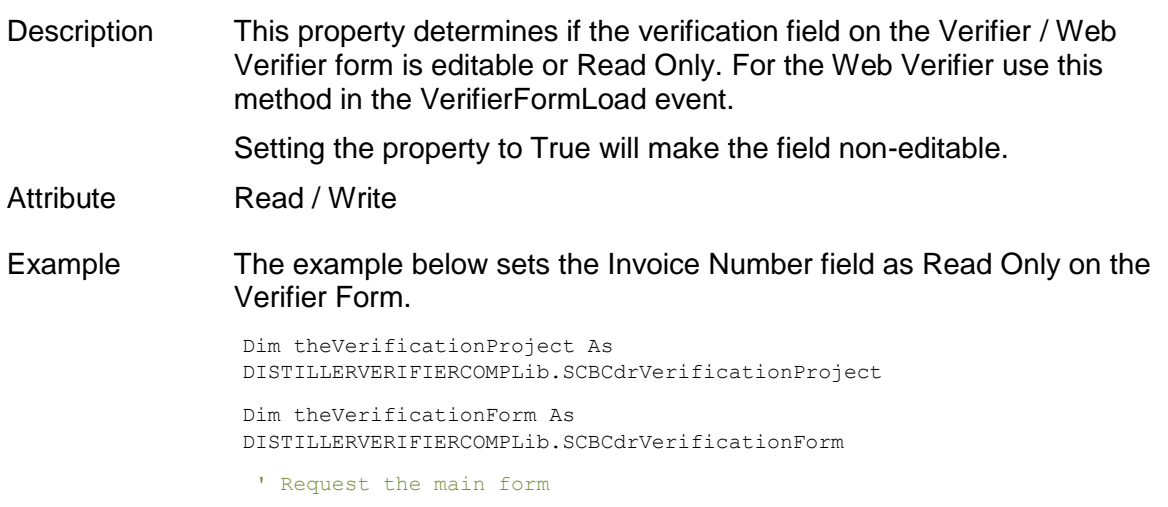

```
Project.GetVerifierProject theVerificationProject
Set theVerificationForm = 
theVerificationProject.AllVerificationForms.ItemByName("Invoices")
theVerificationForm.VerificationFields.ItemByName("Field_InvoiceNo").Rea
dOnly = True
theVerificationForm.RepaintControls ' Update the form UI
```
# **TabIndex**

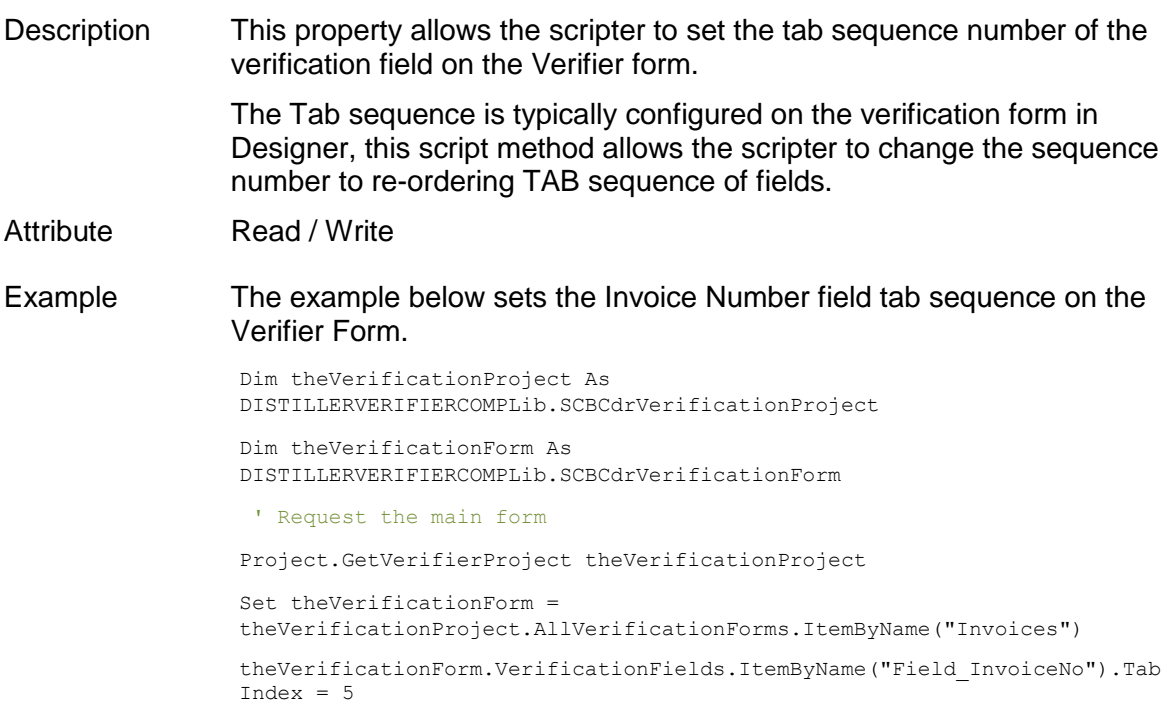

# **Top**

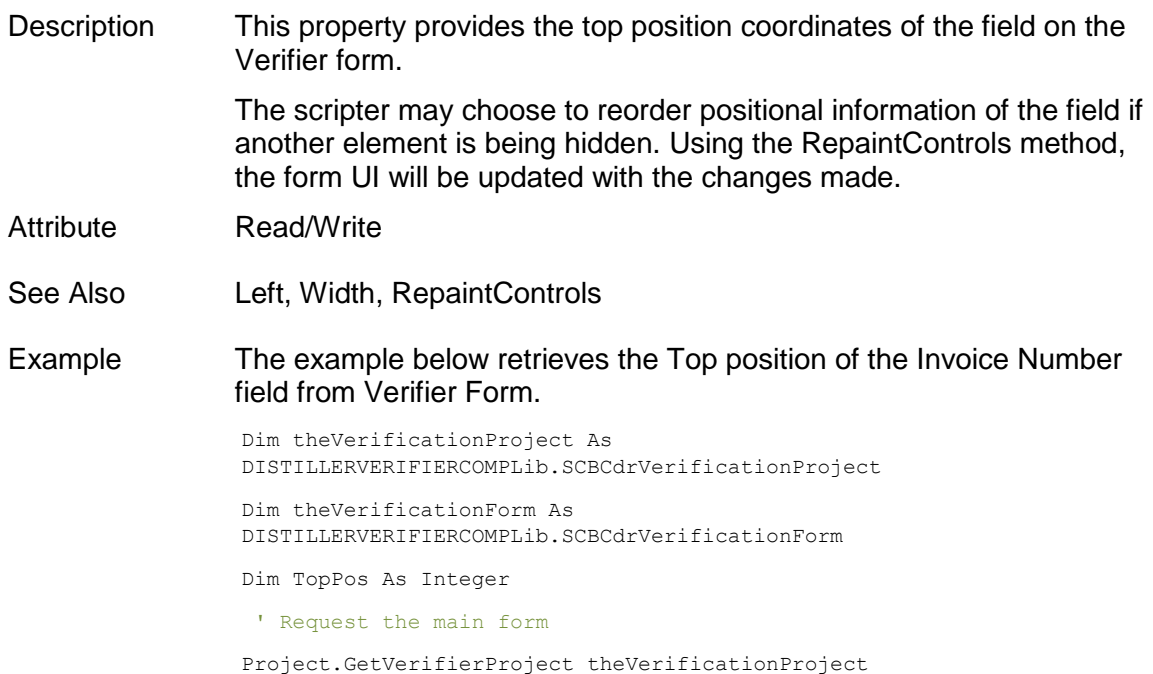

```
Set theVerificationForm = 
theVerificationProject.AllVerificationForms.ItemByName("Invoices")
TopPos =
theVerificationForm.VerificationFields.ItemByName("Field_InvoiceNo").Top
```
# **Type**

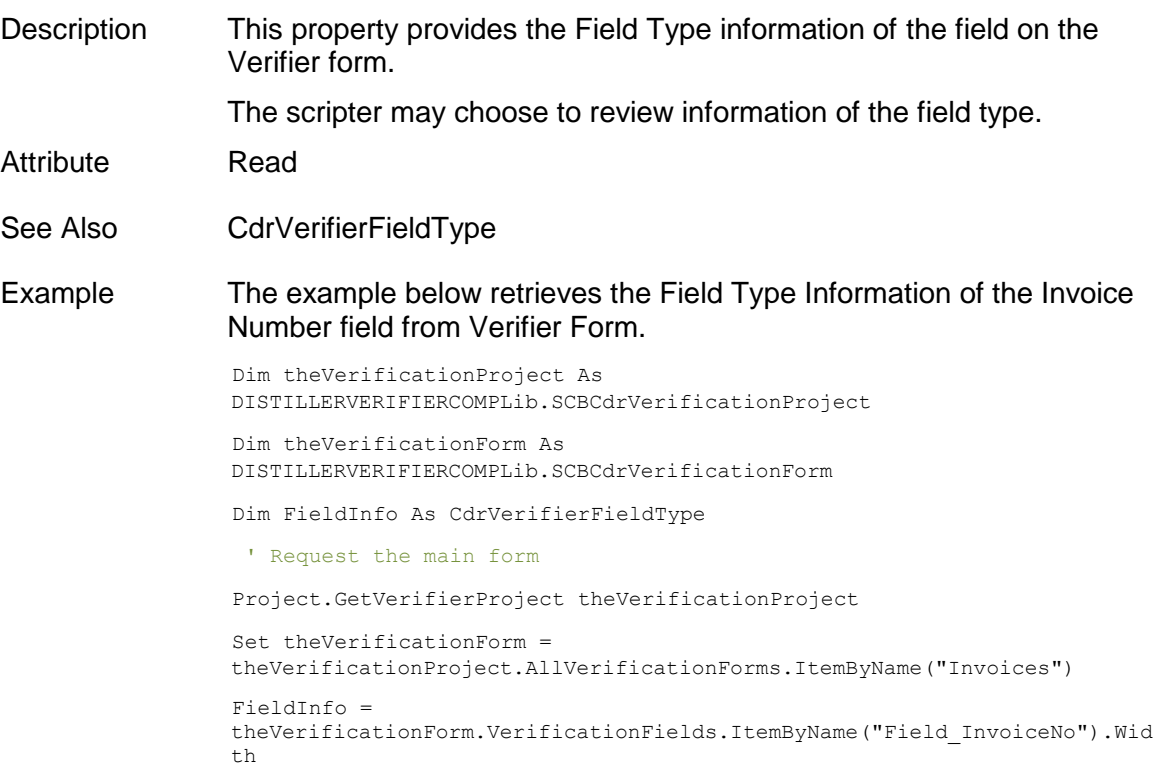

### **Width**

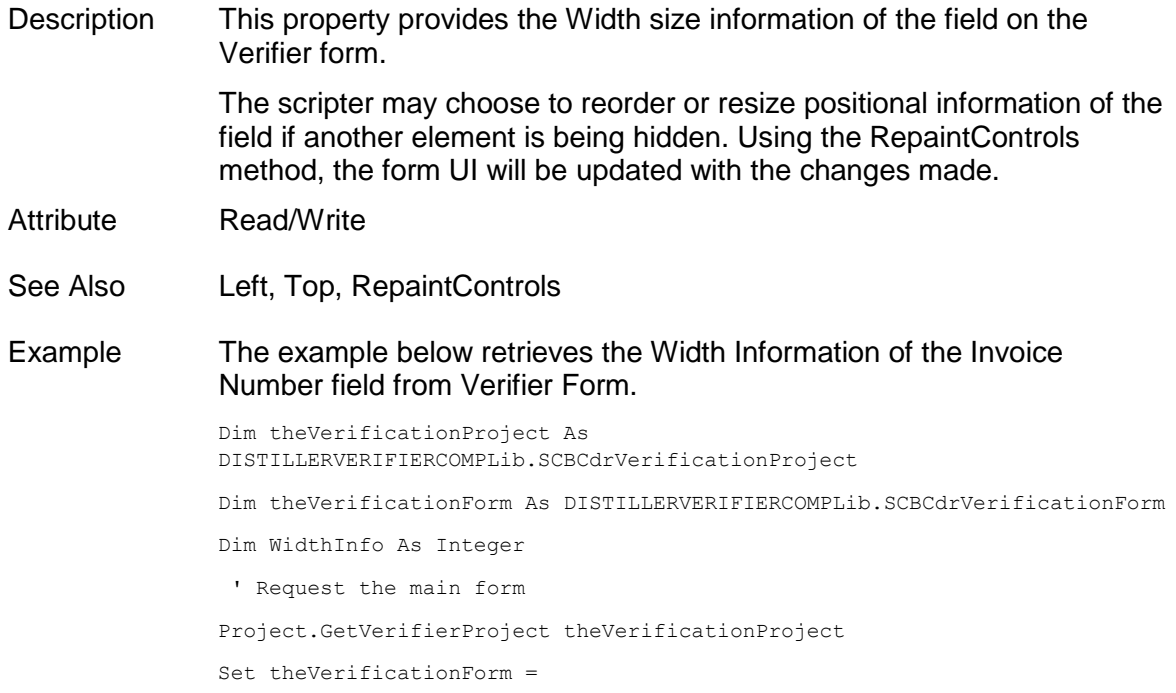

```
theVerificationProject.AllVerificationForms.ItemByName("Invoices")
WidthInf<sub>0</sub> =theVerificationForm.VerificationFields.ItemByName("Field_InvoiceNo").Width
```
#### **7.3 SCBCdrVerificationTable**

#### **7.3.1. Description**

This interface is used to identify verification properties specific for table validation elements.

#### **7.3.2. Methods and Properties**

### **FontFont**

Description Sets / returns font settings for the individual table field element.

Syntax FontFont As StdFont

### **BackgroundColorValid**

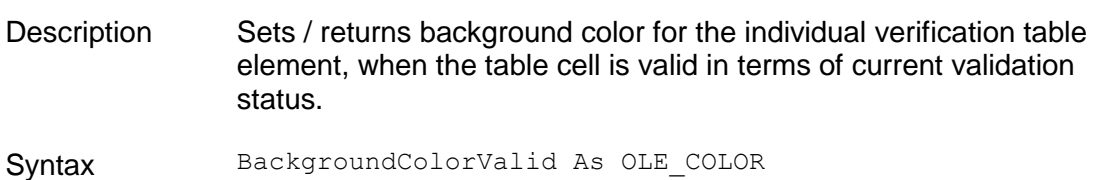

#### **BackgroundColorInvalid**

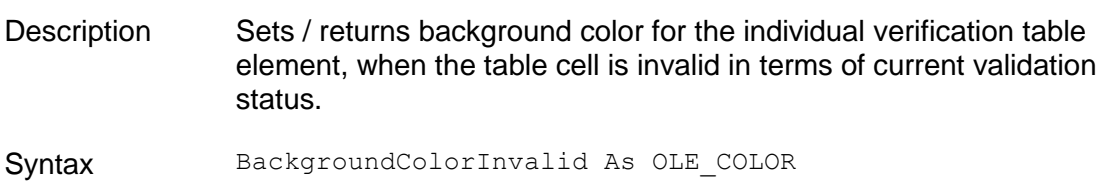

#### **HeaderFont**

Description Sets / returns font settings for all header buttons of the table field element, including row header buttons, column header buttons and the table header button (small control in the left-top corner of the table).

Syntax HeaderFont As StdFont

### **HeaderFontColor**

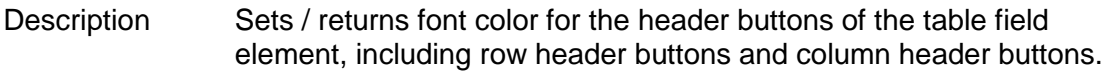

Syntax HeaderFontColor As OLE\_COLOR

# **HeaderBackgroundColor**

Description Sets / returns background color for all header buttons of the table field element, including row header buttons, column header buttons, and the

#### table header button.

Syntax HeaderBackgroundColor As OLE\_COLOR

#### **7.4 SCBCdrVerificationButton**

#### **7.4.1. Description**

This interface is used to set verification properties specific for all custom buttons defined on a verification form.

#### **7.4.2. Methods and Properties**

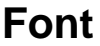

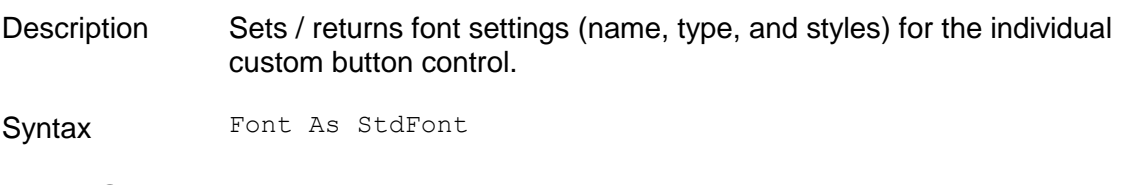

#### **FontColor**

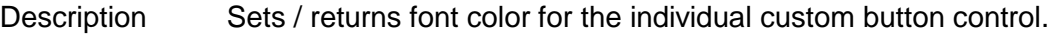

Syntax FontColor As OLE\_COLOR

#### **BackgroundColor**

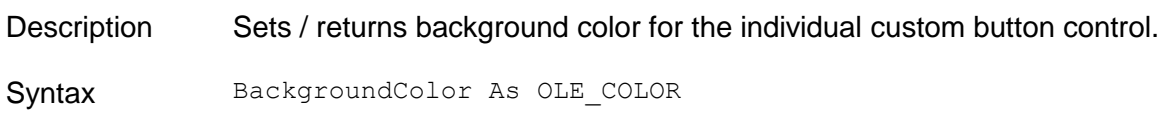

#### **7.5 SCBCdrVerificationLabel**

#### **7.5.1. Description**

This object is part of the Cedar Verifier Component Library. It enables the scripter to manipulate the verifier form.

Cedar Verifier Component Library is not enabled by default. This component can be added to the script references for any project class.

The Cedar Verification Label Object allows for the manipulation of the field for the verifier user (eg Font and color that appears when a user views a field label on the verifier form).

#### **7.5.2. Properties**

#### **BackgroundColor**

Descriptio n This property sets the color for the verification text label to display to the user. By default, the background color of the field is gray.

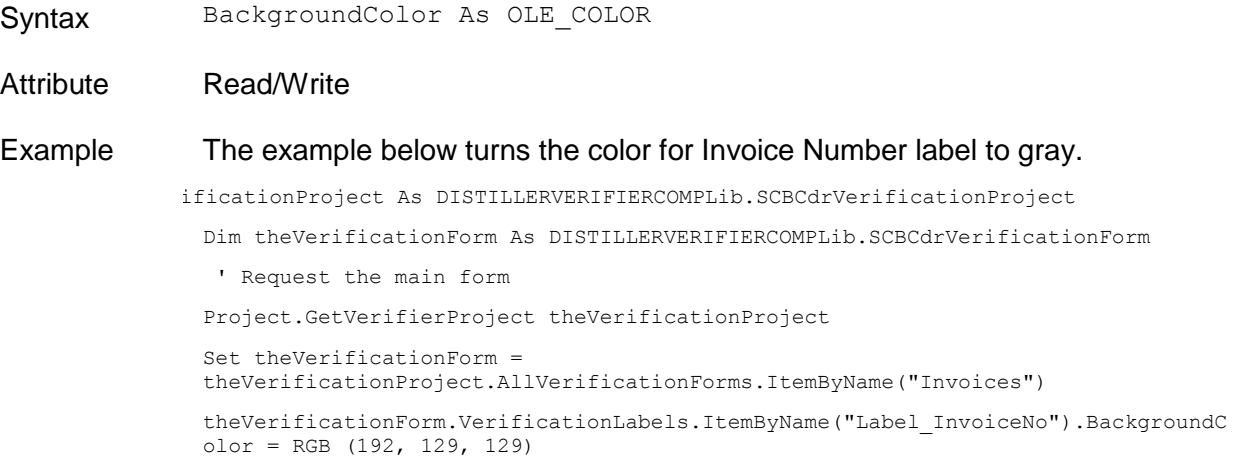

# **Font**

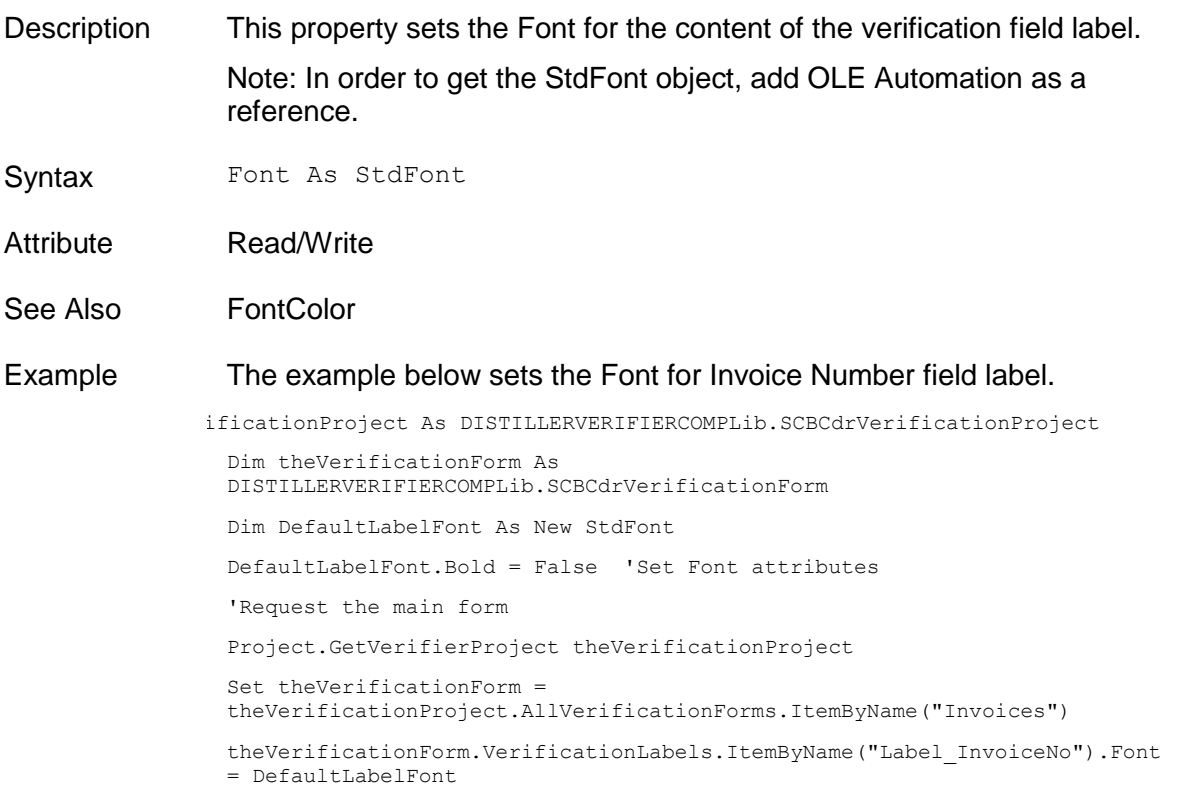

# **FontColor**

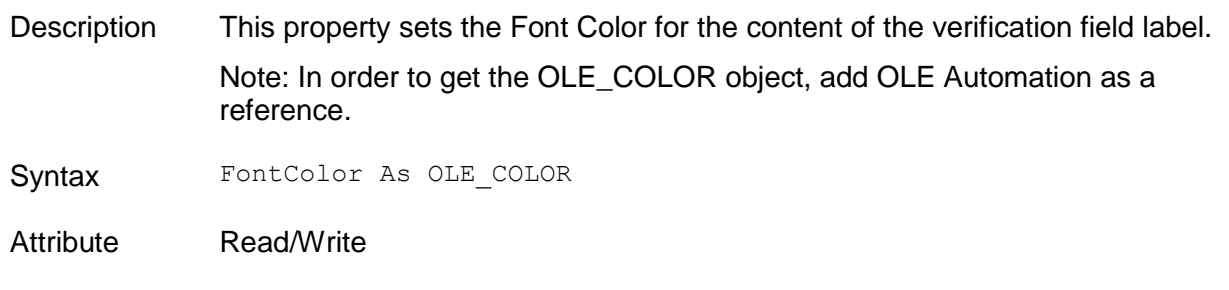

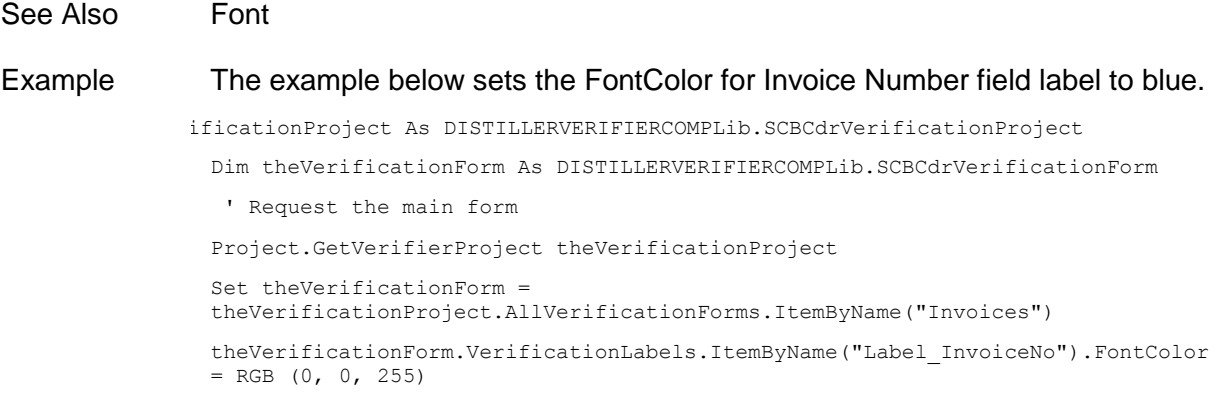

#### **Invisible**

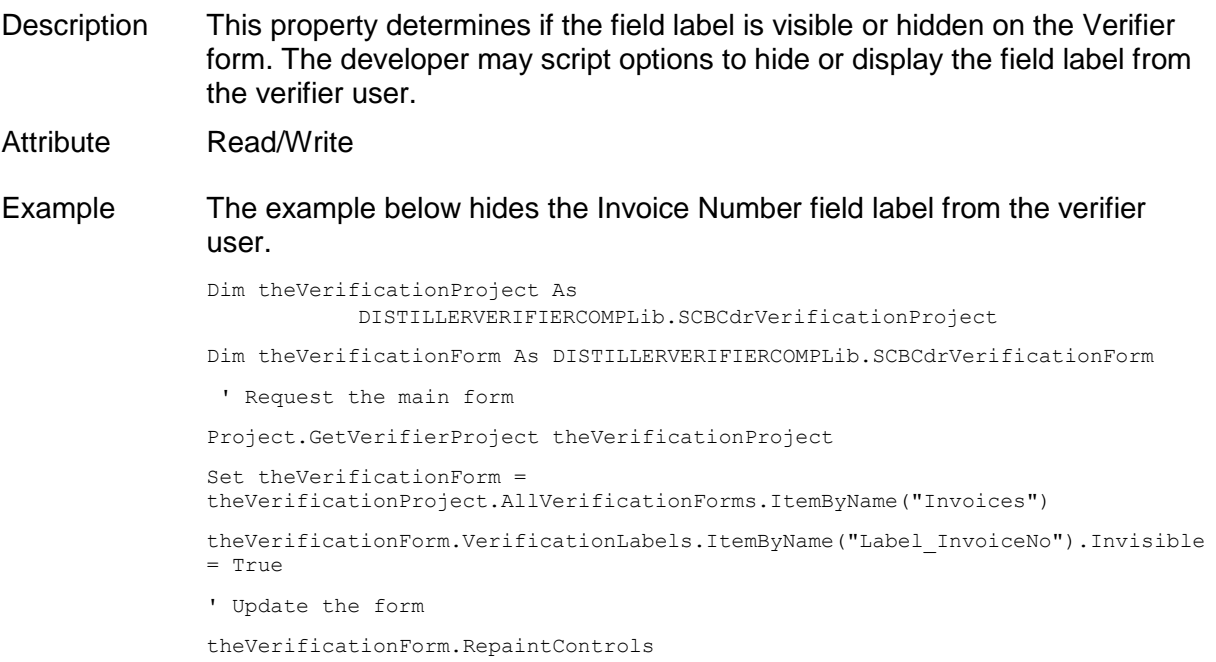

#### **Left**

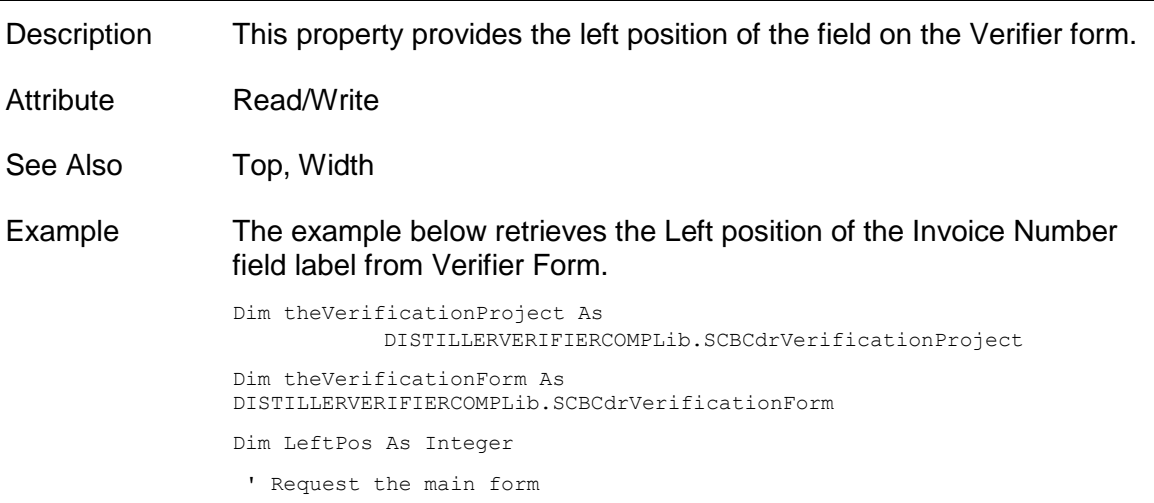

```
Project.GetVerifierProject theVerificationProject
Set theVerificationForm = 
theVerificationProject.AllVerificationForms.ItemByName("Invoices")
LeftPos = 
theVerificationForm.VerificationLabels.ItemByName("Label_InvoiceNo").Left
```
#### **Name**

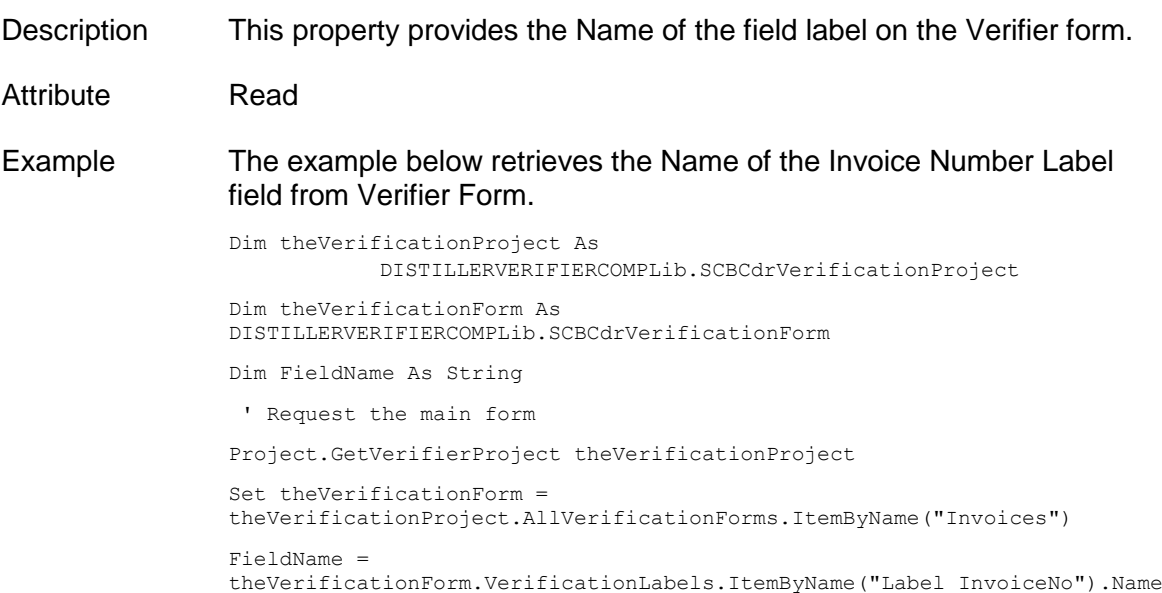

### **Text**

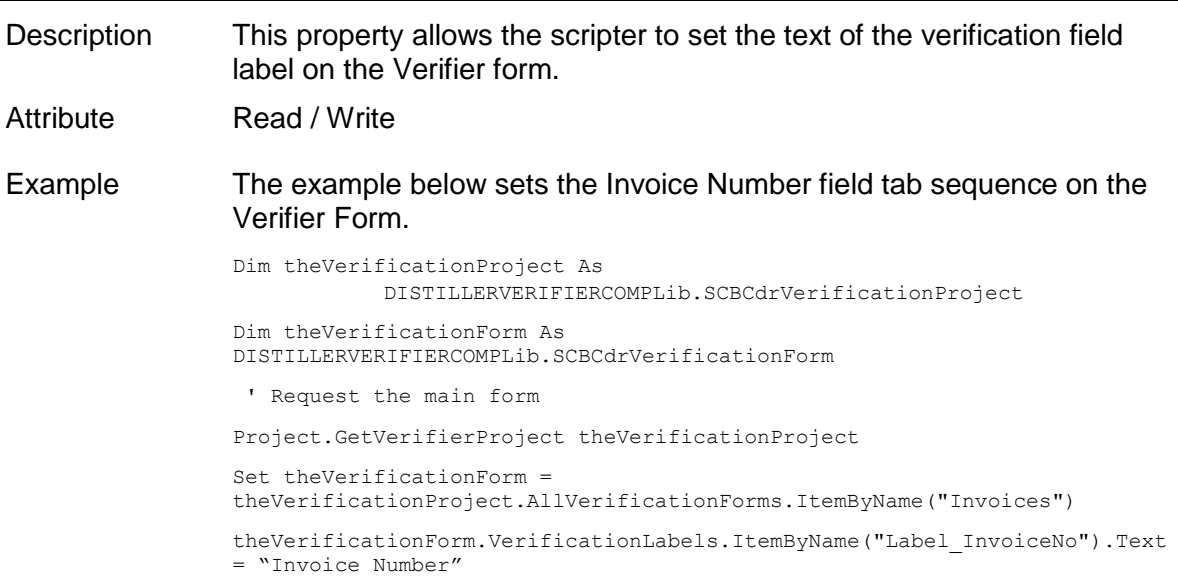

# **Top**

Description This property provides the top position coordinates of the field label on the Verifier form.

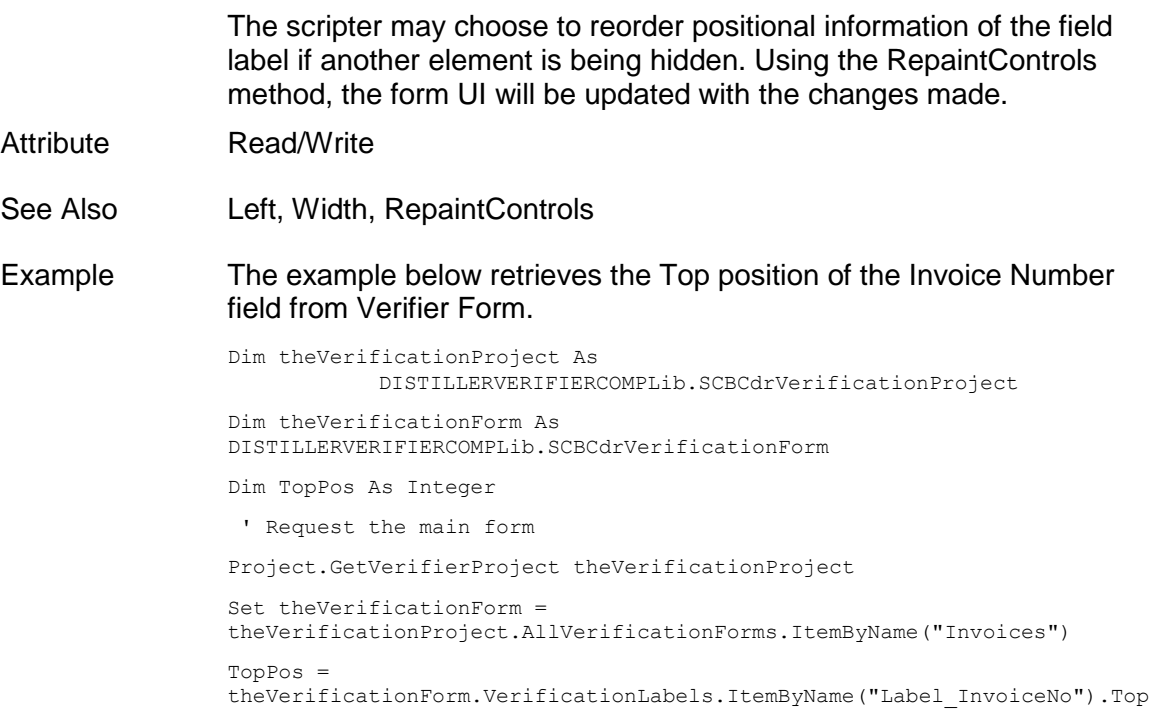

# **Width**

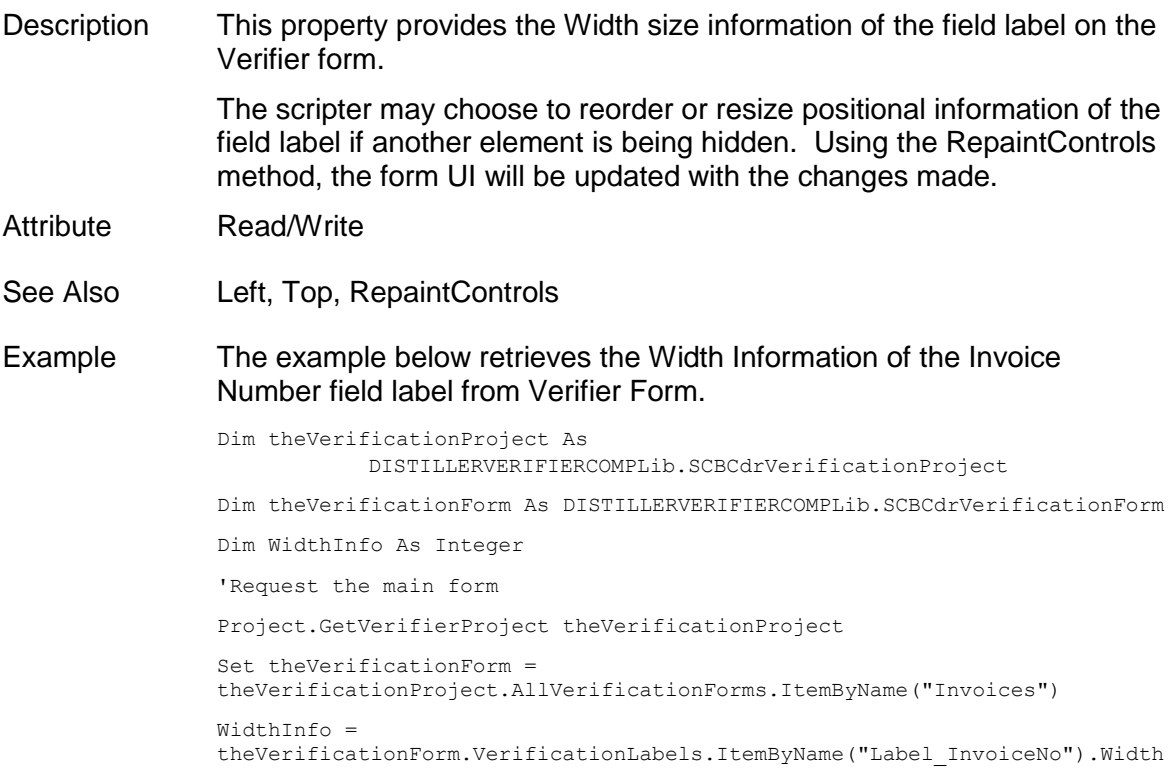

# **8 Password Encryption for Database Connection Strings**

The application architecture of WebCenter Forms Recognition makes it very important to be able to hide sensitive security information, such as DB access password, stored in WFR or custom project configuration files.

The same requirement also applies to the database connection strings in the WebCenter Forms Recognition project INI files that often contain multiple connection strings to different database instances (like for Visibility reporting or custom databases) with unencrypted password info. These INI files may not reside directly on the local Verifier workstation, but still can be easily accessed by the Verifier users, because at least the read-only access to the WFR project directory is a requirement for WFR applications.

Below are the steps to implement password encryption for custom configuration files used when loading WebCenter Forms Recognition projects:

#### **8.1 Master Project Side (Project Primary Developer)**

#### **Prerequisites**

Before you start please request a pair of RSA encryption keys from Oracle Customer Support. In terms of testing you can though use the pair of test keys below. However, do request a new pair before releasing your master project to the others.

#### *Keep your private key safe - do NOT provide to anyone else! Only the public key should be distributed to those who use your project for custom implementations!*

#### *Test Public Key*

*<RSAKeyValue><Modulus>vJ+W7SuXuvOrWVoy4tPrbfLCuoHElo750cpTuEzLPk6iz6bHAodPVgLFaOEK+XMMS2G5z+6961v uQsDGUt+O1Ag1PiTXCa6rrAaeCaaDO4HI8Mmpw0OkUZEfCZpTTYCYQPfZlgokwomF6VDSB9dlUS430IT0gctQY1b5iM4MqT0= </Modulus><Exponent>AQAB</Exponent></RSAKeyValue>*

#### *Test Private Key*

*<RSAKeyValue><Modulus>vJ+W7SuXuvOrWVoy4tPrbfLCuoHElo750cpTuEzLPk6iz6bHAodPVgLFaOEK+XMMS2G5z+6961v uQsDGUt+O1Ag1PiTXCa6rrAaeCaaDO4HI8Mmpw0OkUZEfCZpTTYCYQPfZlgokwomF6VDSB9dlUS430IT0gctQY1b5iM4MqT0= </Modulus><Exponent>AQAB</Exponent><P>8SRHEvT5Bn2paRHSDR9yCQb7WGYE9PbeHzuqwH6iWa0LNYJrSrhhUeCEpwl PLQWQq10KmMZgG0+Br4nuBMmMHQ==</P><Q>yD7l9fjB/MJWYaV3LcEzY286Q+Xvo74i6THvHkKqB1NKYGcN9xF9d8XbiUQNg BZ/4F02T6mFeYDO32KFVRXHoQ==</Q><DP>nRDTFn7nwRmSgfRwi8minkyk5DQ3IFO35EIZ+x3Ao4Z52ZWkStwDz6/c12vR3X JVg7irkU0NBlzoDK1bklSw5Q==</DP><DQ>B3xieGmORva05/2ZkPpSA3ubAALOjJ6FC5a0S7tOQ+vXMfdoTD45JIsfA+ipYI p2yVpyt1OtC7fHBA7Y0S95QQ==</DQ><InverseQ>4S1xqlXK9f1rawGCbFWOVp6lz1fCoQ8RfyDE87/G/pUilHRJV2acBAcn gY3c/MRMKrXQb8lx99k7dENUYc8ywQ==</InverseQ><D>KAL6cwkCQKgbuvKFRNSLZmFOqV2JpB5kI/p1U+0GWAs6Qi4wnPq y+53O3naOa2faPctXLSKJqvlvSz21VDMUCsyphvOSxBtc1cZHJp4ueQPA7u+qrIJaDY1RhlAVoqNfCJFX6+McVJ+I/X+mZOCt dUaCuAoNn014UYOaMujYDQE=</D></RSAKeyValue>*

#### Implementation Guidelines

- 1. Split the connection string in your configuration files to encrypted and non-encrypted parts.
	- a. Example of connection string of "BW Packaged.ini" before splitting:

*SQL\_VL\_01\_ConnectionString=Provider=SQLOLEDB.1;Password=alexey 123456789;Persist Security Info=True;User ID=alexey;Initial Catalog=Visibility;Data Source=KIR-AE-NB-03\SQLSERVER2008R2*

b. Example of connection string of "BW Packaged.ini" before splitting (the red part of the example below is now packaged as an extended new variable - see the red part below):

*SQL\_VL\_01\_ConnectionString=Provider=SQLOLEDB.1;Persist Security Info=True;User ID=alexey;Initial Catalog=Visibility;Data Source=KIR-AE-NB-03\SQLSERVER2008R2*

*SQL\_VL\_01\_ConnectionPassword=encrypted\_password\_is\_to\_be\_placed\_here*

2. Open your master project in Designer, run script editor, open the script page, where you would like to implement connection string encryption and add the Reference to "CdrCrypt (5.3)" type library:

*Note: If it does not show up in the list of libraries, click on "Browse..." button, browse to the .\Application\bin and open the CdrCrypt.tlb.*

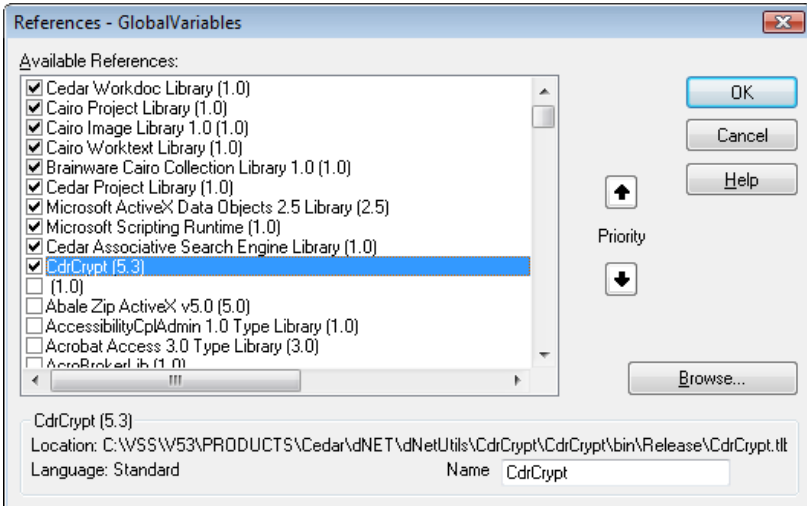

3. At the place of the same script page, where connection string is supposed to be read from the configuration (INI) file and then used further to connect to the database add a script code, similar to the one below:

```
 Dim theCedarCryptographyHelper As New CdrCrypt.RSACodecInt
   Dim strEncryptedPassword As String
   Dim strOpenPassword As String
   Dim strPrivateKey As String
  strPrivateKey = 
"<RSAKeyValue><Modulus>vJ+W7SuXuvOrWVoy4tPrbfLCuoHElo750cpTuEzLPk6iz6bHAodPVgLFaOEK+XMMS2G5z+
6961vuQsDGUt+O1Ag1PiTXCa6rrAaeCaaDO4HI8Mmpw0OkUZEfCZpTTYCYQPfZlgokwomF6VDSB9dlUS430IT0gctQY1b
5iM4MqT0=</Modulus><Exponent>AQAB</Exponent><P>8SRHEvT5Bn2paRHSDR9yCQb7WGYE9PbeHzuqwH6iWa0LNY
JrSrhhUeCEpwlPLQWQq10KmMZgG0+Br4nuBMmMHQ==</P><Q>yD7l9fjB/MJWYaV3LcEzY286Q+Xvo74i6THvHkKqB1NK
YGcN9xF9d8XbiUQNgBZ/4F02T6mFeYDO32KFVRXHoQ==</Q><DP>nRDTFn7nwRmSgfRwi8minkyk5DQ3IFO35EIZ+x3Ao
4Z52ZWkStwDz6/c12vR3XJVg7irkU0NBlzoDK1bklSw5Q==</DP><DQ>B3xieGmORva05/2ZkPpSA3ubAALOjJ6FC5a0S
7tOQ+vXMfdoTD45JIsfA+ipYIp2yVpyt1OtC7fHBA7Y0S95QQ==</DQ><InverseQ>4S1xqlXK9f1rawGCbFWOVp6lz1f
CoQ8RfyDE87/G/pUilHRJV2acBAcngY3c/MRMKrXQb8lx99k7dENUYc8ywQ==</InverseQ><D>KAL6cwkCQKgbuvKFRN
SLZmFOqV2JpB5kI/p1U+0GWAs6Qi4wnPqy+53O3naOa2faPctXLSKJqvlvSz21VDMUCsyphvOSxBtc1cZHJp4ueQPA7u+
qrIJaDY1RhlAVoqNfCJFX6+McVJ+I/X+mZOCtdUaCuAoNn014UYOaMujYDQE=</D></RSAKeyValue>"
   strEncryptedPassword = DicVal("01" & "ConnectionPassword", "SQL")
   If Len(strEncryptedPassword) > 0 Then
    strOpenPassword = theCedarCryptographyHelper.Decode(strEncryptedPassword, strPrivateKey)
  End If
   If Len(strOpenPassword) > 0 Then
     strConnection = strConnection + ";Password=" + strOpenPassword
   End If
```
4. Make sure you encrypt the script page that contains the code above via standard script code encryption feature.

Alternatively, you leave the code above unencrypted, but place the "strPrivateKey" variable and its initialization on another encrypted page available from the code above.

5. When you release your master project to the others, distribute the public key along with the project release - PS representatives who will be installing your project on customer site, will use this public key to encrypt their custom passwords.